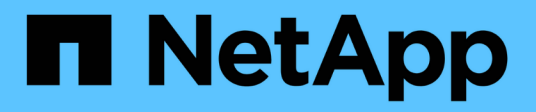

# **Gestion du réseau** ONTAP 9

NetApp April 24, 2024

This PDF was generated from https://docs.netapp.com/fr-fr/ontap/networking/networking\_reference.html on April 24, 2024. Always check docs.netapp.com for the latest.

# **Sommaire**

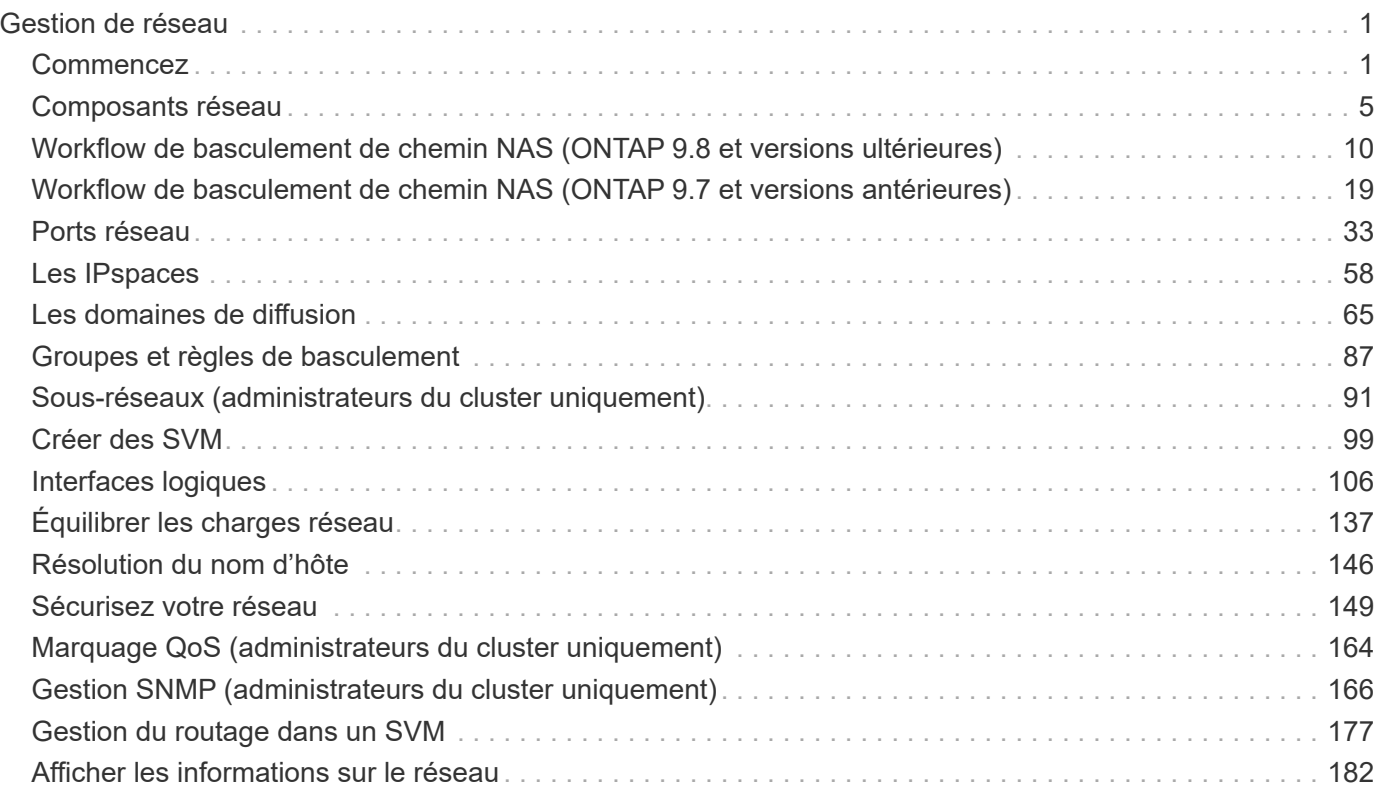

# <span id="page-2-0"></span>**Gestion de réseau**

# <span id="page-2-1"></span>**Commencez**

# <span id="page-2-2"></span>**Présentation de la gestion du réseau**

Vous pouvez utiliser les informations suivantes pour effectuer des opérations basiques d'administration du réseau de stockage via System Manager ou l'interface de ligne de commandes. Vous pouvez configurer des ports réseau physiques et virtuels (VLAN et groupes d'interface), créer des LIF à l'aide d'IPv4 et d'IPv6, gérer le routage et les services de résolution d'hôte dans les clusters, utiliser l'équilibrage de charge pour optimiser le trafic réseau et surveiller un cluster à l'aide de SNMP.

Sauf mention contraire, les procédures de l'interface de ligne de commandes s'appliquent à toutes les versions de ONTAP 9.

Pour en savoir plus sur l'impact des fonctionnalités réseau disponibles avec chaque version de ONTAP 9, consultez le ["Notes de version de ONTAP".](https://docs.netapp.com/fr-fr/ontap/release-notes/index.html)

Depuis ONTAP 9.8, vous pouvez utiliser System Manager pour afficher un graphique indiquant les composants et la configuration de votre réseau. Depuis la version ONTAP 9.12, vous pouvez afficher l'association de LIF et de sous-réseau sur la grille des interfaces réseau. Si vous utilisez le Gestionnaire système classique (disponible uniquement dans ONTAP 9.7 et versions antérieures), reportez-vous à la section ["Gestion du](https://docs.netapp.com/us-en/ontap-sm-classic/online-help-96-97/concept_managing_network.html) [réseau"](https://docs.netapp.com/us-en/ontap-sm-classic/online-help-96-97/concept_managing_network.html).

La nouvelle fonction de visualisation réseau permet aux utilisateurs de voir le chemin des connexions réseau entre les hôtes, ports, SVM, volumes, etc. Dans une interface graphique.

Le graphique s'affiche lorsque vous sélectionnez réseau > Présentation ou lorsque vous sélectionnez → Dans la section **réseau** du tableau de bord.

Les catégories de composants suivantes sont indiquées sur le graphique :

- Hôtes
- Ports de stockage
- Interfaces réseau
- Machines virtuelles de stockage
- Composants d'accès aux données

Chaque section fournit des informations supplémentaires que vous pouvez placer le curseur de la souris sur ou sélectionner pour effectuer des tâches de gestion et de configuration du réseau.

#### **Exemples**

Voici quelques exemples des nombreuses façons dont vous pouvez interagir avec le graphique pour afficher des détails sur chaque composant ou lancer des actions pour gérer votre réseau :

• Cliquez sur un hôte pour afficher sa configuration : les ports, les interfaces réseau, les machines virtuelles de stockage et les composants d'accès aux données qui lui sont associés.

- Passez la souris sur le nombre de volumes d'une VM de stockage pour sélectionner un volume pour en afficher les détails.
- Sélectionnez une interface iSCSI pour afficher ses performances la semaine dernière.
- Cliquez sur : à côté d'un composant pour lancer des actions pour modifier ce composant.
- Déterminez rapidement l'emplacement des problèmes dans votre réseau, indiqué par un « X » à côté de composants défectueux.

**Vidéo de visualisation réseau de System Manager**

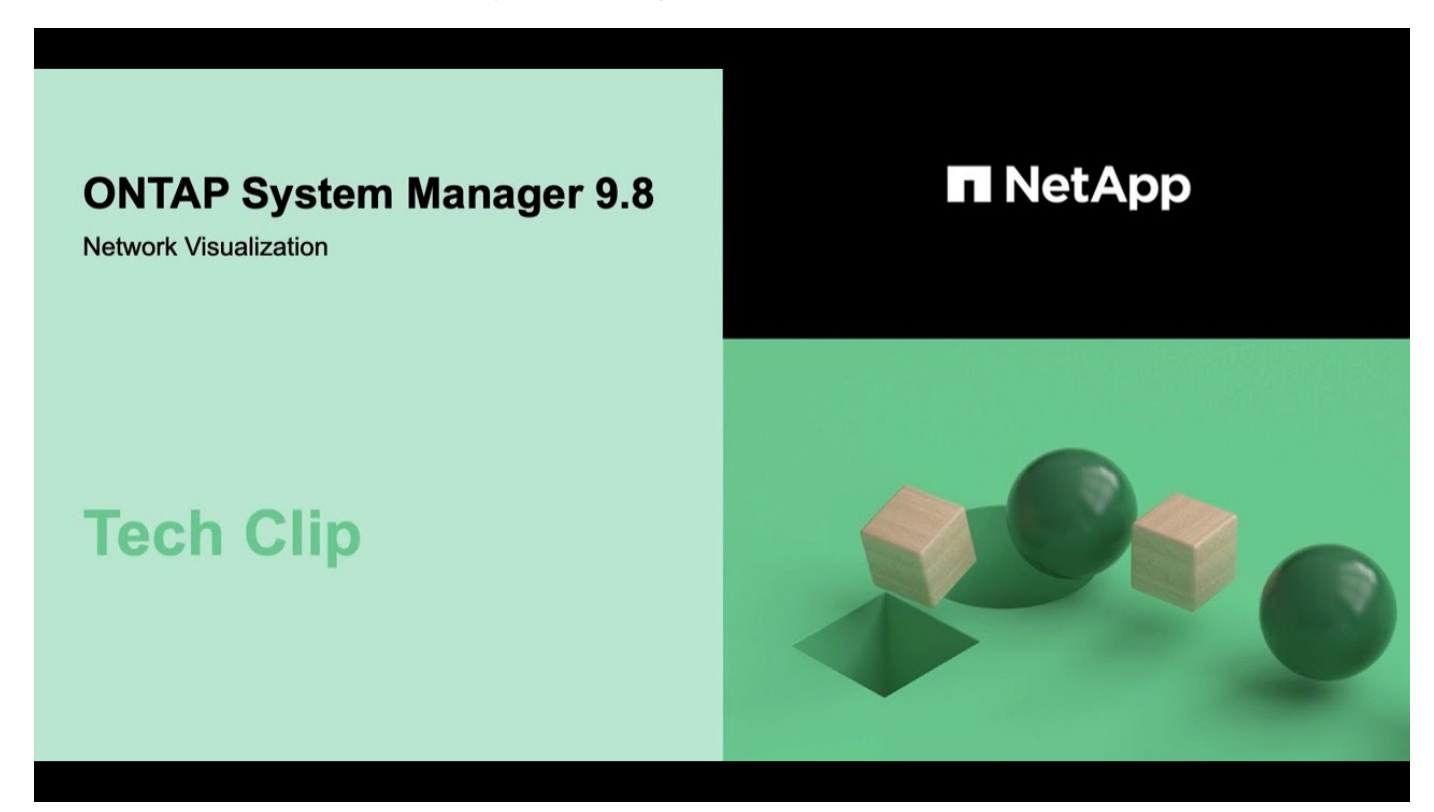

## **Vérifiez votre configuration réseau après une mise à niveau ONTAP à partir de ONTAP 9.7x ou version antérieure**

Après avoir effectué la mise à niveau de ONTAP 9.7x ou une version antérieure vers ONTAP 9.8 ou une version ultérieure, vous devez vérifier la configuration de votre réseau. Après la mise à niveau, ONTAP surveille automatiquement l'accessibilité de la couche 2.

**Étape**

1. Vérifiez que chaque port est joignable par rapport au domaine de diffusion attendu :

network port reachability show -detail

La sortie de la commande contient les résultats de l'accessibilité. Utilisez l'arbre décisionnel et le tableau cidessous pour comprendre les résultats de l'accessibilité (état-accessibilité) et déterminer ce que, le cas échéant, faire ensuite.

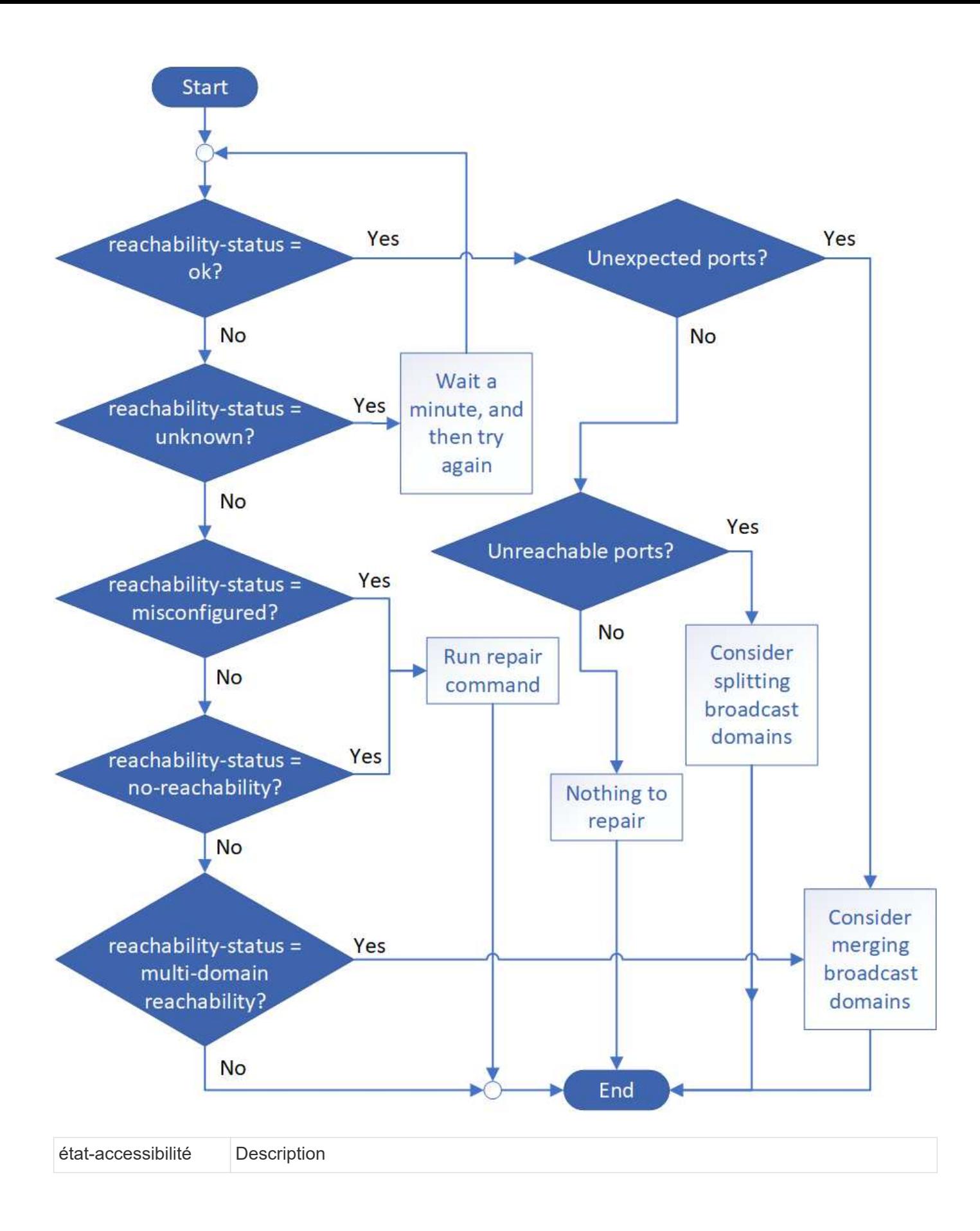

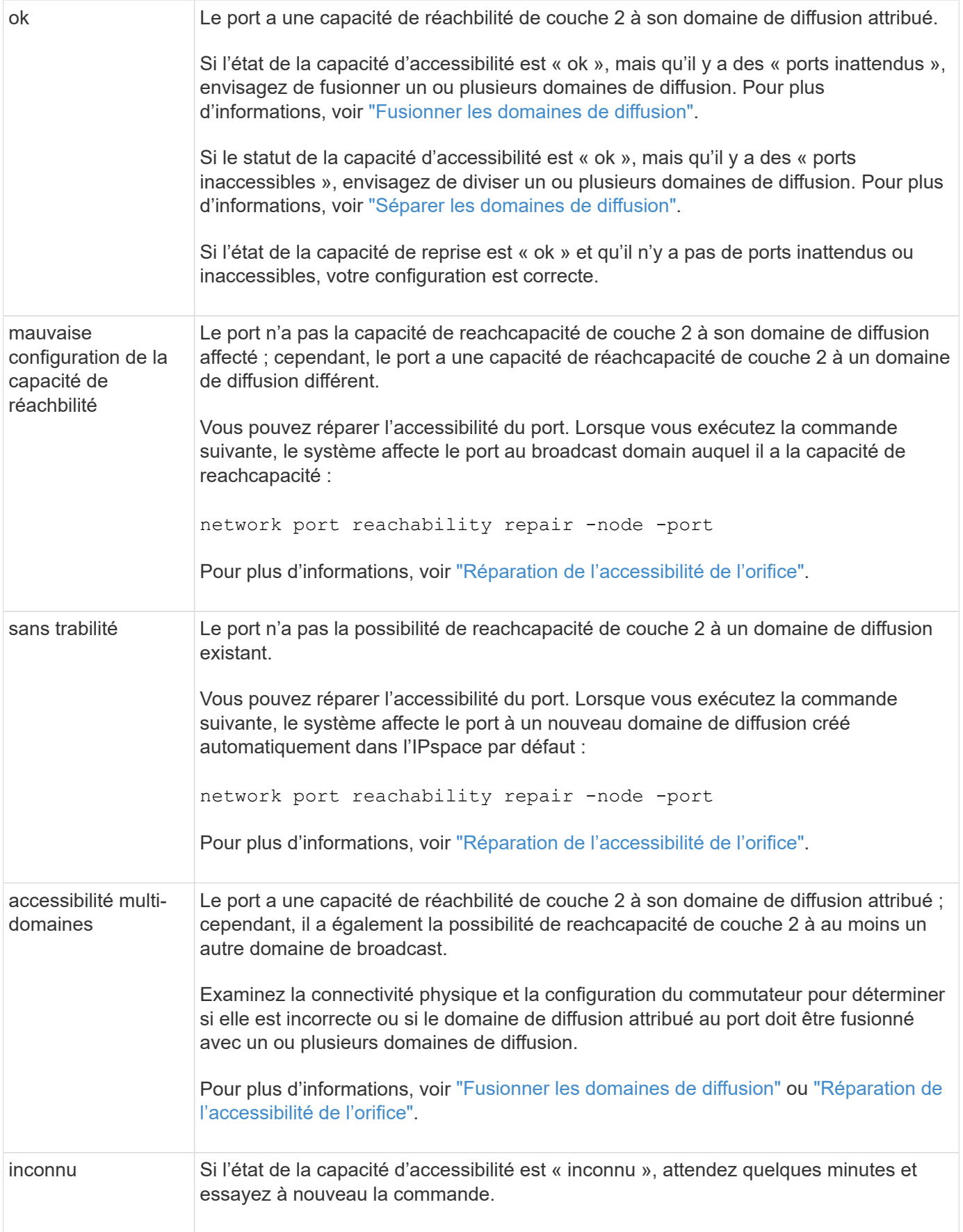

Une fois que vous avez réparé un port, vous devez vérifier et résoudre les LIFs et les VLAN déplacés. Si le port faisait partie d'un groupe d'interfaces, vous devez également connaître ce qui s'est passé pour ce groupe. Pour plus d'informations, voir ["Réparation de l'accessibilité de l'orifice"](https://docs.netapp.com/fr-fr/ontap/networking/repair_port_reachability.html).

# <span id="page-6-0"></span>**Composants réseau**

# **Composants réseau d'une vue d'ensemble d'un cluster**

Vous devez vous familiariser avec les composants réseau d'un cluster avant de configurer ce dernier. La configuration des composants de mise en réseau physique d'un cluster en composants logiques offre la flexibilité et la fonctionnalité de colocation d'ONTAP.

Les différents composants réseau d'un cluster sont les suivants :

• Ports physiques

Les cartes réseau (NIC) et les adaptateurs de bus hôte (HBA) fournissent des connexions physiques (Ethernet et Fibre Channel) de chaque nœud aux réseaux physiques (gestion et réseaux de données).

Pour connaître la configuration requise du site, les informations de switch, le câblage des ports et le câblage du port intégré du contrôleur, consultez le Hardware Universe à l'adresse ["hwu.netapp.com"](https://hwu.netapp.com/).

• Ports logiques

Les réseaux locaux virtuels (VLAN) et les groupes d'interfaces constituent les ports logiques. Les groupes d'interfaces traitent plusieurs ports physiques comme un seul port, tandis que les VLAN divisent un port physique en plusieurs ports distincts.

• Les IPspaces

Les IPspaces permettent de créer un espace d'adresse IP distinct pour chaque SVM dans un cluster. Ainsi, les clients se trouvant dans des domaines réseau distincts d'un point de vue administratif peuvent accéder aux données du cluster tout en utilisant des adresses IP redondantes à partir de la même plage de sousréseaux.

• Les domaines de diffusion

Un broadcast domain resgrand dans un IPspace et contient un groupe de ports réseau, potentiellement depuis plusieurs nœuds du cluster, qui appartiennent au même réseau de couche 2. Les ports du groupe sont utilisés dans un SVM pour le trafic de données.

• Sous-réseaux

Un sous-réseau est créé au sein d'un domaine de diffusion et contient un pool d'adresses IP appartenant au même sous-réseau de couche 3. Ce pool d'adresses IP simplifie l'allocation d'adresses IP lors de la création de LIF.

• Interfaces logiques

Une interface logique (LIF) est une adresse IP ou un WWPN (World port Name) associé à un port. Il est associé à des attributs tels que les groupes de basculement, les règles de basculement et les règles de pare-feu. Une LIF communique sur le réseau par l'intermédiaire du port (physique ou logique) auquel elle est actuellement liée.

Les différents types de LIF d'un cluster sont des LIFs de données, des LIFs de management du cluster-

scoped, des LIFs de management du nœud-scoped, des LIFs intercluster et des LIFs de cluster. La propriété des LIFs dépend du SVM où réside la LIF. Les LIF de données sont détenues par des SVM de données, des LIF de gestion « node-scoped », un système de gestion Cluster-scoped et des LIF intercluster sont au sein des SVM admin, et des LIF de cluster appartiennent au SVM.

• Zones DNS

La zone DNS peut être spécifiée lors de la création de la LIF, ce qui fournit un nom à exporter via le serveur DNS du cluster. Plusieurs LIF peuvent partager le même nom, ce qui permet à la fonctionnalité d'équilibrage de la charge DNS de distribuer les adresses IP pour le nom en fonction du chargement.

Les SVM peuvent avoir plusieurs zones DNS.

• Routage

Chaque SVM est autonome en matière de mise en réseau. Un SVM possède des LIFs et des routes qui peuvent atteindre chacun des serveurs externes configurés.

La figure suivante montre comment les différents composants réseau sont associés dans un cluster à quatre nœuds :

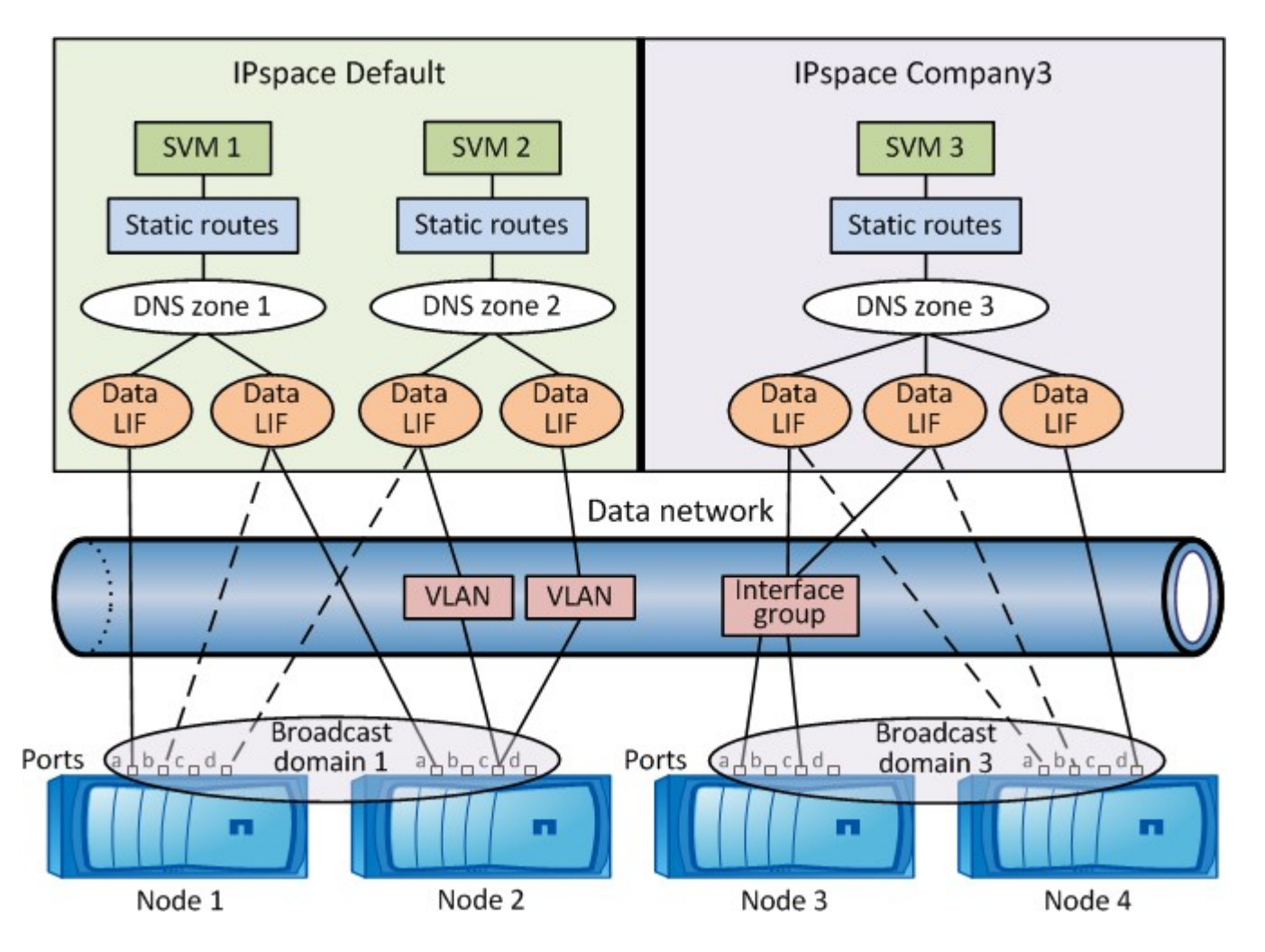

# **Instructions de câblage réseau**

Les meilleures pratiques en matière de câblage réseau séparent le trafic sur les réseaux

### suivants : cluster, gestion et données.

Vous devez câbler un cluster de manière à ce que le trafic du cluster se trouve sur un réseau distinct de tout autre trafic. Le trafic de gestion de réseau est séparé du trafic de données et du trafic intracluster, mais cette pratique est facultative. La maintenance de réseaux distincts permet d'obtenir de meilleures performances, une administration simplifiée et une meilleure sécurité et gestion de l'accès aux nœuds.

Le schéma suivant illustre le câblage réseau d'un cluster HA à quatre nœuds qui comprend trois réseaux distincts :

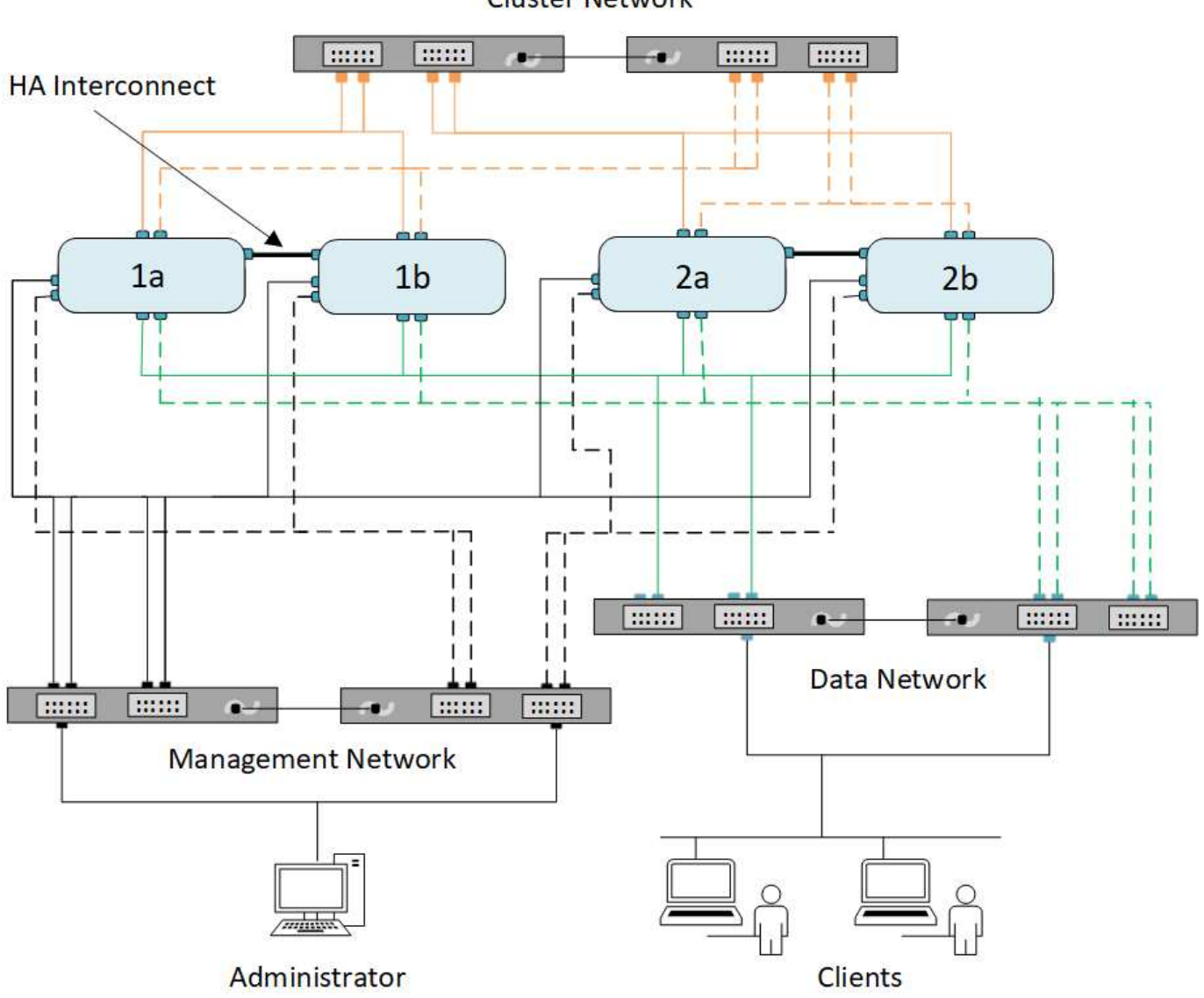

**Cluster Network** 

Vous devez suivre certaines directives lors du câblage des connexions réseau :

• Chaque nœud doit être connecté à trois réseaux distincts.

Un réseau est destiné à la gestion, un autre à l'accès aux données et une autre à la communication intracluster. Les réseaux de données et de gestion peuvent être séparés de façon logique.

• Vous pouvez disposer de plusieurs connexions réseau de données à chaque nœud pour améliorer le flux

de trafic client (données).

- Un cluster peut être créé sans connexions réseau de données, mais il doit inclure une connexion d'interconnexion de cluster.
- Il doit toujours y avoir deux connexions de cluster ou plus à chaque nœud.

Pour plus d'informations sur le câblage réseau, reportez-vous au ["Centre de documentation du système AFF](https://docs.netapp.com/us-en/ontap-systems/index.html) [et FAS"](https://docs.netapp.com/us-en/ontap-systems/index.html) et le ["Hardware Universe"](https://hwu.netapp.com/Home/Index).

## **Relations entre les domaines de diffusion, les groupes de basculement et les règles de basculement**

Les domaines de diffusion, les groupes de basculement et les règles de basculement fonctionnent ensemble afin de déterminer quel port reprendre le contrôle lorsque le nœud ou le port sur lequel une LIF est configurée tombe en panne.

Un broadcast domain répertorie tous les ports accessibles sur le même réseau Ethernet de couche 2. Un paquet de diffusion Ethernet envoyé à partir de l'un des ports est visible par tous les autres ports du domaine de diffusion. Cette caractéristique de reachbilité commune d'un broadcast domain est importante pour les LIFs car si une LIF devait basculer vers n'importe quel autre port du broadcast, elle pourrait toujours atteindre tous les hôtes locaux et distants accessibles depuis le port d'origine.

Les Failover Groups regroupent les ports d'un broadcast domain capable de procurer le failover de LIF les uns pour les autres. Chaque broadcast domain dispose d'un failover group qui inclut tous ses ports. Ce failover group contenant l'ensemble des ports du broadcast domain est le Default et recommandé pour le LIF. Vous pouvez créer des groupes de basculement avec des sous-ensembles plus petits que vous définissez, par exemple un groupe de ports de basculement dont la vitesse de liaison est identique au sein d'un domaine de diffusion.

Une politique de basculement détermine la façon dont une LIF utilise les ports d'un failover group lorsqu'un nœud ou un port tombe en panne. Considérez la stratégie de basculement comme un type de filtre appliqué à un groupe de basculement. Les cibles de basculement d'une LIF (l'ensemble des ports vers lesquels une LIF peut basculer) sont déterminées en appliquant la politique de basculement de la LIF au failover group de la LIF dans le broadcast domain.

Vous pouvez afficher les cibles de basculement d'une LIF à l'aide de la commande CLI suivante :

```
network interface show -failover
```
NetApp recommande fortement d'utiliser la stratégie de basculement par défaut pour votre type de LIF.

#### **Décider de la règle de basculement LIF à utiliser**

Vous pouvez choisir d'utiliser la stratégie de basculement par défaut recommandée ou de la modifier en fonction de votre type et de votre environnement LIF.

#### **Arbre de décision de stratégie de basculement**

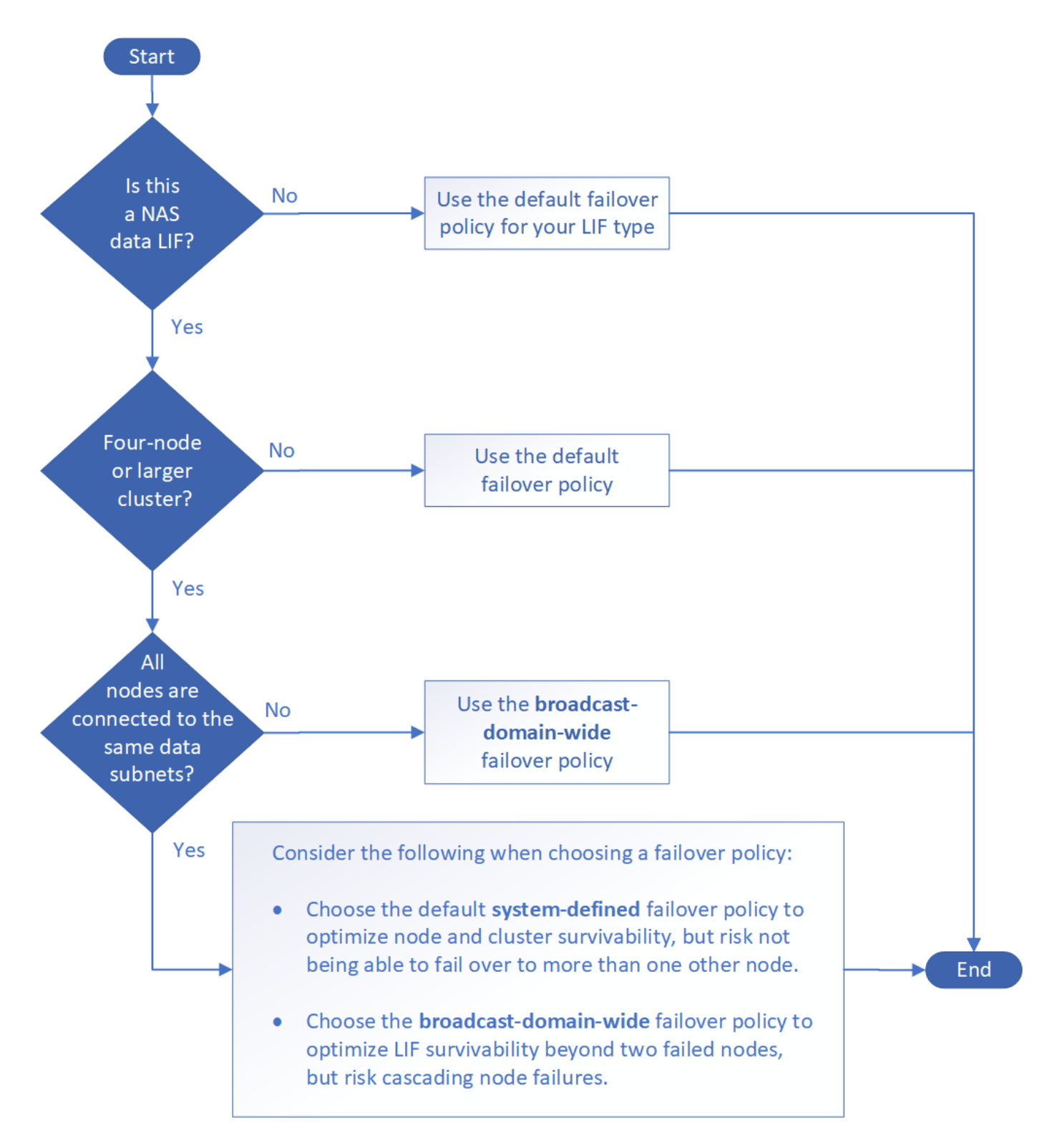

#### **Stratégies de basculement par défaut par type de LIF**

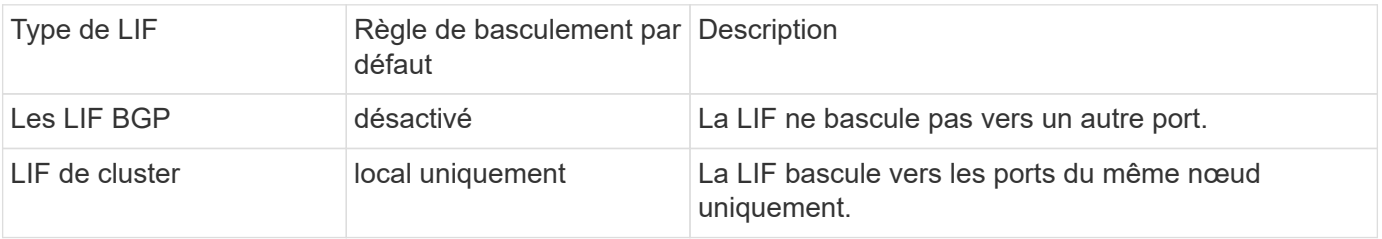

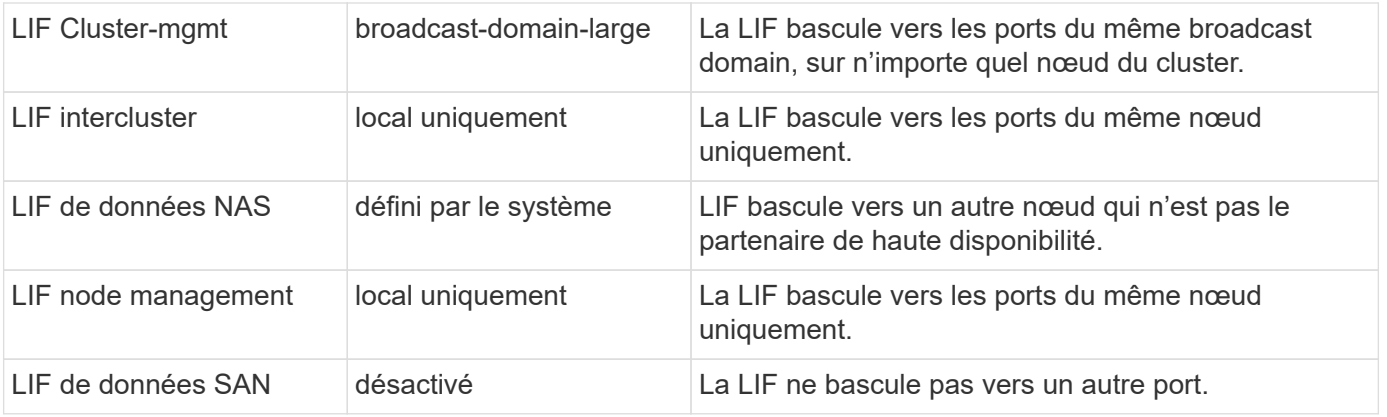

La règle de basculement « sfo-partenaire uniquement » n'est pas une valeur par défaut, mais elle peut être utilisée pour le basculement de la LIF vers un port du nœud de rattachement ou du partenaire SFO uniquement.

# <span id="page-11-0"></span>**Workflow de basculement de chemin NAS (ONTAP 9.8 et versions ultérieures)**

# <span id="page-11-1"></span>**À propos du basculement de chemin NAS (ONTAP 9.8 et versions ultérieures)**

Ce flux de travail vous guide tout au long des étapes de configuration réseau pour configurer le basculement de chemin NAS pour ONTAP 9.8 et versions ultérieures. Ce flux de travail suppose les éléments suivants :

- Vous souhaitez appliquer les bonnes pratiques de basculement de chemin NAS dans un workflow qui simplifie la configuration du réseau.
- Vous souhaitez utiliser l'interface de ligne de commandes, pas System Manager.
- Vous configurez la mise en réseau sur un nouveau système exécutant ONTAP 9.8 ou version ultérieure.

Si vous exécutez une version ONTAP antérieure à la version 9.8, vous devez utiliser la procédure de basculement de chemin NAS suivante pour ONTAP 9.0 à 9.7 :

• ["Flux de production de basculement de chemin NAS ONTAP 9.0-9.7"](#page-20-1)

Si vous souhaitez obtenir des informations sur la gestion du réseau, vous devez utiliser le matériel de référence de gestion du réseau :

• [Présentation de la gestion du réseau](#page-2-2)

# **Workflow (ONTAP 9.8 et versions ultérieures)**

Si vous connaissez déjà les concepts de base de la mise en réseau, vous pourrez peutêtre gagner du temps en configurant votre réseau en consultant ce flux de travail pratique pour la configuration du basculement de chemin NAS.

Une LIF NAS migre automatiquement vers un port réseau survivant après une panne de liaison sur son port actuel. Vous pouvez utiliser les valeurs par défaut de ONTAP pour gérer le basculement de chemin.

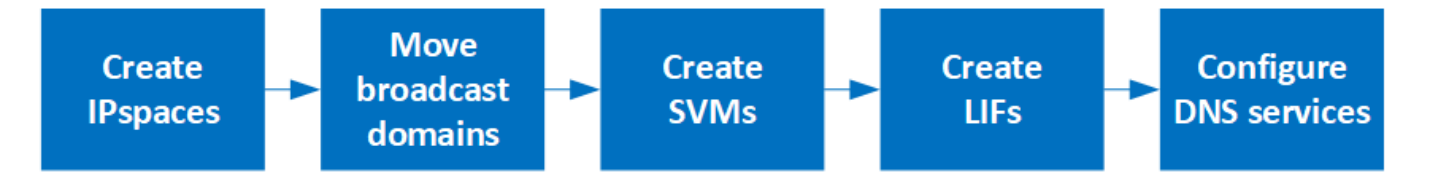

Une LIF SAN ne migre pas (sauf si vous la déplacez manuellement après l'échec de la liaison). La technologie de chemins d'accès multiples sur l'hôte achemine le trafic vers une autre LIF. Pour plus d'informations, voir ["Administration SAN".](https://docs.netapp.com/fr-fr/ontap/san-admin/index.html)

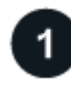

## **["Remplissez la feuille de travail"](worksheet_for_nas_path_failover_configuration_auto.html)**

Utilisez la fiche pour planifier le basculement de chemin NAS.

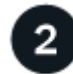

#### **["Créez les IPspaces"](create_ipspaces.html)**

Créer un espace d'adresse IP distinct pour chaque SVM d'un cluster.

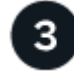

#### **["Déplacez les domaines de diffusion vers les IPspaces"](move_broadcast_domains.html)**

Déplacer les domaines de diffusion dans les IPspaces.

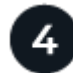

#### **["Créer des SVM"](create_svms.html)**

Création des SVM pour le service de données aux clients.

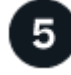

#### **["Créez des LIF"](create_a_lif.html)**

Créez des LIF sur les ports que vous souhaitez utiliser pour accéder à des données.

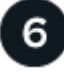

## **["Configurer les services DNS pour le SVM"](configure_dns_services_auto.html)**

Configurer les services DNS pour le SVM avant de créer un serveur NFS ou SMB.

#### **Fiche technique de configuration du basculement de chemin NAS (ONTAP 9.8 et versions ultérieures)**

Avant de configurer le basculement du chemin NAS, vous devez remplir toutes les sections de la fiche technique.

#### **Configuration IPspace**

Les IPspaces permettent de créer un espace d'adresse IP distinct pour chaque SVM dans un cluster. Ainsi, les clients se trouvant dans des domaines réseau distincts d'un point de vue administratif peuvent accéder aux données du cluster tout en utilisant des adresses IP redondantes à partir de la même plage de sous-réseaux.

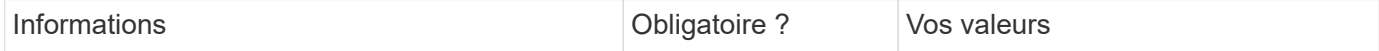

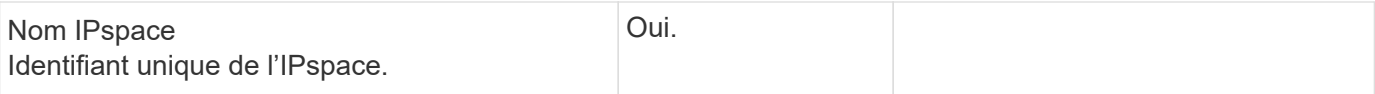

#### **Configuration broadcast domain**

Un domaine de diffusion regroupe les ports qui appartiennent au même réseau de couche 2 et définit la MTU pour les ports de domaine de diffusion.

Les domaines de diffusion sont affectés à un IPspace. Un IPspace peut contenir un ou plusieurs domaines de diffusion.

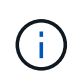

Le port vers lequel une LIF échoue doit être membre du failover group pour le LIF. Pour chaque broadcast domain créé par ONTAP, un failover group avec le même nom est également créé qui contient tous les ports du broadcast domain.

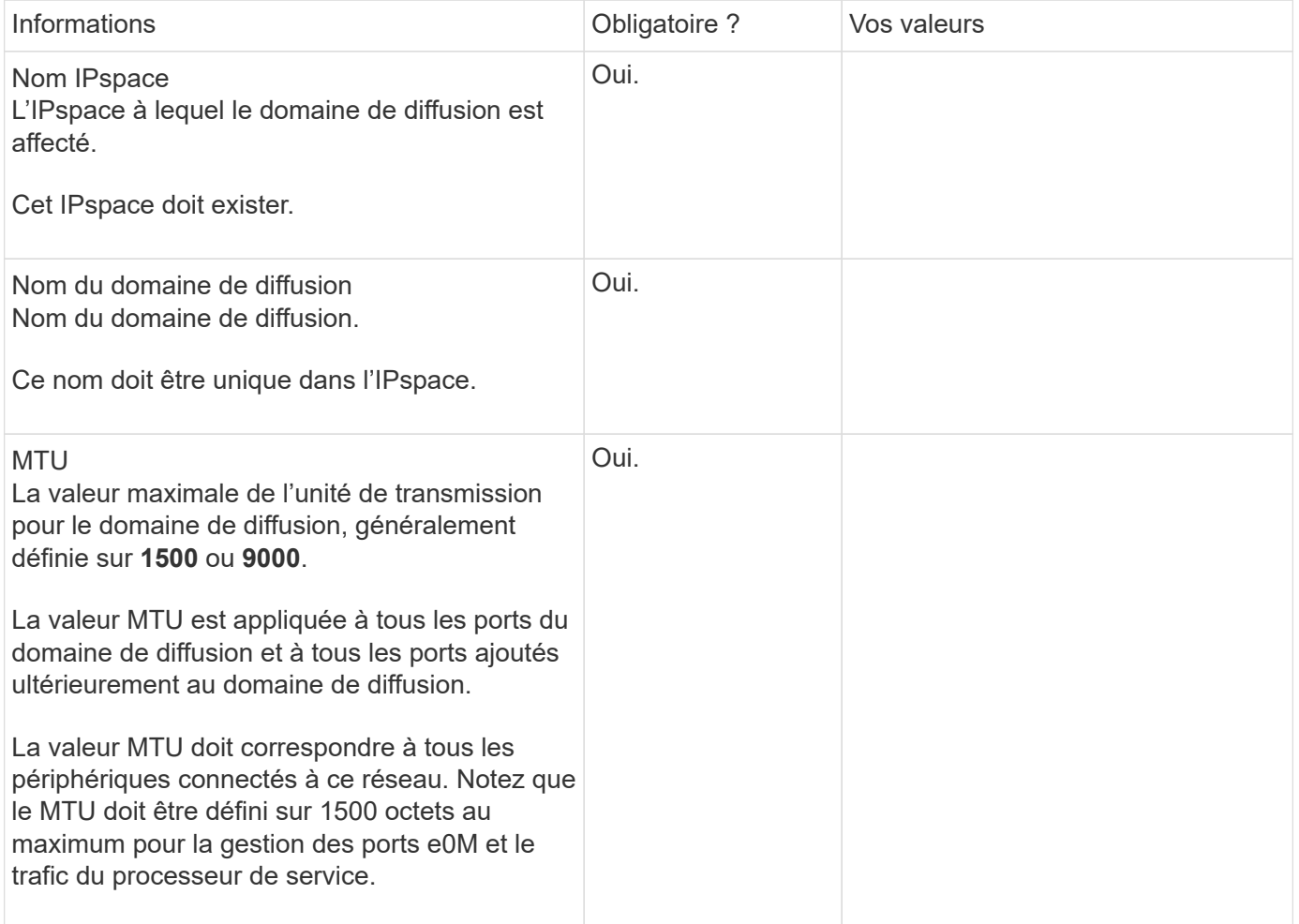

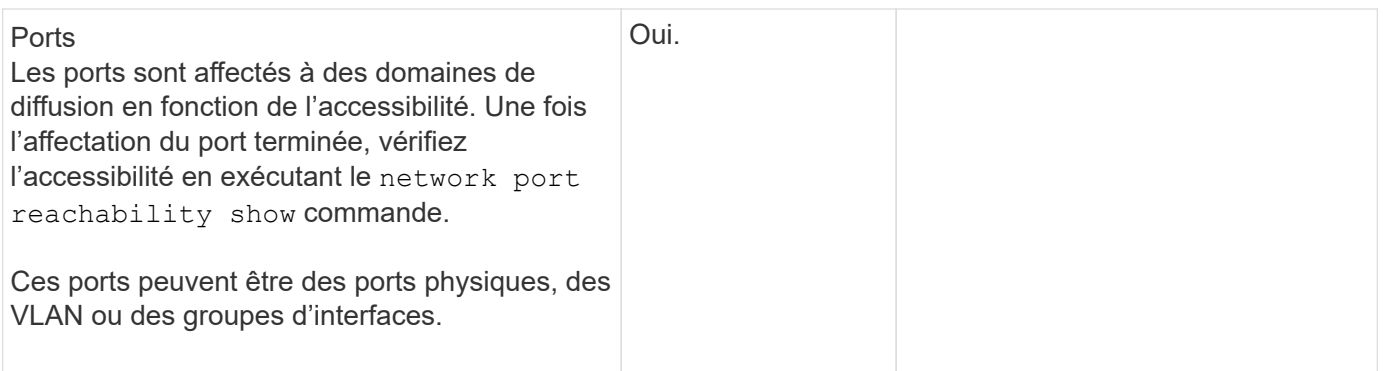

#### **Configuration de sous-réseau**

Un sous-réseau contient des pools d'adresses IP et une passerelle par défaut qui peuvent être affectés aux LIF utilisées par des SVM résidant dans l'IPspace.

- Lors de la création d'une LIF sur un SVM, vous pouvez spécifier le nom du sous-réseau au lieu de fournir une adresse IP et un sous-réseau.
- Étant donné qu'un sous-réseau peut être configuré avec une passerelle par défaut, il n'est pas nécessaire de créer la passerelle par défaut dans une étape distincte lors de la création d'un SVM.
- Un domaine de diffusion peut contenir un ou plusieurs sous-réseaux.
- Vous pouvez configurer des LIF SVM qui se trouvent sur des sous-réseaux différents en associant plusieurs sous-réseaux au domaine de diffusion de l'IPspace.
- Chaque sous-réseau doit contenir des adresses IP qui ne se chevauchent pas avec les adresses IP attribuées à d'autres sous-réseaux dans le même IPspace.
- Vous pouvez attribuer des adresses IP spécifiques aux LIF de données d'un SVM et créer une passerelle par défaut pour la SVM au lieu d'utiliser un sous-réseau.

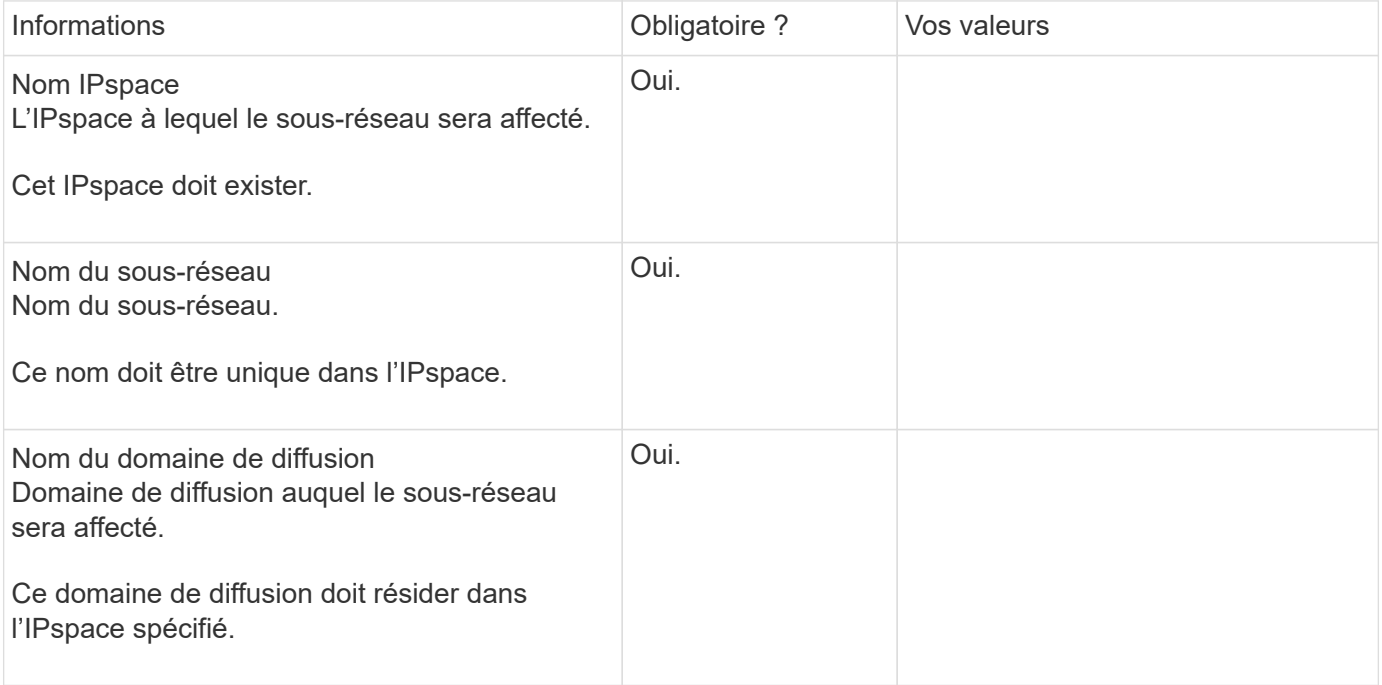

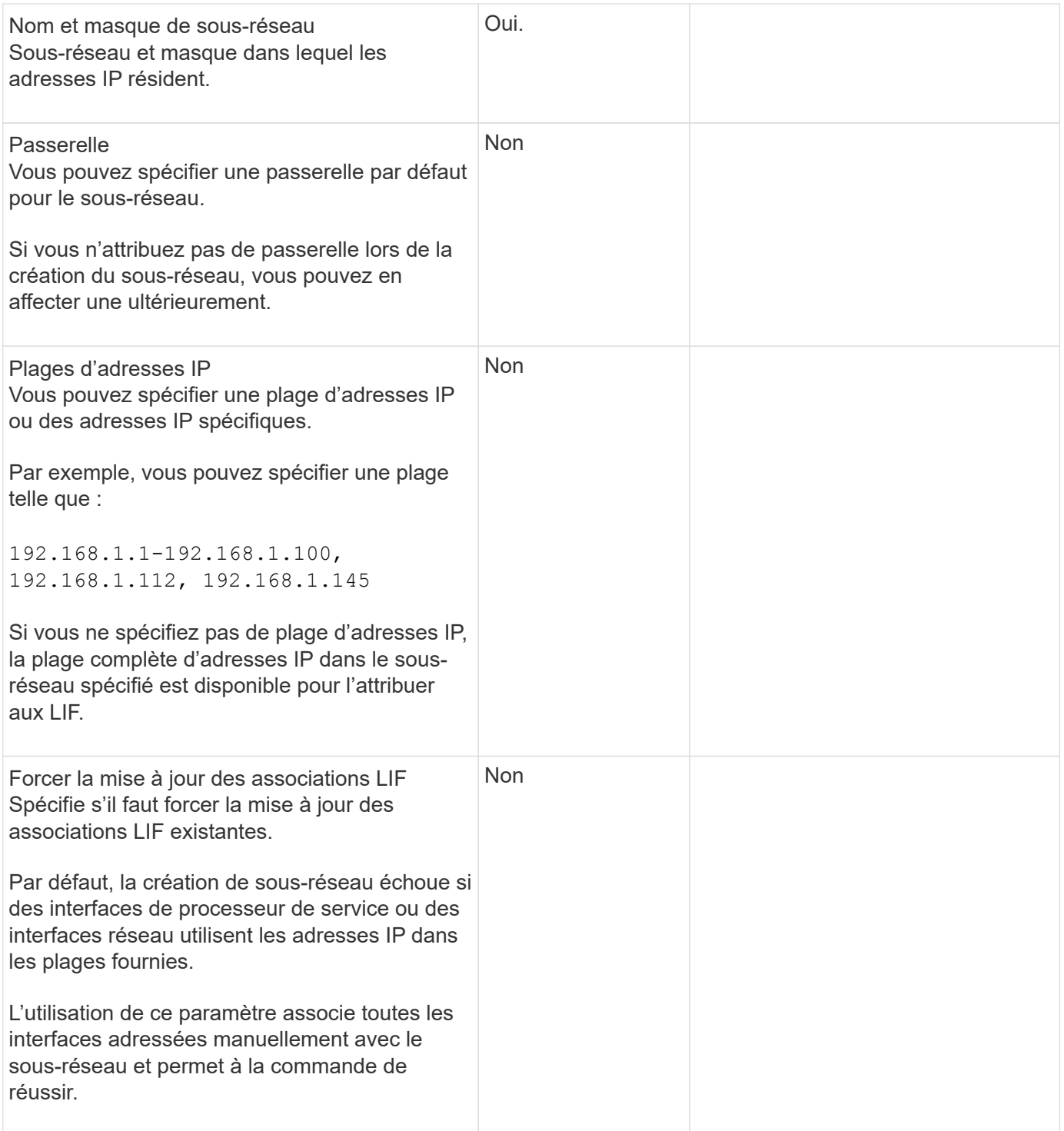

#### **Configuration d'un SVM**

Vous utilisez des SVM pour fournir des données aux clients et aux hôtes.

Les valeurs que vous enregistrez servent à créer un SVM de données par défaut. Si vous créez un SVM source MetroCluster, consultez la ["Guide d'installation et de configuration de MetroCluster FAS-Attached"](https://docs.netapp.com/us-en/ontap-metrocluster/install-fc/concept_considerations_differences.html) ou le ["Guide d'installation et de configuration d'stretch MetroCluster".](https://docs.netapp.com/us-en/ontap-metrocluster/install-stretch/concept_choosing_the_correct_installation_procedure_for_your_configuration_mcc_install.html)

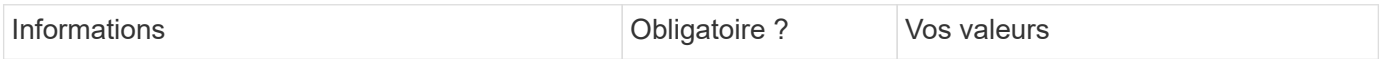

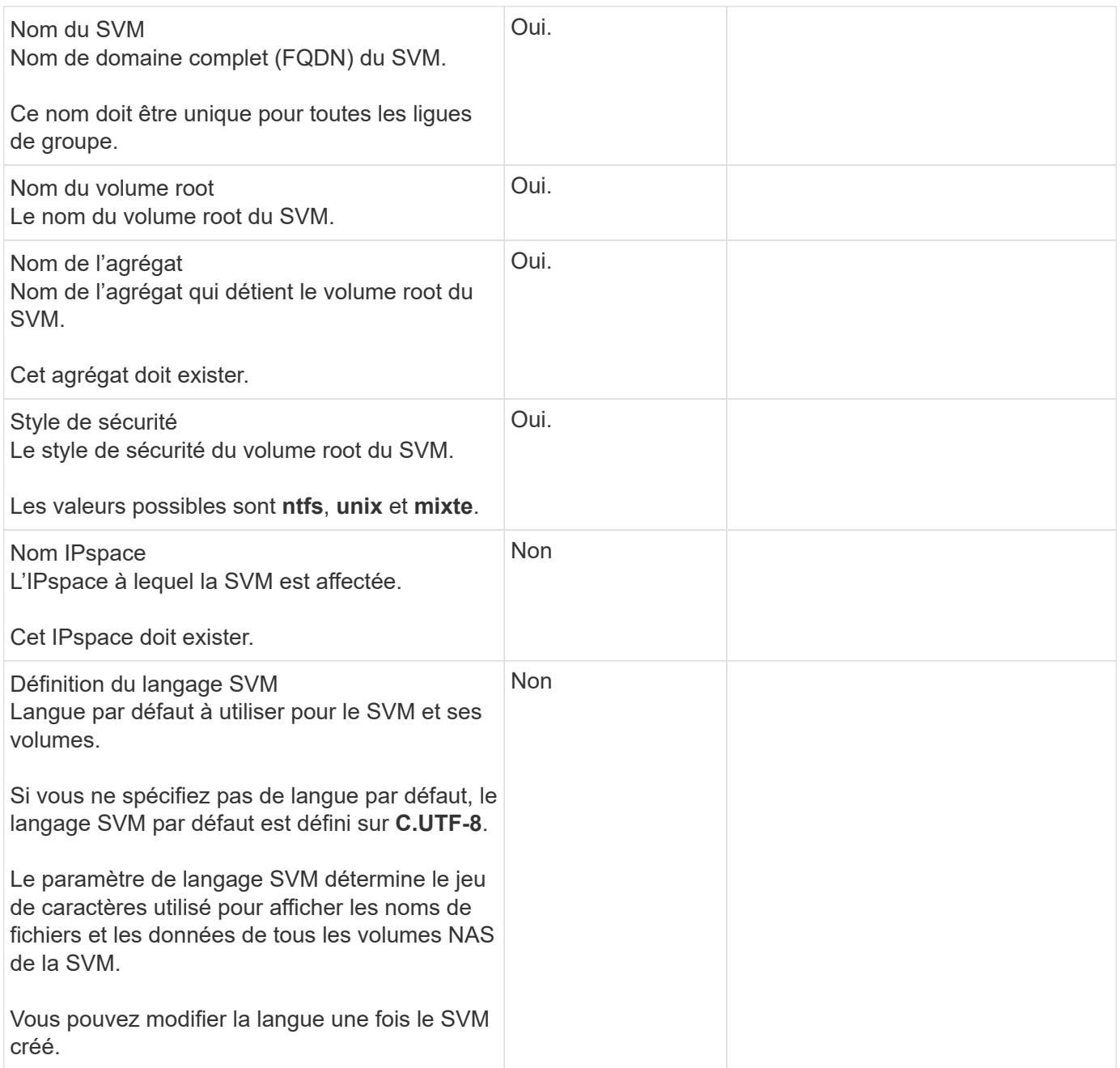

# **Configuration de LIF**

Un SVM fournit des données aux clients et hôtes via une ou plusieurs interfaces logiques réseau (LIF).

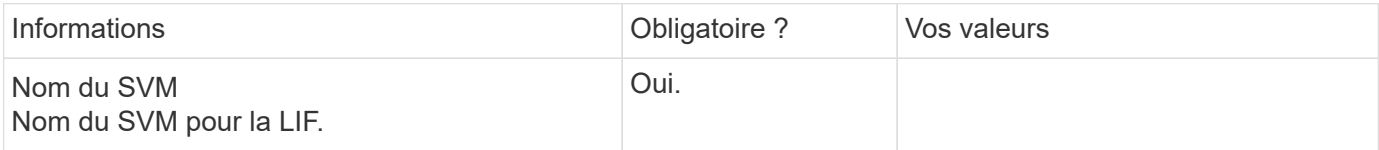

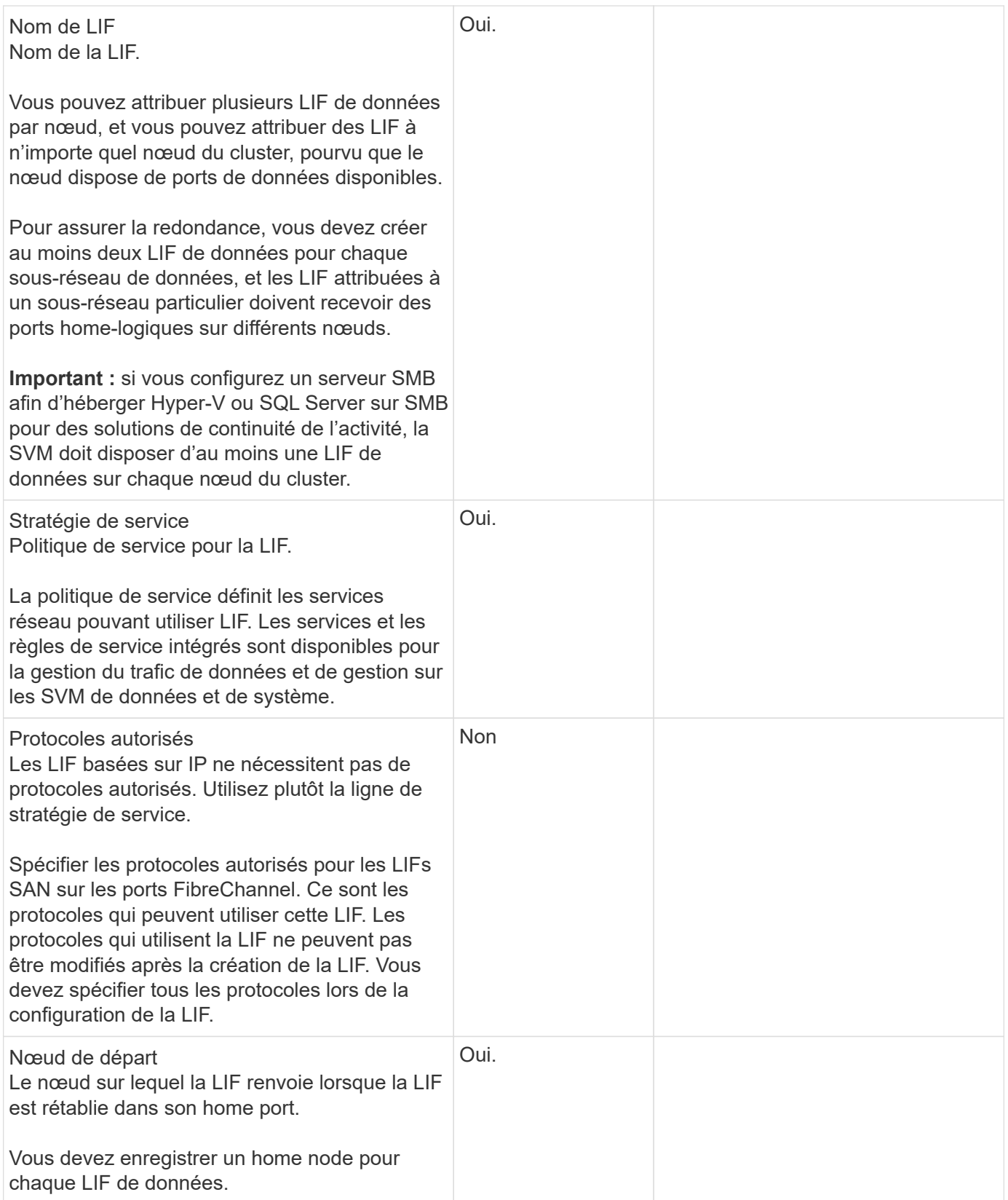

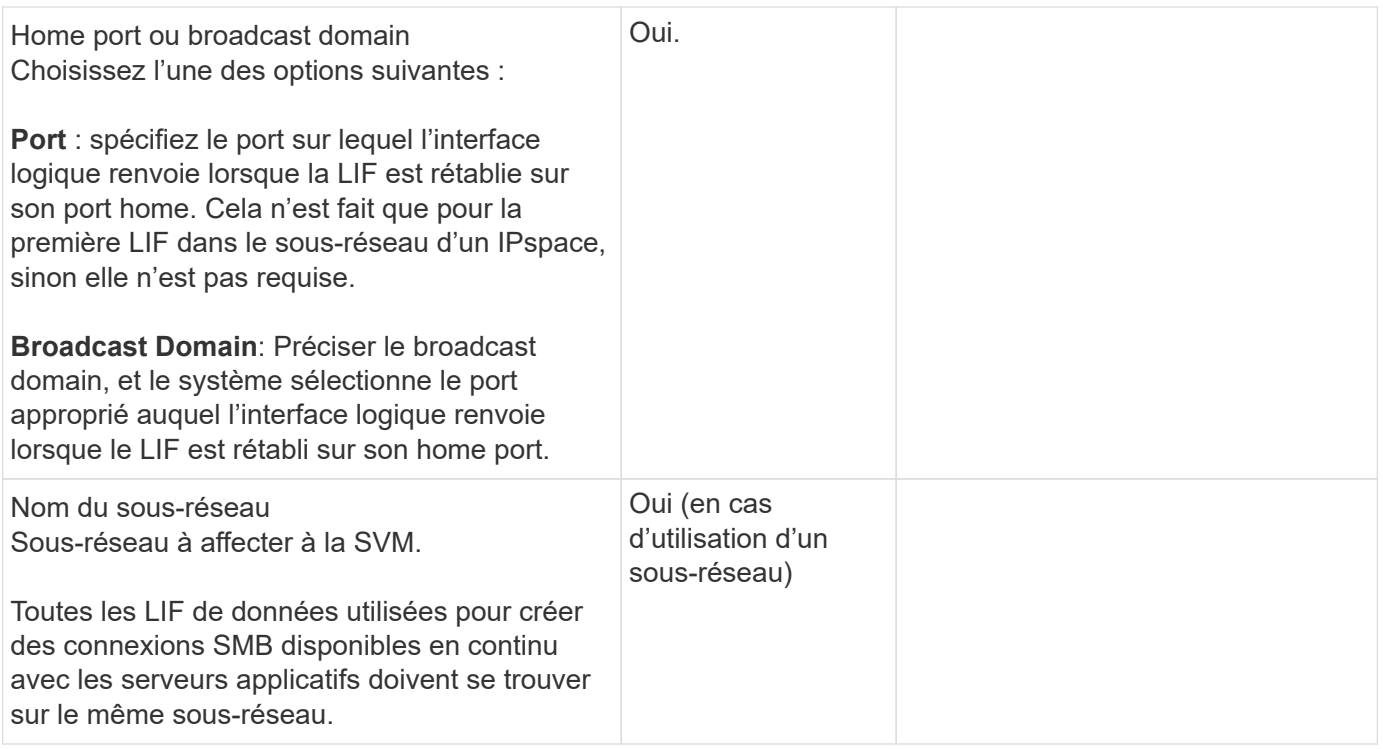

### **Configuration DNS**

Vous devez configurer DNS sur le SVM avant de créer un serveur NFS ou SMB.

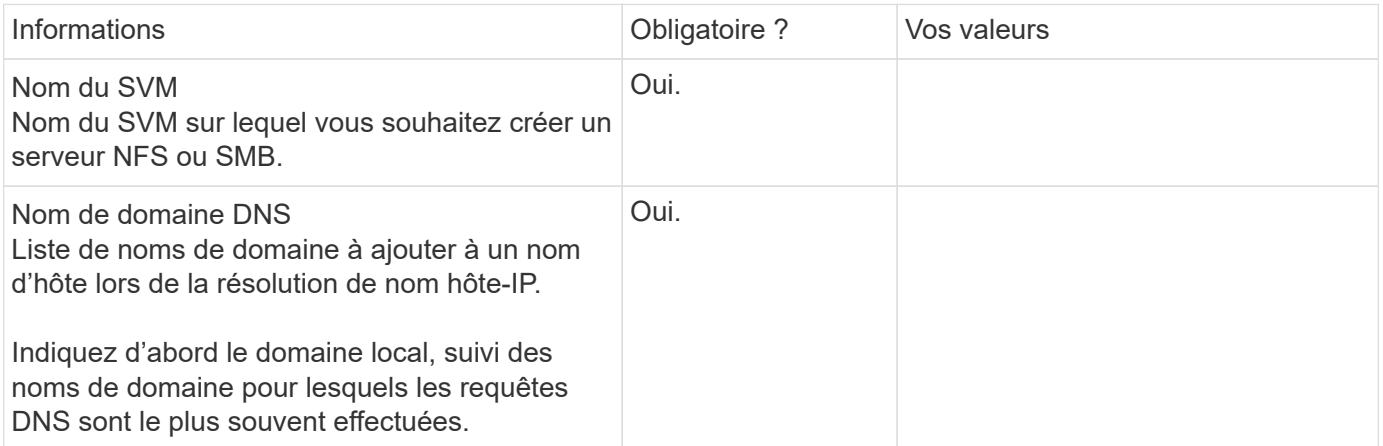

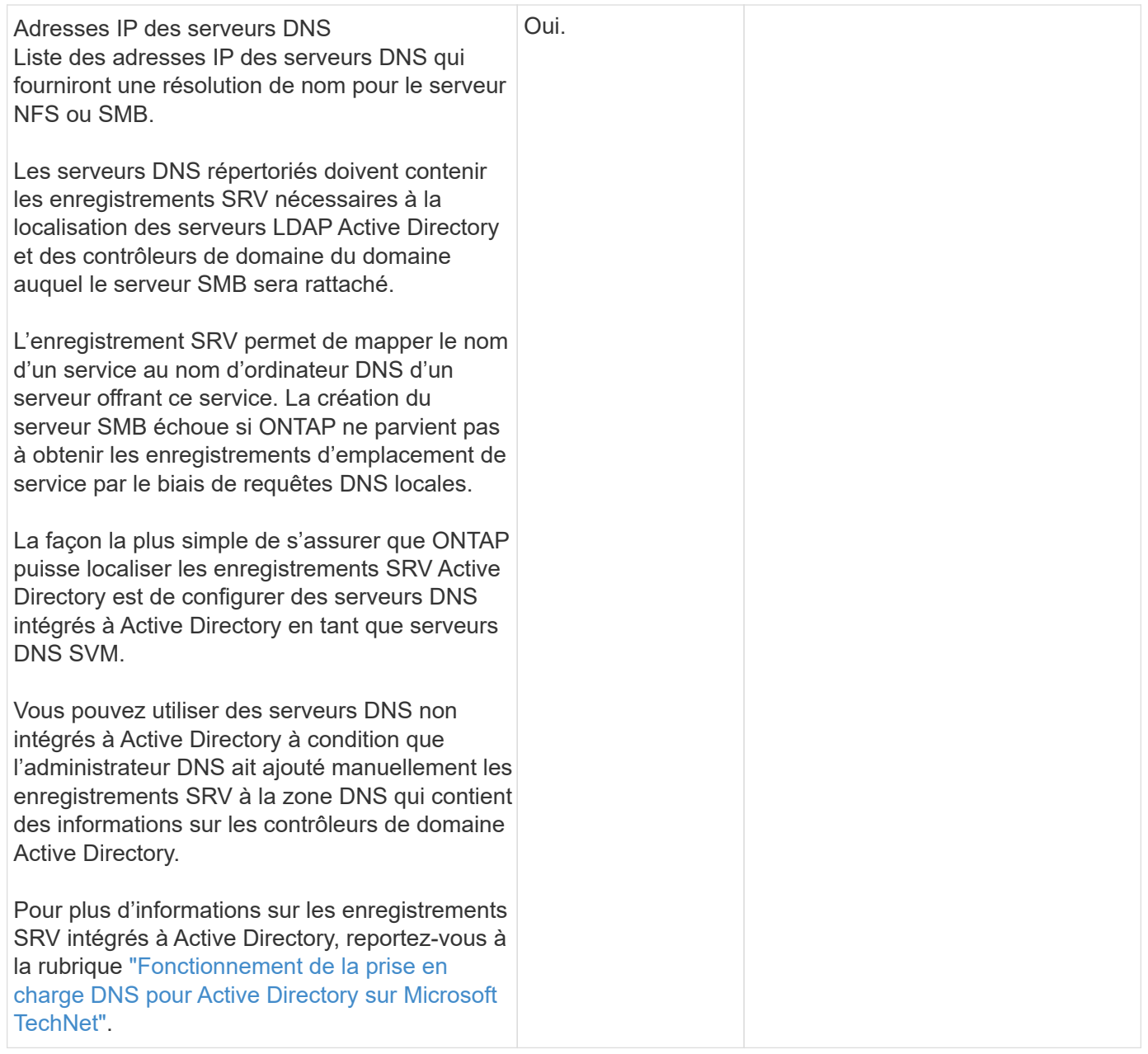

#### **Configuration DNS dynamique**

Avant de pouvoir utiliser DNS dynamique pour ajouter automatiquement des entrées DNS à vos serveurs DNS intégrés à Active Directory, vous devez configurer DNS dynamique (DDNS) sur le SVM.

Des enregistrements DNS sont créés pour chaque LIF de données sur le SVM. En créant plusieurs LIF de données sur le SVM, vous pouvez établir des connexions client avec équilibrage de la charge aux adresses IP attribuées. La charge DNS équilibre les connexions effectuées à l'aide du nom d'hôte aux adresses IP attribuées selon une séquence périodique.

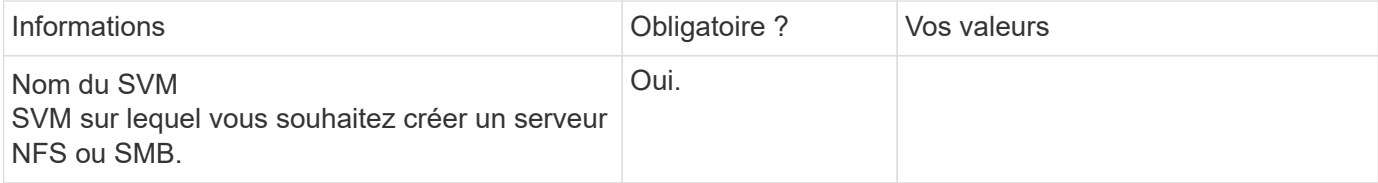

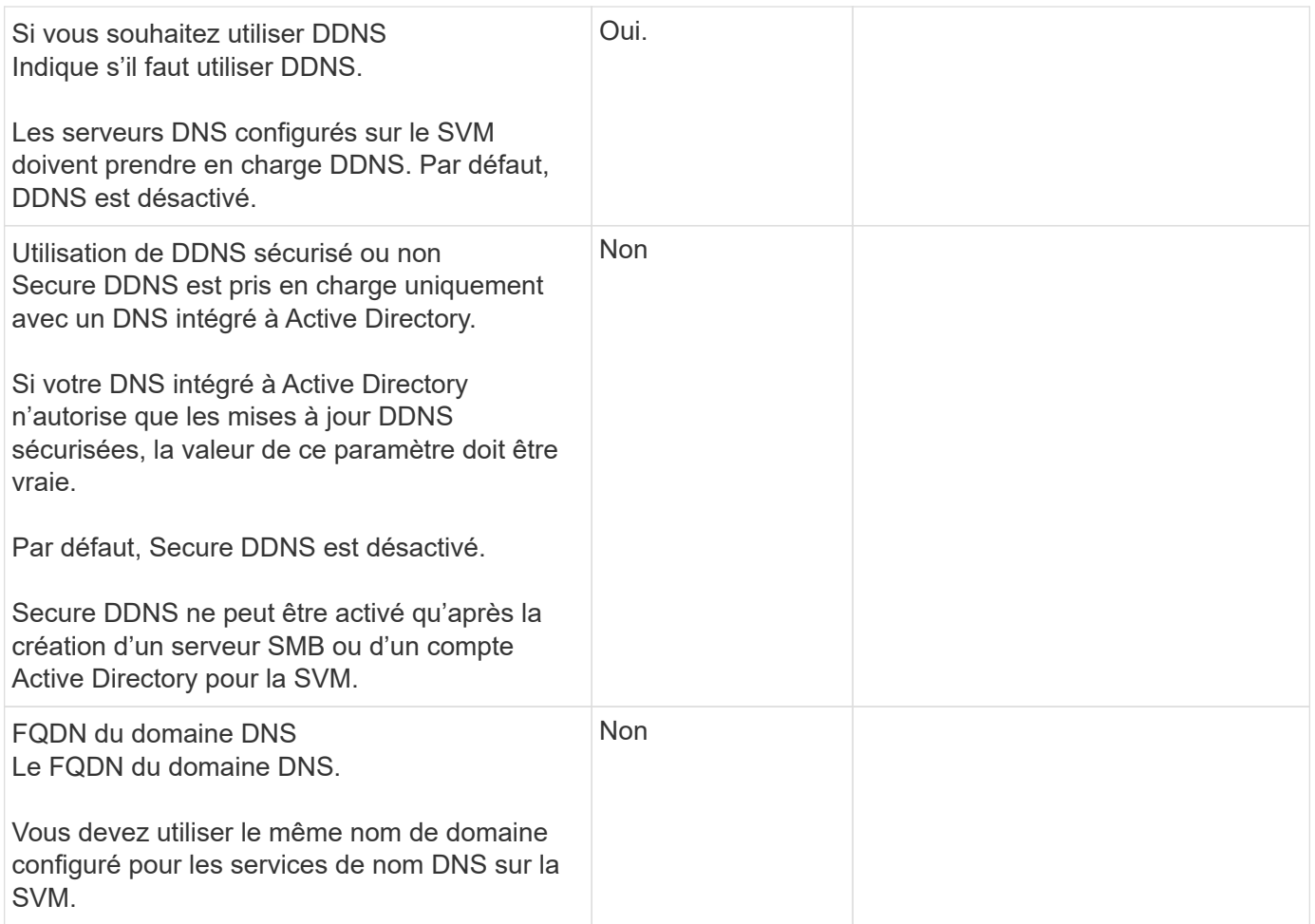

# <span id="page-20-0"></span>**Workflow de basculement de chemin NAS (ONTAP 9.7 et versions antérieures)**

# <span id="page-20-1"></span>**Configuration du basculement de chemin NAS (ONTAP 9.7 et versions antérieures)**

Ce flux de travail vous guide tout au long des étapes de configuration réseau pour configurer le basculement de chemin NAS pour ONTAP 9.0 - 9.7. Ce flux de travail suppose les éléments suivants :

- Vous souhaitez appliquer les bonnes pratiques de basculement de chemin NAS qui simplifient la configuration du réseau.
- Vous souhaitez utiliser l'interface de ligne de commandes, pas System Manager.
- Vous configurez la mise en réseau sur un nouveau système exécutant ONTAP 9.0 à 9.7.

Si vous exécutez une version ONTAP ultérieure à la version 9.7, vous devez utiliser la procédure de basculement du chemin NAS pour ONTAP 9.8 ou version ultérieure :

• [Flux de travail de basculement de chemin NAS ONTAP 9.8 et versions ultérieures](#page-11-1)

Si vous souhaitez obtenir des détails sur les composants et la gestion du réseau, vous devez utiliser le matériel de référence de gestion du réseau :

• [Présentation de la gestion du réseau](#page-2-2)

# **Workflow (ONTAP 9.7 et versions antérieures)**

Si vous connaissez déjà les concepts de base de la mise en réseau, vous pourrez peutêtre gagner du temps en configurant votre réseau en consultant ce flux de travail pratique pour la configuration du basculement de chemin NAS.

Une LIF NAS migre automatiquement vers un port réseau survivant après une panne de liaison sur son port actuel. Si votre réseau est plat, vous pouvez compter sur les valeurs par défaut de ONTAP pour gérer le basculement de chemin. Dans le cas contraire, vous devez configurer le basculement de chemin en suivant les étapes de ce flux de travail.

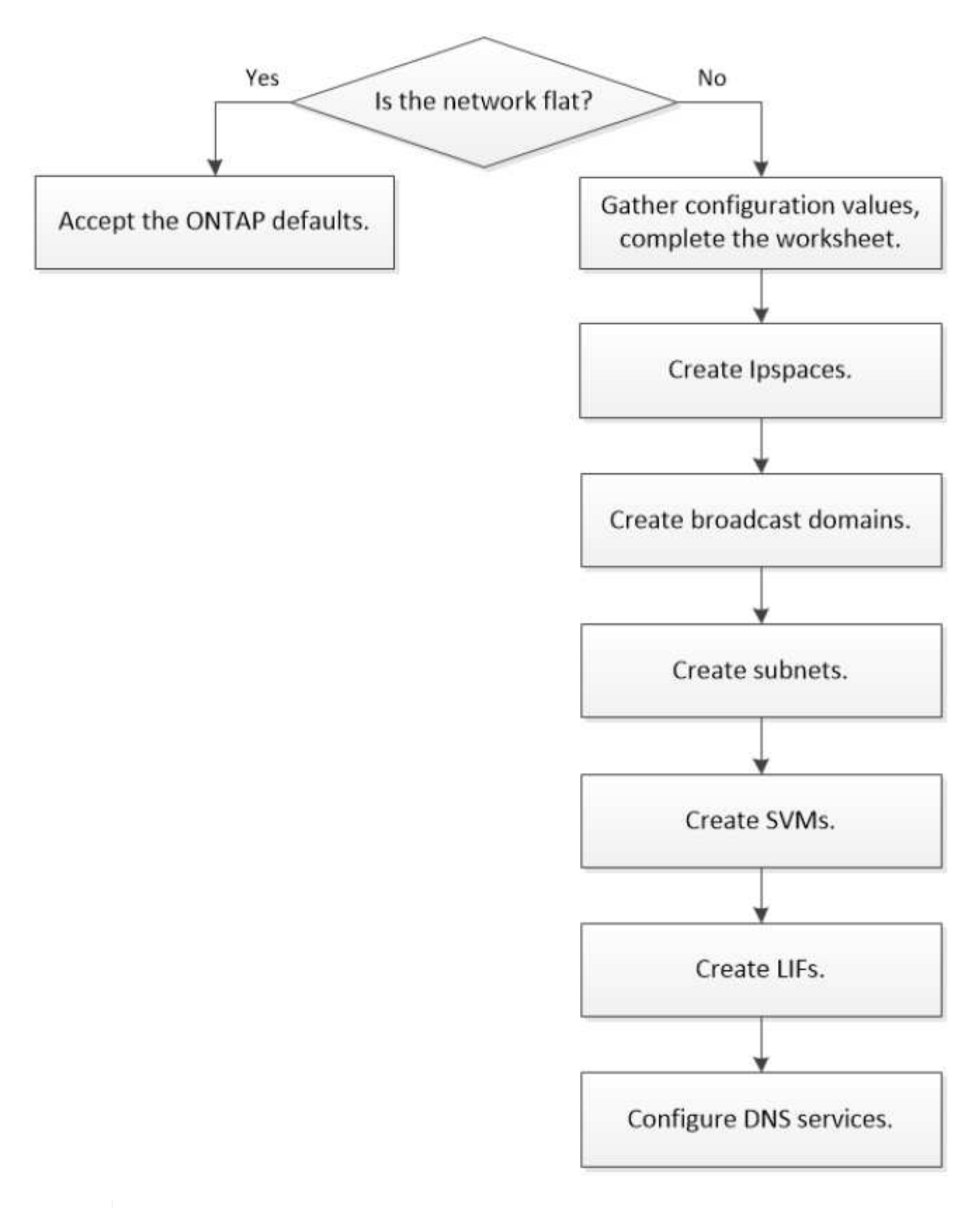

Une LIF SAN ne migre pas (sauf si vous la déplacez manuellement après l'échec de la liaison). La technologie de chemins d'accès multiples sur l'hôte achemine le trafic vers une autre LIF. Pour plus d'informations, voir ["Administration SAN".](https://docs.netapp.com/fr-fr/ontap/san-admin/index.html)

 $\bigcirc$ 

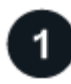

# **["Remplissez la feuille de travail"](worksheet_for_nas_path_failover_configuration_manual.html)**

Utilisez la fiche pour planifier le basculement de chemin NAS.

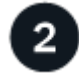

## **["Créez les IPspaces"](create_ipspaces.html)**

Créer un espace d'adresse IP distinct pour chaque SVM d'un cluster.

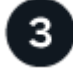

**["Créer des domaines de diffusion"](create_a_broadcast_domain97.html)**

Créer des domaines de diffusion.

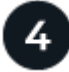

**["Créer des sous-réseaux"](create_a_subnet.html)**

Créer des sous-réseaux.

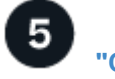

**["Créer des SVM"](create_svms.html)**

Création des SVM pour le service de données aux clients.

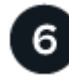

# **["Créez des LIF"](create_a_lif.html)**

Créez des LIF sur les ports que vous souhaitez utiliser pour accéder à des données.

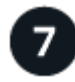

## **["Configurer les services DNS pour le SVM"](configure_dns_services_auto.html)**

Configurer les services DNS pour le SVM avant de créer un serveur NFS ou SMB.

### **Fiche technique pour la configuration de basculement de chemin NAS (ONTAP 9.7 et versions antérieures)**

Avant de configurer le basculement du chemin NAS, vous devez remplir toutes les sections de la fiche technique.

#### **Configuration IPspace**

Les IPspaces permettent de créer un espace d'adresse IP distinct pour chaque SVM dans un cluster. Ainsi, les clients se trouvant dans des domaines réseau distincts d'un point de vue administratif peuvent accéder aux données du cluster tout en utilisant des adresses IP redondantes à partir de la même plage de sous-réseaux.

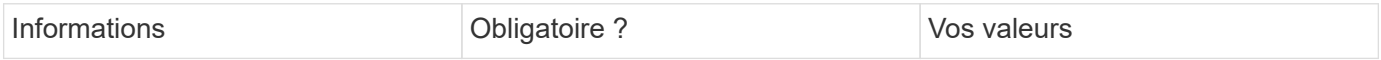

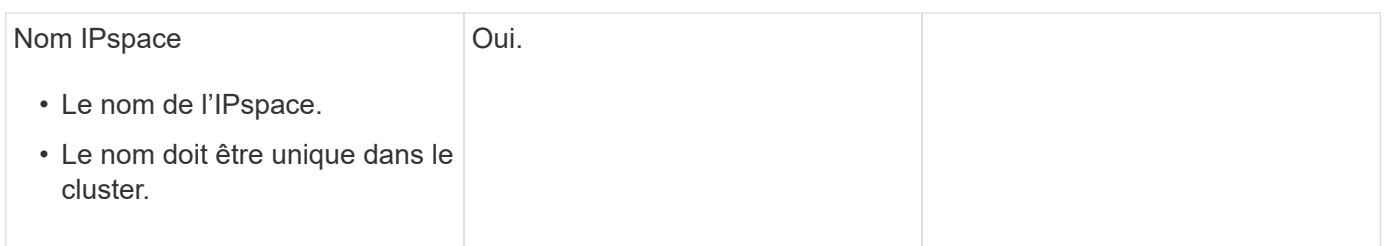

#### **Configuration broadcast domain**

Un domaine de diffusion regroupe les ports qui appartiennent au même réseau de couche 2 et définit la MTU pour les ports de domaine de diffusion.

Les domaines de diffusion sont affectés à un IPspace. Un IPspace peut contenir un ou plusieurs domaines de diffusion.

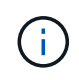

Le port vers lequel une LIF échoue doit être membre du failover group pour le LIF. Lorsque vous créez un broadcast domain, ONTAP crée automatiquement un failover group avec le même nom. Le failover group contient tous les ports assignés au broadcast domain.

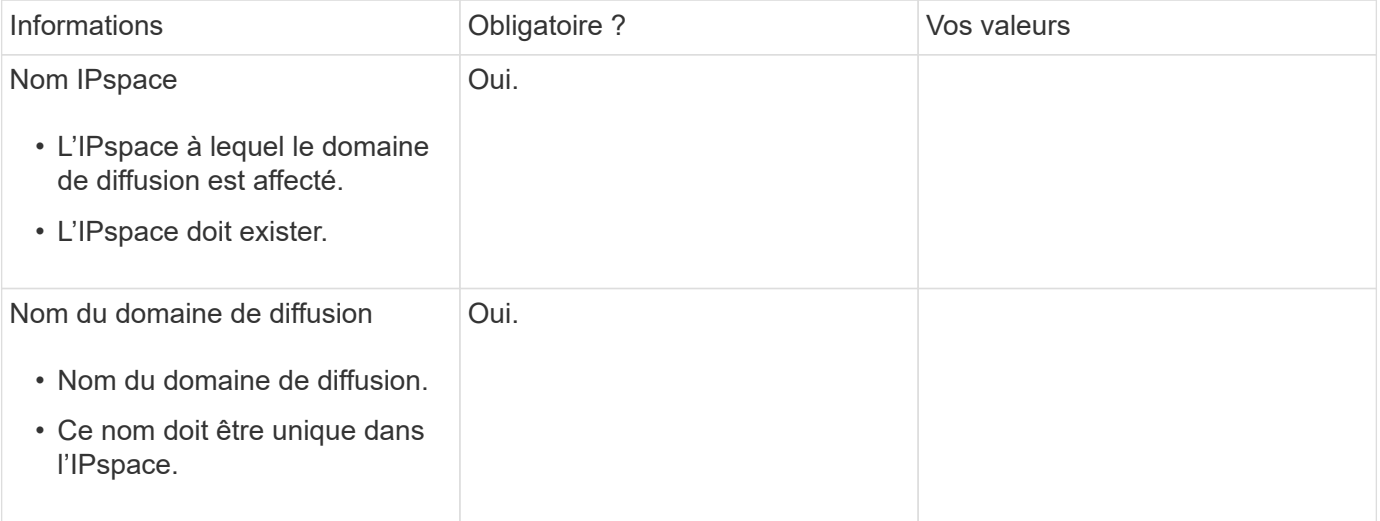

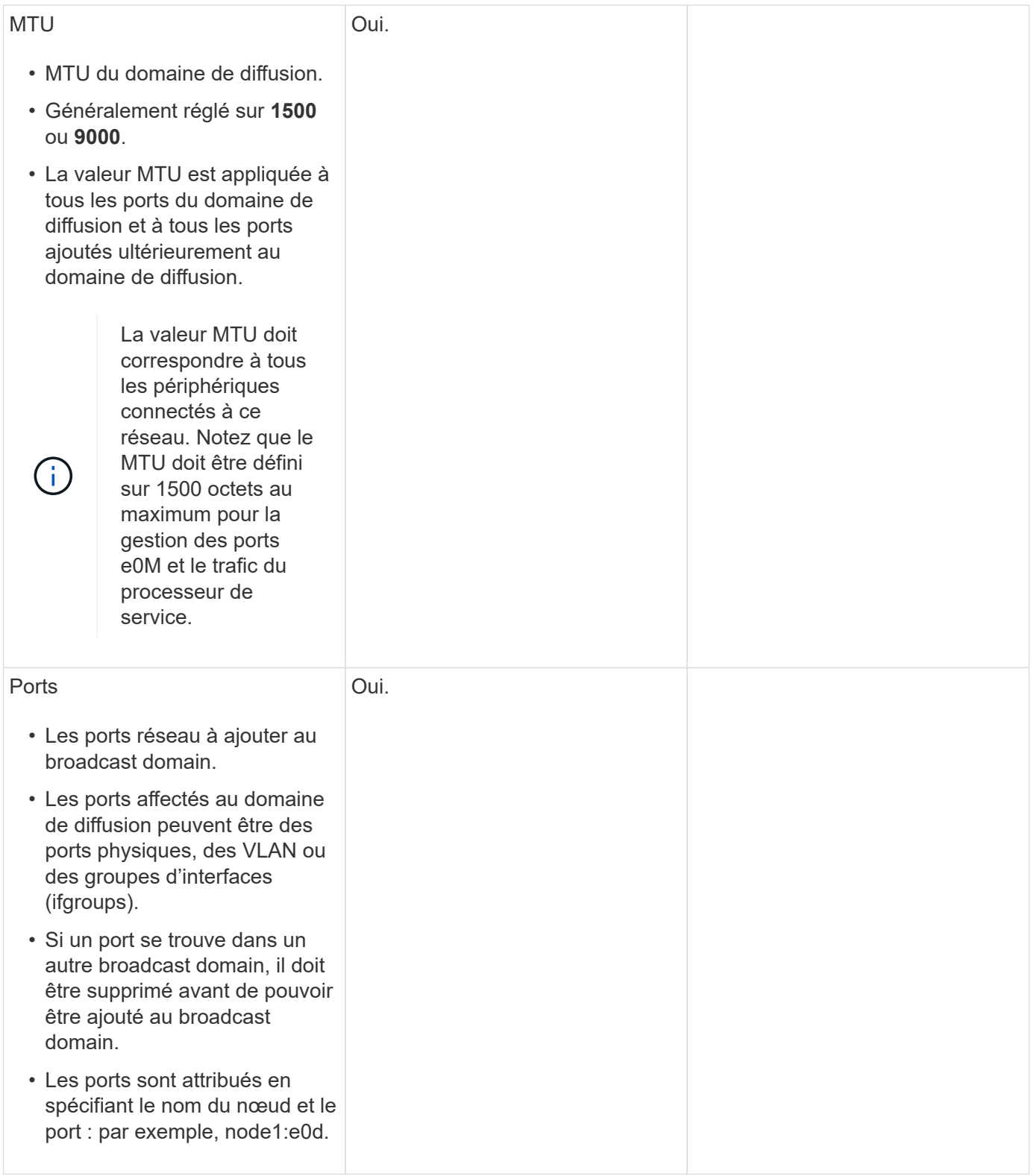

#### **Configuration de sous-réseau**

Un sous-réseau contient des pools d'adresses IP et une passerelle par défaut qui peuvent être affectés aux LIF utilisées par des SVM résidant dans l'IPspace.

• Lors de la création d'une LIF sur un SVM, vous pouvez spécifier le nom du sous-réseau au lieu de fournir une adresse IP et un sous-réseau.

- Étant donné qu'un sous-réseau peut être configuré avec une passerelle par défaut, il n'est pas nécessaire de créer la passerelle par défaut dans une étape distincte lors de la création d'un SVM.
- Un domaine de diffusion peut contenir un ou plusieurs sous-réseaux. Vous pouvez configurer des LIF SVM qui se trouvent sur des sous-réseaux différents en associant plusieurs sous-réseaux au domaine de diffusion de l'IPspace.
- Chaque sous-réseau doit contenir des adresses IP qui ne se chevauchent pas avec les adresses IP attribuées à d'autres sous-réseaux dans le même IPspace.
- Vous pouvez attribuer des adresses IP spécifiques aux LIF de données d'un SVM et créer une passerelle par défaut pour la SVM au lieu d'utiliser un sous-réseau.

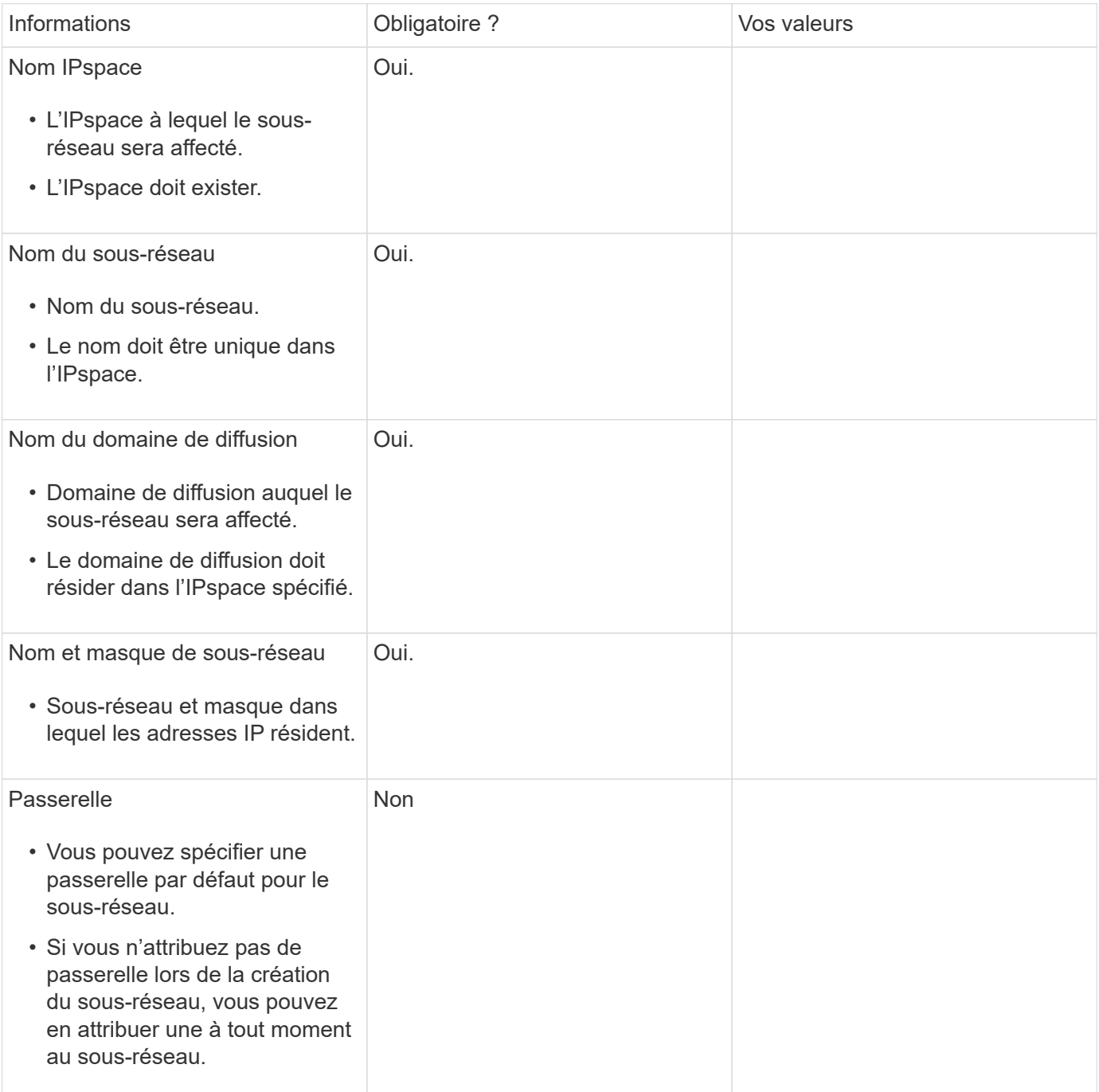

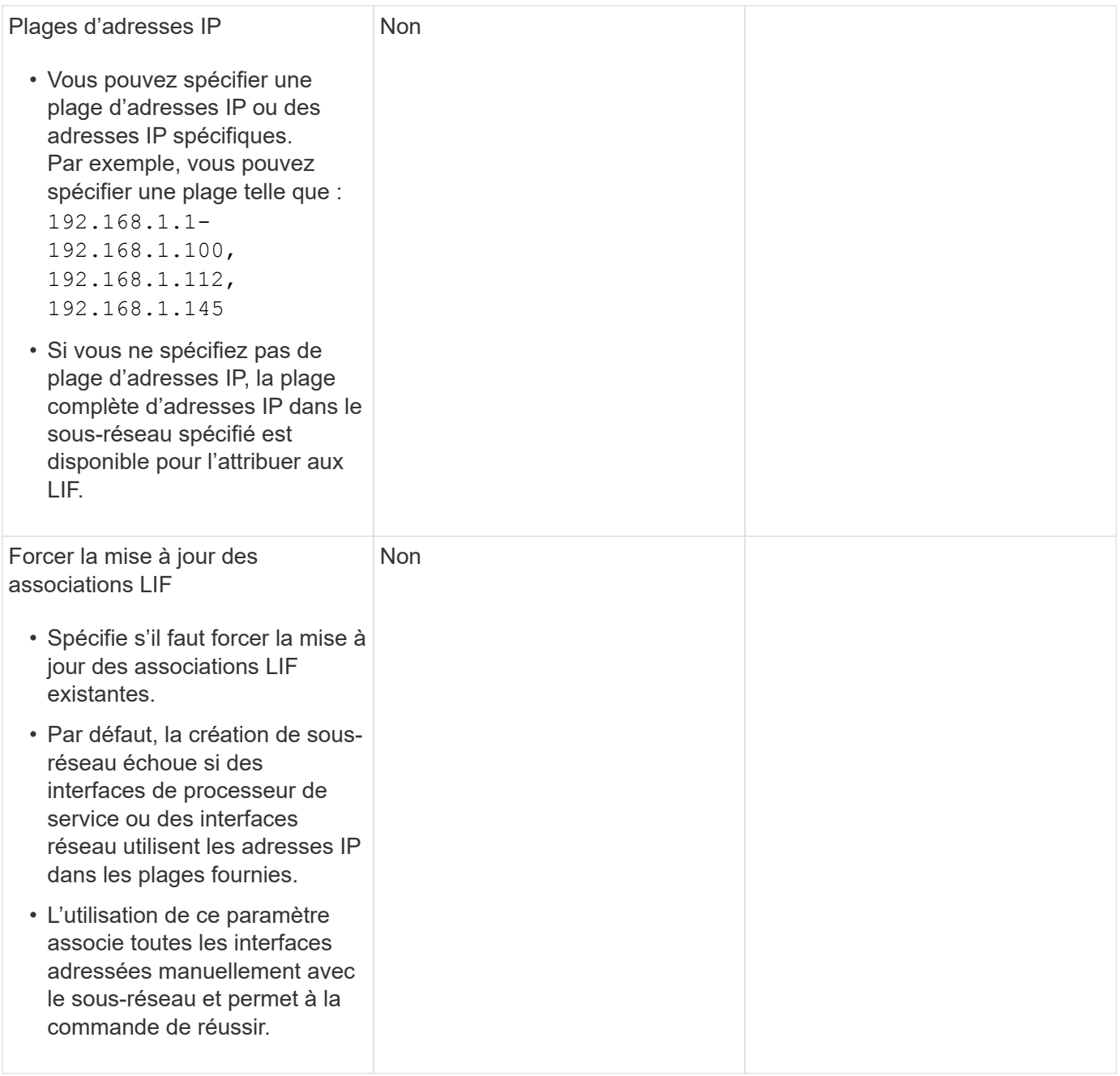

#### **Configuration d'un SVM**

Vous utilisez des SVM pour fournir des données aux clients et aux hôtes.

Les valeurs que vous enregistrez servent à créer un SVM de données par défaut. Si vous créez un SVM source MetroCluster, consultez la ["Installez un MetroCluster connecté à un fabric"](https://docs.netapp.com/us-en/ontap-metrocluster/install-fc/index.html) ou le ["Installez un](https://docs.netapp.com/us-en/ontap-metrocluster/install-stretch/index.html) [MetroCluster extensible"](https://docs.netapp.com/us-en/ontap-metrocluster/install-stretch/index.html).

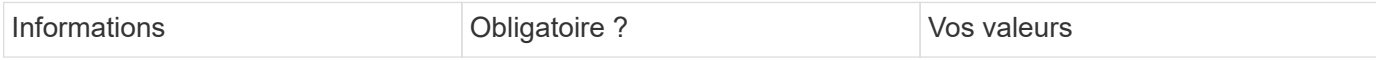

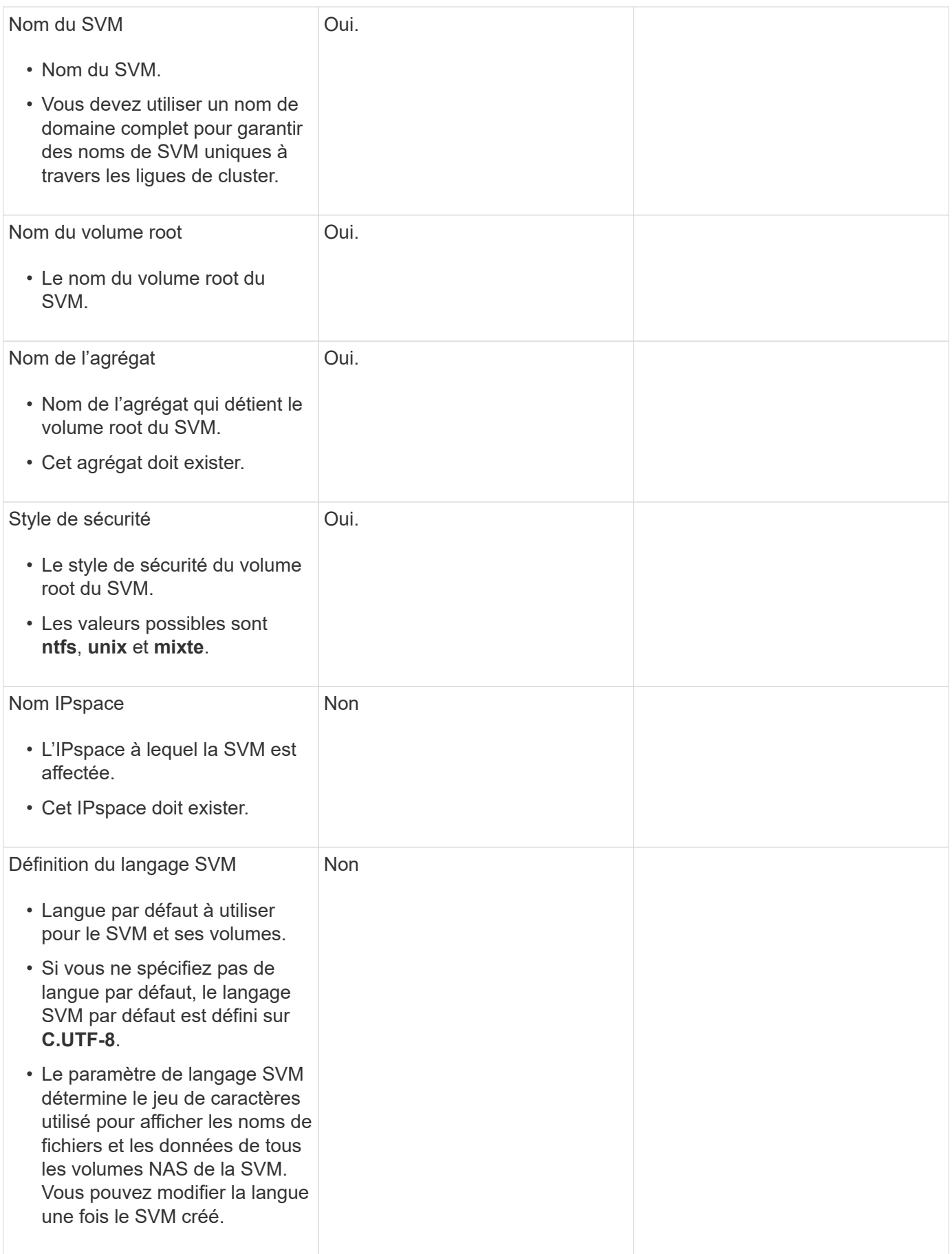

# **Configuration de LIF**

Un SVM fournit des données aux clients et hôtes via une ou plusieurs interfaces logiques réseau (LIF).

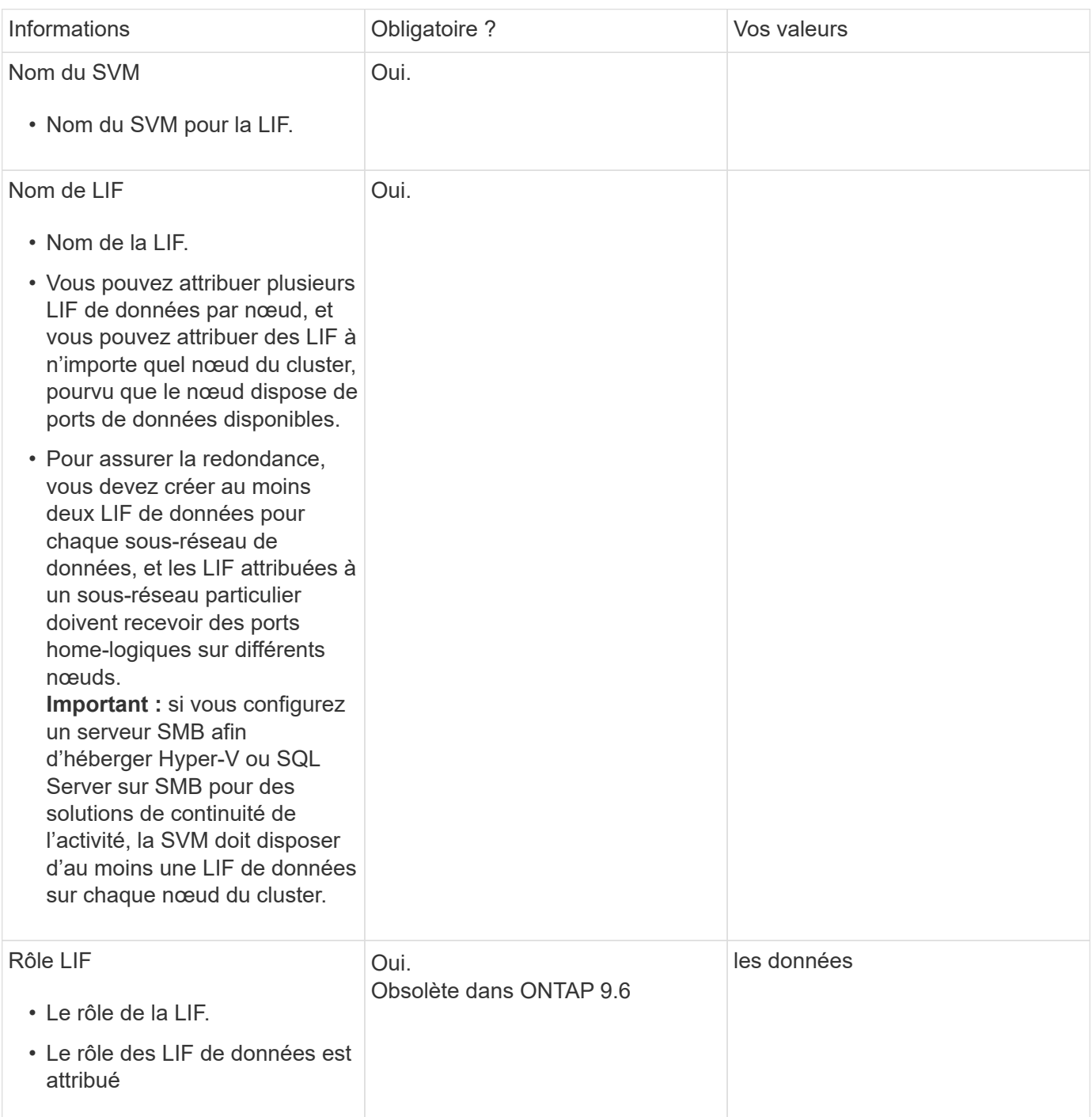

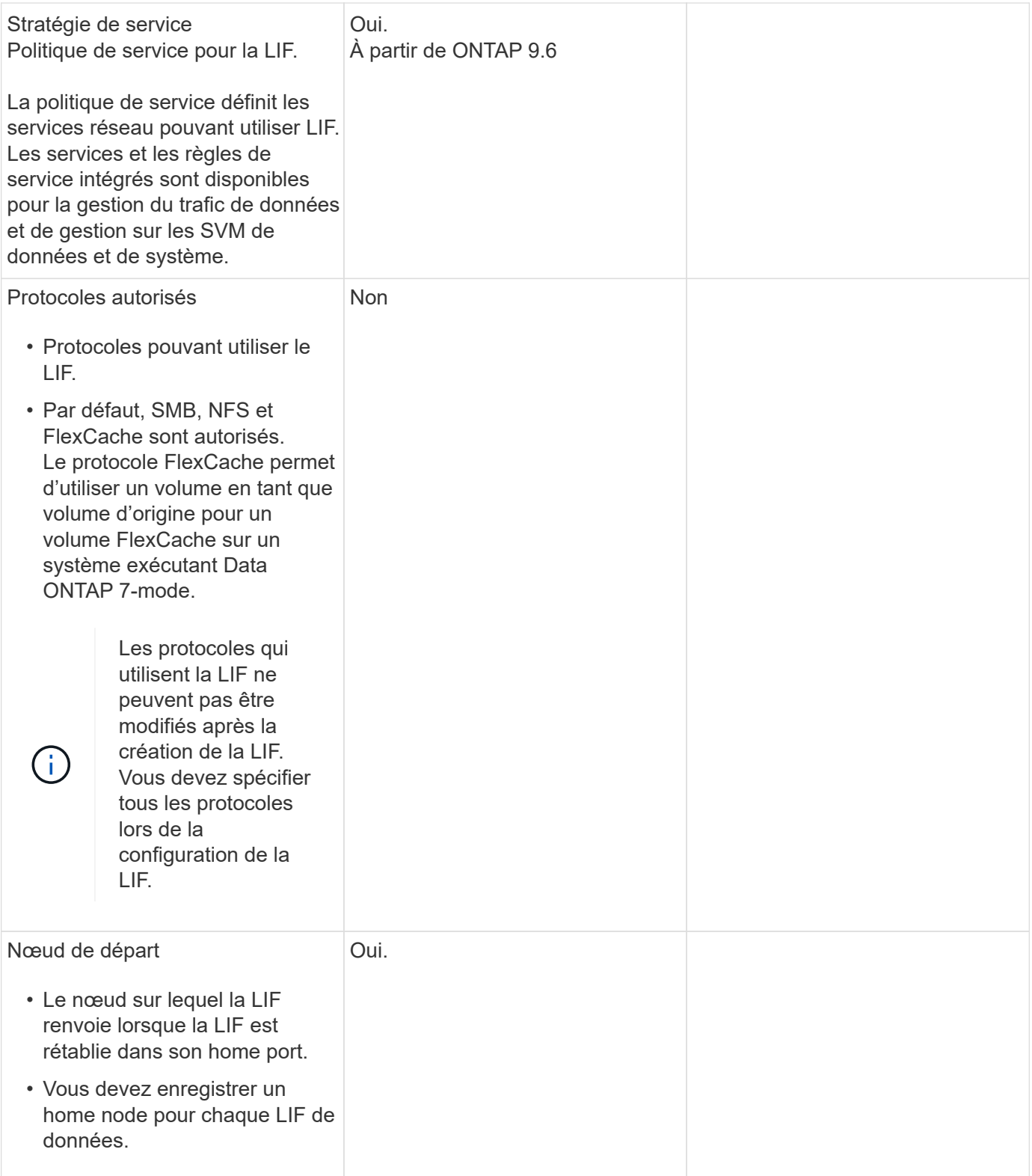

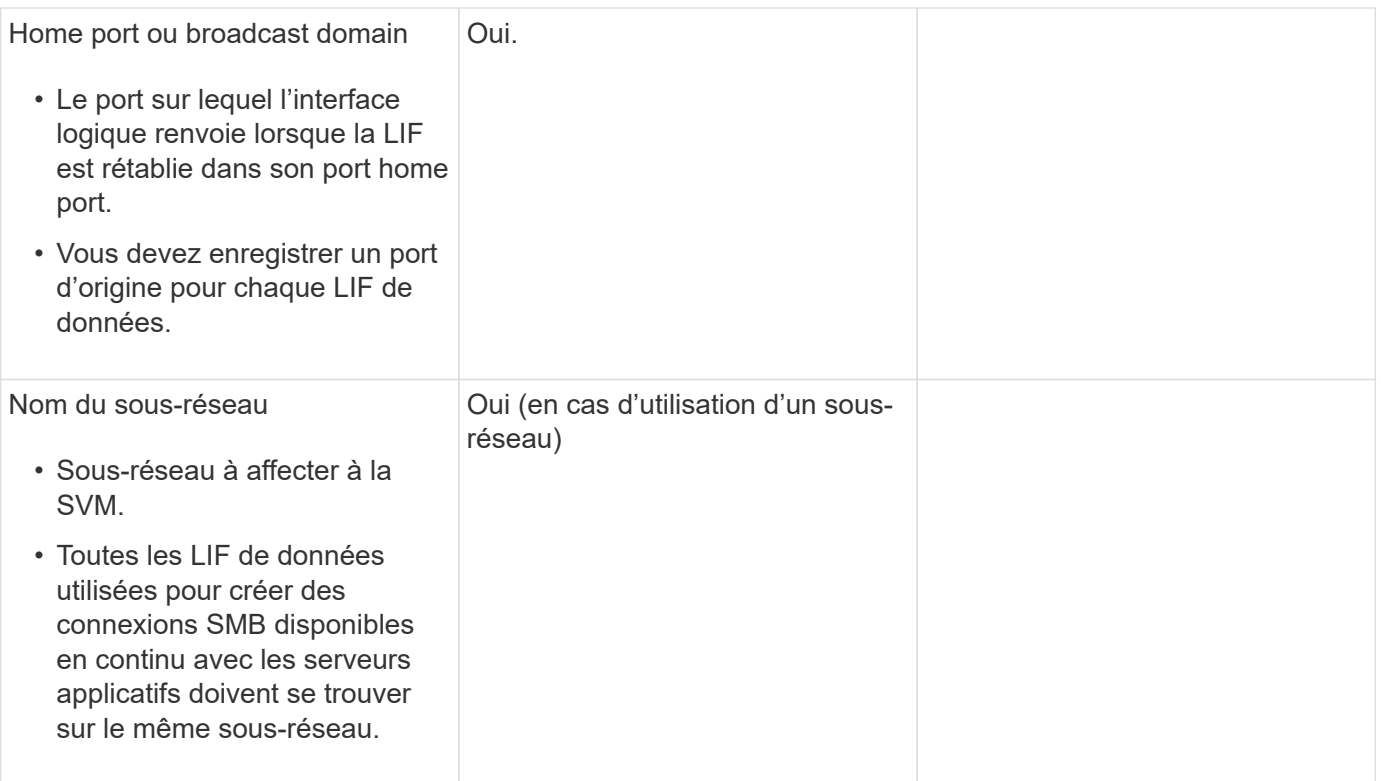

# **Configuration DNS**

Vous devez configurer DNS sur le SVM avant de créer un serveur NFS ou SMB.

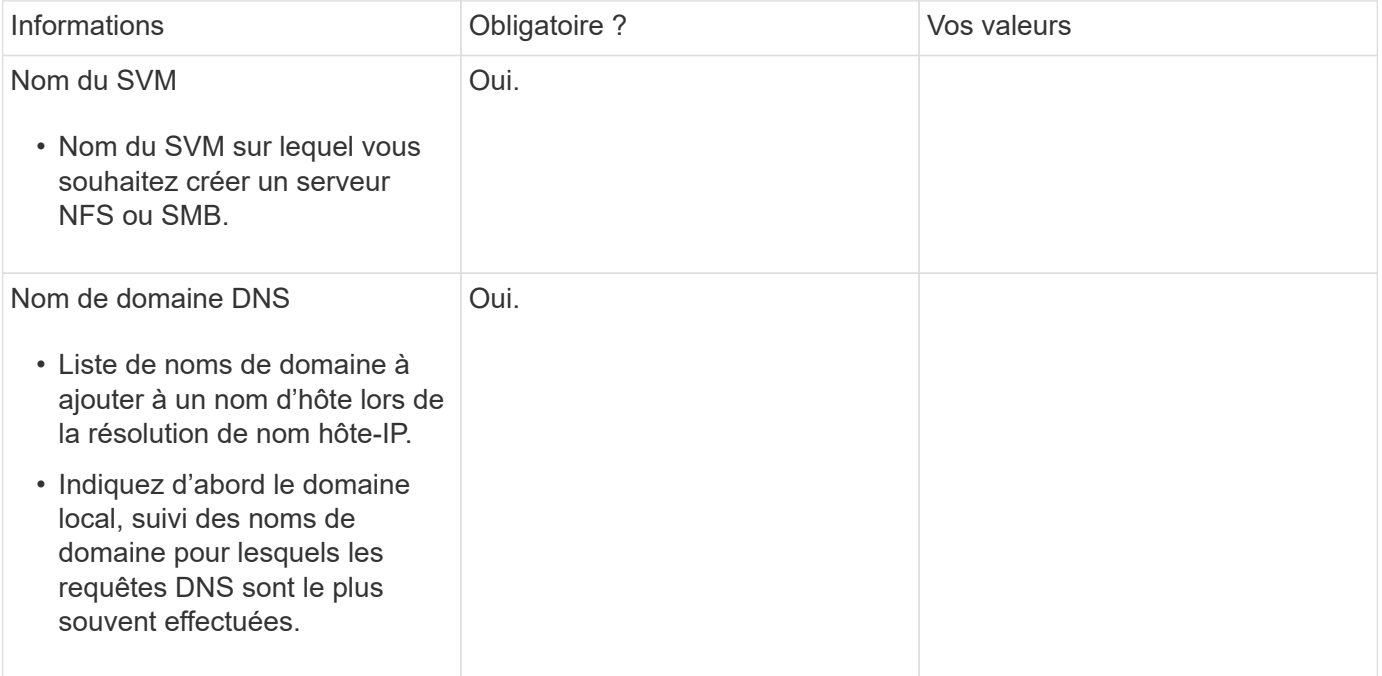

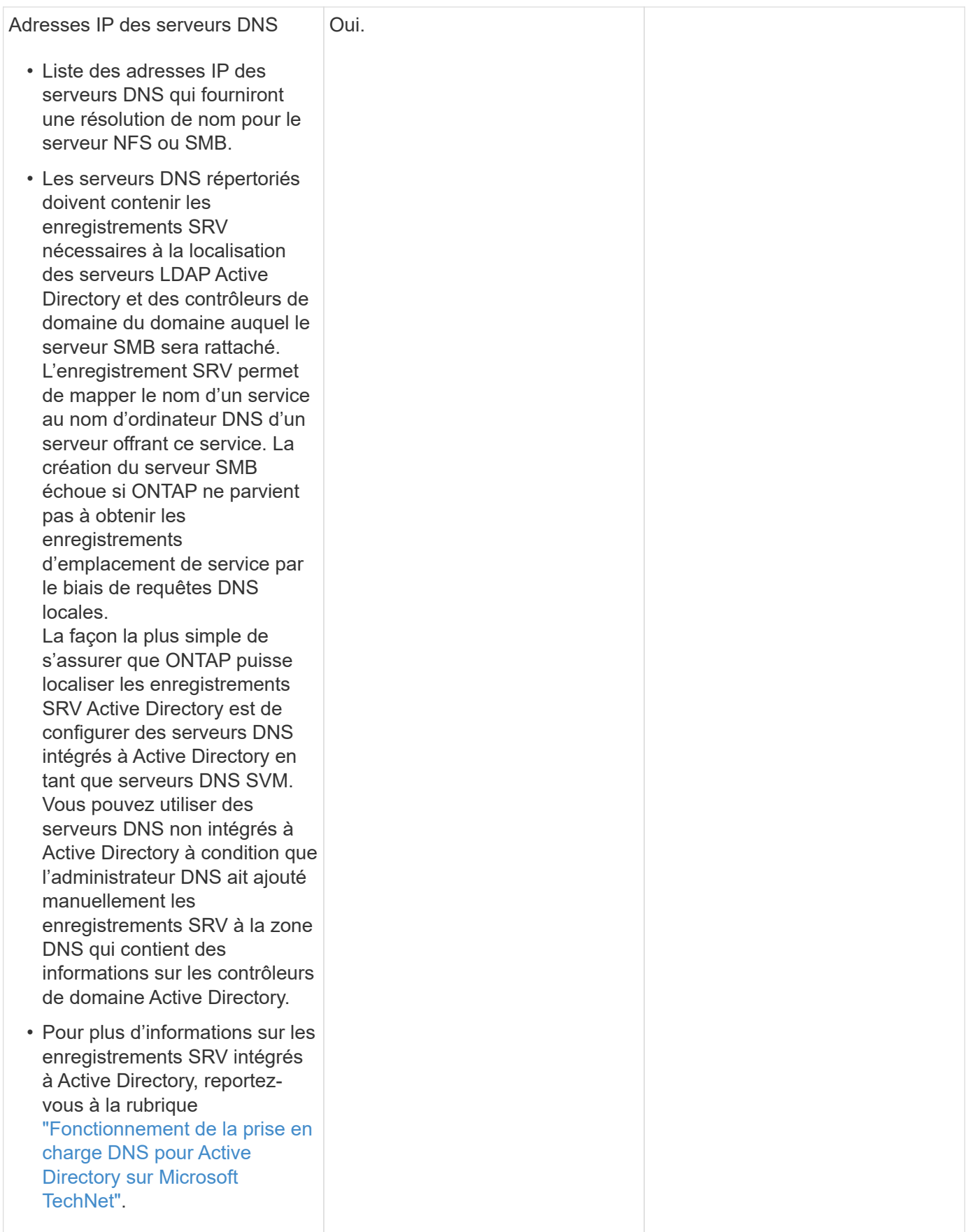

#### **Configuration DNS dynamique**

Avant de pouvoir utiliser DNS dynamique pour ajouter automatiquement des entrées DNS à vos serveurs DNS intégrés à Active Directory, vous devez configurer DNS dynamique (DDNS) sur le SVM.

Des enregistrements DNS sont créés pour chaque LIF de données sur le SVM. En créant plusieurs LIF de données sur le SVM, vous pouvez établir des connexions client avec équilibrage de la charge aux adresses IP attribuées. La charge DNS équilibre les connexions effectuées à l'aide du nom d'hôte aux adresses IP attribuées selon une séquence périodique.

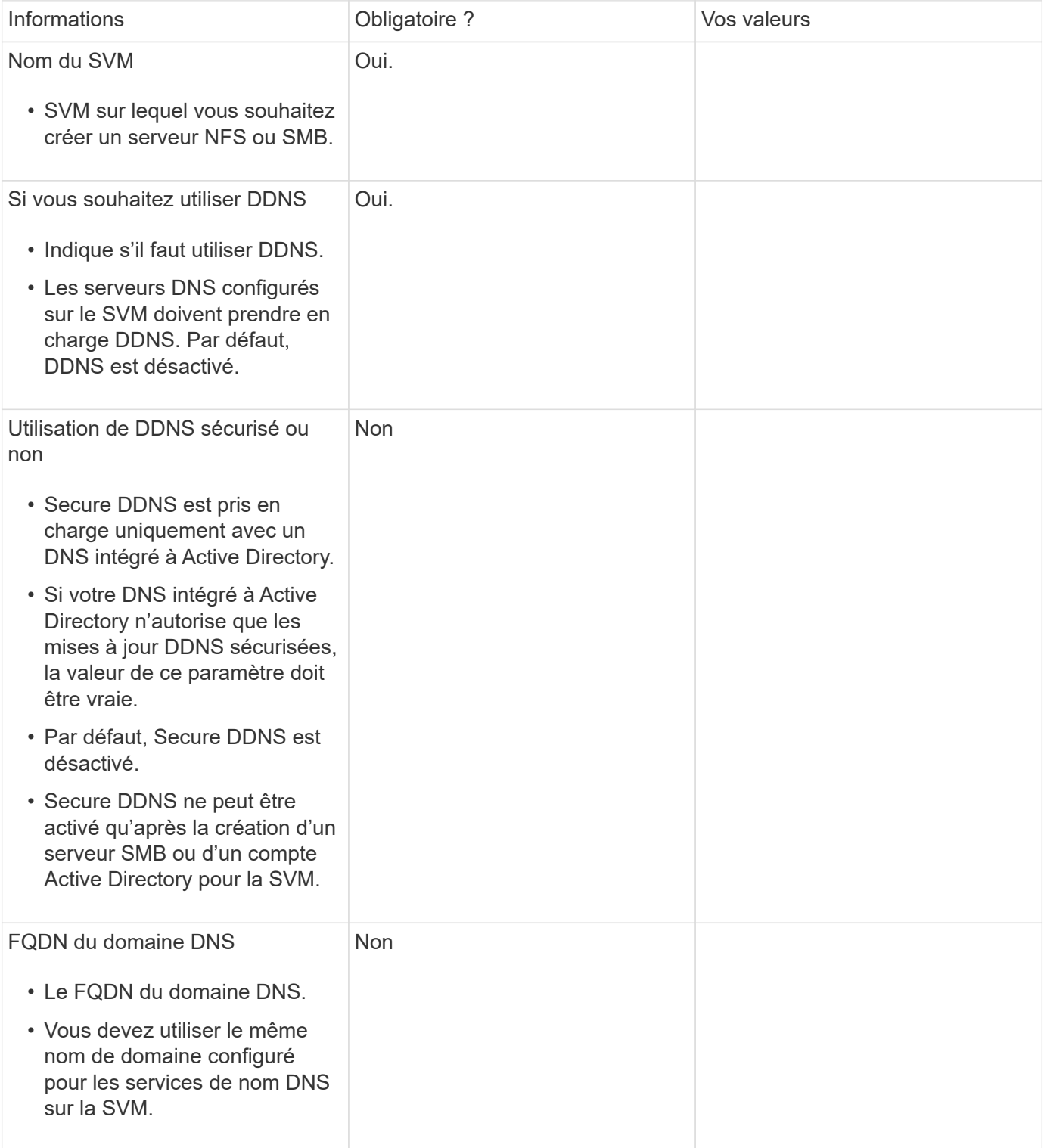

# <span id="page-34-0"></span>**Ports réseau**

# **Configuration des ports réseau**

Les ports sont des ports physiques (NIC) ou virtualisés, comme des groupes d'interfaces ou des VLAN.

Les réseaux locaux virtuels (VLAN) et les groupes d'interfaces constituent les ports virtuels. Les groupes d'interfaces traitent plusieurs ports physiques comme un seul port, tandis que les VLAN subdivisent un port physique en plusieurs ports logiques distincts.

- Ports physiques : les LIFs peuvent être configurées directement sur des ports physiques.
- Groupe d'interface : agrégat de ports contenant au moins deux ports physiques qui agissent comme un seul port de jonction. Un groupe d'interface peut être multimode ou dynamique en mode unique.
- VLAN : port logique qui reçoit et envoie le trafic VLAN-balisé (norme IEEE 802.1Q). Les caractéristiques du port VLAN incluent l'ID VLAN du port. Les ports physiques sous-jacents ou les ports de groupe d'interfaces sont considérés comme des ports de jonction VLAN et les ports de commutateur connectés doivent être configurés pour faire le lien entre les ID VLAN.

Les ports physiques sous-jacents ou les ports d'interface group d'un port VLAN peuvent continuer à héberger les LIFs, qui transmettent et reçoivent du trafic non balisé.

• Port IP virtuel (VIP) : port logique utilisé comme port de home port pour une LIF VIP. Les ports VIP sont créés automatiquement par le système et ne prennent en charge qu'un nombre limité d'opérations. Les ports VIP sont pris en charge à partir de ONTAP 9.5.

la convention d'appellation des ports est *énuméberLetter* :

- Le premier caractère décrit le type de port. « e » représente Ethernet.
- Le second caractère indique l'emplacement numéroté de l'adaptateur de port.
- Le troisième caractère indique la position du port sur un adaptateur multiport. « a » indique le premier port, « b » indique le second port, etc.

Par exemple : e0b Indique qu'un port Ethernet est le second port sur la carte mère du nœud.

Les VLAN doivent être nommés à l'aide de la syntaxe port name-vlan-id.

port name spécifie le port physique ou le groupe d'interface.

vlan-id Spécifie l'identification VLAN sur le réseau. Par exemple : e1c-80 Est un nom de VLAN valide.

# **Configurez les ports réseau**

#### **Combinaison de ports physiques pour créer des groupes d'interfaces**

Un groupe d'interface, également appelé Groupe d'agrégation de liens (LAG), est créé en combinant deux ports physiques ou plus sur le même nœud en un seul port logique. Le port logique offre une résilience accrue, une disponibilité accrue et un partage de charge accru.

#### **Types de groupe d'interface**

Le système de stockage prend en charge trois types de groupes d'interfaces : mode unique, multimode statique et multimode dynamique. Chaque groupe d'interface fournit différents niveaux de tolérance aux pannes. Les groupes d'interfaces multimode fournissent des méthodes pour équilibrer la charge du trafic réseau.

#### **Caractéristiques des groupes d'interfaces monomode**

Dans un groupe d'interface à mode unique, une seule des interfaces du groupe d'interface est active. Les autres interfaces sont en veille, prêtes à prendre le relais en cas de défaillance de l'interface active.

Caractéristiques des groupes d'interfaces monomode :

- Pour le basculement, le cluster surveille la liaison active et contrôle le basculement. Comme le cluster surveille la liaison active, aucune configuration de commutateur n'est requise.
- Il peut y avoir plusieurs interfaces en veille dans un groupe d'interface à mode unique.
- Si un groupe d'interface à mode unique couvre plusieurs commutateurs, vous devez connecter les switchs à l'aide d'une liaison ISL (Inter-Switch Link).
- Pour un groupe d'interface à mode unique, les ports switchs doivent être situés dans le même domaine de diffusion.
- Les paquets ARP de contrôle de liaison, dont l'adresse source est 0.0.0.0, sont envoyés sur les ports pour vérifier que les ports se trouvent dans le même domaine de diffusion.

La figure suivante illustre un exemple de groupe d'interfaces monomode. Dans la figure, e0a et e1a font partie du groupe d'interface a0a mode unique. Si l'interface active e0a, tombe en panne, l'interface e1a de secours prend le relais et maintient la connexion au commutateur.

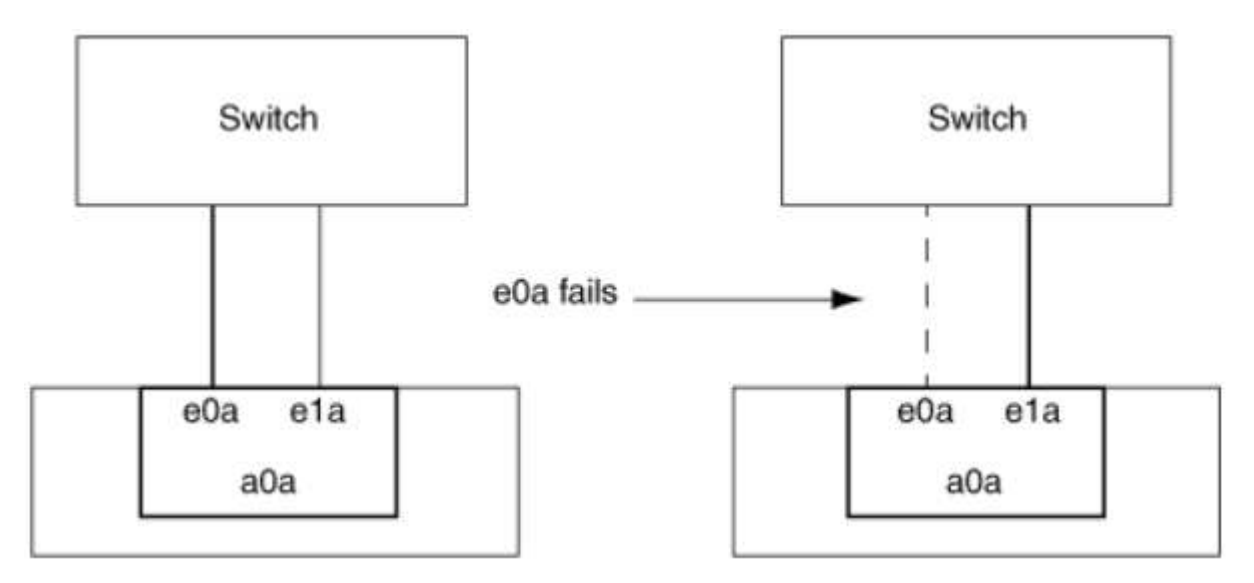

Pour profiter de la fonctionnalité Single-mode, l'approche recommandée consiste à utiliser des groupes de basculement. L'utilisation d'un failover group permet de continuer à utiliser le second port pour d'autres LIFs et de ne pas avoir à le conserver. En outre, les groupes de basculement peuvent couvrir plus de deux ports et couvrir plusieurs nœuds.

j.
## **Caractéristiques des groupes d'interfaces multimode statiques**

La mise en œuvre du groupe d'interfaces multimode statique dans ONTAP est conforme à la norme IEEE 802.3ad (statique). Tout switch qui prend en charge les agrégats, mais qui ne dispose pas d'échange de paquets de contrôle pour la configuration d'un agrégat, peut être utilisé avec des groupes d'interfaces multimode statiques.

Les groupes d'interfaces multimode statiques ne sont pas conformes à la norme IEEE 802.3ad (dynamique), également appelée protocole LACP (Link Aggregation Control Protocol). Le protocole LACP est l'équivalent du protocole PAgP (Port Aggregation Protocol), le protocole propriétaire d'agrégation de liens de Cisco.

Les caractéristiques d'un groupe d'interfaces multimode statique sont les suivantes :

- Toutes les interfaces du groupe d'interface sont actives et partagent une seule adresse MAC.
	- Plusieurs connexions individuelles sont distribuées sur les interfaces du groupe d'interface.
	- Chaque connexion ou session utilise une interface au sein du groupe d'interface. Lorsque vous utilisez le schéma d'équilibrage de charge séquentiel, toutes les sessions sont distribuées sur les liaisons disponibles par paquet et ne sont pas liées à une interface particulière du groupe d'interfaces.
- Les groupes d'interfaces multimode statiques peuvent effectuer une restauration en cas de défaillance d'une interface jusqu'à « n-1 », où n est le nombre total d'interfaces qui forment le groupe d'interface.
- Si un port tombe en panne ou est débranché, le trafic qui traverserait la liaison défaillante est automatiquement redistribué à l'une des interfaces restantes.
- Les groupes d'interfaces multimode statiques peuvent détecter une perte de liaison, mais ils ne peuvent pas détecter une perte de connectivité au client ou les erreurs de configuration de commutateur qui pourraient affecter la connectivité et les performances.
- Un groupe d'interfaces multimode statiques nécessite un commutateur qui prend en charge l'agrégation de liens sur plusieurs ports de commutateur. Le commutateur est configuré de sorte que tous les ports auxquels sont connectées les liaisons d'un groupe d'interfaces font partie d'un seul port logique. Certains commutateurs ne prennent pas en charge l'agrégation de liens des ports configurés pour les trames Jumbo. Pour plus d'informations, consultez la documentation du fournisseur de votre commutateur.
- Plusieurs options d'équilibrage de charge sont disponibles pour distribuer le trafic entre les interfaces d'un groupe d'interfaces multimode statique.

La figure suivante illustre un exemple de groupe d'interfaces multimode statiques. Les interfaces e0a, e1a, e2a et e3a font partie du groupe d'interface multimode a1a. Les quatre interfaces du groupe d'interfaces multimode a1a sont actives.

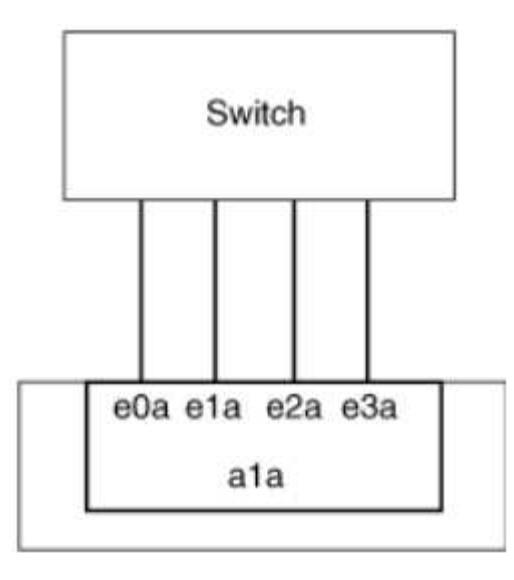

Il existe plusieurs technologies qui permettent de répartir le trafic dans un lien agrégé unique sur plusieurs commutateurs physiques. Les technologies utilisées pour activer cette fonctionnalité varient selon les produits de mise en réseau. Les groupes d'interfaces multimode statiques en ONTAP sont conformes à la norme IEEE 802.3. Si une technologie particulière d'agrégation de liens de commutateur multiple est dite compatible avec les normes IEEE 802.3 ou conforme à celles-ci, elle doit fonctionner avec ONTAP.

La norme IEEE 802.3 indique que le périphérique de transmission d'une liaison agrégée détermine l'interface physique pour la transmission. Par conséquent, ONTAP est uniquement responsable de la distribution du trafic sortant et ne peut pas contrôler l'arrivée des trames entrantes. Si vous souhaitez gérer ou contrôler la transmission du trafic entrant sur une liaison agrégée, cette transmission doit être modifiée sur le périphérique réseau directement connecté.

## **Groupe d'interfaces multimode dynamique**

Les groupes d'interfaces multimode dynamiques implémentent le protocole LACP (Link Aggregation Control Protocol) pour communiquer l'appartenance aux groupes au commutateur directement connecté. LACP vous permet de détecter la perte de l'état de liaison et l'incapacité du nœud à communiquer avec le port de switch DAS.

La mise en œuvre de groupes d'interfaces multimode dynamiques dans ONTAP est conforme à la norme IEEE 802.3 AD (802.1 AX). ONTAP ne prend pas en charge le protocole PAgP (Port Aggregation Protocol), qui est un protocole propriétaire d'agrégation de liens de Cisco.

Un groupe d'interfaces multimode dynamique requiert un switch qui prend en charge LACP.

ONTAP implémente un LACP en mode actif non configurable qui fonctionne bien avec les switchs configurés en mode actif ou passif. ONTAP implémente les temporisateurs LACP longs et courts (pour une utilisation avec des valeurs non configurables 3 secondes et 90 secondes), comme spécifié dans IEEE 802.3 AD (802.1AX).

L'algorithme d'équilibrage de charge ONTAP détermine le port membre à utiliser pour transmettre le trafic sortant et ne contrôle pas la réception des trames entrantes. Le commutateur détermine le membre (port physique individuel) de son groupe de canaux de port à utiliser pour la transmission, en fonction de l'algorithme d'équilibrage de charge configuré dans le groupe de canaux de port du commutateur. Par conséquent, la configuration du commutateur détermine le port membre (port physique individuel) du système de stockage pour recevoir le trafic. Pour plus d'informations sur la configuration du commutateur, reportezvous à la documentation fournie par votre fournisseur de commutateur.

Si une interface individuelle ne parvient pas à recevoir de paquets de protocole LACP successifs, cette interface individuelle est marquée comme « Lag\_inactive » dans la sortie de la commande « ifgrp status ». Le trafic existant est automatiquement redirigé vers les interfaces actives restantes.

Les règles suivantes s'appliquent lors de l'utilisation de groupes d'interfaces multimode dynamiques :

- Les groupes d'interfaces multimodes dynamiques doivent être configurés de manière à utiliser les méthodes d'équilibrage de charge basées sur les ports, les protocoles IP, MAC ou Round Robin.
- Dans un groupe d'interfaces multimode dynamiques, toutes les interfaces doivent être actives et partager une adresse MAC unique.

La figure suivante illustre un exemple de groupe d'interfaces multimode dynamiques. Les interfaces e0a, e1a, e2a et e3a font partie du groupe d'interface multimode a1a. Les quatre interfaces du groupe d'interfaces multimode dynamique a1a sont actives.

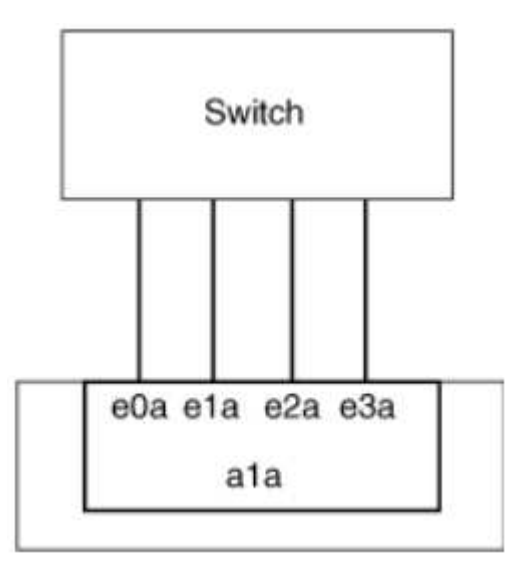

## **Équilibrage de la charge dans les groupes d'interfaces multimode**

Vous pouvez vous assurer que toutes les interfaces d'un groupe d'interfaces multimode sont utilisées de la même manière pour le trafic sortant à l'aide des méthodes d'équilibrage de charge basées sur l'adresse IP, l'adresse MAC, l'ordre séquentiel ou le port pour distribuer le trafic réseau de façon égale sur les ports réseau d'un groupe d'interfaces multimode.

La méthode d'équilibrage de charge d'un groupe d'interfaces multimode ne peut être spécifiée que lorsque le groupe d'interfaces est créé.

**Meilleure pratique** : l'équilibrage de charge basé sur les ports est recommandé chaque fois que possible. Utilisez l'équilibrage de charge basé sur les ports, sauf si le réseau a une raison ou une limitation spécifique qui l'empêche.

#### **Équilibrage de charge basé sur des ports**

L'équilibrage de charge basé sur les ports est la méthode recommandée.

Vous pouvez égaliser le trafic sur un groupe d'interfaces multimode en fonction des ports de la couche de transport (TCP/UDP) en utilisant la méthode d'équilibrage de charge basée sur les ports.

La méthode d'équilibrage de charge basée sur le port utilise un algorithme de hachage rapide sur les adresses IP source et de destination, ainsi que le numéro de port de la couche de transport.

## **Équilibrage de la charge des adresses IP et MAC**

L'équilibrage de la charge des adresses IP et MAC est le moyen d'égaliser le trafic sur les groupes d'interfaces multimodes.

Ces méthodes d'équilibrage de charge utilisent un algorithme de hachage rapide sur les adresses source et de destination (adresse IP et adresse MAC). Si le résultat de l'algorithme de hachage est mappé à une interface qui n'est pas à l'état de la liaison ACTIVE, l'interface active suivante est utilisée.

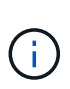

Ne sélectionnez pas la méthode d'équilibrage de charge de l'adresse MAC lors de la création de groupes d'interfaces sur un système qui se connecte directement à un routeur. Dans une telle configuration, pour chaque trame IP sortante, l'adresse MAC de destination est l'adresse MAC du routeur. Par conséquent, une seule interface du groupe d'interface est utilisée.

L'équilibrage de charge d'adresse IP fonctionne de la même manière pour les adresses IPv4 et IPv6.

## **Équilibrage séquentiel de la charge**

Vous pouvez utiliser l'équilibrage séquentiel des charges pour distribuer de manière égale des paquets entre plusieurs liaisons à l'aide d'un algorithme de permutation circulaire. Vous pouvez utiliser l'option séquentielle pour équilibrer la charge du trafic d'une connexion unique sur plusieurs liaisons afin d'augmenter le débit de connexion unique.

Cependant, étant donné que l'équilibrage séquentiel de la charge peut causer une livraison de paquets hors de la commande, les performances peuvent être extrêmement faibles. Par conséquent, l'équilibrage séquentiel de la charge n'est généralement pas recommandé.

## **Créez un groupe d'interfaces ou LAG**

Vous pouvez créer un groupe d'interface ou LAG (monomode, multimode statique ou multimode dynamique) afin de présenter une interface unique aux clients en combinant les capacités des ports réseau agrégés.

#### **Utilisez System Manager pour créer un LAG**

## **Étapes**

- 1. Sélectionnez **réseau > port Ethernet > + Groupe d'agrégation de liens** pour créer un LAG.
- 2. Sélectionnez le nœud dans la liste déroulante.
- 3. Choisissez parmi les options suivantes :
	- a. ONTAP à **sélectionne automatiquement le domaine de diffusion (recommandé)**.
	- b. Pour sélectionner manuellement un domaine de diffusion.
- 4. Sélectionnez les ports pour former le LAG.
- 5. Sélectionnez le mode :
	- a. Unique : un seul port est utilisé à la fois.
	- b. Multiples : tous les ports peuvent être utilisés simultanément.
	- c. LACP : le protocole LACP détermine les ports qui peuvent être utilisés.
- 6. Sélectionner l'équilibrage de charge :
	- a. Sur IP
	- b. Basé SUR MAC
	- c. Port
	- d. Séquentiel
- 7. Enregistrez les modifications.

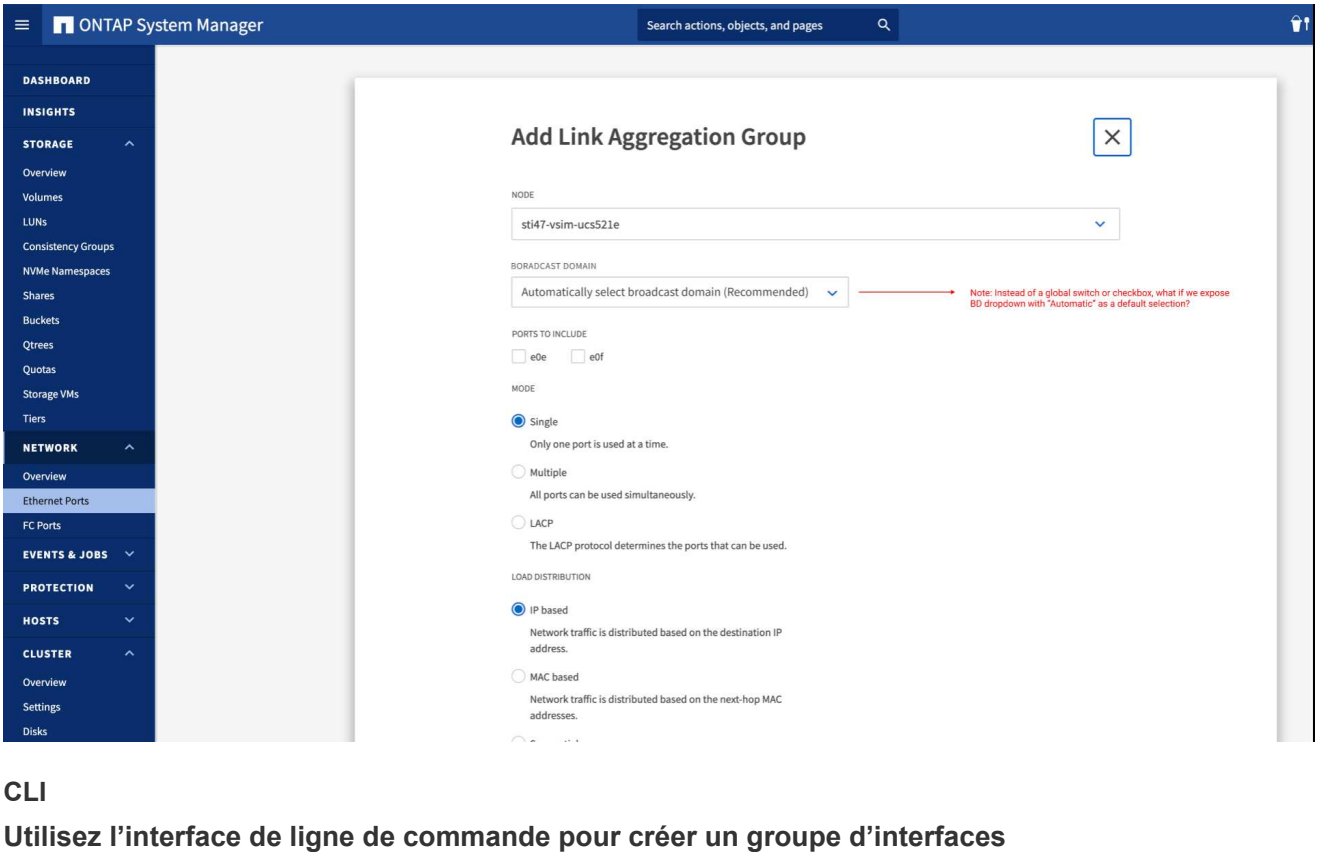

Pour obtenir la liste complète des restrictions de configuration qui s'appliquent aux groupes d'interfaces de port, reportez-vous à la section network port ifgrp add-port page de manuel.

Lors de la création d'un groupe d'interfaces multimode, vous pouvez spécifier l'une des méthodes d'équilibrage de charge suivantes :

- port: Le trafic réseau est distribué sur la base des ports de la couche de transport (TCP/UDP). Il s'agit de la méthode d'équilibrage de charge recommandée.
- mac: Le trafic réseau est distribué sur la base d'adresses MAC.
- ip: Le trafic réseau est distribué sur la base des adresses IP.
- sequential: Le trafic réseau est distribué au fur et à mesure qu'il est reçu.

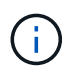

L'adresse MAC d'un groupe d'interfaces est déterminée par l'ordre des ports sous-jacents et la façon dont ces ports s'initialisent au démarrage. Vous ne devez donc pas présumer que l'adresse MAC ifgrp est conservée entre les redémarrages ou les mises à niveau ONTAP.

#### **Étape**

Utilisez le network port ifgrp create commande permettant de créer un groupe d'interface.

Vous devez nommer les groupes d'interface à l'aide de la syntaxe a<number><letter>. Par exemple, a0A, a0b, a1c et a2a sont des noms de groupes d'interfaces valides.

Pour plus d'informations sur cette commande, voir ["Commandes ONTAP 9"](http://docs.netapp.com/ontap-9/topic/com.netapp.doc.dot-cm-cmpr/GUID-5CB10C70-AC11-41C0-8C16-B4D0DF916E9B.html).

L'exemple suivant montre comment créer un groupe d'interfaces nommé a0a avec une fonction de distribution de port et un mode multimode :

```
network port ifgrp create -node cluster-1-01 -ifgrp a0a -distr-func port -mode
multimode
```
#### **Ajoutez un port à un groupe d'interfaces ou LAG**

Vous pouvez ajouter jusqu'à 16 ports physiques à un groupe d'interfaces ou LAG pour toutes les vitesses de port.

## **Utilisez System Manager pour ajouter un port à un LAG**

#### **Étapes**

- 1. Sélectionnez **réseau > port Ethernet > LAG** pour modifier un LAG.
- 2. Sélectionnez des ports supplémentaires sur le même nœud à ajouter au LAG.
- 3. Enregistrez les modifications.

## **CLI**

## **Utilisez l'interface de ligne de commande pour ajouter des ports à un groupe d'interfaces**

## **Étape**

Ajout de ports réseau au groupe d'interface :

network port ifgrp add-port

Pour plus d'informations sur cette commande, voir ["Commandes ONTAP 9"](http://docs.netapp.com/ontap-9/topic/com.netapp.doc.dot-cm-cmpr/GUID-5CB10C70-AC11-41C0-8C16-B4D0DF916E9B.html).

L'exemple suivant montre comment ajouter le port e0c à un groupe d'interfaces nommé a0A :

```
network port ifgrp add-port -node cluster-1-01 -ifgrp a0a -port e0c
```
Depuis ONTAP 9.8, les groupes d'interface sont automatiquement placés dans un domaine de diffusion approprié environ une minute après l'ajout du premier port physique au groupe d'interface. Si vous ne souhaitez pas que ONTAP le fait, et préférez placer manuellement le ifgrp sur un domaine de broadcast, spécifiez ensuite le -skip-broadcast-domain-placement dans le cadre du ifgrp add-port commande.

#### **Supprimer un port d'un groupe d'interfaces ou LAG**

Vous pouvez supprimer un port d'un groupe d'interface qui héberge les LIFs, tant qu'il ne s'agit pas du dernier port du groupe d'interfaces. Il n'y a pas d'exigence que le groupe d'interface ne doit pas héberger les LIFs d'hôtes, ni que le groupe d'interface ne doit pas être le home port d'une LIF compte tenu de ne pas supprimer le dernier port du groupe d'interface. Cependant, si vous supprimez le dernier port, vous devez d'abord migrer ou déplacer les LIF du groupe d'interface.

#### **Description de la tâche**

Vous pouvez supprimer jusqu'à 16 ports (interfaces physiques) d'un groupe d'interfaces ou LAG.

## **Utilisez System Manager pour supprimer un port d'un LAG**

#### **Étapes**

- 1. Sélectionnez **réseau > port Ethernet > LAG** pour modifier un LAG.
- 2. Sélectionnez les ports à supprimer du LAG.
- 3. Enregistrez les modifications.

## **CLI**

## **Utilisez l'interface de ligne de commande pour supprimer des ports d'un groupe d'interfaces**

## **Étape**

Suppression des ports réseau d'un groupe d'interfaces :

network port ifgrp remove-port

L'exemple suivant montre comment supprimer le port e0c d'un groupe d'interfaces nommé a0A :

network port ifgrp remove-port -node *cluster-1-01* -ifgrp *a0a* -port *e0c*

#### **Supprimer un groupe d'interfaces ou LAG**

Vous pouvez supprimer des groupes d'interfaces ou des groupes LAG si vous souhaitez configurer des LIF directement sur les ports physiques sous-jacents ou décider de modifier le groupe d'interfaces ou le mode LAG ou la fonction de distribution.

#### **Avant de commencer**

- Le groupe d'interface ou LAG ne doit pas héberger de LIF.
- Le groupe d'interface ou LAG ne doit pas être le port de départ, ni la cible de basculement d'une LIF.

## **Utilisez System Manager pour supprimer un LAG**

## **Étapes**

- 1. Sélectionnez **réseau > port Ethernet > LAG** pour supprimer un LAG.
- 2. Sélectionnez le LAG à supprimer.
- 3. Supprimer le LAG.

## **CLI**

## **Utilisez l'interface de ligne de commande pour supprimer un groupe d'interfaces**

## **Étape**

Utilisez le network port ifgrp delete commande permettant de supprimer un groupe d'interface.

Pour plus d'informations sur cette commande, voir ["Commandes ONTAP 9"](http://docs.netapp.com/ontap-9/topic/com.netapp.doc.dot-cm-cmpr/GUID-5CB10C70-AC11-41C0-8C16-B4D0DF916E9B.html).

L'exemple suivant montre comment supprimer un groupe d'interfaces nommé a0b :

network port ifgrp delete -node *cluster-1-01* -ifgrp *a0b*

## **Configurez les VLAN sur des ports physiques**

Vous pouvez utiliser des VLAN dans ONTAP pour assurer une segmentation logique des réseaux en créant des domaines de diffusion distincts, définis sur la base d'un port de commutateur, par opposition aux domaines de diffusion traditionnels, définis sur des limites physiques.

Un VLAN peut s'étendre sur plusieurs segments de réseau physique. Les stations terminales appartenant à un VLAN sont liés par fonction ou application.

Par exemple, les stations d'extrémité d'un VLAN peuvent être regroupées par des départements, tels que l'ingénierie et la comptabilité, ou par des projets, tels que la release1 et la rele2. Étant donné que la proximité physique des stations de fin n'est pas essentielle dans un VLAN, vous pouvez disperser géographiquement les stations de fin et encore contenir le domaine de diffusion dans un réseau commuté.

Dans ONTAP 9.13.1 et 9.14.1, les ports non balisés qui ne sont utilisés par aucune interface logique (LIF) et qui ne disposent pas d'une connectivité VLAN native sur le commutateur connecté sont marqués comme dégradés. Cela permet d'identifier les ports inutilisés et n'indique pas une panne. Les VLAN natifs autorisent le trafic non balisé sur le port de base ifgrp, tel que les diffusions CFM ONTAP. Configurez des VLAN natifs sur le commutateur pour empêcher le blocage du trafic non marqué.

Vous pouvez gérer des VLAN en créant, en supprimant ou en affichant des informations les concernant.

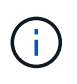

Vous ne devez pas créer de VLAN sur une interface réseau avec le même identifiant que le VLAN natif du commutateur. Par exemple, si l'interface réseau e0b est sur un VLAN 10 natif, vous ne devez pas créer de VLAN e0b-10 sur cette interface.

#### **Créez un VLAN**

Vous pouvez créer un VLAN pour la maintenance de domaines de diffusion distincts au sein du même domaine réseau en utilisant System Manager ou le network port vlan create commande.

#### **Avant de commencer**

Vérifiez que les exigences suivantes ont été respectées :

- Les commutateurs déployés sur le réseau doivent soit être conformes aux normes IEEE 802.1Q, soit disposer d'une implémentation spécifique au fournisseur de VLAN.
- Pour prendre en charge plusieurs VLAN, une station d'extrémité doit être configurée de manière statique pour appartenir à un ou plusieurs VLAN.
- Le VLAN n'est pas connecté à un port hébergeant une LIF de cluster.
- Le VLAN n'est pas connecté aux ports affectés à l'IPspace Cluster.
- Le VLAN n'est pas créé sur un port de groupe d'interfaces qui ne contient aucun port membre.

#### **Description de la tâche**

La création d'un VLAN connecte le VLAN au port réseau d'un nœud spécifié d'un cluster.

Lorsque vous configurez un VLAN sur un port pour la première fois, le port risque de tomber en panne, entraînant une déconnexion temporaire du réseau. Les ajouts de VLAN ultérieurs au même port n'affectent pas l'état du port.

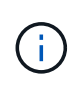

Vous ne devez pas créer de VLAN sur une interface réseau avec le même identifiant que le VLAN natif du commutateur. Par exemple, si l'interface réseau e0b est sur un VLAN 10 natif, vous ne devez pas créer de VLAN e0b-10 sur cette interface.

#### **Utilisez System Manager pour créer un VLAN**

Depuis ONTAP 9.12.0, vous pouvez sélectionner automatiquement le domaine de diffusion ou manuellement sur dans la liste. Auparavant, les domaines de diffusion étaient toujours sélectionnés automatiquement en fonction de la connectivité de couche 2. Si vous sélectionnez manuellement un domaine de diffusion, un avertissement s'affiche pour indiquer que la sélection manuelle d'un domaine de diffusion peut entraîner une perte de connectivité.

## **Étapes**

- 1. Sélectionnez **réseau > port Ethernet > + VLAN**.
- 2. Sélectionnez le nœud dans la liste déroulante.
- 3. Choisissez parmi les options suivantes :
	- a. ONTAP à **sélectionne automatiquement le domaine de diffusion (recommandé)**.
	- b. Pour sélectionner manuellement un domaine de diffusion dans la liste.
- 4. Sélectionnez les ports pour former le VLAN.
- 5. Spécifiez l'ID du VLAN.
- 6. Enregistrez les modifications.

## **CLI**

## **Utilisez l'interface de ligne de commande pour créer un VLAN**

Dans certaines circonstances, si vous voulez créer le port VLAN sur un port dégradé sans corriger le problème matériel ou toute mauvaise configuration logicielle, alors vous pouvez définir le -ignore -health-status paramètre du network port modify commande en tant que true.

## **Étapes**

- 1. Utilisez le network port vlan create Pour créer un VLAN.
- 2. Vous devez spécifier l' vlan-name ou le port et vlan-id Options lors de la création d'un VLAN. Le nom du VLAN est une combinaison du nom du port (ou du groupe d'interfaces) et de l'identificateur du VLAN du commutateur réseau, avec un tiret entre les deux. Par exemple : e0c-24 et e1c-80 Sont des noms de VLAN valides.

L'exemple suivant montre comment créer un VLAN e1c-80 connecté au port réseau e1c sur le nœud cluster-1-01:

network port vlan create -node cluster-1-01 -vlan-name e1c-80

Depuis ONTAP 9.8, les VLAN sont automatiquement placés dans des domaines de diffusion appropriés environ une minute après leur création. Si vous ne souhaitez pas que ONTAP le fait, et préférez placer manuellement le VLAN dans un domaine de diffusion, spécifiez le -skip-broadcast-domain -placement dans le cadre du vlan create commande.

Pour plus d'informations sur cette commande, voir ["Commandes ONTAP 9"](http://docs.netapp.com/ontap-9/topic/com.netapp.doc.dot-cm-cmpr/GUID-5CB10C70-AC11-41C0-8C16-B4D0DF916E9B.html).

#### **Modifiez un VLAN**

Vous pouvez modifier le domaine de diffusion ou désactiver un VLAN.

#### **Utilisez System Manager pour modifier un VLAN**

Depuis ONTAP 9.12.0, vous pouvez sélectionner automatiquement le domaine de diffusion ou manuellement sur dans la liste. Auparavant, les domaines de diffusion étaient toujours sélectionnés automatiquement en fonction de la connectivité de couche 2. Si vous sélectionnez manuellement un domaine de diffusion, un avertissement s'affiche pour indiquer que la sélection manuelle d'un domaine de diffusion peut entraîner une perte de connectivité.

#### **Étapes**

- 1. Sélectionnez **réseau > port Ethernet > VLAN**.
- 2. Sélectionnez l'icône de modification.
- 3. Effectuez l'une des opérations suivantes :
	- Modifiez le domaine de diffusion en sélectionnant un autre domaine dans la liste.
	- Décochez la case **Enabled**.
- 4. Enregistrez les modifications.

#### **Supprimer un VLAN**

Vous devrez peut-être supprimer un VLAN avant de retirer une carte réseau de son logement. Lorsque vous supprimez un VLAN, il est automatiquement supprimé de toutes les règles et groupes de basculement qui l'utilisent.

#### **Avant de commencer**

Assurez-vous qu'il n'y a pas de LIFs associées au VLAN.

#### **Description de la tâche**

La suppression du dernier VLAN d'un port peut provoquer une déconnexion temporaire du réseau du port.

## **Utilisez System Manager pour supprimer un VLAN**

#### **Étapes**

- 1. Sélectionnez **réseau > port Ethernet > VLAN**.
- 2. Sélectionnez le VLAN à supprimer.
- 3. Cliquez sur **Supprimer**.

## **CLI**

## **Utilisez l'interface de ligne de commande pour supprimer un VLAN**

## **Étape**

Utilisez le network port vlan delete Commande de suppression d'un VLAN.

L'exemple suivant montre comment supprimer un VLAN e1c-80 dans le port réseau e1c sur le nœud cluster-1-01:

network port vlan delete -node cluster-1-01 -vlan-name e1c-80

## **Modifier les attributs de port réseau**

Vous pouvez modifier les paramètres de négociation automatique, duplex, contrôle du flux, vitesse et état d'un port réseau physique.

#### **Avant de commencer**

Le port que vous souhaitez modifier ne doit pas héberger les LIFs.

#### **Description de la tâche**

• Il n'est pas recommandé de modifier les paramètres d'administration des interfaces réseau 100 GbE, 40 GbE, 10 GbE ou 1 GbE.

Les valeurs que vous définissez pour le mode duplex et la vitesse du port sont appelées paramètres administratifs. En fonction des limites du réseau, les paramètres d'administration peuvent différer des paramètres opérationnels (c'est-à-dire le mode duplex et la vitesse utilisés par le port).

• Il n'est pas recommandé de modifier les paramètres d'administration des ports physiques sous-jacents dans un groupe d'interfaces.

Le -up-admin paramètre (disponible au niveau des privilèges avancés) modifie les paramètres administratifs du port.

- Il n'est pas recommandé de régler le -up-admin Paramètre administratif sur false pour tous les ports d'un nœud, ou pour le port qui héberge la dernière LIF de cluster opérationnelle sur un nœud.
- Il n'est pas recommandé de modifier la taille MTU du port de gestion, e0M.
- La taille MTU d'un port dans un domaine de diffusion ne peut pas être modifiée à partir de la valeur MTU définie pour le domaine de diffusion.

• La taille MTU d'un VLAN ne peut pas dépasser la valeur de la taille MTU de son port de base.

#### **Étapes**

1. Modifier les attributs d'un port réseau :

network port modify

2. Vous pouvez définir le -ignore-health-status champ à true pour spécifier que le système peut ignorer l'état de santé du port réseau d'un port spécifié.

Le statut de l'état de santé des ports réseau est automatiquement modifié et passe de dégradé à sain, et ce port peut désormais être utilisé pour héberger les LIFs. Vous devez définir le contrôle de flux des ports du cluster sur none. Par défaut, le contrôle de flux est défini sur full.

La commande suivante désactive le contrôle de flux sur le port e0b en définissant le contrôle de flux sur aucun :

```
network port modify -node cluster-1-01 -port e0b -flowcontrol-admin none
```
#### **Convertissez les ports NIC 40 GbE en ports 10 GbE multiples pour assurer la connectivité 10 GbE**

Vous pouvez convertir les cartes réseau X1144A-R6 et X91440A-R6 40GbE pour prendre en charge quatre ports 10GbE.

Si vous connectez une plateforme matérielle prenant en charge l'une de ces cartes réseau à un cluster prenant en charge l'interconnexion de cluster 10GbE et les connexions de données client, la carte réseau doit être convertie pour fournir les connexions 10GbE nécessaires.

#### **Avant de commencer**

Vous devez utiliser un câble de dérivation pris en charge.

#### **Description de la tâche**

Pour obtenir la liste complète des plates-formes prenant en charge les cartes réseau, reportez-vous au ["Hardware Universe".](https://hwu.netapp.com/)

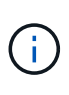

Sur la carte réseau X1144A-R6, seul le port A peut être converti pour prendre en charge les quatre connexions 10GbE. Une fois le port A converti, le port e n'est pas disponible pour utilisation.

#### **Étapes**

- 1. Passez en mode maintenance.
- 2. Convertissez le NIC de la prise en charge de 40 GbE en prise en charge de 10 GbE.

nicadmin convert –m [40G | 10G] [port-name]

- 3. Après avoir utilisé la commande convert, arrêtez le nœud.
- 4. Installez ou remplacez le câble.

5. En fonction du modèle matériel, utilisez le processeur de service ou le contrôleur BMC (Baseboard Management Controller) pour mettre le nœud sous tension et mettre le nœud en marche pour que la conversion prenne effet.

## **Suppression d'une carte réseau du nœud (ONTAP 9.8 et versions ultérieures)**

Cette rubrique s'applique à ONTAP 9.8 et versions ultérieures. Vous devrez peut-être retirer une carte réseau défectueuse de son logement ou la déplacer vers un autre emplacement pour des raisons de maintenance.

## **Étapes**

- 1. Mettez le nœud hors tension.
- 2. Retirez physiquement la carte réseau de son logement.
- 3. Mettez le nœud sous tension.
- 4. Vérifiez que le port a été supprimé :

network port show

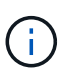

ONTAP supprime automatiquement le port de n'importe quel groupe d'interfaces. Si le port était le seul membre d'un groupe d'interfaces, le groupe d'interfaces est supprimé.

5. Si des VLAN y sont configurés sur le port, ils sont déplacés. Vous pouvez afficher les VLAN déplacés à l'aide de la commande suivante :

cluster controller-replacement network displaced-vlans show

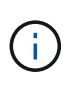

Le displaced-interface show, displaced-vlans show, et displaced-vlans restore les commandes sont uniques et ne nécessitent pas le nom de la commande entièrement qualifié, qui commence par cluster controller-replacement network.

6. Ces VLAN sont supprimés, mais peuvent être restaurés à l'aide de la commande suivante :

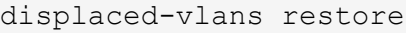

7. Si des LIFs de type port y sont configurées, ONTAP sélectionne automatiquement de nouveaux ports d'accueil pour ces LIFs sur un autre port du même broadcast domain. Si aucun port domestique approprié n'est trouvé sur le même filer, ces LIF sont considérées comme déplacées. Vous pouvez afficher les LIFs déplacées à l'aide de la commande suivante :

displaced-interface show

8. Lorsqu'un nouveau port est ajouté au broadcast domain sur le même node, les home ports des LIFs sont automatiquement restaurés. Vous pouvez également définir le port d'accueil à l'aide de network interface modify -home-port -home-node or use the displaced- interface restore commande.

## **Suppression d'une carte réseau du nœud (ONTAP 9.7 ou version antérieure)**

Cette rubrique s'applique à ONTAP 9.7 ou version antérieure. Vous devrez peut-être retirer une carte réseau défectueuse de son logement ou la déplacer vers un autre emplacement pour des raisons de maintenance.

## **Avant de commencer**

- Toutes les LIFs hébergées sur les ports NIC doivent avoir été migrées ou supprimées.
- Aucun des ports NIC ne peut être le home ports des LIFs.
- Vous devez disposer de privilèges avancés pour supprimer les ports d'une carte réseau.

## **Étapes**

1. Supprimez les ports de la carte réseau :

network port delete

2. Vérifier que les ports ont été supprimés :

network port show

3. Répétez l'étape 1 si la sortie de la commande network port show affiche toujours le port supprimé.

## **Surveiller les ports réseau**

#### **Contrôle de l'état de santé des ports réseau**

La gestion ONTAP des ports réseau inclut un contrôle automatique de l'état de santé et un ensemble de moniteurs pour vous aider à identifier les ports réseau qui ne conviennent pas à l'hébergement des LIF.

## **Description de la tâche**

Si un contrôle de l'état détermine qu'un port réseau est défectueux, il avertit les administrateurs via un message EMS ou indique que le port est dégradé. ONTAP évite d'héberger les LIF sur des ports réseau dégradés si d'autres cibles de basculement sont présentes pour cette LIF. Un port peut se dégrader en raison d'un événement de panne logicielle, tel que le fait de sauter des liaisons (rebondissement rapide des liaisons entre le haut et le bas) ou le partitionnement réseau :

- Les ports réseaux du cluster IPspace sont marqués comme détériorées lorsqu'ils connaissent une liaison flipatent ou une perte de la capacité de couche 2 (L2) à d'autres ports réseau du domaine de diffusion.
- Les ports réseau des IPspaces sans cluster sont marqués comme dégradés lorsqu'ils réalisent des liaisons téléphoniques.

Vous devez connaître les comportements suivants d'un port dégradé :

• Un port dégradé ne peut pas être inclus dans un VLAN ou dans un groupe d'interfaces.

Si un port membre d'un groupe d'interface est marqué comme dégradé, mais que le groupe d'interfaces est toujours marqué comme défectueux, les LIF peuvent être hébergées sur ce groupe d'interface.

- Les LIF sont automatiquement migrées depuis les ports dégradés vers les ports sains.
- Lors d'un événement de basculement, un port dégradé n'est pas considéré comme la cible de

basculement. Si aucun port défectueux n'est disponible, les ports LIF hôtes sont dégradés conformément à la politique de basculement normale.

• Vous ne pouvez ni créer, ni migrer, ni restaurer une LIF vers un port dégradé.

Vous pouvez modifier le ignore-health-status définition du port réseau sur true. Vous pouvez ensuite héberger une LIF sur les ports sains.

#### **Étapes**

1. Connectez-vous au mode de privilège avancé :

```
set -privilege advanced
```
2. Vérifiez les moniteurs d'intégrité qui sont activés pour surveiller l'intégrité des ports du réseau :

network options port-health-monitor show

L'état de santé d'un port est déterminé par la valeur des moniteurs d'intégrité.

Les contrôles d'état suivants sont disponibles et activés par défaut dans ONTAP :

◦ Surveillance de l'état du cerclage : surveille le cerclage de liaison

Si la liaison d'un port est plus d'une fois dans cinq minutes, ce port est marqué comme dégradé.

◦ Moniteur d'intégrité de la capacité d'accessibilité L2 : surveille si tous les ports configurés dans le même domaine de diffusion ont une capacité d'accessibilité L2 entre eux

Ce contrôle de l'état signale les problèmes de réabilité L2 dans tous les IPspaces, mais il marque uniquement les ports du cluster IPspace comme étant dégradés.

◦ Contrôle CRC : surveille les statistiques CRC sur les ports

Ce contrôle de l'état ne marque pas un port comme dégradé mais génère un message EMS lorsqu'un taux de défaillance CRC très élevé est observé.

- 3. Activez ou désactivez tous les moniteurs de santé pour un IPspace comme vous le souhaitez en utilisant le network options port-health-monitor modify commande.
- 4. Pour afficher l'état de santé détaillé d'un port :

network port show -health

Le résultat de la commande affiche le statut d'état de santé du port, ignore health status paramètre et liste des raisons pour lesquelles le port est marqué comme dégradé.

Un état de santé du port peut être healthy ou degraded.

Si le ignore health status le paramètre est true, il indique que le statut de l'état de santé du port a été

modifié de degraded à healthy par l'administrateur.

Si le ignore health status le paramètre est false, l'état d'intégrité du port est déterminé automatiquement par le système.

## **Surveiller l'accessibilité des ports réseau (ONTAP 9.8 et versions ultérieures)**

La surveillance de l'accessibilité est intégrée à ONTAP 9.8 et versions ultérieures. Utilisez cette surveillance pour identifier si la topologie de réseau physique ne correspond pas à la configuration ONTAP. Dans certains cas, ONTAP peut réparer l'accessibilité des ports. Dans d'autres cas, des étapes supplémentaires sont nécessaires.

## **Description de la tâche**

Utilisez ces commandes pour vérifier, diagnostiquer et réparer les erreurs de configuration du réseau qui ne ONTAP correspondent pas au câblage physique ou à la configuration du commutateur réseau.

## **Étape**

1. Afficher la capacité de port :

```
network port reachability show
```
2. Utilisez l'arbre de décision et le tableau suivants pour déterminer l'étape suivante, le cas échéant.

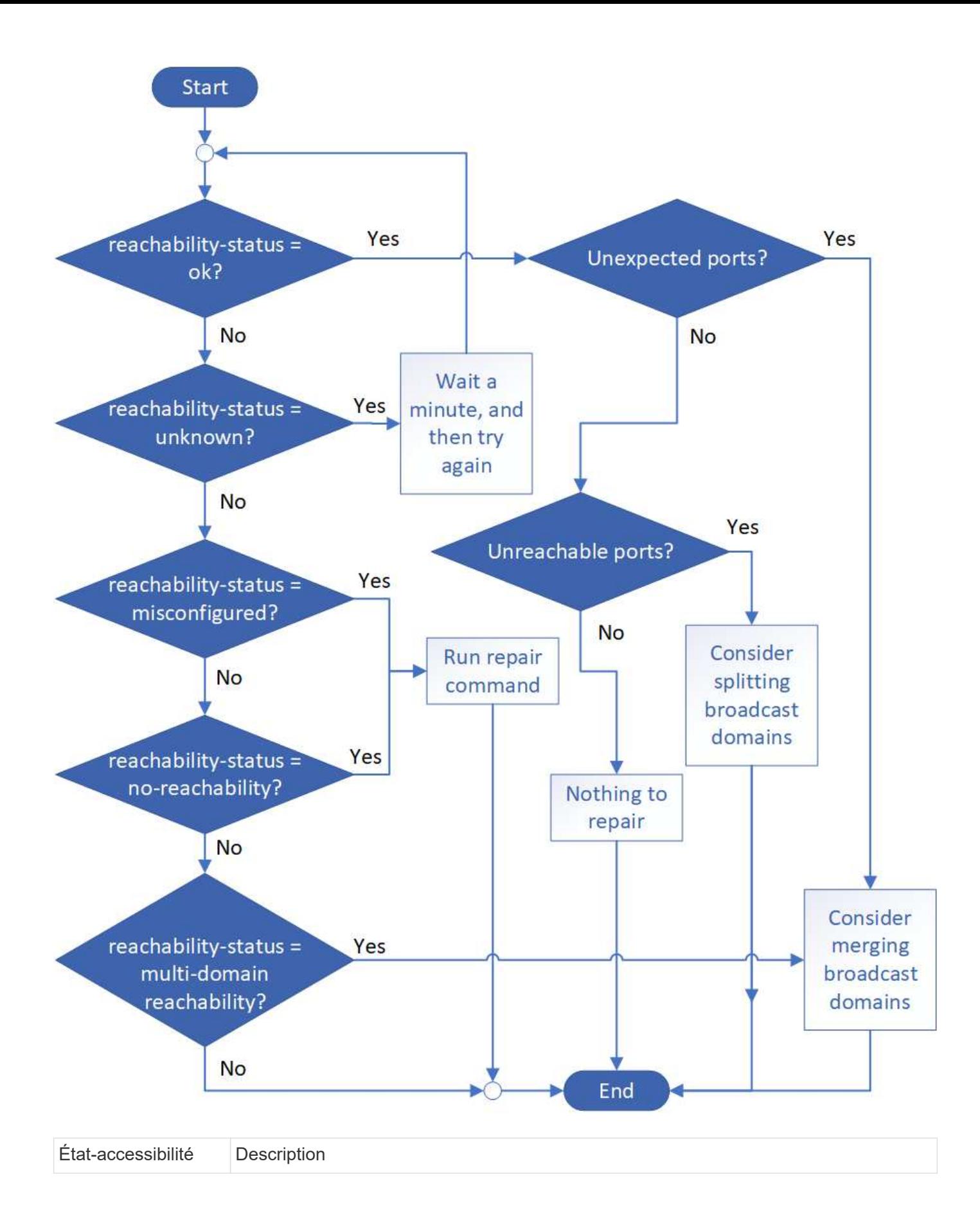

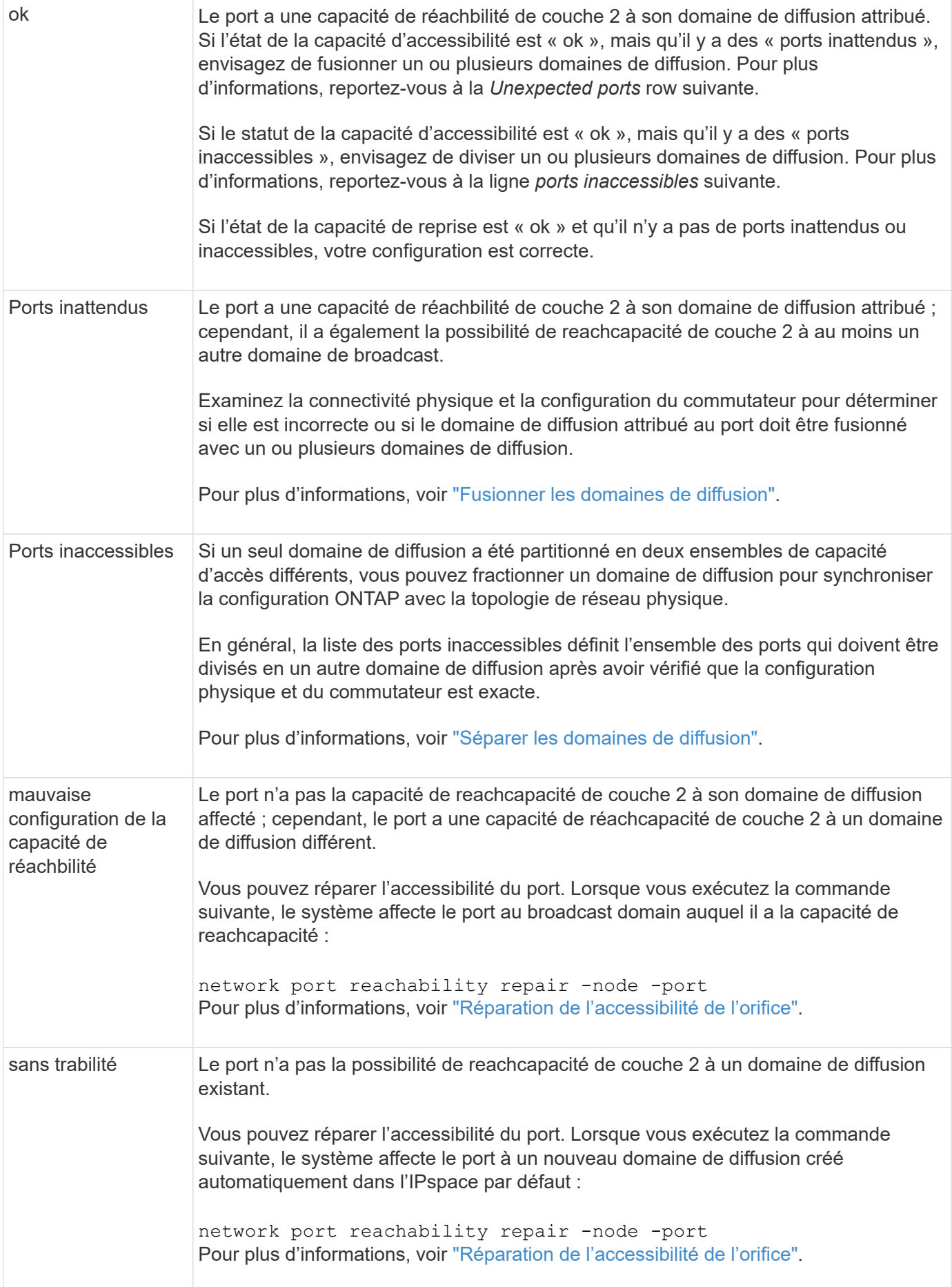

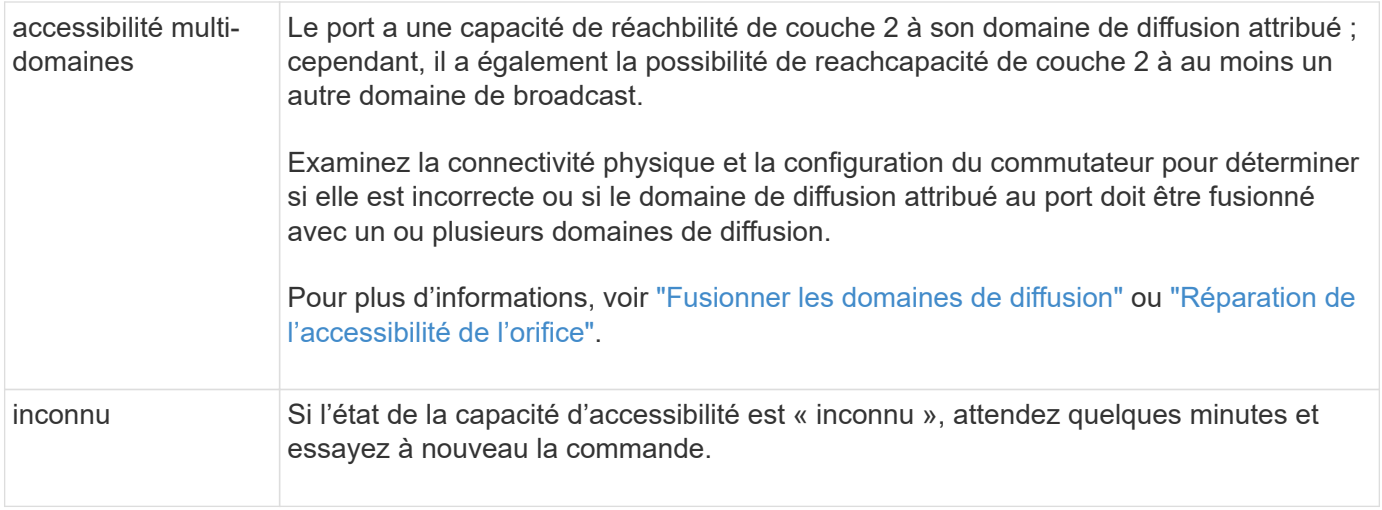

Une fois que vous avez réparé un port, vous devez vérifier et résoudre les LIFs et les VLAN déplacés. Si le port faisait partie d'un groupe d'interfaces, vous devez également connaître ce qui s'est passé pour ce groupe. Pour plus d'informations, voir ["Réparation de l'accessibilité de l'orifice"](https://docs.netapp.com/fr-fr/ontap/networking/repair_port_reachability.html).

## **Présentation des ports ONTAP**

Un certain nombre de ports connus sont réservés pour les communications ONTAP avec des services spécifiques. Des conflits de ports se produisent si une valeur de port dans votre environnement de réseau de stockage est identique à celle du port ONTAP.

Le tableau suivant répertorie les ports TCP et UDP utilisés par ONTAP.

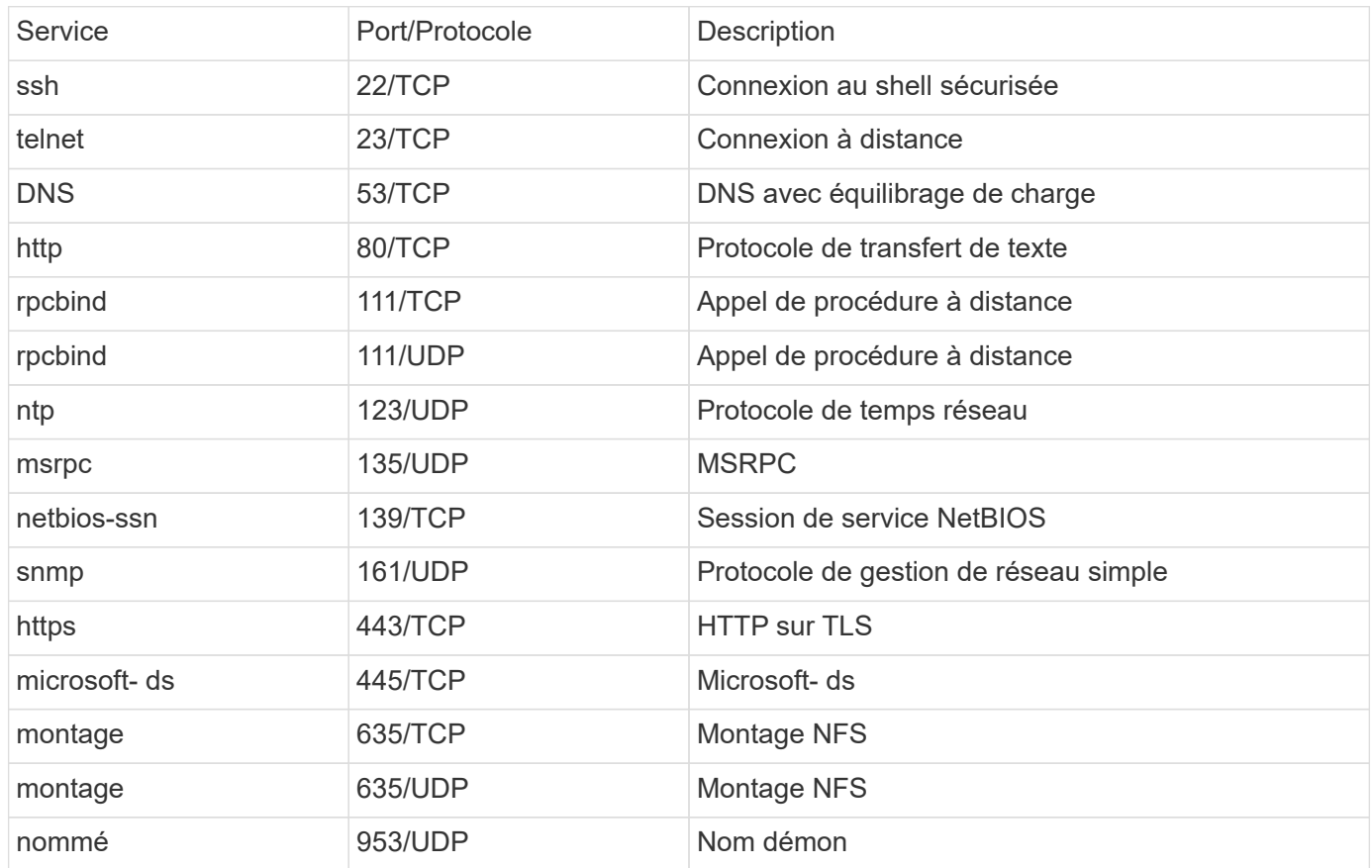

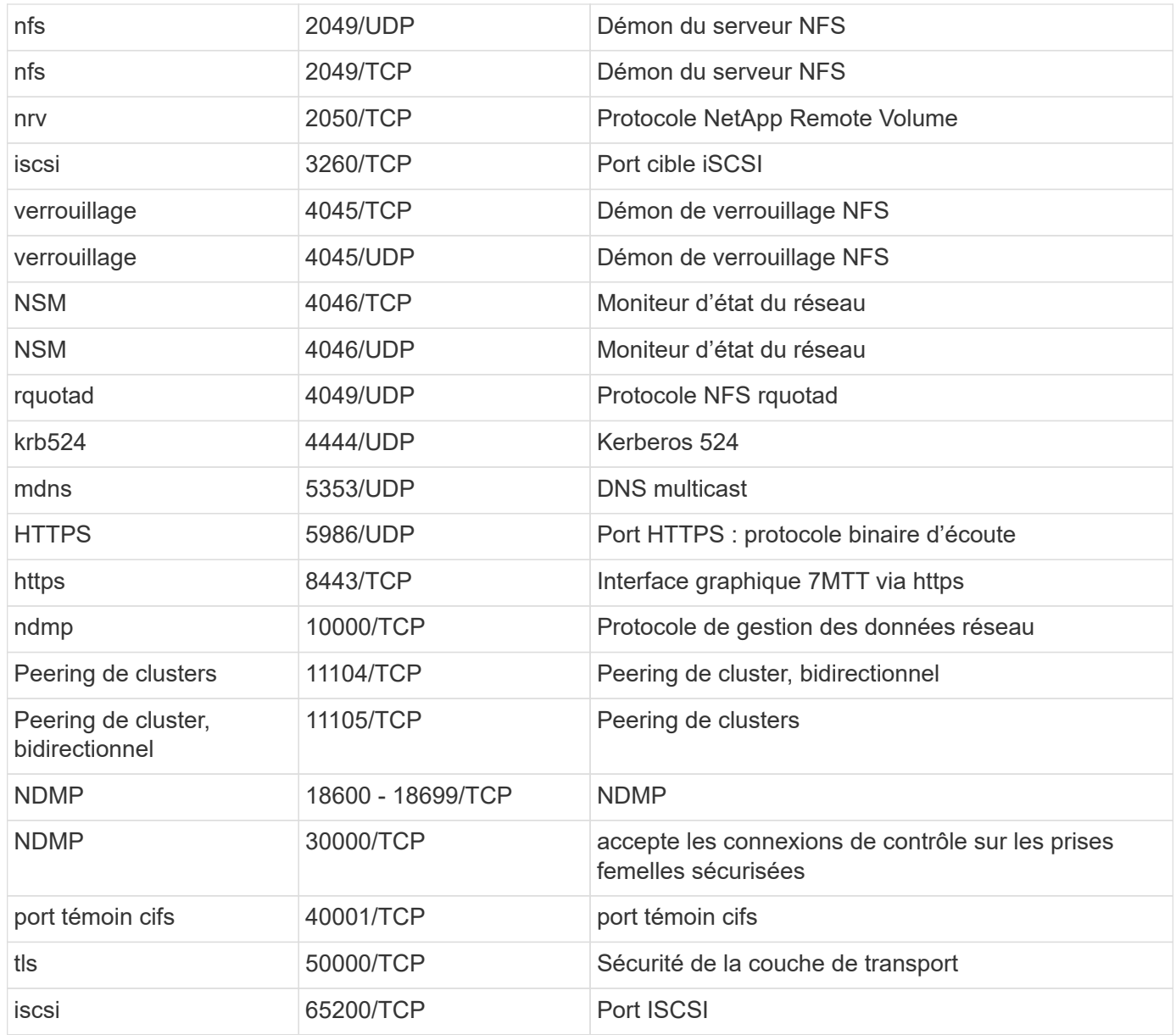

## **Ports internes ONTAP**

Le tableau suivant répertorie les ports TCP et UDP utilisés en interne par ONTAP. Ces ports permettent d'établir une communication LIF intracluster :

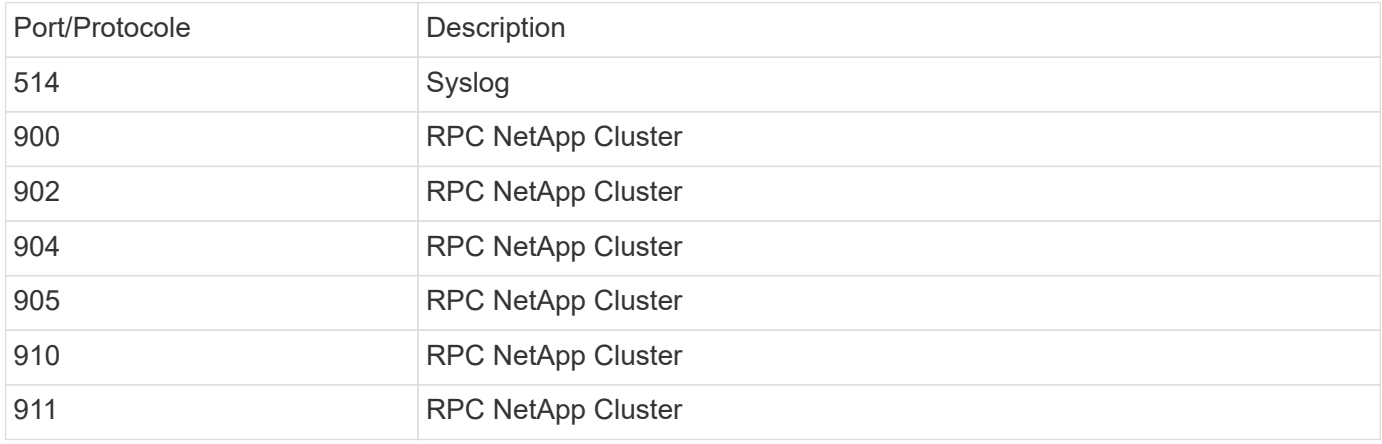

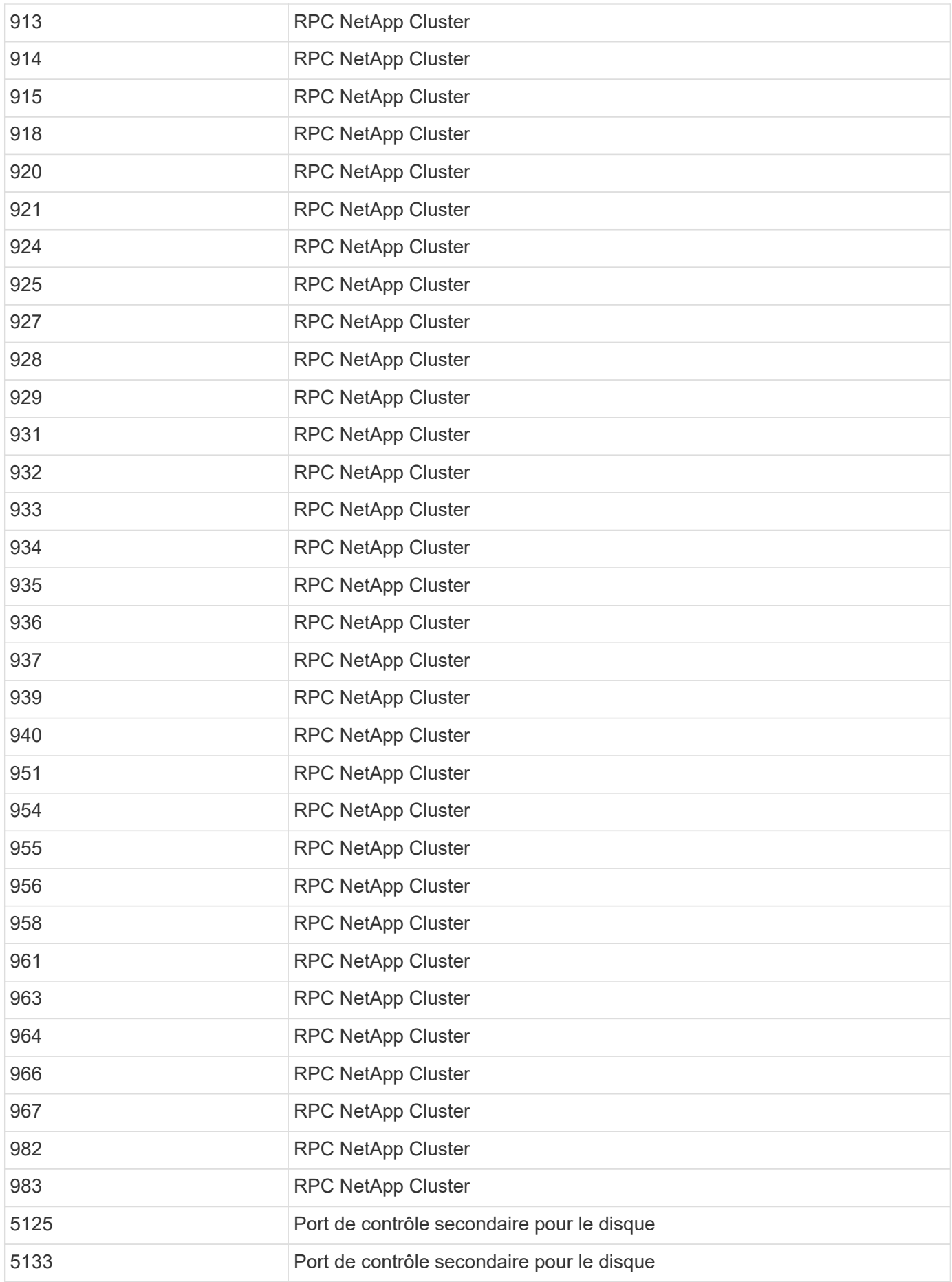

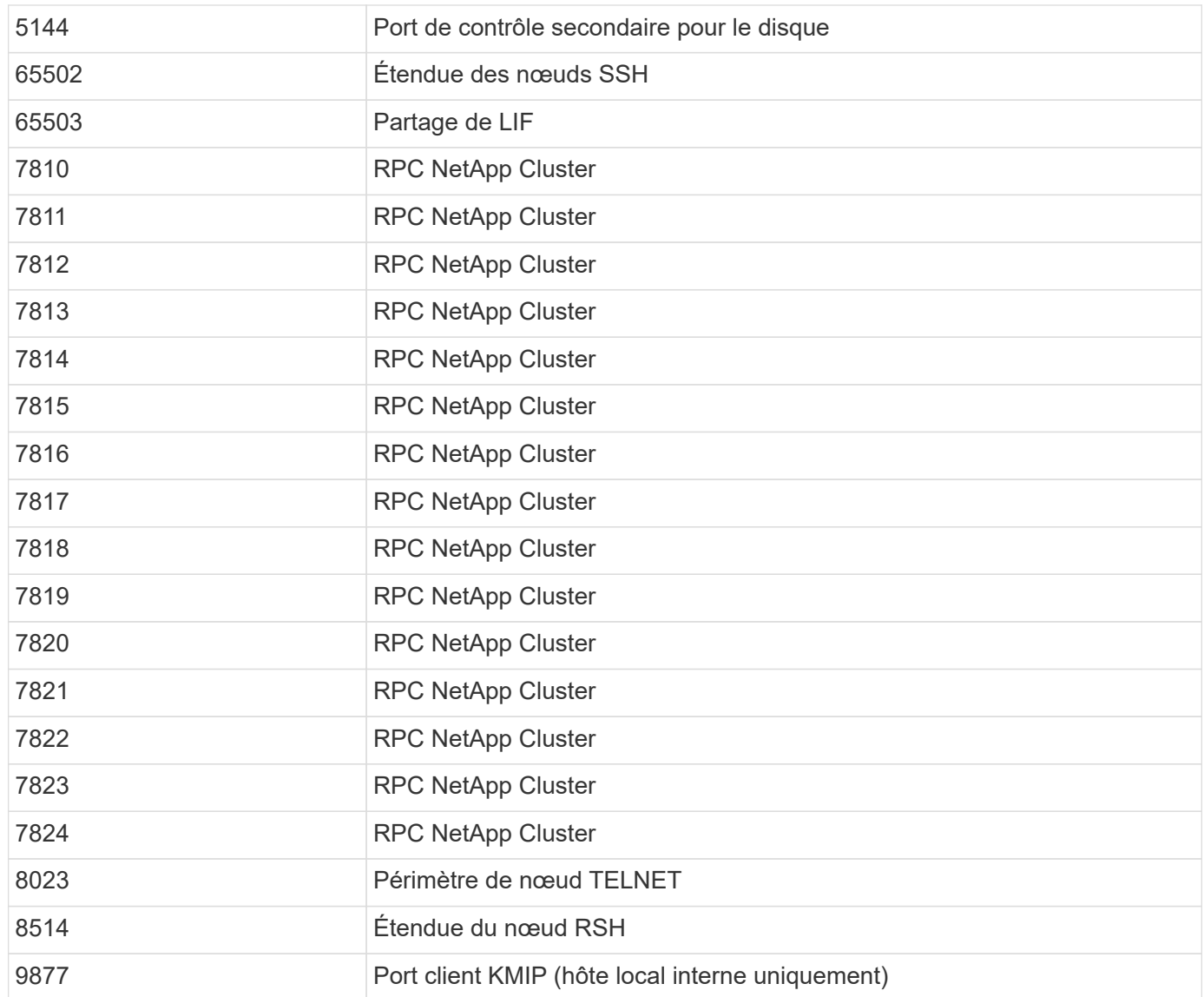

# **Les IPspaces**

# **Configuration de l'aperçu des IPspaces**

Les IPspaces permettent de configurer un cluster ONTAP unique afin d'y accéder aux clients à partir de plusieurs domaines réseau distincts d'un point de vue administratif, même si ces clients utilisent la même plage de sous-réseau d'adresses IP. Cela permet de séparer le trafic client pour des raisons de confidentialité et de sécurité.

Un IPspace définit un espace d'adresse IP distinct dans lequel les SVM (Storage Virtual machines) résident. Les ports et les adresses IP définis pour un IPspace ne sont applicables qu'au sein de cet IPspace. Une table de routage distincte est conservée pour chaque SVM au sein d'un IPspace. Par conséquent, aucun routage de trafic cross-SVM ou cross-IPspace n'a lieu.

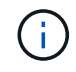

Les IPspaces prennent en charge les adresses IPv4 et IPv6 sur leurs domaines de routage.

Si vous gérez le stockage pour une seule organisation, vous n'avez pas besoin de configurer les IPspaces. Si vous gérez le stockage de plusieurs entreprises sur un même cluster ONTAP, et qu'aucun de vos clients n'a de configurations réseau contradictoires, vous n'avez également besoin d'utiliser les IPspaces. Dans de nombreux cas, l'utilisation de machines virtuelles de stockage (SVM), avec leurs propres tables de routage IP distinctes, peut être utilisée pour isoler les configurations réseau uniques au lieu d'utiliser les IPspaces.

## **Exemple d'utilisation des IPspaces**

Une application commune pour l'utilisation des IPspaces est le besoin d'un fournisseur de services de stockage (SSP) pour connecter les clients des entreprises A et B à un cluster ONTAP sur site du SSP. Dans les deux cas, les deux entreprises utilisent les mêmes plages d'adresse IP privées.

Le SSP crée des SVM sur le cluster pour chaque client et fournit un chemin réseau dédié entre deux SVM et le réseau de l'entreprise A, et entre les deux autres SVM et le réseau de l'entreprise B.

Ce type de déploiement est présenté dans l'illustration suivante et fonctionne si les deux sociétés utilisent des plages d'adresses IP non privées. Cependant, l'illustration montre que les deux sociétés utilisent les mêmes plages d'adresses IP privées, ce qui cause des problèmes.

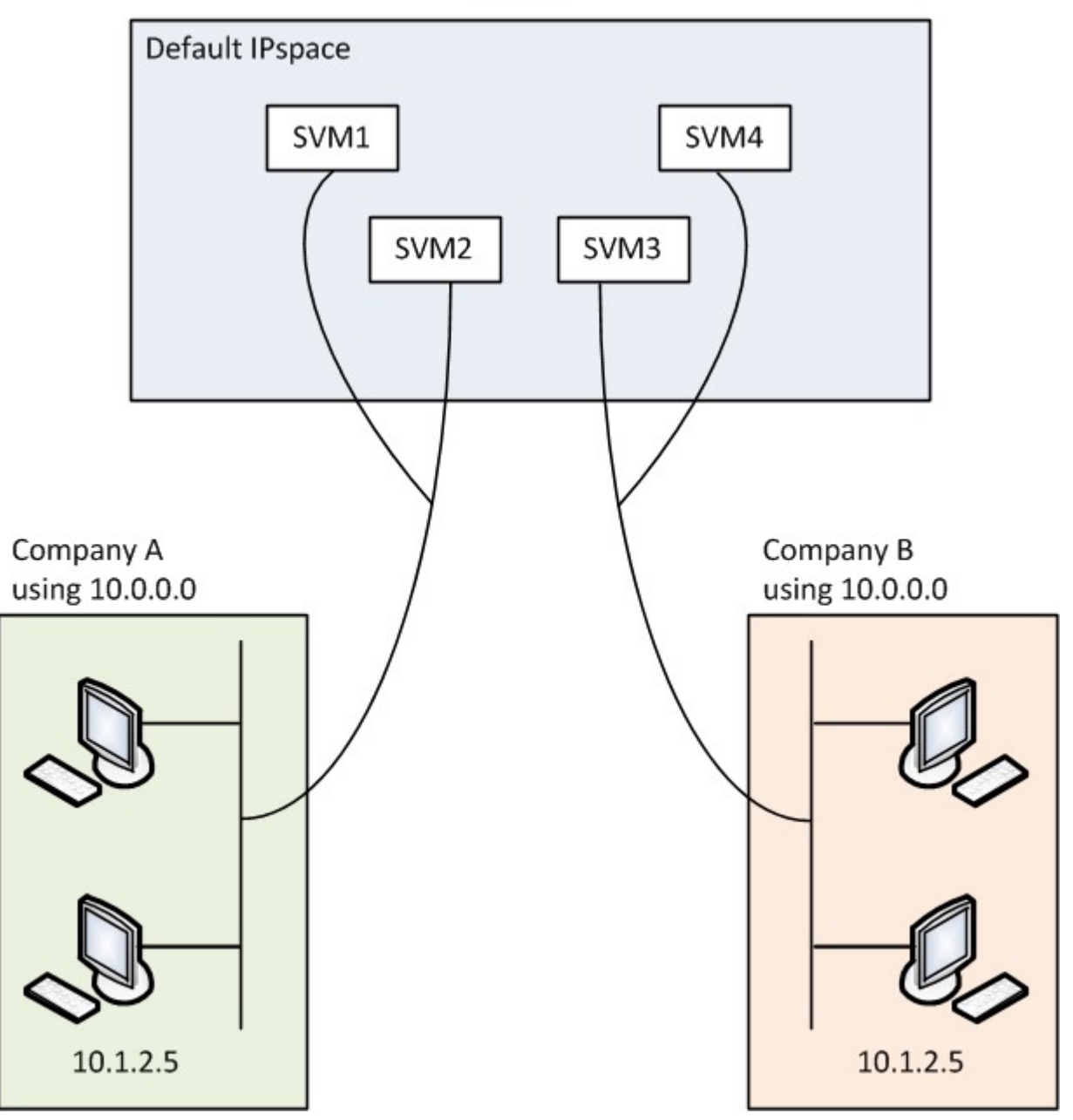

Cluster

Les deux entreprises utilisent le sous-réseau de l'adresse IP privée 10.0.0.0, ce qui entraîne les problèmes suivants :

- Les SVM du cluster sur le site SSP ont des adresses IP contradictoires si les deux entreprises décident d'utiliser la même adresse IP pour leurs SVM respectifs.
- Même si les deux entreprises conviennent d'utiliser différentes adresses IP pour leurs SVM, des problèmes peuvent survenir.
- Par exemple, si un client du réseau A possède la même adresse IP qu'un client du réseau B, les paquets destinés à un client de l'espace d'adresse A peuvent être routés vers un client dans l'espace d'adresse B, et vice versa.
- Si les deux sociétés décident d'utiliser des espaces d'adresse mutuellement exclusifs (par exemple, A utilise 10.0.0.0 avec un masque de réseau 255.128.0.0 et B utilise 10.128.0.0 avec un masque de réseau 255.128.0.0), Le SSP doit configurer des routes statiques sur le cluster pour acheminer le trafic de manière appropriée vers les réseaux A et B.
- Cette solution n'est ni évolutive (en raison des routes statiques), ni sécurisée (le trafic de diffusion est envoyé à toutes les interfaces du cluster).pour résoudre ces problèmes, le SSP définit deux IPspaces sur le cluster : un pour chaque entreprise. Étant donné qu'aucun trafic cross-IPspace n'est routé, les données de chaque entreprise sont acheminées de manière sécurisée vers son réseau respectif même si tous les SVM sont configurés dans l'espace d'adresse 10.0.0.0, comme illustré ci-dessous :

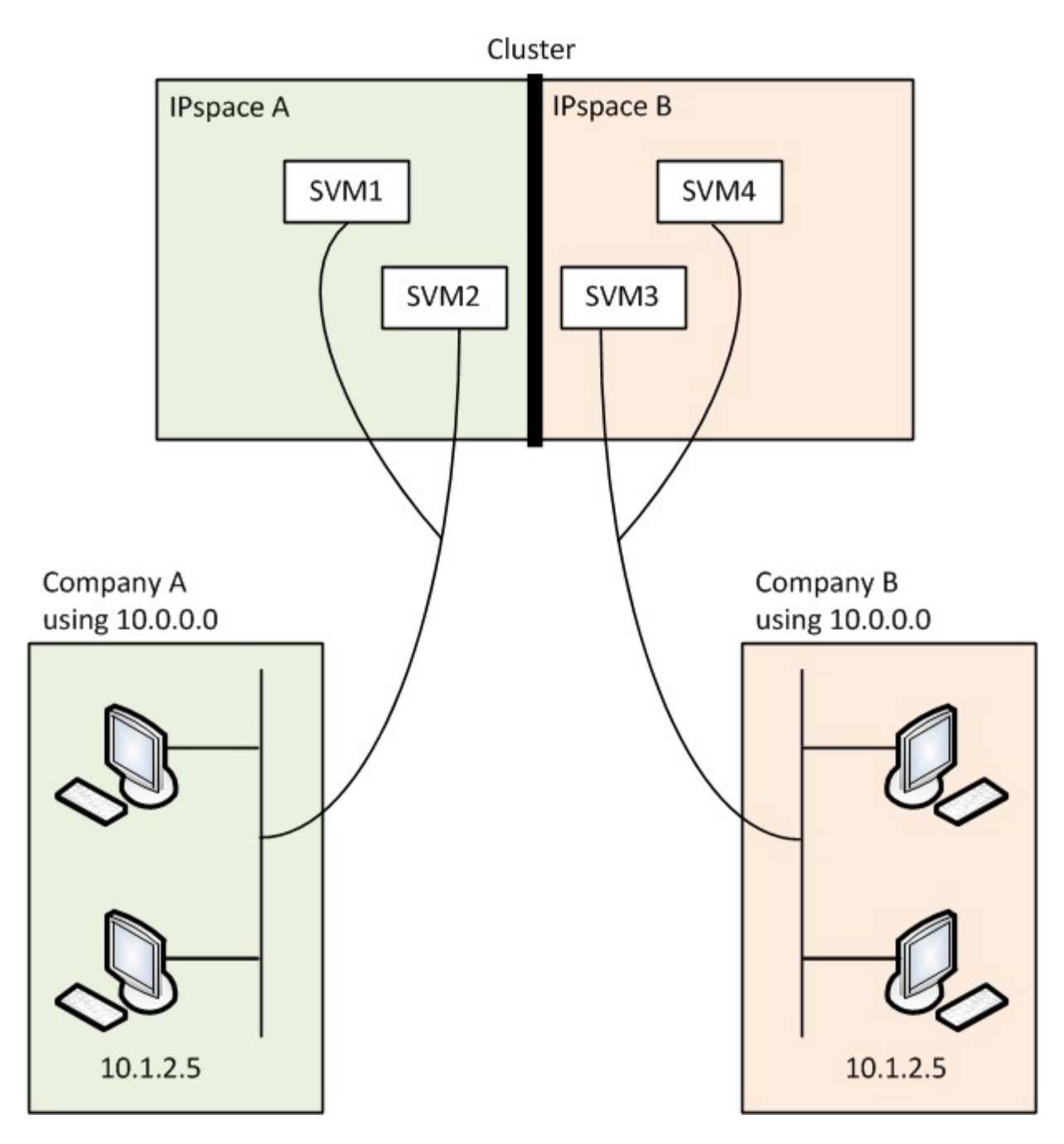

De plus, les adresses IP mentionnées par les différents fichiers de configuration, tels que /etc/ hosts fichier, le /etc/hosts.equiv fichier, et the /etc/rc Fichier, sont relatifs à cet IPspace. Les IPspaces permettent au SSP de configurer la même adresse IP pour plusieurs SVM, sans conflit.

#### **Propriétés standard des IPspaces**

Les IPspaces spéciaux sont créés par défaut lors de la première création du cluster. De plus, des machines virtuelles de stockage spéciales sont créées pour chaque IPspace.

Deux IPspaces sont créés automatiquement lors de l'initialisation du cluster :

• IPspace par défaut

Cet IPspace est un conteneur pour les ports, les sous-réseaux et les SVM qui servent de données. Si votre configuration n'a pas besoin d'IPspaces distinctes pour les clients, tous les SVM peuvent être créés dans cet IPspace. Cet IPspace contient également les ports de gestion du cluster et des nœuds.

• IPspace « cluster »

Cet IPspace contient tous les ports de cluster de tous les nœuds du cluster. Il est créé automatiquement lors de la création du cluster. Il assure la connectivité au réseau interne privé du cluster. À mesure que les nœuds supplémentaires rejoint le cluster, les ports de cluster à partir de ces nœuds sont ajoutés à l'IPspace « Cluster ».

Un SVM « système » existe pour chaque IPspace. Lorsque vous créez un IPspace, un SVM système par défaut du même nom est créé :

• Le SVM système pour le « Cluster » IPspace transmet le trafic du cluster entre les nœuds d'un cluster sur le réseau interne de cluster privé.

Il est géré par l'administrateur du cluster, et il porte le nom « Cluster ».

• Le SVM système pour l'IPspace « par défaut » transmet le trafic de gestion du cluster et des nœuds, y compris le trafic intercluster entre les clusters.

Il est géré par l'administrateur du cluster, et il utilise le même nom que le cluster.

• Le SVM système pour un IPspace personnalisé que vous créez implique le trafic de gestion pour ce SVM.

Il est géré par l'administrateur du cluster, et il utilise le même nom que l'IPspace.

Un ou plusieurs SVM pour les clients peuvent exister dans un IPspace. Chaque SVM client dispose de ses propres volumes et configurations de données, et il est administré indépendamment des autres SVM.

# **Créez les IPspaces**

Les IPspaces sont des espaces d'adresse IP distincts dans lesquels les serveurs de stockage virtuels (SVM) résident. Vous pouvez créer des IPspaces lorsque vos SVM ont besoin de leur propre stockage, administration et routage sécurisés. Les IPspaces permettent de créer un espace d'adresse IP distinct pour chaque SVM dans un cluster. Ainsi, les clients se trouvant dans des domaines réseau distincts d'un point de vue administratif peuvent accéder aux données du cluster tout en utilisant des adresses IP redondantes à partir de la même plage de sous-réseaux.

## **Description de la tâche**

Il existe une limite de 512 IPspaces au niveau du cluster. La limite à l'échelle du cluster est réduite à 256 IPspaces pour les clusters contenant des nœuds de 6 Go de RAM. Reportez-vous au Hardware Universe pour déterminer si des limites supplémentaires s'appliquent à votre plateforme.

#### ["NetApp Hardware Universe"](https://hwu.netapp.com/)

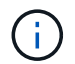

Un nom IPspace ne peut pas être « tous », car « tous » est un nom réservé au système.

#### **Avant de commencer**

Vous devez être un administrateur de cluster pour effectuer cette tâche.

## **Étape**

1. Création d'un IPspace :

network ipspace create -ipspace ipspace\_name

ipspace name Est le nom de l'IPspace que vous souhaitez créer. La commande suivante crée l'IPspace ipspace1 sur un cluster :

network ipspace create -ipspace ipspace1

2. Afficher les IPspaces :

```
network ipspace show
```
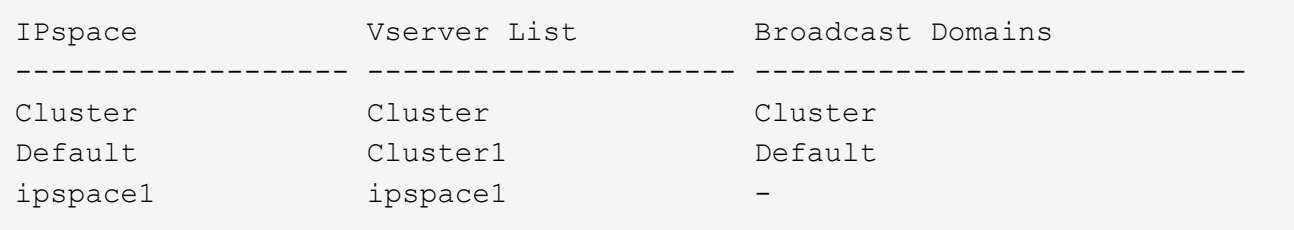

L'IPspace est créé, ainsi que le système SVM pour l'IPspace. Le SVM système transmet le trafic de gestion.

#### **Une fois que vous avez terminé**

Si vous créez un IPspace dans un cluster avec une configuration MetroCluster, les objets IPspace doivent être répliqués manuellement sur les clusters partenaires. Tout SVM créé et affecté à un IPspace avant la réplication de l'IPspace ne sera pas répliqué sur les clusters partenaires.

Les domaines de diffusion sont créés automatiquement dans l'IPspace par défaut et peuvent être déplacés entre les IPspaces à l'aide de la commande suivante :

```
network port broadcast-domain move
```
Par exemple, si vous souhaitez déplacer un domaine de diffusion de « default » à « ips1 », à l'aide de la commande suivante :

network port broadcast-domain move -ipspace Default -broadcast-domain Default -to-ipspace ips1

## **Affichez les IPspaces**

Vous pouvez afficher la liste des IPspaces qui existent dans un cluster et afficher les serveurs de stockage virtuels (SVM), les domaines de diffusion et les ports affectés à chaque IPspace.

#### **Étape**

Affichage des IPspaces et des SVM dans un cluster :

network ipspace show [-ipspace ipspace name]

La commande suivante affiche tous les IPspaces, le SVM et les domaines de diffusion dans le cluster :

```
network ipspace show
IPspace Vserver List Broadcast Domains
------------- ----------------------- -------------------
Cluster
             Cluster Cluster
Default
           vs1, cluster-1 Default
ipspace1
              vs3, vs4, ipspace1 bcast1
```
La commande suivante affiche les nœuds et les ports faisant partie de l'IPspace ipspace1 :

```
network ipspace show -ipspace ipspace1
IPspace name: ipspace1
Ports: cluster-1-01:e0c, cluster-1-01:e0d, cluster-1-01:e0e, cluster-1-
02:e0c, cluster-1-02:e0d, cluster-1-02:e0e
Broadcast Domains: Default-1
Vservers: vs3, vs4, ipspace1
```
# **Supprimez un IPspace**

Si vous n'avez plus besoin d'un IPspace, vous pouvez le supprimer.

#### **Avant de commencer**

Il ne doit y avoir aucun domaine de diffusion, aucune interface réseau ou SVM associé à l'IPspace que vous souhaitez supprimer.

Les IPspaces « Default » (Cluster-defined) et « Cluster » (Cluster-defined IPspaces) ne peuvent pas être supprimés.

#### **Étape**

Suppression d'un IPspace :

```
network ipspace delete -ipspace ipspace_name
```
La commande suivante supprime IPspace ipspace1 du cluster :

# **Les domaines de diffusion**

## **Broadcast domain (ONTAP 9.8 et versions ultérieures)**

## **Présentation du broadcast domain (ONTAP 9.8 et versions ultérieures)**

Les domaines de diffusion sont destinés à regrouper les ports réseau qui appartiennent au même réseau de couche 2. Les ports du groupe peuvent ensuite être utilisés par une machine virtuelle de stockage (SVM) pour le trafic de données ou de gestion.

Un domaine de diffusion réside dans un IPspace. Lors de l'initialisation du cluster, le système crée deux broadcast domain :

• Le broadcast domain « Default » contient les ports qui sont dans le « Default » IPspace.

Ces ports servent principalement à transmettre des données. Les ports de management des clusters et de management des nœuds sont également présents dans ce broadcast domain.

• Le broadcast domain « Cluster » contient les ports qui sont dans le « Cluster » IPspace.

Ces ports sont utilisés pour la communication de cluster et incluent tous les ports de cluster de tous les nœuds du cluster.

Le système crée des domaines de diffusion supplémentaires dans l'IPspace par défaut si nécessaire. Le broadcast domain « Default » contient le home-port de la LIF de gestion, ainsi que tous les autres ports qui ont une accessibilité de couche 2 à ce port. Les domaines de diffusion supplémentaires sont nommés « default-1 », « default-2 », etc.

#### **Exemple d'utilisation de domaines de diffusion**

Un broadcast domain est un ensemble de ports réseau dans le même IPspace qui peut également être réachstable au niveau de la couche 2, notamment les ports de nombreux nœuds du cluster.

L'illustration montre les ports assignés à trois broadcast domain dans un cluster à quatre nœuds :

- Le broadcast domain « Cluster » est créé automatiquement lors de l'initialisation du cluster et il contient les ports a et b de chaque nœud du cluster.
- Le broadcast domain est également créé automatiquement lors de l'initialisation du cluster et il contient les ports c et d de chaque nœud du cluster.
- Le système crée automatiquement tout domaine de diffusion supplémentaire lors de l'initialisation du cluster en fonction de la capacité d'accès au réseau de couche 2. Ces domaines de diffusion supplémentaires sont nommés default-1, default-2, etc.

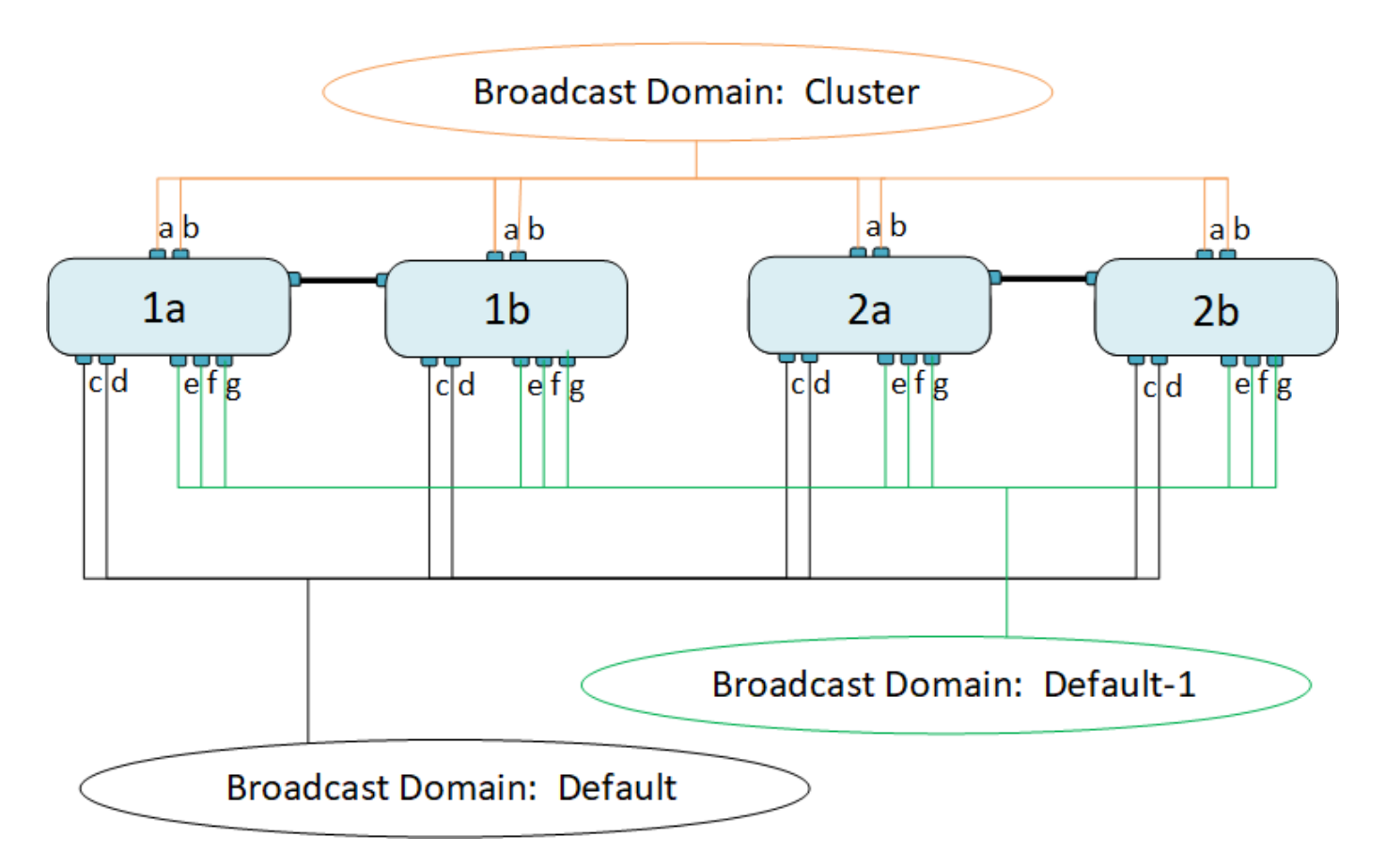

Un failover group du même nom avec les mêmes ports réseau que chacun des domaines de broadcast est créé automatiquement. Ce failover group est automatiquement géré par le système, ce qui signifie qu'à mesure que des ports sont ajoutés ou supprimés du broadcast domain, ils sont automatiquement ajoutés ou supprimés de ce failover group.

## **Ajouter un domaine de diffusion**

Les domaines de diffusion regroupent des ports réseau dans le cluster qui appartiennent au même réseau de couche 2. Les ports peuvent ensuite être utilisés par les SVM.

Depuis ONTAP 9.8, les domaines de diffusion sont automatiquement créés lors de l'opération de création ou de jointure du cluster. Depuis ONTAP 9.12.0, outre les domaines de diffusion créés automatiquement, vous pouvez ajouter manuellement un domaine de diffusion dans System Manager.

## **Avant de commencer**

Les ports que vous prévoyez d'ajouter au broadcast domain ne doivent pas appartenir à un autre broadcast domain. Si les ports que vous souhaitez utiliser appartiennent à un autre domaine de diffusion mais sont inutilisés, supprimez ces ports du domaine de diffusion d'origine.

#### **Description de la tâche**

- Tous les noms de domaine de diffusion doivent être uniques au sein d'un IPspace.
- Les ports ajoutés à un domaine de diffusion peuvent être des ports réseau physiques, des VLAN ou des groupes d'interfaces/groupes d'agrégation de liens (LAG/ifgrps).
- Si les ports que vous souhaitez utiliser appartiennent à un autre domaine de diffusion, mais sont inutilisés, supprimez-les du domaine de diffusion existant avant de les ajouter au nouveau.
- L'unité de transmission maximale (MTU) des ports ajoutés à un domaine de diffusion est mise à jour vers la valeur MTU définie dans le domaine de diffusion.
- La valeur MTU doit correspondre à tous les périphériques connectés à ce réseau de couche 2, à l'exception du trafic de gestion du port e0M.
- Si vous ne spécifiez pas de nom IPspace, le domaine de diffusion est créé dans l'IPspace « par défaut ».

Pour faciliter la configuration du système, un failover group du même nom est créé automatiquement contenant les mêmes ports.

## **Étapes**

- 1. Sélectionnez **réseau > Présentation > domaine de diffusion**.
- 2. Cliquez sur  $+$  Add
- 3. Nommez le domaine de diffusion.
- 4. Définissez la MTU.
- 5. Sélectionner l'IPspace.
- 6. Enregistrez le domaine de diffusion.

Vous pouvez modifier ou supprimer un domaine de diffusion après son ajout.

## **CLI**

Dans ONTAP 9.7 ou version antérieure, vous pouvez créer manuellement un domaine de diffusion.

Si vous utilisez ONTAP 9.8 et les versions ultérieures, les domaines de diffusion sont créés automatiquement en fonction de l'accessibilité de couche 2. Pour plus d'informations, voir ["Réparation de](https://docs.netapp.com/fr-fr/ontap/networking/repair_port_reachability.html) [l'accessibilité de l'orifice"](https://docs.netapp.com/fr-fr/ontap/networking/repair_port_reachability.html).

## **Étapes**

1. Afficher les ports qui ne sont pas actuellement affectés à un broadcast domain :

network port show

Si l'affichage est grand, utilisez le network port show -broadcast-domain commande pour afficher uniquement les ports non assignés.

2. Créer un broadcast domain :

```
network port broadcast-domain create -broadcast-domain
broadcast_domain_name -mtu mtu_value [-ipspace ipspace_name] [-ports
ports_list]
```
- a. broadcast domain name est le nom du domaine de diffusion que vous souhaitez créer.
- b. mtu value Est la taille de MTU des paquets IP ; 1500 et 9000 sont des valeurs types.

Cette valeur est appliquée à tous les ports ajoutés à ce broadcast domain.

c. ipspace name Est le nom de l'IPspace à laquelle ce broadcast domain sera ajouté.

L'IPspace par défaut est utilisé sauf si vous spécifiez une valeur pour ce paramètre.

d. ports list est la liste des ports qui seront ajoutés au broadcast domain.

Les ports sont ajoutés au format node name: port number, par exemple, node1:e0c.

3. Vérifiez que le domaine de diffusion a été créé comme vous le souhaitez :

network port show -instance -broadcast-domain new\_domain

#### **Exemple**

La commande suivante crée broadcast domain bcast1 dans l'IPspace par défaut, définit le MTU sur 1500 et ajoute quatre ports :

```
network port broadcast-domain create -broadcast-domain bcast1 -mtu 1500 -ports
cluster1-01:e0e,cluster1-01:e0f,cluster1-02:e0e,cluster1-02:e0f
```
#### **Une fois que vous avez terminé**

Vous pouvez définir le pool d'adresses IP qui seront disponibles dans le broadcast domain en créant un sous-réseau, ou encore attribuer des SVM et des interfaces au IPspace à ce moment. Pour plus d'informations, voir ["Cluster et SVM peering"](https://docs.netapp.com/us-en/ontap/peering/index.html).

Si vous devez modifier le nom d'un domaine de diffusion existant, utilisez le network port broadcast-domain rename commande.

## **Ajouter ou supprimer des ports d'un domaine de diffusion (ONTAP 9.8 et versions ultérieures)**

Les domaines de diffusion sont automatiquement créés lors de l'opération de création ou de jointure du cluster. Il n'est pas nécessaire de supprimer manuellement les ports des domaines de diffusion.

Si l'accessibilité du port réseau a changé, via la connectivité réseau physique ou la configuration du commutateur, et qu'un port réseau appartient à un autre domaine de diffusion, reportez-vous à la rubrique suivante :

["Réparation de l'accessibilité de l'orifice"](https://docs.netapp.com/fr-fr/ontap/networking/repair_port_reachability.html)

À partir de ONTAP 9.14.1, vous pouvez utiliser System Manager pour réaffecter des ports Ethernet sur des domaines de diffusion. Il est recommandé d'attribuer chaque port Ethernet à un domaine de diffusion. Ainsi, si vous annulez l'attribution d'un port Ethernet à un domaine de diffusion, vous devez le réaffecter à un autre domaine de diffusion.

## **Étapes**

Pour réaffecter des ports Ethernet, effectuez les opérations suivantes :

- 1. Sélectionnez **réseau > vue d'ensemble**.
- 2. Dans la section **domaines de diffusion**, sélectionnez : en regard du nom de domaine.
- 3. Dans le menu déroulant, sélectionnez **Modifier**.
- 4. Sur la page **Edit Broadcast Domain**, désélectionnez les ports Ethernet que vous souhaitez réaffecter à un autre domaine.
- 5. Pour chaque port désélectionné, la fenêtre **réaffecter le port Ethernet** s'affiche. Sélectionnez le domaine de diffusion auquel vous souhaitez réaffecter le port, puis sélectionnez **réaffecter**.
- 6. Sélectionnez tous les ports que vous souhaitez affecter au domaine de diffusion actuel et enregistrez vos modifications.

## **CLI**

Si l'accessibilité du port réseau a changé, via la connectivité réseau physique ou la configuration du commutateur, et qu'un port réseau appartient à un autre domaine de diffusion, reportez-vous à la rubrique suivante :

#### ["Réparation de l'accessibilité de l'orifice"](https://docs.netapp.com/fr-fr/ontap/networking/repair_port_reachability.html)

Vous pouvez également ajouter ou supprimer manuellement des ports de domaines de diffusion à l'aide du network port broadcast-domain add-ports ou le network port broadcast-domain remove-ports commande.

#### **Avant de commencer**

- Vous devez être un administrateur de cluster pour effectuer cette tâche.
- Les ports que vous prévoyez d'ajouter à un broadcast domain ne doivent pas appartenir à un autre broadcast domain.
- Les ports qui appartiennent déjà à un groupe d'interface ne peuvent pas être ajoutés individuellement à un broadcast domain.

#### **Description de la tâche**

Les règles suivantes s'appliquent lors de l'ajout et de la suppression de ports réseau :

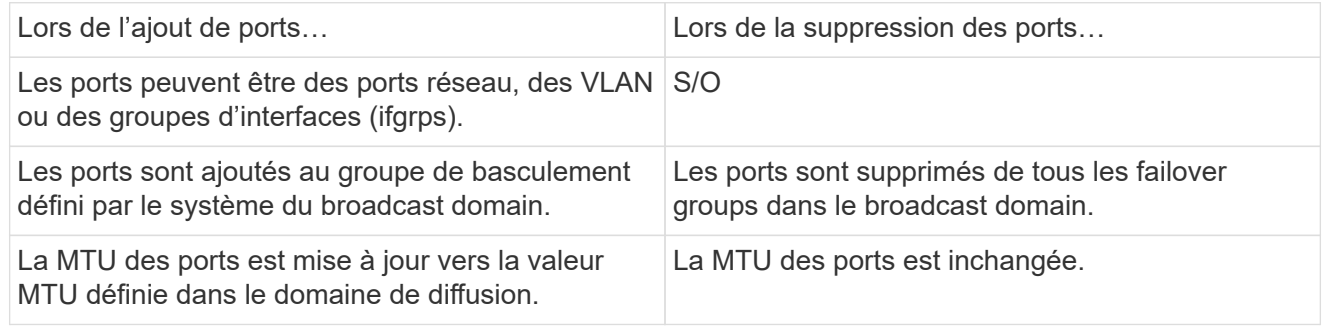
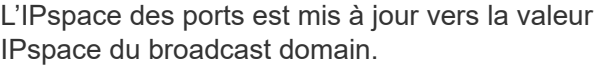

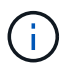

Si vous supprimez le dernier port membre d'un groupe d'interfaces à l'aide du network port ifgrp remove-port commande, il provoque la suppression du port group d'interface du broadcast domain, car un port group d'interface vide n'est pas autorisé dans un broadcast domain.

## **Étapes**

- 1. Affiche les ports actuellement affectés ou non affectés à un domaine de diffusion à l'aide de l' network port show commande.
- 2. Ajouter ou supprimer des ports réseau du broadcast domain :

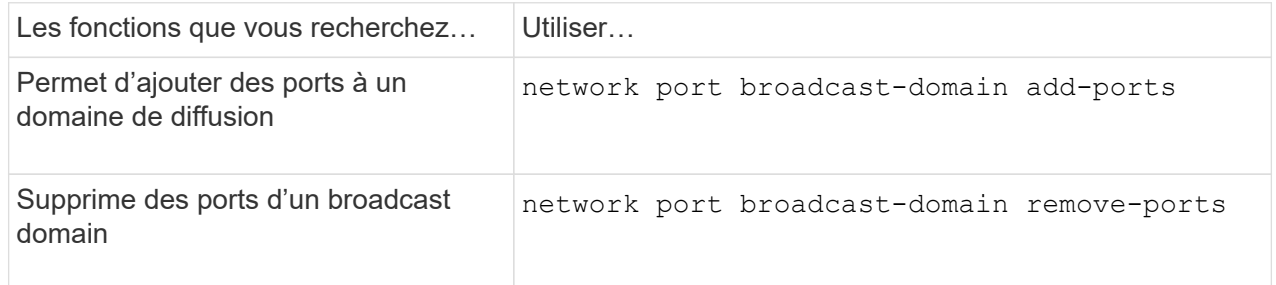

3. Vérifiez que les ports ont été ajoutés ou supprimés du broadcast domain :

network port show

Pour plus d'informations sur ces commandes, voir ["Commandes ONTAP 9"](http://docs.netapp.com/ontap-9/topic/com.netapp.doc.dot-cm-cmpr/GUID-5CB10C70-AC11-41C0-8C16-B4D0DF916E9B.html).

## **Exemples d'ajout et de suppression de ports**

La commande suivante ajoute le port e0g sur le nœud cluster-1-01 et le port e0g sur le nœud cluster-1-02 au broadcast domain bcast1 dans l'IPspace par défaut :

```
cluster-1::> network port broadcast-domain add-ports -broadcast-domain bcast1
-ports cluster-1-01:e0g,cluster1-02:e0g
```
La commande suivante ajoute deux ports de cluster à broadcast domain Cluster dans le Cluster IPspace :

```
cluster-1::> network port broadcast-domain add-ports -broadcast-domain Cluster
-ports cluster-2-03:e0f,cluster2-04:e0f -ipspace Cluster
```
La commande suivante supprime le port e0e sur le nœud cluster1-01 du broadcast domain bcast1 dans le Default IPspace :

```
cluster-1::> network port broadcast-domain remove-ports -broadcast-domain
bcast1 -ports cluster-1-01:e0e
```
## **Déplacer les domaines de diffusion dans les IPspaces (ONTAP 9.8 et versions ultérieures)**

Déplacez les domaines de diffusion créés par le système en fonction de la réaccessibilité de couche 2 vers les IPspaces que vous avez créés.

Avant de déplacer le domaine de diffusion, vous devez vérifier l'accessibilité des ports de vos domaines de diffusion.

L'analyse automatique des ports peut déterminer quels ports peuvent se toucher et les placer dans le même domaine de diffusion, mais cette analyse ne peut pas déterminer l'IPspace approprié. Si le domaine de diffusion appartient à un IPspace non-défaut, vous devez le déplacer manuellement en suivant les étapes de cette section.

## **Avant de commencer**

Les domaines de diffusion sont automatiquement configurés dans le cadre des opérations de création et de jointure du cluster. ONTAP définit le broadcast domain « Default » comme l'ensemble des ports qui ont une connectivité de couche 2 vers le home port de l'interface de gestion sur le premier nœud créé dans le cluster. D'autres domaines de diffusion sont créés, si nécessaire, et sont nommés **default-1**, **default-2**, etc.

Lorsqu'un nœud rejoint un cluster existant, ses ports réseau rejoignent automatiquement les domaines de diffusion existants en fonction de leur accessibilité de couche 2. S'ils n'ont pas la possibilité de reacher un domaine de diffusion existant, les ports sont placés dans un ou plusieurs nouveaux domaines de diffusion.

#### **Description de la tâche**

- Les ports avec LIF de cluster sont automatiquement placés dans l'IPspace « Cluster ».
- Les ports qui reachcapacité au home port de la LIF node-management sont placés dans le broadcast « default ».
- Les autres domaines de diffusion sont automatiquement créés par ONTAP dans le cadre de l'opération de création ou de jointure du cluster.
- Au fur et à mesure de l'ajout de VLAN et de groupes d'interface, ils sont automatiquement placés dans le domaine de diffusion approprié une minute après leur création.

## **Étapes**

1. Vérifiez l'accessibilité des ports de vos domaines de diffusion. ONTAP surveille automatiquement l'accessibilité de couche 2. Utilisez la commande suivante pour vérifier que chaque port a été ajouté à un broadcast domain et a la capacité de reachable « ok ».

```
network port reachability show -detail
```
2. Si nécessaire, déplacez les domaines de diffusion vers d'autres IPspaces :

network port broadcast-domain move

Par exemple, si vous souhaitez déplacer un domaine de diffusion de « Default » à « ips1 » :

```
network port broadcast-domain move -ipspace Default -broadcast-domain Default
-to-ipspace ips1
```
## **Déplacer les domaines de diffusion dans les IPspaces (ONTAP 9.8 et versions ultérieures)**

Déplacez les domaines de diffusion créés par le système en fonction de la réaccessibilité de couche 2 vers les IPspaces que vous avez créés.

Avant de déplacer le domaine de diffusion, vous devez vérifier l'accessibilité des ports de vos domaines de diffusion.

L'analyse automatique des ports peut déterminer quels ports peuvent se toucher et les placer dans le même

domaine de diffusion, mais cette analyse ne peut pas déterminer l'IPspace approprié. Si le domaine de diffusion appartient à un IPspace non-défaut, vous devez le déplacer manuellement en suivant les étapes de cette section.

## **Avant de commencer**

Les domaines de diffusion sont automatiquement configurés dans le cadre des opérations de création et de jointure du cluster. ONTAP définit le broadcast domain « Default » comme l'ensemble des ports qui ont une connectivité de couche 2 vers le home port de l'interface de gestion sur le premier nœud créé dans le cluster. D'autres domaines de diffusion sont créés, si nécessaire, et sont nommés **default-1**, **default-2**, etc.

Lorsqu'un nœud rejoint un cluster existant, ses ports réseau rejoignent automatiquement les domaines de diffusion existants en fonction de leur accessibilité de couche 2. S'ils n'ont pas la possibilité de reacher un domaine de diffusion existant, les ports sont placés dans un ou plusieurs nouveaux domaines de diffusion.

## **Description de la tâche**

- Les ports avec LIF de cluster sont automatiquement placés dans l'IPspace « Cluster ».
- Les ports qui reachcapacité au home port de la LIF node-management sont placés dans le broadcast « default ».
- Les autres domaines de diffusion sont automatiquement créés par ONTAP dans le cadre de l'opération de création ou de jointure du cluster.
- Au fur et à mesure de l'ajout de VLAN et de groupes d'interface, ils sont automatiquement placés dans le domaine de diffusion approprié une minute après leur création.

## **Étapes**

1. Vérifiez l'accessibilité des ports de vos domaines de diffusion. ONTAP surveille automatiquement l'accessibilité de couche 2. Utilisez la commande suivante pour vérifier que chaque port a été ajouté à un broadcast domain et a la capacité de reachable « ok ».

```
network port reachability show -detail
```
2. Si nécessaire, déplacez les domaines de diffusion vers d'autres IPspaces :

network port broadcast-domain move

Par exemple, si vous souhaitez déplacer un domaine de diffusion de « Default » à « ips1 » :

network port broadcast-domain move -ipspace Default -broadcast-domain Default -to-ipspace ips1

## **Domaines de diffusion divisés (ONTAP 9.8 et versions ultérieures)**

Si l'accessibilité des ports réseau a changé, via la connectivité réseau physique ou la configuration du commutateur, De plus, un groupe de ports réseau précédemment configurés dans un domaine de diffusion unique est désormais partitionné en deux ensembles de capacité d'accès différents, vous pouvez fractionner un domaine de diffusion pour synchroniser la configuration ONTAP avec la topologie de réseau physique.

Pour déterminer si un domaine de diffusion de port réseau est partitionné en plusieurs ensembles de capacité d'accès, utilisez le network port reachability show -details Commande et attention à quels ports ne sont pas connectabilité les uns aux autres (« ports inaccessibles »). En général, la liste des ports

inaccessibles définit l'ensemble des ports qui doivent être répartis dans un autre broadcast domain, après avoir vérifié que la configuration physique et celle du switch est exacte.

## **Étape**

Diviser un domaine de diffusion en deux domaines de diffusion :

network port broadcast-domain split -ipspace <ipspace\_name> -broadcast -domain <broadcast domain name> -new-broadcast-domain <broadcast domain name> -ports <node:port,node:port>

- ipspace name est le nom de l'ipspace où réside le domaine de diffusion.
- -broadcast-domain est le nom du domaine de diffusion qui sera partagé.
- -new-broadcast-domain est le nom du nouveau domaine de diffusion qui sera créé.
- -ports est le nom du nœud et le port à ajouter au nouveau broadcast domain.

## **Fusionner les domaines de diffusion (ONTAP 9.8 et versions ultérieures)**

Si la capacité d'accessibilité des ports réseau a changé, soit par le biais de la connectivité réseau physique, soit par la configuration des commutateurs, et si deux groupes de ports réseau précédemment configurés dans plusieurs domaines de diffusion sont désormais tous des domaines de partage, la fusion de deux domaines de diffusion peut être utilisée pour synchroniser la configuration ONTAP avec la topologie du réseau physique.

Pour déterminer si plusieurs domaines de diffusion appartiennent à un ensemble de capacité d'accès, utilisez la commande « Network port rachability show -details » et prêtez attention aux ports configurés dans un autre domaine de diffusion ayant une connectivité l'un avec l'autre (« ports imprévus »). En général, la liste des ports inattendus définit l'ensemble des ports qui doivent être fusionnés dans le domaine de diffusion après avoir vérifié que la configuration physique et de commutateur est exacte.

## **Étape**

Fusionner les ports d'un domaine de diffusion dans un domaine de diffusion existant :

```
network port broadcast-domain merge -ipspace <ipspace_name> -broadcast
-domain <broadcast domain name> -into-broadcast-domain
<broadcast_domain_name>
```
- ipspace name est le nom de l'ipspace où résident les domaines de diffusion.
- -broadcast-domain est le nom du domaine de diffusion qui sera fusionné.
- -into-broadcast-domain est le nom du domaine de diffusion qui recevra des ports supplémentaires.

## **Modification de la valeur MTU pour les ports d'un domaine de diffusion (ONTAP 9.8 et versions ultérieures)**

Vous pouvez modifier la valeur MTU d'un domaine de diffusion pour modifier la valeur

MTU de tous les ports de ce domaine de diffusion. Cela peut être fait pour prendre en charge les modifications de topologie effectuées sur le réseau.

## **Avant de commencer**

La valeur MTU doit correspondre à tous les périphériques connectés à ce réseau de couche 2, à l'exception du trafic de gestion du port e0M.

## **Description de la tâche**

La modification de la valeur MTU entraîne une brève interruption du trafic sur les ports affectés. Le système affiche une invite vous demandant de répondre par y pour effectuer la modification de la MTU.

## **Étape**

Modifier la valeur MTU pour tous les ports d'un domaine de diffusion :

```
network port broadcast-domain modify -broadcast-domain
<broadcast_domain_name> -mtu <mtu_value> [-ipspace <ipspace_name>]
```
- broadcast\_domain est le nom du domaine de diffusion.
- mtu Est la taille de MTU des paquets IP ; 1500 et 9000 sont des valeurs types.
- ipspace Est le nom de l'IPspace dans lequel réside ce domaine de diffusion. L'IPspace par défaut est utilisé sauf si vous spécifiez une valeur pour cette option. La commande suivante remplace la MTU sur 9000 pour tous les ports du broadcast domain bcast1 :

```
network port broadcast-domain modify -broadcast-domain <Default-1> -mtu <
9000 >Warning: Changing broadcast domain settings will cause a momentary data-
serving interruption.
Do you want to continue? \{y|n\}: <y>
```
## **Afficher les domaines de diffusion (ONTAP 9.8 et versions ultérieures)**

Vous pouvez afficher la liste des domaines de broadcast au sein de chaque IPspace dans un cluster. La sortie affiche également la liste des ports et la valeur MTU pour chaque domaine de diffusion.

## **Étape**

Afficher les broadcast domain et les ports associés dans le cluster :

```
network port broadcast-domain show
```
La commande suivante affiche tous les broadcast domain et les ports associés du cluster :

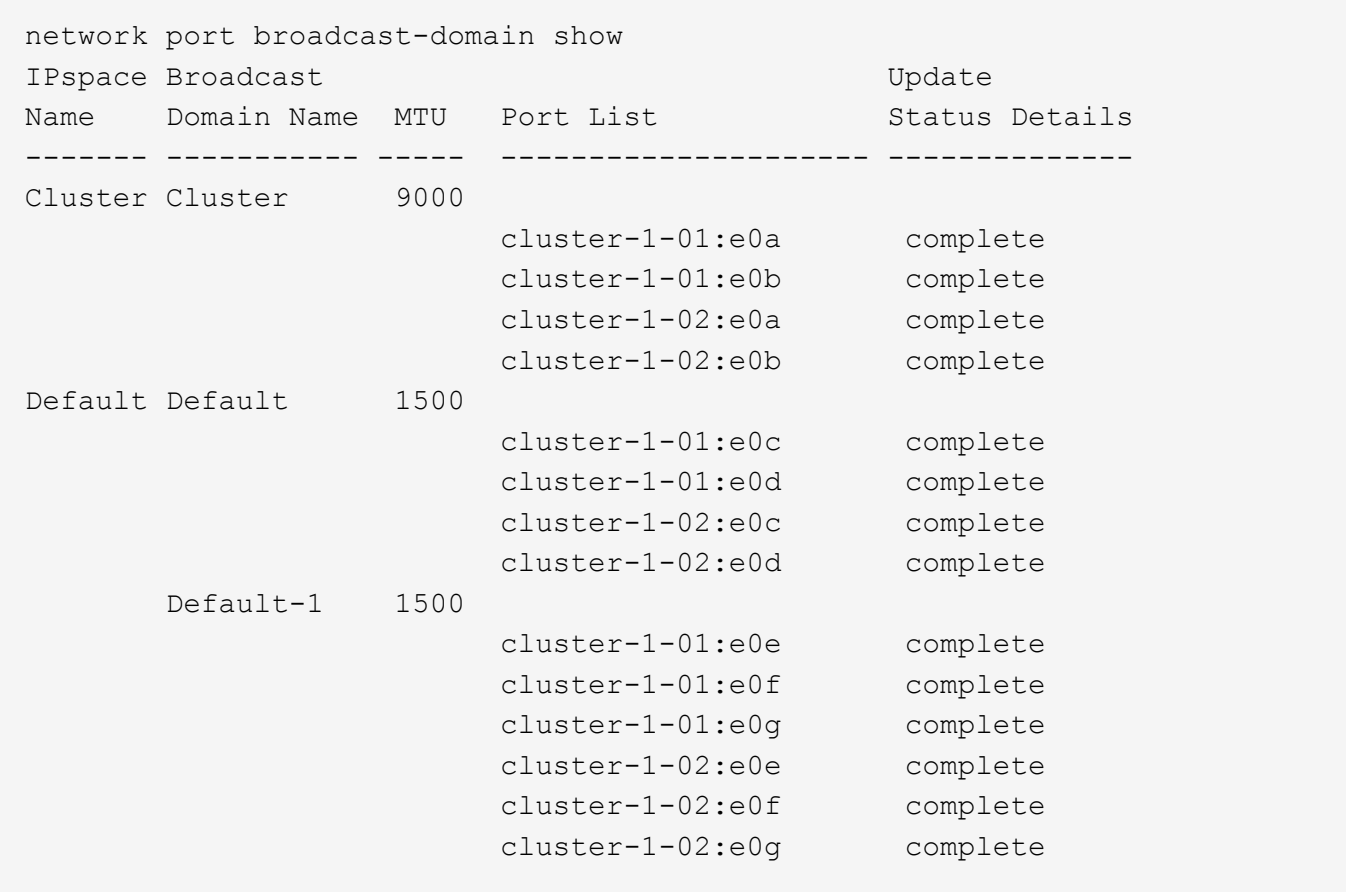

La commande suivante affiche les ports du broadcast domain default-1 qui ont un statut de mise à jour de l'erreur, ce qui indique que le port n'a pas pu être mis à jour correctement :

```
network port broadcast-domain show -broadcast-domain Default-1 -port
-update-status error
IPspace Broadcast Communications of the Update Update
Name Domain Name MTU Port List Status Details
------- ----------- ----- --------------------- --------------
Default Default-1 1500
                     cluster-1-02:e0g error
```
Pour plus d'informations, voir ["Commandes ONTAP 9"](http://docs.netapp.com/ontap-9/topic/com.netapp.doc.dot-cm-cmpr/GUID-5CB10C70-AC11-41C0-8C16-B4D0DF916E9B.html).

## **Supprimer un domaine de diffusion**

Si vous n'avez plus besoin d'un domaine de diffusion, vous pouvez le supprimer. Cela déplace les ports associés à ce broadcast domain vers le « Default » IPspace.

## **Avant de commencer**

Il ne doit y avoir aucun sous-réseau, aucune interface réseau ou SVM associé au broadcast domain que vous souhaitez supprimer.

## **Description de la tâche**

- Le domaine de diffusion « Cluster » créé par le système ne peut pas être supprimé.
- Tous les Failover Groups liés au broadcast domain sont supprimés lorsque vous supprimez le broadcast domain.

La procédure à suivre dépend de l'interface que vous utilisez—System Manager ou de l'interface de ligne de commandes :

## **System Manager**

**À partir de ONTAP 9.12.0, vous pouvez utiliser System Manager pour supprimer un domaine de diffusion**

L'option de suppression n'est pas affichée lorsque le broadcast domain contient des ports ou est associé à un sous-réseau.

## **Étapes**

- 1. Sélectionnez **réseau > Présentation > domaine de diffusion**.
- 2. Sélectionnez  **> Supprimer** en regard du domaine de diffusion que vous souhaitez supprimer.

## **CLI**

## **Utilisez l'interface de ligne de commande pour supprimer un domaine de diffusion**

## **Étape**

Supprimer un broadcast domain :

```
network port broadcast-domain delete -broadcast-domain broadcast_domain_name
[-ipspace ipspace_name]
```
La commande suivante supprime le domaine de diffusion default-1 dans IPspace ipspace1 :

network port broadcast-domain delete -broadcast-domain *Default-1* -ipspace *ipspace1*

## **Broadcast domain (ONTAP 9.7 et versions antérieures)**

## **Présentation du domaine de diffusion (ONTAP 9.7 et versions antérieures)**

Les domaines de diffusion sont destinés à regrouper les ports réseau qui appartiennent au même réseau de couche 2. Les ports du groupe peuvent ensuite être utilisés par une machine virtuelle de stockage (SVM) pour le trafic de données ou de gestion.

Un domaine de diffusion réside dans un IPspace. Lors de l'initialisation du cluster, le système crée deux broadcast domain :

- Le broadcast domain contient des ports qui sont dans le Default IPspace. Ces ports servent principalement à transmettre des données. Les ports de management des clusters et de management des nœuds sont également présents dans ce broadcast domain.
- Le broadcast domain Cluster broadcast domain contient des ports qui sont dans le Cluster IPspace. Ces ports sont utilisés pour la communication de cluster et incluent tous les ports de cluster de tous les

nœuds du cluster.

Si vous avez créé des IPspaces uniques pour séparer le trafic client, créez un domaine de diffusion dans chacun de ces IPspaces.

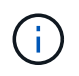

Créez un broadcast domain pour regrouper les ports réseau du cluster qui appartiennent au même réseau de couche 2. Les ports peuvent ensuite être utilisés par les SVM.

## **Exemple d'utilisation de domaines de diffusion**

Un broadcast domain est un ensemble de ports réseau dans le même IPspace qui peut également être réachstable au niveau de la couche 2, notamment les ports de nombreux nœuds du cluster.

L'illustration montre les ports assignés à trois broadcast domain dans un cluster à quatre nœuds :

- Le Cluster broadcast domain est créé automatiquement lors de l'initialisation du cluster et il contient les ports a et b de chaque nœud du cluster.
- Le broadcast domain est également créé automatiquement lors de l'initialisation du cluster et il contient les ports c et d de chaque nœud du cluster.
- Le broadcast domain bcast1 a été créé manuellement et il contient les ports e, f et g de chaque nœud du cluster.

Ce broadcast domain a été créé par l'administrateur système spécifiquement pour un nouveau client afin de pouvoir accéder aux données via un nouveau SVM.

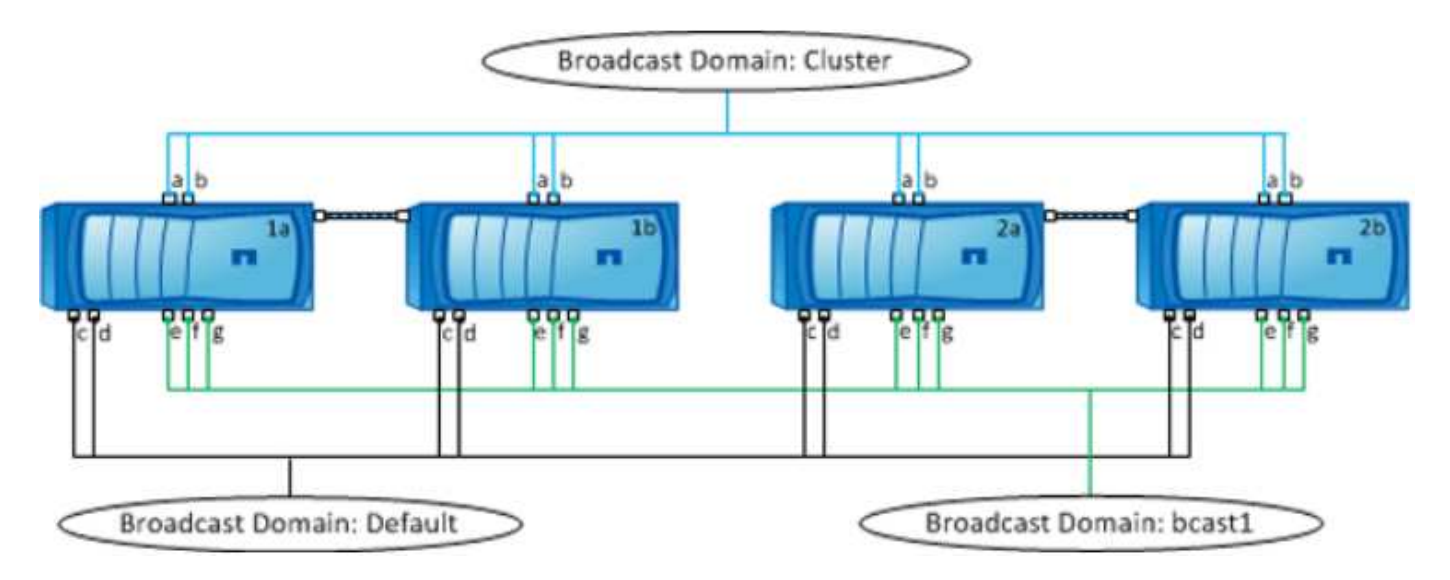

Un failover group du même nom avec les mêmes ports réseau que chacun des domaines de broadcast est créé automatiquement. Ce failover group est automatiquement géré par le système, ce qui signifie qu'à mesure que des ports sont ajoutés ou supprimés du broadcast domain, ils sont automatiquement ajoutés ou supprimés de ce failover group.

## **Détermination des ports pouvant être utilisés pour un domaine de diffusion (ONTAP 9.7 et versions antérieures)**

Avant de pouvoir configurer un broadcast domain afin de le ajouter au nouveau IPspace, vous devez déterminer les ports disponibles pour le broadcast domain.

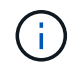

Cette tâche est pertinente pour ONTAP 9.0 - 9.7, et non pour ONTAP 9.8.

#### **Avant de commencer**

Vous devez être un administrateur de cluster pour effectuer cette tâche.

#### **Description de la tâche**

- Les ports peuvent être des ports physiques, des VLAN ou des groupes d'interfaces (ifgroups).
- Les ports que vous souhaitez ajouter au nouveau domaine de diffusion ne peuvent pas être attribués à un domaine de diffusion existant.
- Si les ports que vous souhaitez ajouter au broadcast domain se trouvent déjà dans un autre broadcast domain (par exemple le broadcast domain par défaut dans le Default IPspace), vous devez supprimer les ports de ce broadcast domain avant de les attribuer au nouveau broadcast domain.
- Les ports sur lesquels des LIFs leur sont attribuées ne peuvent pas être supprimés d'un broadcast domain.
- Étant donné que les LIFs de cluster management et node management sont attribuées au broadcast domain par défaut dans l'IPspace par défaut, les ports attribués à ces LIFs ne peuvent pas être supprimés du broadcast domain par défaut.

#### **Étapes**

1. Déterminez les affectations de port actuelles.

```
network port show
```
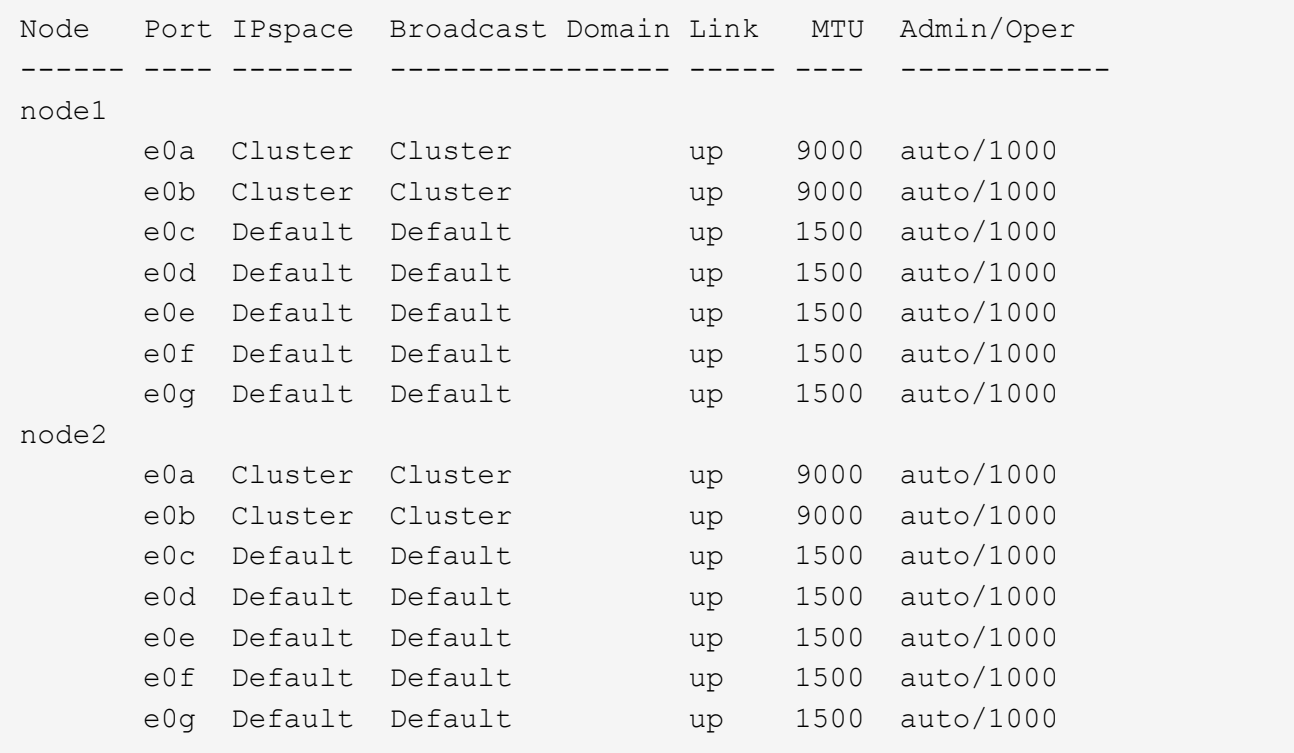

Dans cet exemple, la sortie de la commande fournit les informations suivantes :

- Ports e0c, e0d, e0e, e0f, et e0g Sur chaque nœud sont affectés au domaine de diffusion par défaut.
- Ces ports sont potentiellement disponibles pour être utilisés dans le domaine de broadcast de l'IPspace que vous souhaitez créer.
- 2. Déterminez les ports du broadcast domain par défaut qui sont attribués aux interfaces LIF, et ne peuvent donc pas être déplacés vers un nouveau broadcast domain.

network interface show

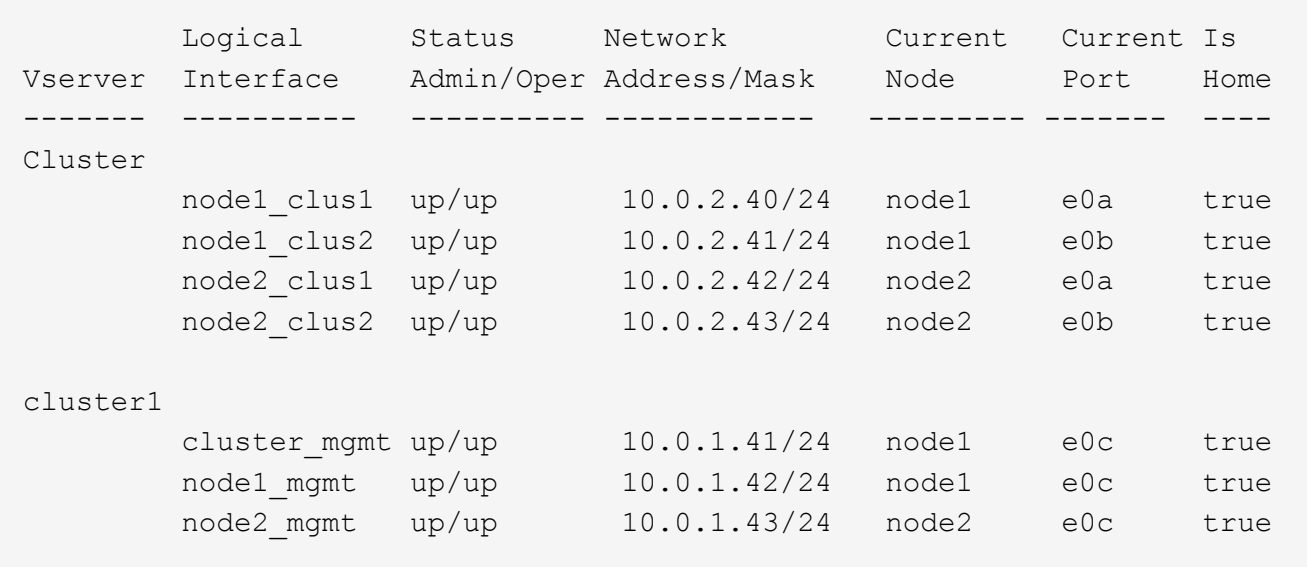

Dans l'exemple suivant, le résultat de la commande fournit les informations suivantes :

- Les ports de nœud sont affectés au port e0c Sur chaque nœud et sur le home node de la LIF d'administration du cluster est on e0c marche node1.
- Ports e0d, e0e, e0f, et e0g Sur chaque nœud ne hébergent pas les LIFs et peuvent être supprimées du broadcast domain par défaut, puis ajoutés à un nouveau broadcast domain pour le nouveau IPspace.

## **Créer un domaine de diffusion (ONTAP 9.7 et versions antérieures)**

Dans la version ONTAP 9.7 et antérieure, vous créez un broadcast domain pour regrouper les ports réseau du cluster qui appartiennent au même réseau de couche 2. Les ports peuvent ensuite être utilisés par les SVM. Vous devez créer un domaine de diffusion pour un IPspace personnalisé. Les SVM créés dans l'IPspace utilisent les ports du broadcast domain.

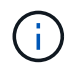

Cette tâche est pertinente pour ONTAP 9.0 - 9.7, et non pour ONTAP 9.8.

## **Avant de commencer**

Vous devez être un administrateur de cluster pour effectuer cette tâche.

Depuis ONTAP 9.8, les domaines de diffusion sont automatiquement créés lors de l'opération de création ou de jointure du cluster. Si vous exécutez ONTAP 9.8 ou une version ultérieure, ces étapes ne sont pas nécessaires.

Dans ONTAP 9.7 et les versions antérieures, les ports que vous prévoyez d'ajouter au broadcast domain ne doivent pas appartenir à un autre broadcast domain.

#### **Description de la tâche**

Le port vers lequel une LIF échoue doit être membre du failover group pour le LIF. Lorsque vous créez un broadcast domain, ONTAP crée automatiquement un failover group avec le même nom. Le failover group contient tous les ports assignés au broadcast domain.

- Tous les noms de domaine de diffusion doivent être uniques au sein d'un IPspace.
- Les ports ajoutés à un domaine de diffusion peuvent être des ports réseau physiques, des VLAN ou des groupes d'interfaces (ifgrps).
- Si les ports que vous souhaitez utiliser appartiennent à un autre domaine de diffusion, mais sont inutilisés, vous utilisez le network port broadcast-domain remove-ports commande pour supprimer les ports du broadcast domain existant.
- Le MTU des ports ajoutés à un domaine de diffusion est mis à jour en fonction de la valeur MTU définie dans le domaine de diffusion.
- La valeur MTU doit correspondre à tous les périphériques connectés à ce réseau de couche 2, à l'exception du trafic de gestion du port e0M.
- Si vous ne spécifiez pas de nom IPspace, le domaine de diffusion est créé dans l'IPspace « par défaut ».

Pour faciliter la configuration du système, un failover group du même nom est créé automatiquement contenant les mêmes ports.

## **Étapes**

1. Afficher les ports qui ne sont pas actuellement affectés à un broadcast domain :

network port show

Si l'affichage est grand, utilisez le network port show -broadcast-domain commande pour afficher uniquement les ports non assignés.

2. Créer un broadcast domain :

```
network port broadcast-domain create -broadcast-domain broadcast_domain_name
-mtu mtu value [-ipspace ipspace name] [-ports ports list]
```
- *broadcast\_domain\_name* est le nom du domaine de diffusion que vous souhaitez créer.
- *mtu\_value* Est la taille de MTU des paquets IP ; 1500 et 9000 sont des valeurs types.

Cette valeur est appliquée à tous les ports ajoutés à ce broadcast domain.

◦ *ipspace\_name* Est le nom de l'IPspace à laquelle ce broadcast domain sera ajouté.

L'IPspace par défaut est utilisé sauf si vous spécifiez une valeur pour ce paramètre.

◦ *ports\_list* est la liste des ports qui seront ajoutés au broadcast domain.

Les ports sont ajoutés au format *node* name: port number, par exemple, node1:e0c.

3. Vérifiez que le domaine de diffusion a été créé comme vous le souhaitez : network port show -instance -broadcast-domain *new\_domain*

## **Exemple**

La commande suivante crée broadcast domain bcast1 dans l'IPspace par défaut, définit le MTU sur 1500 et ajoute quatre ports :

```
network port broadcast-domain create -broadcast-domain bcast1 -mtu 1500 -ports
cluster1-01:e0e,cluster1-01:e0f,cluster1-02:e0e,cluster1-02:e0f
```
## **Une fois que vous avez terminé**

Vous pouvez définir le pool d'adresses IP qui seront disponibles dans le broadcast domain en créant un sousréseau, ou encore attribuer des SVM et des interfaces au IPspace à ce moment. Pour plus d'informations, voir ["Cluster et SVM peering"](https://docs.netapp.com/us-en/ontap-sm-classic/peering/index.html).

Si vous devez modifier le nom d'un domaine de diffusion existant, utilisez le network port broadcastdomain rename commande.

## **Ajouter ou supprimer des ports d'un domaine de diffusion (ONTAP 9.7 et versions antérieures)**

Vous pouvez ajouter des ports réseau lors de la création initiale d'un domaine de diffusion ou ajouter des ports à un domaine de diffusion existant ou en supprimer. Cela vous permet d'utiliser efficacement tous les ports du cluster.

Si les ports que vous souhaitez ajouter au nouveau broadcast domain appartiennent déjà à un autre broadcast domain, vous devez les supprimer de ce broadcast domain avant de les attribuer au nouveau broadcast domain.

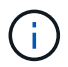

Cette tâche est pertinente pour ONTAP 9.0 - 9.7, et non pour ONTAP 9.8.

## **Avant de commencer**

- Vous devez être un administrateur de cluster pour effectuer cette tâche.
- Les ports que vous prévoyez d'ajouter à un broadcast domain ne doivent pas appartenir à un autre broadcast domain.
- Les ports qui appartiennent déjà à un groupe d'interface ne peuvent pas être ajoutés individuellement à un broadcast domain.

## **Description de la tâche**

Les règles suivantes s'appliquent lors de l'ajout et de la suppression de ports réseau :

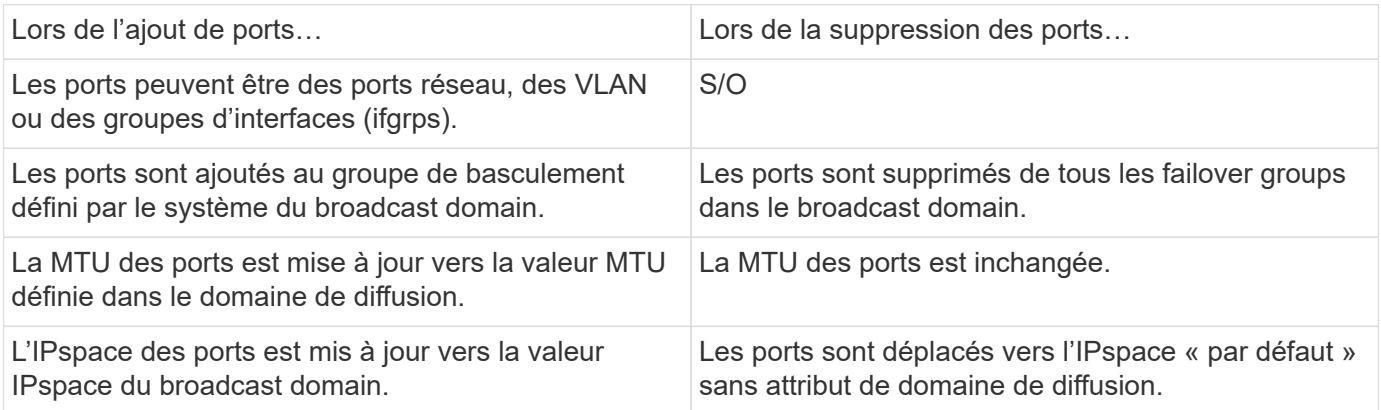

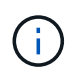

Si vous supprimez le dernier port membre d'un groupe d'interfaces à l'aide du network port ifgrp remove-port commande, il provoque la suppression du port group d'interface du broadcast domain, car un port group d'interface vide n'est pas autorisé dans un broadcast domain.

## **Étapes**

1. Affiche les ports actuellement affectés ou non affectés à un domaine de diffusion à l'aide de l' network port show commande.

2. Ajouter ou supprimer des ports réseau du broadcast domain :

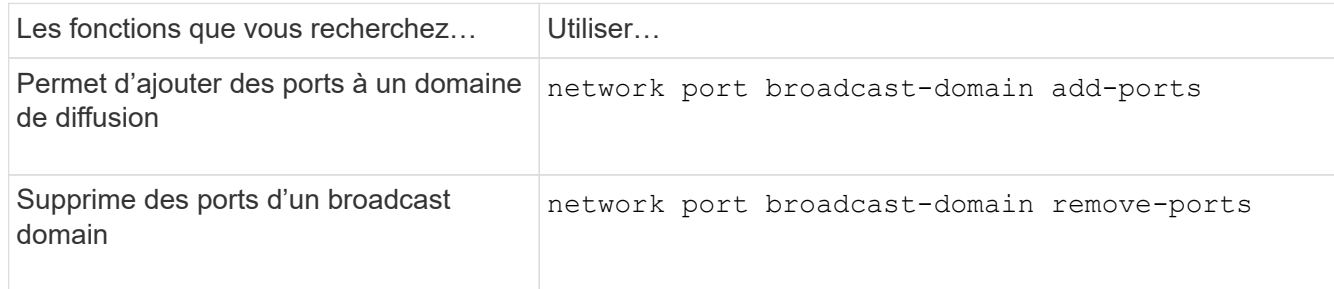

3. Vérifiez que les ports ont été ajoutés ou supprimés du broadcast domain :

network port show

Pour plus d'informations sur ces commandes, voir ["Commandes ONTAP 9"](http://docs.netapp.com/ontap-9/topic/com.netapp.doc.dot-cm-cmpr/GUID-5CB10C70-AC11-41C0-8C16-B4D0DF916E9B.html).

#### **Exemples d'ajout et de suppression de ports**

La commande suivante ajoute le port e0g sur le nœud cluster-1-01 et le port e0g sur le nœud cluster-1-02 au broadcast domain bcast1 dans l'IPspace par défaut :

```
cluster-1::> network port broadcast-domain add-ports -broadcast-domain bcast1
-ports cluster-1-01:e0g,cluster1-02:e0g
```
La commande suivante ajoute deux ports de cluster à broadcast domain Cluster dans le Cluster IPspace :

```
cluster-1::> network port broadcast-domain add-ports -broadcast-domain Cluster
-ports cluster-2-03:e0f,cluster2-04:e0f -ipspace Cluster
```
La commande suivante supprime le port e0e sur le nœud cluster1-01 du broadcast domain bcast1 dans le Default IPspace :

```
cluster-1::> network port broadcast-domain remove-ports -broadcast-domain bcast1
-ports cluster-1-01:e0e
```
## **Domaines de diffusion divisés (ONTPA 9.7 ou version antérieure)**

Vous pouvez modifier un domaine de diffusion existant en le divisant en deux domaines de diffusion différents, chaque domaine de diffusion contenant certains des ports d'origine attribués au domaine de diffusion d'origine.

## **Description de la tâche**

- Si les ports font partie d'un failover group, tous les ports d'un failover group doivent être répartis.
- Si les LIF sont associées à ces ports, elles ne peuvent pas faire partie des plages d'un sous-réseau.

## **Étape**

Diviser un domaine de diffusion en deux domaines de diffusion :

```
network port broadcast-domain split -ipspace <ipspace_name> -broadcast
-domain <br/>broadcast domain name> -new-broadcast-domain
<broadcast domain name> -ports <node:port,node:port>
```
- \* ipspace name Est le nom de l'IPspace où réside le domaine de diffusion.
- -broadcast-domain est le nom du domaine de diffusion qui sera partagé.
- -new-broadcast-domain est le nom du nouveau domaine de diffusion qui sera créé.
- -ports est le nom du nœud et le port à ajouter au nouveau broadcast domain.

## **Fusionner les domaines de diffusion (ONTAP 9.7 et versions antérieures)**

Vous pouvez déplacer tous les ports d'un domaine de diffusion vers un domaine de diffusion existant à l'aide de la commande Merge.

Cette opération réduit les étapes requises si vous deviez supprimer tous les ports d'un broadcast domain, puis ajouter les ports à un broadcast domain existant.

## **Étape**

Fusionner les ports d'un domaine de diffusion dans un domaine de diffusion existant :

```
network port broadcast-domain merge -ipspace <ipspace_name> -broadcast
-domain <broadcast domain name> -into-broadcast-domain
<broadcast_domain_name>
```
- ipspace\_name Est le nom de l'IPspace où les domaines de diffusion résident.
- -broadcast-domain est le nom du domaine de diffusion qui sera fusionné.
- -into-broadcast-domain est le nom du domaine de diffusion qui recevra des ports supplémentaires.

## **Exemple**

L'exemple suivant fusionne le domaine de broadcast bd-data1 dans le domaine de broadcast bd-data2 :

```
network port -ipspace Default broadcast-domain bd-data1 into-broadcast-domain bd-
data2
```
## **Modifier la valeur MTU pour les ports d'un domaine de diffusion (ONTAP 9.7 et versions antérieures)**

Vous pouvez modifier la valeur MTU d'un domaine de diffusion pour modifier la valeur MTU de tous les ports de ce domaine de diffusion. Cela peut être fait pour prendre en charge les modifications de topologie effectuées sur le réseau.

## **Avant de commencer**

La valeur MTU doit correspondre à tous les périphériques connectés à ce réseau de couche 2, à l'exception du trafic de gestion du port e0M.

## **Description de la tâche**

La modification de la valeur MTU entraîne une brève interruption du trafic sur les ports affectés. Le système affiche une invite vous demandant de répondre par y pour effectuer la modification de la MTU.

## **Étape**

Modifier la valeur MTU pour tous les ports d'un domaine de diffusion :

```
network port broadcast-domain modify -broadcast-domain
<broadcast_domain_name> -mtu <mtu_value> [-ipspace <ipspace_name>]
```
- broadcast\_domain est le nom du domaine de diffusion.
- mtu Est la taille de MTU des paquets IP ; 1500 et 9000 sont des valeurs types.
- ipspace Est le nom de l'IPspace dans lequel réside ce domaine de diffusion. L'IPspace par défaut est utilisé sauf si vous spécifiez une valeur pour cette option. La commande suivante remplace la MTU sur 9000 pour tous les ports du broadcast domain bcast1 :

```
network port broadcast-domain modify -broadcast-domain <Default-1> -mtu <
9000 >Warning: Changing broadcast domain settings will cause a momentary data-
serving interruption.
Do you want to continue? {y|n}: <y>
```
## **Afficher les domaines de diffusion (ONTAP 9.7 et versions antérieures)**

Vous pouvez afficher la liste des domaines de broadcast au sein de chaque IPspace dans un cluster. La sortie affiche également la liste des ports et la valeur MTU pour chaque domaine de diffusion.

## **Étape**

Afficher les broadcast domain et les ports associés dans le cluster :

network port broadcast-domain show

La commande suivante affiche tous les broadcast domain et les ports associés du cluster :

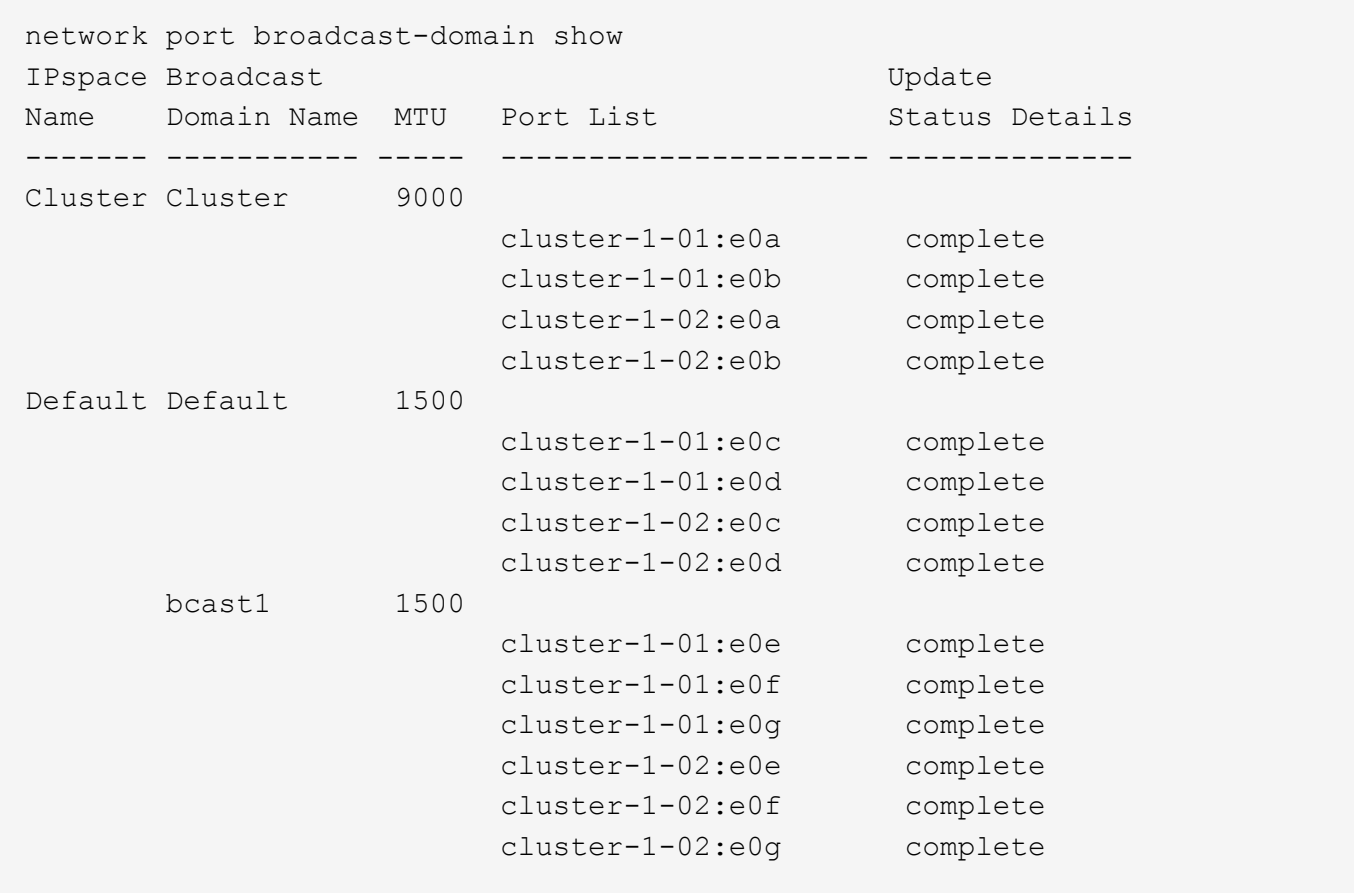

La commande suivante affiche les ports du domaine de diffusion bcast1 dont l'état de mise à jour est erroné, ce qui indique que le port n'a pas pu être mis à jour correctement :

```
network port broadcast-domain show -broadcast-domain bcast1 -port-update
-status error
IPspace Broadcast Communications of the Update Update
Name Domain Name MTU Port List Status Details
------- ----------- ----- --------------------- --------------
Default bcast1 1500
                     cluster-1-02:e0g error
```
Pour plus d'informations, voir ["Commandes ONTAP 9"](http://docs.netapp.com/ontap-9/topic/com.netapp.doc.dot-cm-cmpr/GUID-5CB10C70-AC11-41C0-8C16-B4D0DF916E9B.html).

## **Supprimer un domaine de diffusion**

Si vous n'avez plus besoin d'un domaine de diffusion, vous pouvez le supprimer. Cela déplace les ports associés à ce broadcast domain vers le « Default » IPspace.

## **Avant de commencer**

Il ne doit y avoir aucun sous-réseau, aucune interface réseau ou SVM associé au broadcast domain que vous souhaitez supprimer.

## **Description de la tâche**

- Le domaine de diffusion « Cluster » créé par le système ne peut pas être supprimé.
- Tous les Failover Groups liés au broadcast domain sont supprimés lorsque vous supprimez le broadcast domain.

La procédure à suivre dépend de l'interface que vous utilisez—System Manager ou de l'interface de ligne de commandes :

## **System Manager**

**À partir de ONTAP 9.12.0, vous pouvez utiliser System Manager pour supprimer un domaine de diffusion**

L'option de suppression n'est pas affichée lorsque le broadcast domain contient des ports ou est associé à un sous-réseau.

## **Étapes**

- 1. Sélectionnez **réseau > Présentation > domaine de diffusion**.
- 2. Sélectionnez  **> Supprimer** en regard du domaine de diffusion que vous souhaitez supprimer.

## **CLI**

**Utilisez l'interface de ligne de commande pour supprimer un domaine de diffusion**

## **Étape**

Supprimer un broadcast domain :

```
network port broadcast-domain delete -broadcast-domain broadcast_domain_name
[-ipspace ipspace_name]
```
La commande suivante supprime le domaine de diffusion default-1 dans IPspace ipspace1 :

```
network port broadcast-domain delete -broadcast-domain Default-1 -ipspace
ipspace1
```
# **Groupes et règles de basculement**

## **Présentation du basculement de LIF**

Le basculement de LIF désigne la migration automatique d'une LIF vers un autre port réseau en réponse à une défaillance de liaison sur le port actuel de la LIF. Ce composant clé assure la haute disponibilité des connexions aux SVM. La configuration du basculement de LIF implique la création d'un groupe de basculement, la modification de la LIF afin d'utiliser le groupe de basculement et la spécification d'une règle de basculement.

Un failover group contient un ensemble de ports réseau (ports physiques, VLAN et groupes d'interfaces) à partir d'un ou de plusieurs nœuds d'un cluster. Les ports réseau présents dans le failover group définissent les cibles de failover disponibles pour le LIF. Un groupe de basculement peut disposer des LIF de données intercluster, node management, et NAS qui y sont attribuées.

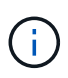

Lorsqu'une LIF est configurée sans une cible de basculement valide, une panne se produit lorsque la LIF tente de basculer. Vous pouvez utiliser la commande « network interface show -Failover » pour vérifier la configuration du basculement.

Lorsque vous créez un broadcast domain, un failover group du même nom est créé automatiquement contenant les mêmes ports réseau. Ce failover group est automatiquement géré par le système, ce qui signifie qu'à mesure que des ports sont ajoutés ou supprimés du broadcast domain, ils sont automatiquement ajoutés ou supprimés de ce failover group. Cela est fourni comme une efficacité pour les administrateurs qui ne souhaitent pas gérer leurs propres groupes de basculement.

## **Créer un groupe de basculement**

Vous créez un failover group de ports réseau de sorte qu'une LIF peut automatiquement migrer vers un autre port en cas de défaillance de liaison sur le port actuel du LIF. Cela permet au système de rediriger le trafic réseau vers d'autres ports disponibles dans le cluster.

## **Description de la tâche**

Vous utilisez le network interface failover-groups create commande pour créer le groupe et ajouter des ports au groupe.

- Les ports ajoutés à un failover group peuvent être des ports réseau, des VLAN ou des groupes d'interfaces (ifgrps).
- Tous les ports ajoutés au failover group doivent appartenir au même broadcast domain.
- Un seul port peut résider dans plusieurs groupes de basculement.
- Si vous avez des LIF dans différents VLAN ou domaines de diffusion, vous devez configurer des groupes de basculement pour chaque VLAN ou domaine de diffusion.
- Les groupes de basculement ne s'appliquent pas aux environnements SAN iSCSI ou FC.

## **Étape**

Création d'un groupe de basculement :

```
network interface failover-groups create -vserver vserver name -failover-group
failover_group_name -targets ports_list
```
- *vserver\_name* Est le nom du SVM pouvant utiliser le failover group.
- *failover\_group\_name* est le nom du groupe de basculement que vous souhaitez créer.
- *ports\_list* est la liste des ports qui seront ajoutés au failover group. Les ports sont ajoutés au format *node* name>:<port\_number>, par exemple, node1:e0c.

La commande suivante crée le failover group fg3 pour SVM vs3 et ajoute deux ports :

```
network interface failover-groups create -vserver vs3 -failover-group fg3
-targets cluster1-01:e0e,cluster1-02:e0e
```
#### **Une fois que vous avez terminé**

• Vous devez appliquer le groupe de basculement à une LIF maintenant que le groupe de basculement a été

créé.

• L'application d'un groupe de basculement qui ne fournit pas de cible de basculement valide pour une LIF entraîne un message d'avertissement.

Si une LIF ne disposant pas de tentatives de basculement cible valides, une panne peut se produire.

# **Configurer les paramètres de basculement sur une LIF**

Vous pouvez configurer une LIF afin de basculer vers un groupe spécifique de ports réseau en appliquant une politique de basculement et un failover group à la LIF. Vous pouvez également désactiver le basculement d'une LIF vers un autre port.

## **Description de la tâche**

• Lors de la création d'une LIF, le basculement LIF est activé par défaut et la liste des ports cibles disponibles est déterminée par le groupe de basculement par défaut et la règle de basculement basée sur le type et la stratégie de service LIF.

Depuis 9.5, vous pouvez spécifier une policy de services pour le LIF qui définit les services réseau pouvant utiliser le LIF. Certains services réseau imposent des restrictions de basculement sur une LIF.

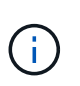

Si la politique de service d'une LIF est modifiée de façon à limiter davantage le basculement, la politique de basculement de la LIF est automatiquement mise à jour par le système.

- Vous pouvez modifier le comportement de basculement des LIFs en spécifiant des valeurs des paramètres -failover-group et -failover-policy dans la commande network interface modify.
- La modification d'une LIF entraînant l'absence de cible de basculement valide entraîne un message d'avertissement.

Si une LIF ne disposant pas de tentatives de basculement cible valides, une panne peut se produire.

• À partir de ONTAP 9.11.1, sur les plateformes de baie SAN 100 % Flash (ASA), le basculement de LIF iSCSI est automatiquement activé sur les LIF iSCSI nouvellement créées sur les machines virtuelles de stockage nouvellement créées.

En outre, c'est possible ["Activez manuellement le basculement de LIF iSCSI sur des LIF iSCSI](https://docs.netapp.com/fr-fr/ontap/san-admin/asa-iscsi-lif-fo-task.html) [préexistantes"](https://docs.netapp.com/fr-fr/ontap/san-admin/asa-iscsi-lif-fo-task.html), C'est-à-dire les LIF créées avant la mise à niveau vers ONTAP 9.11.1 ou version ultérieure.

• La liste suivante décrit la manière dont le paramètre -failover-policy affecte les ports cibles sélectionnés dans le failover group :

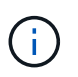

Pour le basculement LIF iSCSI, seules les règles de basculement local-only, sfopartner-only et disabled sont pris en charge.

- broadcast-domain-wide s'applique à tous les ports de tous les nœuds du failover group.
- system-defined S'applique uniquement aux ports du nœud de rattachement de la LIF et à un autre nœud du cluster, généralement un partenaire non- SFO, le cas échéant.
- local-only S'applique uniquement aux ports du nœud de rattachement du LIF.
- sfo-partner-only S'applique uniquement aux ports du nœud de rattachement du LIF et à son

partenaire SFO.

• disabled Indique que le LIF n'est pas configuré pour le basculement.

## **Étape**

Configurez les paramètres de basculement pour une interface existante :

```
network interface modify -vserver <vserver name> -lif <lif name> -failover
-policy <failover policy> -failover-group <failover group>
```
#### **Exemples de configuration des paramètres de basculement et de désactivation du basculement**

La commande suivante définit la règle de basculement sur broadcast-domain-large et utilise les ports du failover group fg3 comme cibles de basculement pour LIF data1 sur SVM vs3 :

```
network interface modify -vserver vs3 -lif data1 failover-policy
broadcast-domain-wide - failover-group fg3
network interface show -vserver vs3 -lif * -fields failover-
group,failover-policy
vserver lif failover-policy failover-group
------- -------------- --------------- --------------
vs3 data1 broadcast-domain-wide fg3
```
La commande suivante désactive le basculement pour LIF data1 sur le SVM vs3 :

network interface modify -vserver vs3 -lif data1 failover-policy disabled

## **Commandes permettant de gérer les groupes et les règles de basculement**

Vous pouvez utiliser le network interface failover-groups commandes permettant de gérer les groupes de basculement. Vous utilisez le network interface modify Commande permettant de gérer les groupes de basculement et les règles de basculement appliquées à une LIF.

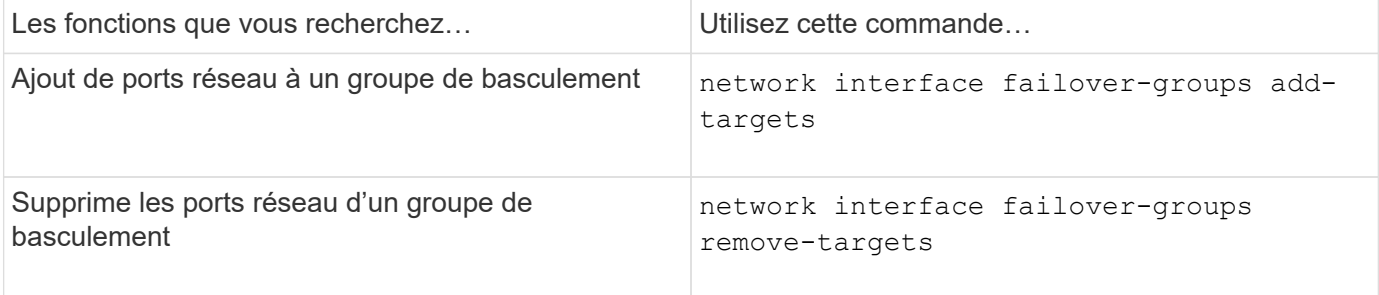

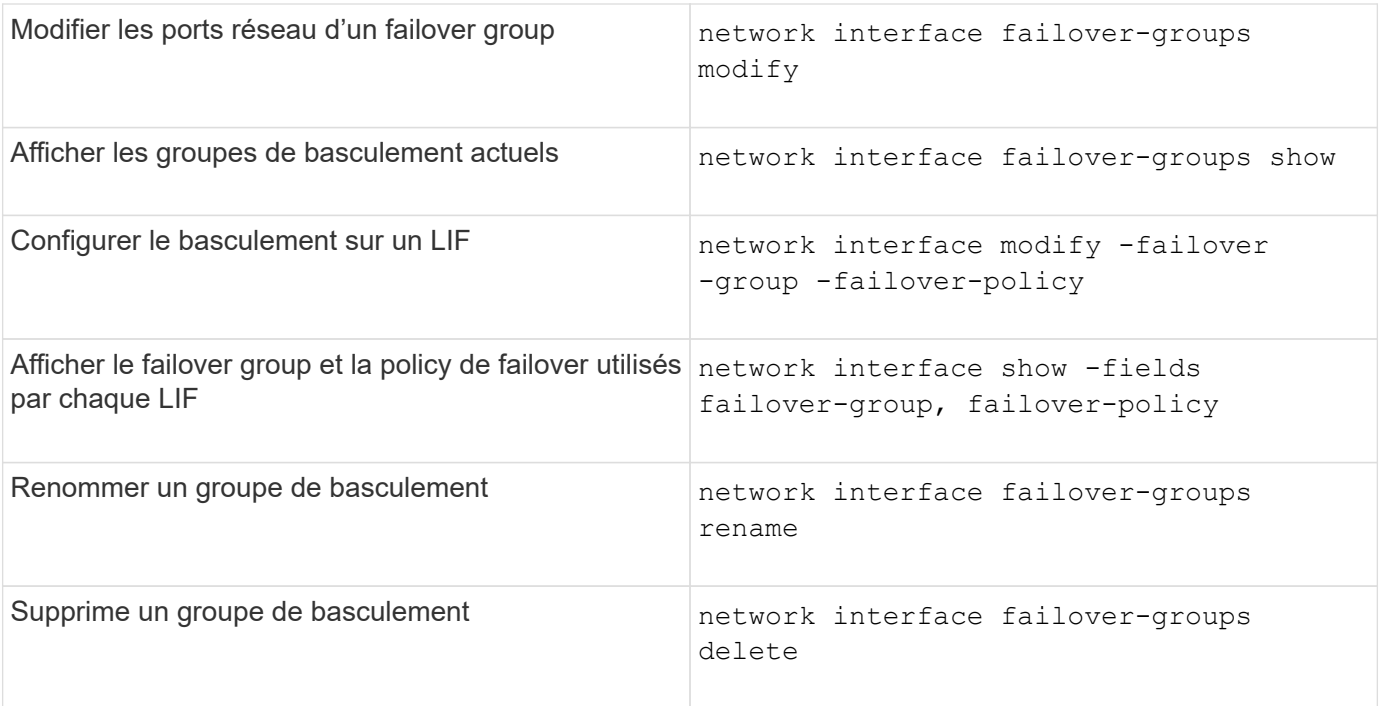

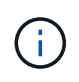

La modification d'un groupe de basculement de manière à ce qu'il n'assure pas une cible de basculement valide pour une LIF du cluster peut entraîner une panne lorsqu'une LIF tente de basculer.

Pour plus d'informations, consultez les pages de manuel du network interface failover-groups et network interface modify commandes.

# **Sous-réseaux (administrateurs du cluster uniquement)**

# **Présentation du sous-réseau**

Les sous-réseaux vous permettent d'allouer des blocs spécifiques, ou des pools, d'adresses IP pour votre configuration réseau ONTAP. Cela vous permet de créer plus facilement les LIF en spécifiant un nom de sous-réseau au lieu de spécifier l'adresse IP et les valeurs du masque réseau.

Un sous-réseau est créé au sein d'un domaine de diffusion et contient un pool d'adresses IP appartenant au même sous-réseau de couche 3. Les adresses IP d'un sous-réseau sont allouées aux ports dans le domaine de broadcast lorsque les LIFs sont créées. Lorsque les LIF sont supprimées, les adresses IP sont renvoyées au pool de sous-réseau et sont disponibles pour les futures LIF.

Il est recommandé d'utiliser les sous-réseaux, car ils facilitent considérablement la gestion des adresses IP et facilitent la création des LIF. En outre, si vous spécifiez une passerelle lors de la définition d'un sous-réseau, une route par défaut vers cette passerelle est ajoutée automatiquement au SVM lorsqu'une LIF est créée à l'aide de ce sous-réseau.

# **Créez un sous-réseau**

Vous pouvez créer un sous-réseau pour allouer des blocs spécifiques d'adresses IPv4 ou IPv6 à utiliser ultérieurement lors de la création de LIF pour la SVM.

Cela vous permet de créer plus facilement les LIF en spécifiant un nom de sous-réseau au lieu de spécifier une adresse IP et des valeurs de masque réseau pour chaque LIF.

## **Avant de commencer**

Vous devez être un administrateur de cluster pour effectuer cette tâche.

Le broadcast domain et IPspace où vous prévoyez d'ajouter le sous-réseau doivent déjà exister.

## **Description de la tâche**

- Tous les noms de sous-réseau doivent être uniques au sein d'un IPspace.
- Lorsque vous ajoutez des plages d'adresses IP à un sous-réseau, vous devez vous assurer qu'il n'y a pas d'adresses IP redondantes dans le réseau de sorte que différents sous-réseaux ou hôtes ne tentent pas d'utiliser la même adresse IP.
- Si vous spécifiez une passerelle lors de la définition d'un sous-réseau, une route par défaut vers cette passerelle est ajoutée automatiquement au SVM lorsqu'une LIF est créée à l'aide de ce sous-réseau. Si vous n'utilisez pas de sous-réseaux ou si vous n'indiquez pas de passerelle lors de la définition d'un sousréseau, vous devez utiliser le route create Commande pour ajouter manuellement une route au SVM.

## **Procédure**

La procédure à suivre dépend de l'interface que vous utilisez—System Manager ou de l'interface de ligne de commandes :

## **System Manager**

Depuis ONTAP 9.12.0, vous pouvez utiliser System Manager pour créer un sous-réseau.

#### **Étapes**

- 1. Sélectionnez **réseau > Présentation > sous-réseaux**.
- 2. Cliquez sur  $+$  Add pour créer un sous-réseau.
- 3. Nommez le sous-réseau.
- 4. Spécifiez l'adresse IP du sous-réseau.
- 5. Définissez le masque de sous-réseau.
- 6. Définissez la plage d'adresses IP qui comprend le sous-réseau.
- 7. Si utile, spécifiez une passerelle.
- 8. Sélectionnez le domaine de diffusion auquel appartient le sous-réseau.
- 9. Enregistrez les modifications.
	- a. Si l'adresse IP ou la plage saisie est déjà utilisée par une interface, le message suivant s'affiche : An IP address in this range is already in use by a LIF. Associate the LIF with this subnet?
	- b. Lorsque vous cliquez sur **OK**, la LIF existante est associée au sous-réseau.

#### **CLI**

Pour créer un sous-réseau, utilisez l'interface de ligne de commandes.

```
network subnet create -subnet-name subnet_name -broadcast-domain
<broadcast_domain_name> [- ipspace <ipspace_name>] -subnet
<subnet_address> [-gateway <gateway_address>] [-ip-ranges
<ip_address_list>] [-force-update-lif-associations <true>]
```
\* subnet name est le nom du sous-réseau de couche 3 que vous souhaitez créer.

Le nom peut être une chaîne de texte comme "Mgmt" ou une valeur IP de sous-réseau spécifique comme 192.0.2.0/24.

- broadcast domain name est le nom du domaine de diffusion sur lequel le sous-réseau sera stocké.
- ipspace name Est le nom de l'IPspace auquel le broadcast domain appartient.

L'IPspace par défaut est utilisé sauf si vous spécifiez une valeur pour cette option.

- \* subnet address Est l'adresse IP et le masque du sous-réseau ; par exemple, 192.0.2.0/24.
- \* gateway address est la passerelle pour la route par défaut du sous-réseau ; par exemple, 192.0.2.1.
- ip address list Est la liste, ou plage, des adresses IP qui seront allouées au sous-réseau.

Les adresses IP peuvent être des adresses individuelles, une plage d'adresses IP ou une combinaison dans une liste séparée par des virgules.

• La valeur true peut être réglé pour le -force-update-lif-associations option.

Cette commande échoue si un processeur de service ou une interface réseau utilisent actuellement les adresses IP de la plage spécifiée. Si cette valeur est définie sur true, elle associe toutes les interfaces adressées manuellement avec le sous-réseau actuel et permet à la commande de réussir.

La commande suivante crée le sous-réseau sub1 dans broadcast domain Default-1 dans l'IPspace par défaut. Il ajoute une adresse IP et un masque de sous-réseau IPv4, la passerelle et une plage d'adresses IP :

```
network subnet create -subnet-name sub1 -broadcast-domain Default-1
-subnet 192.0.2.0/24 - gateway 192.0.2.1 -ip-ranges 192.0.2.1-
192.0.2.100, 192.0.2.122
```
La commande suivante crée le sous-réseau sub2 dans broadcast domain Default dans le « IPspace par défaut ». Il ajoute une plage d'adresses IPv6 :

```
network subnet create -subnet-name sub2 -broadcast-domain Default
-subnet 3FFE::/64 - gateway 3FFE::1 -ip-ranges "3FFE::10-3FFE::20"
```
#### **Une fois que vous avez terminé**

Vous pouvez attribuer des SVM et des interfaces à un IPspace en utilisant les adresses dans le sousréseau.

Si vous devez modifier le nom d'un sous-réseau existant, utilisez le network subnet rename commande.

## **Ajoutez ou supprimez des adresses IP d'un sous-réseau**

Vous pouvez ajouter des adresses IP lors de la création initiale d'un sous-réseau ou ajouter des adresses IP à un sous-réseau existant déjà. Vous pouvez également supprimer les adresses IP d'un sous-réseau existant. Cela vous permet d'allouer uniquement les adresses IP requises pour les SVM.

La procédure à suivre dépend de l'interface que vous utilisez—System Manager ou de l'interface de ligne de commandes :

## **System Manager**

**À partir de ONTAP 9.12.0, vous pouvez utiliser System Manager pour ajouter ou supprimer des adresses IP vers ou depuis un sous-réseau**

## **Étapes**

- 1. Sélectionnez **réseau > Présentation > sous-réseaux**.
- 2. Sélectionnez **> Modifier** en regard du sous-réseau que vous souhaitez modifier.
- 3. Ajoutez ou supprimez des adresses IP.
- 4. Enregistrez les modifications.
	- a. Si l'adresse IP ou la plage saisie est déjà utilisée par une interface, le message suivant s'affiche : An IP address in this range is already in use by a LIF. Associate the LIF with this subnet?
	- b. Lorsque vous cliquez sur **OK**, la LIF existante est associée au sous-réseau.

## **CLI**

## **Utilisez l'interface de ligne de commande pour ajouter ou supprimer des adresses IP vers ou depuis un sous-réseau**

## **Description de la tâche**

Lors de l'ajout d'adresses IP, une erreur se produit si un processeur de service ou une interface réseau utilise les adresses IP de la plage ajoutée. Si vous souhaitez associer des interfaces adressées manuellement au sous-réseau actuel, vous pouvez définir le -force-update-lif-associations option à true.

Lors de la suppression d'adresses IP, une erreur s'affiche si un processeur de service ou une interface réseau utilise les adresses IP en cours de suppression. Si vous souhaitez que les interfaces continuent à utiliser les adresses IP après leur suppression du sous-réseau, vous pouvez définir le -force-update -lif-associations option à true.

## **Étape**

Ajout ou suppression d'adresses IP d'un sous-réseau :

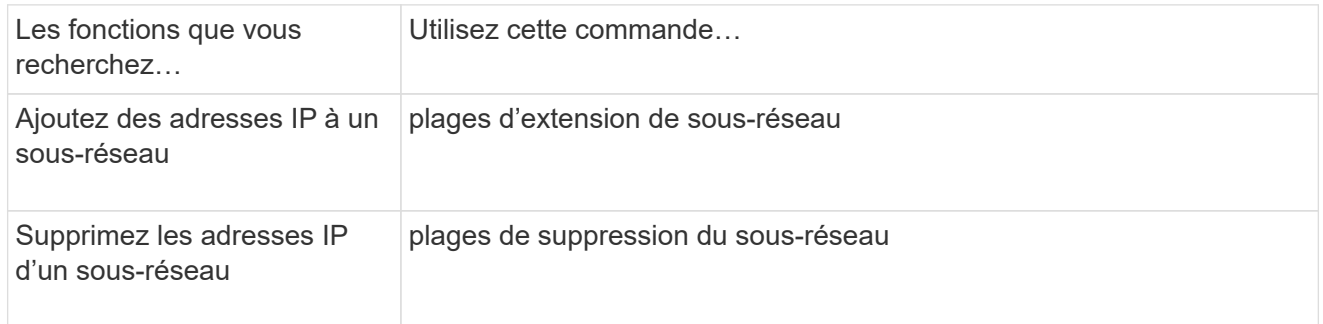

Pour plus d'informations sur ces commandes, consultez les pages de manuels.

La commande suivante ajoute les adresses IP 192.0.2.82 à 192.0.2.85 au sous-réseau 1 :

```
network subnet add-ranges -subnet-name <sub1> -ip-ranges <192.0.2.82-
192.0.2.85>
```
La commande suivante supprime l'adresse IP 198.51.100.9 du sous-réseau 3 :

```
network subnet remove-ranges -subnet-name <sub3> -ip-ranges
<198.51.100.9>
```
Si la plage actuelle comprend 1 à 10 et 20 à 40 et que vous voulez ajouter 11 à 19 et 41 à 50 (en autorisant 1 à 50), vous pouvez chevaucher la plage d'adresses existante à l'aide de la commande suivante. Cette commande ajoute uniquement les nouvelles adresses, sans affecter les adresses existantes :

```
network subnet add-ranges -subnet-name <sub3> -ip-ranges <198.51.10.1-
198.51.10.50>
```
## **Modifiez les propriétés du sous-réseau**

Vous pouvez modifier l'adresse de sous-réseau et la valeur de masque, l'adresse de passerelle ou la plage d'adresses IP dans un sous-réseau existant.

## **Description de la tâche**

- Lors de la modification des adresses IP, vous devez vous assurer qu'il n'y a pas d'adresses IP qui se chevauchent dans le réseau de sorte que les différents sous-réseaux ou hôtes ne tentent pas d'utiliser la même adresse IP.
- Si vous ajoutez ou modifiez l'adresse IP de la passerelle, la passerelle modifiée s'applique aux nouveaux SVM lorsqu'une LIF est créée en utilisant le sous-réseau. Une route par défaut vers la passerelle est créée pour le SVM si cette route n'existe pas déjà. Vous pouvez avoir à ajouter manuellement une nouvelle route à la SVM lorsque vous modifiez l'adresse IP de la passerelle.

La procédure à suivre dépend de l'interface que vous utilisez—System Manager ou de l'interface de ligne de commandes :

## **System Manager**

**À partir de ONTAP 9.12.0, vous pouvez utiliser System Manager pour modifier les propriétés du sous-réseau**

## **Étapes**

- 1. Sélectionnez **réseau > Présentation > sous-réseaux**.
- 2. Sélectionnez **> Modifier** en regard du sous-réseau que vous souhaitez modifier.
- 3. Apportez les modifications nécessaires.
- 4. Enregistrez les modifications.
	- a. Si l'adresse IP ou la plage saisie est déjà utilisée par une interface, le message suivant s'affiche : An IP address in this range is already in use by a LIF. Associate the LIF with this subnet?
	- b. Lorsque vous cliquez sur **OK**, la LIF existante est associée au sous-réseau.

## **CLI**

#### **Utilisez l'interface de ligne de commande pour modifier les propriétés du sous-réseau**

## **Étape**

Modifier les propriétés du sous-réseau :

```
network subnet modify -subnet-name <subnet_name> [-ipspace
<ipspace_name>] [-subnet <subnet_address>] [-gateway <gateway_address>]
[-ip-ranges <ip_address_list>] [-force-update-lif-associations <true>]
```
- subnet\_name est le nom du sous-réseau à modifier.
- ipspace Est le nom de l'IPspace où réside le sous-réseau.
- subnet est la nouvelle adresse et le nouveau masque du sous-réseau, le cas échéant ; par exemple, 192.0.2.0/24.
- gateway est la nouvelle passerelle du sous-réseau, le cas échéant ; par exemple, 192.0.2.1. La saisie **""** supprime l'entrée de passerelle.
- ip\_ranges Nouvelle liste ou plage d'adresses IP qui seront allouées au sous-réseau, le cas échéant. Les adresses IP peuvent être des adresses individuelles, une plage ou des adresses IP, ou une combinaison dans une liste séparée par des virgules. La plage spécifiée ici remplace les adresses IP existantes.
- force-update-lif-associations Est requis lorsque vous modifiez la plage d'adresses IP. Vous pouvez définir la valeur **true** pour cette option lors de la modification de la plage d'adresses IP. Cette commande échoue si un processeur de service ou une interface réseau utilisent les adresses IP de la plage spécifiée. La définition de cette valeur sur **true** associe toutes les interfaces adressées manuellement avec le sous-réseau actuel et permet à la commande de réussir.

La commande suivante modifie l'adresse IP de la passerelle du sous-réseau 3 :

network subnet modify -subnet-name <sub3> -gateway <192.0.3.1>

## **Afficher les sous-réseaux**

Vous pouvez afficher la liste des adresses IP allouées à chaque sous-réseau au sein d'un IPspace. Le résultat indique également le nombre total d'adresses IP disponibles dans chaque sous-réseau, ainsi que le nombre d'adresses actuellement utilisées.

La procédure à suivre dépend de l'interface que vous utilisez—System Manager ou de l'interface de ligne de commandes :

## **System Manager**

**À partir de ONTAP 9.12.0, vous pouvez utiliser System Manager pour afficher les sous-réseaux**

## **Étapes**

- 1. Sélectionnez **réseau > Présentation > sous-réseaux**.
- 2. Afficher la liste des sous-réseaux.

## **CLI**

**Utilisez l'interface de ligne de commande pour afficher les sous-réseaux**

## **Étape**

Afficher la liste des sous-réseaux et les plages d'adresses IP associées utilisés dans ces sous-réseaux :

network subnet show

La commande suivante affiche les sous-réseaux et les propriétés du sous-réseau :

```
network subnet show
IPspace: Default
Subnet Broadcast Avail/
Name Subnet Domain Gateway Total Ranges
----- --------------- --------- ------------ --------
-----------------------
sub1 192.0.2.0/24 bcast1 192.0.2.1 5/9 192.0.2.92-
192.0.2.100
sub3 198.51.100.0/24 bcast3 198.51.100.1 3/3
198.51.100.7,198.51.100.9
```
# **Supprimez un sous-réseau**

Si vous n'avez plus besoin d'un sous-réseau et que vous souhaitez désaffecter les adresses IP qui ont été attribuées au sous-réseau, vous pouvez le supprimer.

La procédure à suivre dépend de l'interface que vous utilisez—System Manager ou de l'interface de ligne de commandes :

## **System Manager**

## **À partir de ONTAP 9.12.0, vous pouvez utiliser System Manager pour supprimer un sous-réseau**

## **Étapes**

- 1. Sélectionnez **réseau > Présentation > sous-réseaux**.
- 2. Sélectionnez **> Supprimer** en regard du sous-réseau que vous souhaitez supprimer.
- 3. Enregistrez les modifications.

## **CLI**

#### **Utilisez l'interface de ligne de commande pour supprimer un sous-réseau**

#### **Description de la tâche**

Vous recevrez une erreur si un processeur de service ou une interface réseau utilise actuellement des adresses IP dans les plages spécifiées. Si vous souhaitez que les interfaces continuent à utiliser les adresses IP, même après la suppression du sous-réseau, vous pouvez définir l'option -force-update-lif -associations à true afin de supprimer l'association du sous-réseau avec les LIF.

## **Étape**

Supprimer un sous-réseau :

```
network subnet delete -subnet-name subnet name [-ipspace ipspace name] [-
force-update-lif- associations true]
```
La commande suivante supprime le sous-réseau sub1 dans lPspace ipspace1 :

network subnet delete -subnet-name sub1 -ipspace ipspace1

# **Créer des SVM**

Vous devez créer un SVM afin de fournir des données aux clients.

## **Avant de commencer**

- Vous devez être un administrateur de cluster pour effectuer cette tâche.
- Vous devez savoir quel style de sécurité le volume root du SVM sera mis en place.

Si vous prévoyez d'implémenter une solution Hyper-V ou SQL Server over SMB sur ce SVM, vous devez utiliser le style de sécurité NTFS pour le volume root. Au moment de leur création, les volumes contenant des fichiers Hyper-V ou des fichiers de base de données SQL doivent être définis sur la sécurité NTFS. En définissant le style de sécurité du volume racine sur NTFS, vous assurez que vous ne créez pas de volumes de données UNIX ou de type sécurité mixte par inadvertance.

• À partir de la version ONTAP 9.13.1, vous pouvez définir une capacité maximale pour une machine virtuelle de stockage. Vous pouvez également configurer des alertes lorsque la SVM approche un niveau de capacité seuil. Pour plus d'informations, voir [Gestion de la capacité des SVM.](https://docs.netapp.com/fr-fr/ontap/system-admin/manage-svm-capacity.html)

## **System Manager**

Vous pouvez utiliser System Manager pour créer une machine virtuelle de stockage.

## **Étapes**

- 1. Sélectionnez **machines virtuelles de stockage**.
- 2. Cliquez sur  $+$  Add Pour créer une machine virtuelle de stockage.
- 3. Nommez la VM de stockage.
- 4. Sélectionnez le protocole d'accès :
	- SMB/CIFS, NFS
	- ISCSI
	- FC
	- NVMe

i. Si vous sélectionnez **Activer SMB/CIFS**, effectuez la configuration suivante :

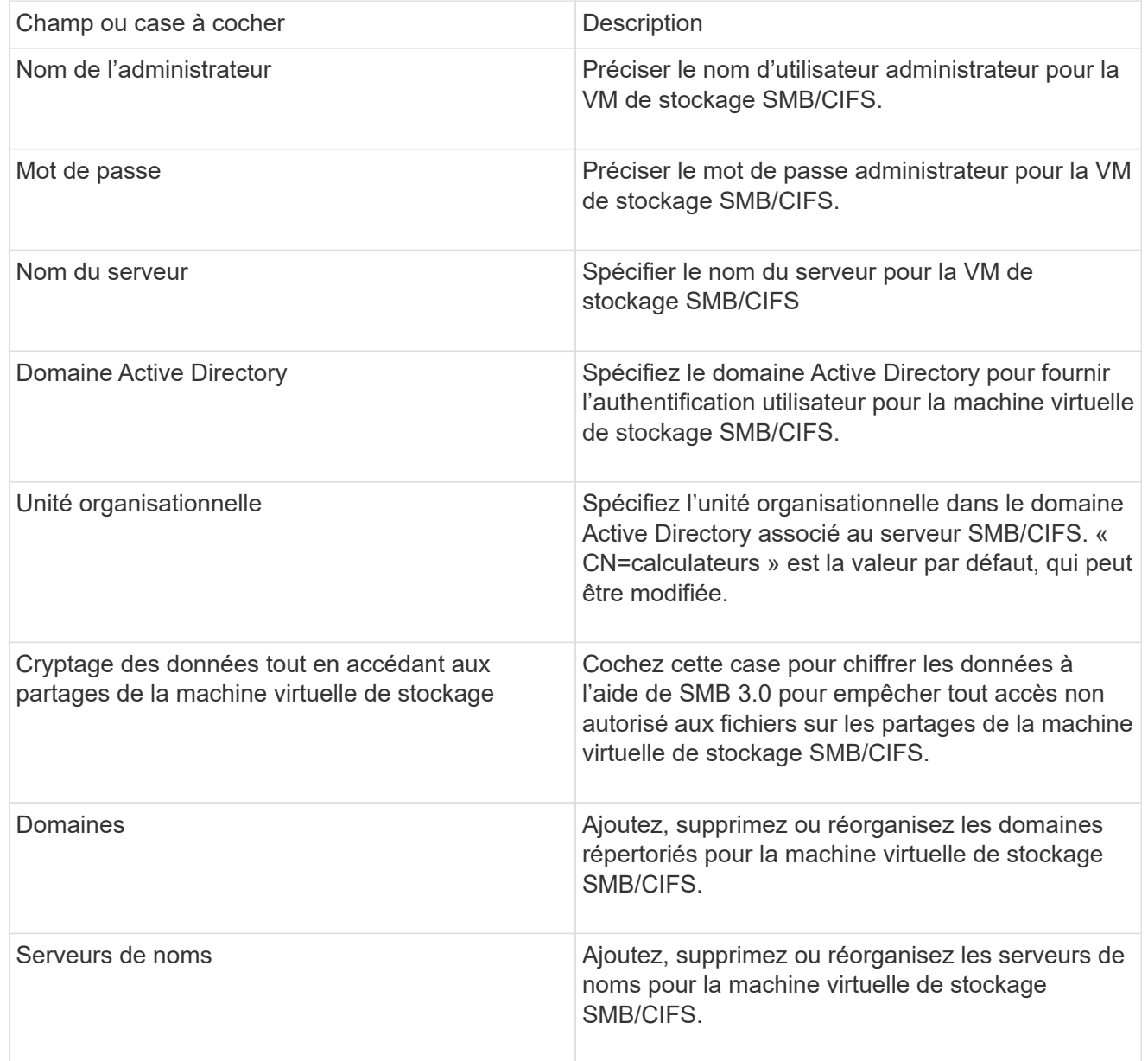

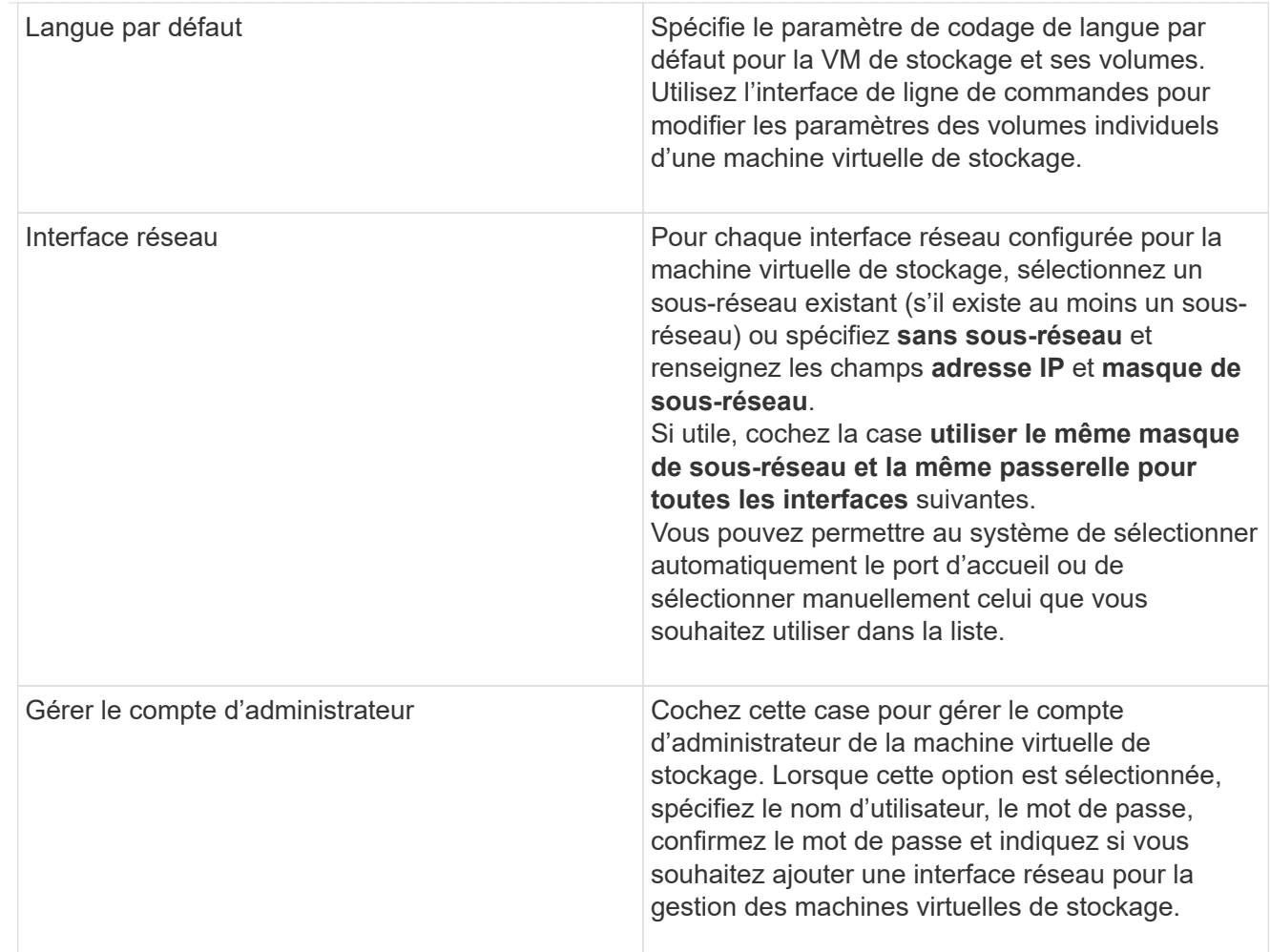

1. Si vous sélectionnez **Activer NFS**, effectuez la configuration suivante :

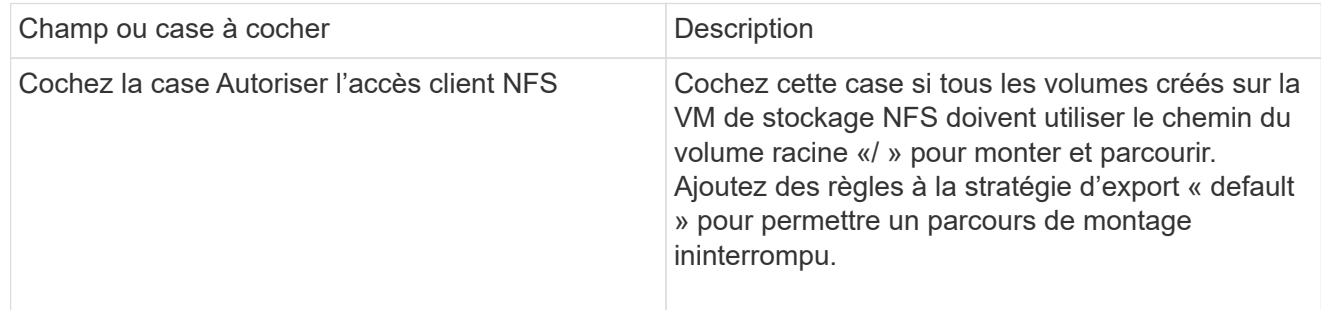

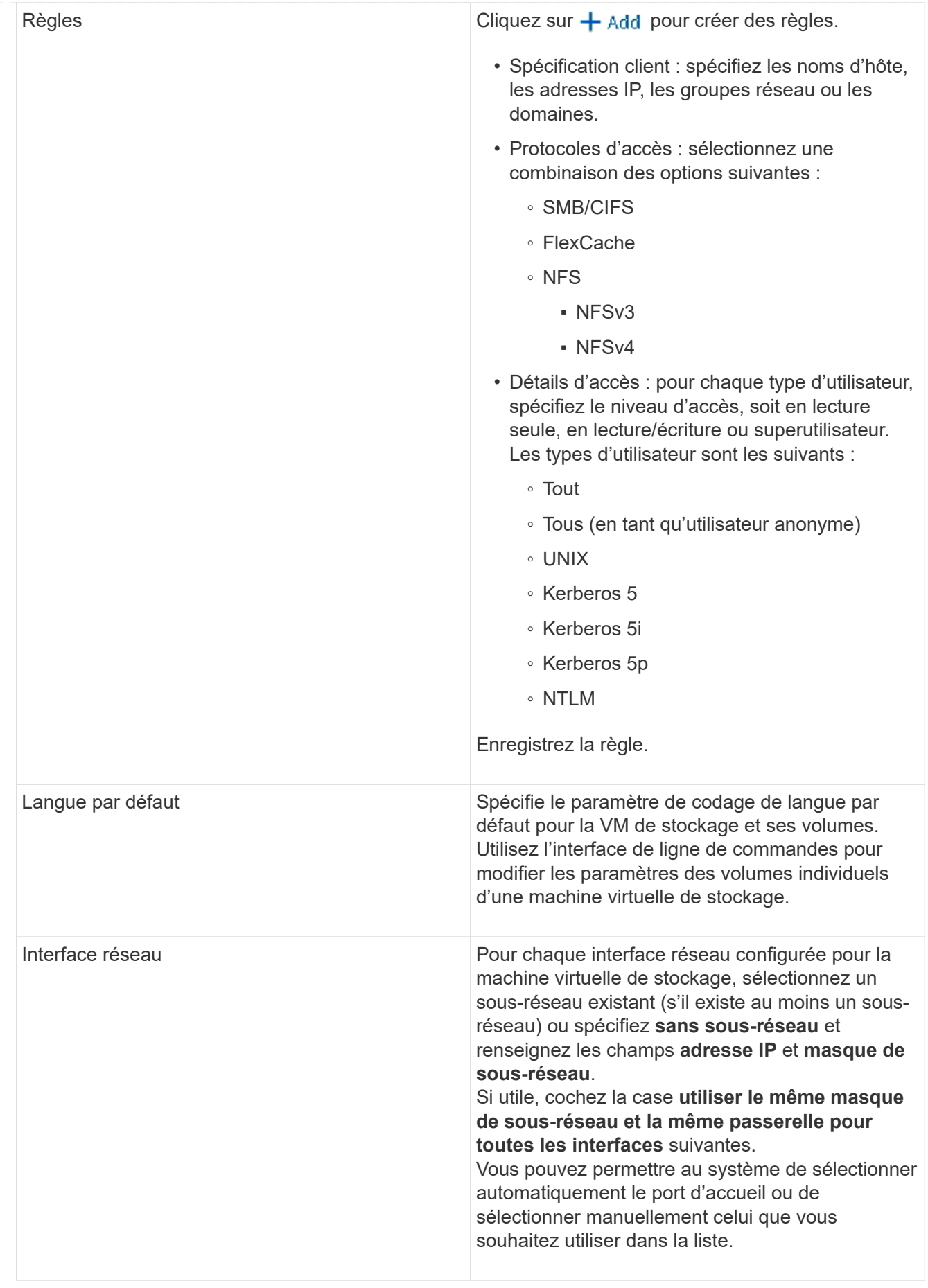

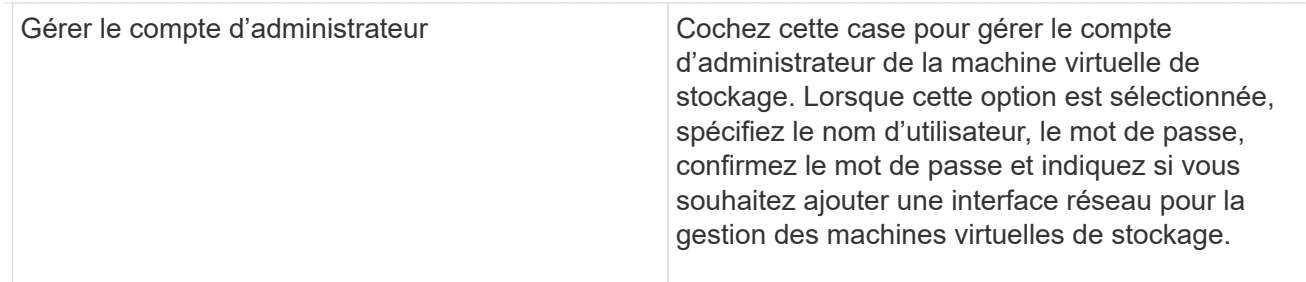

1. Si vous sélectionnez **Activer iSCSI**, effectuez la configuration suivante :

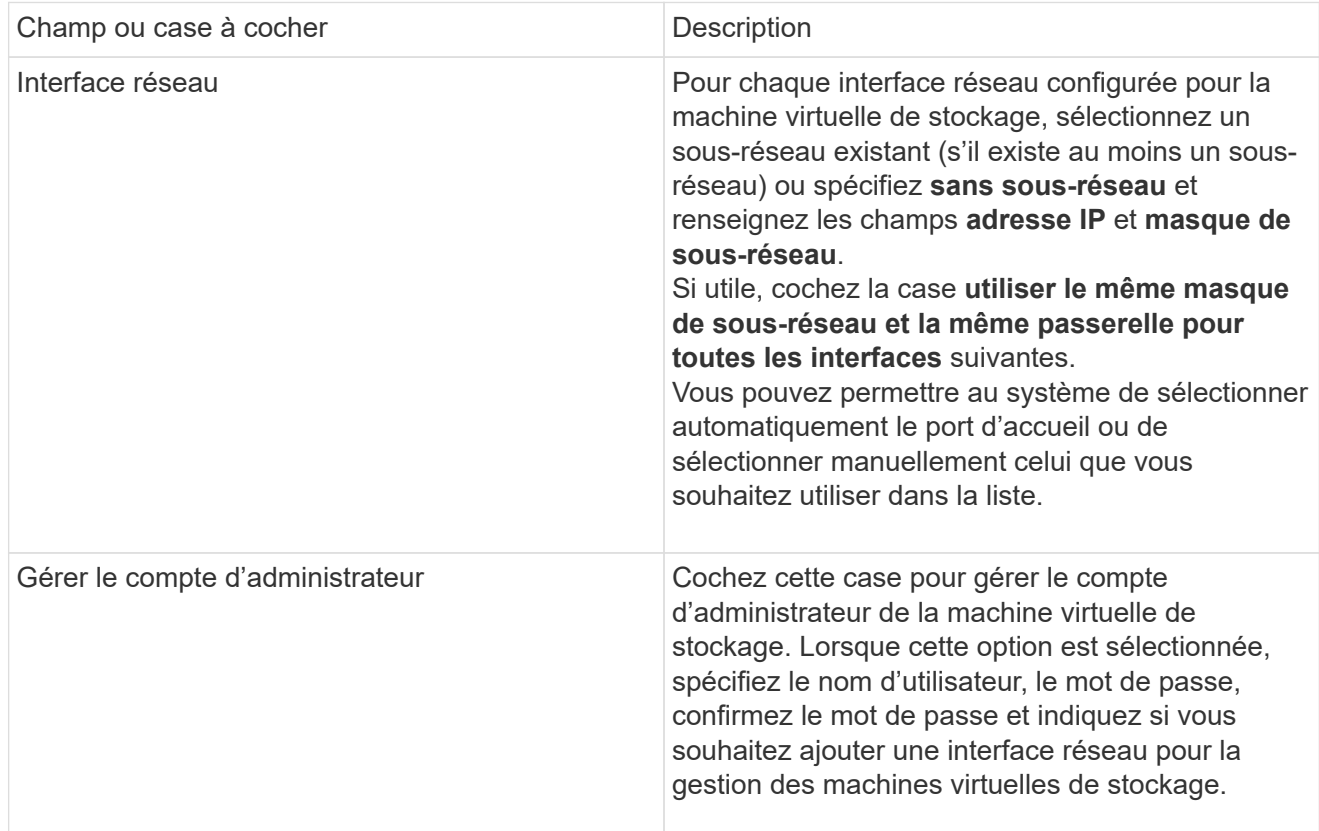

1. Si vous sélectionnez **Activer FC**, effectuez la configuration suivante :

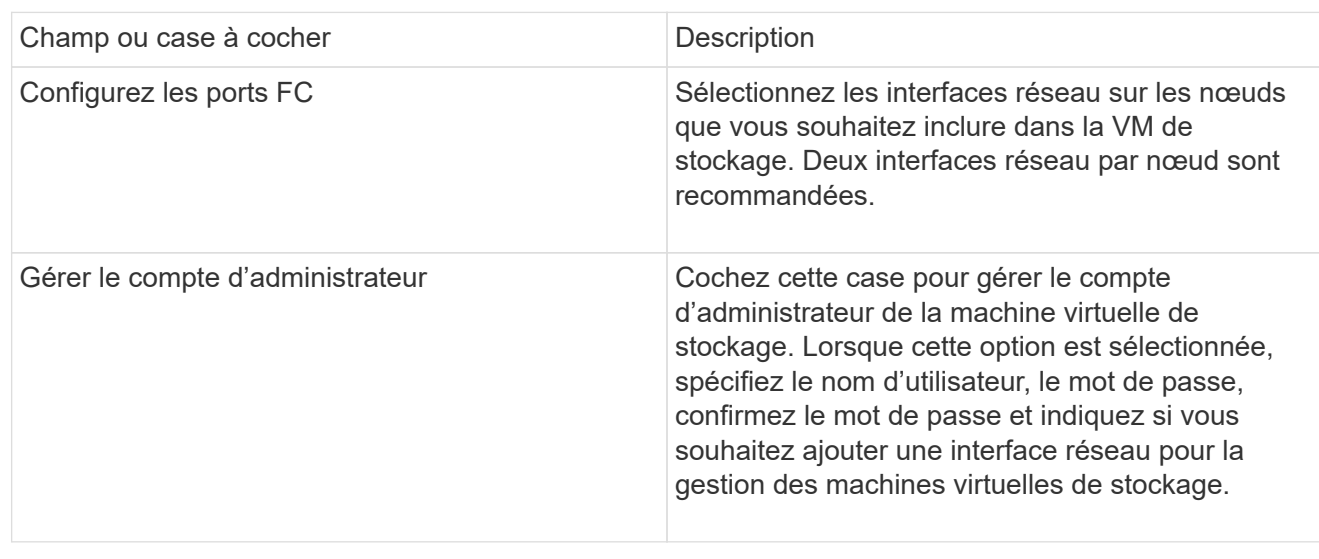

1. Si vous sélectionnez **Activer NVMe/FC**, effectuez la configuration suivante :

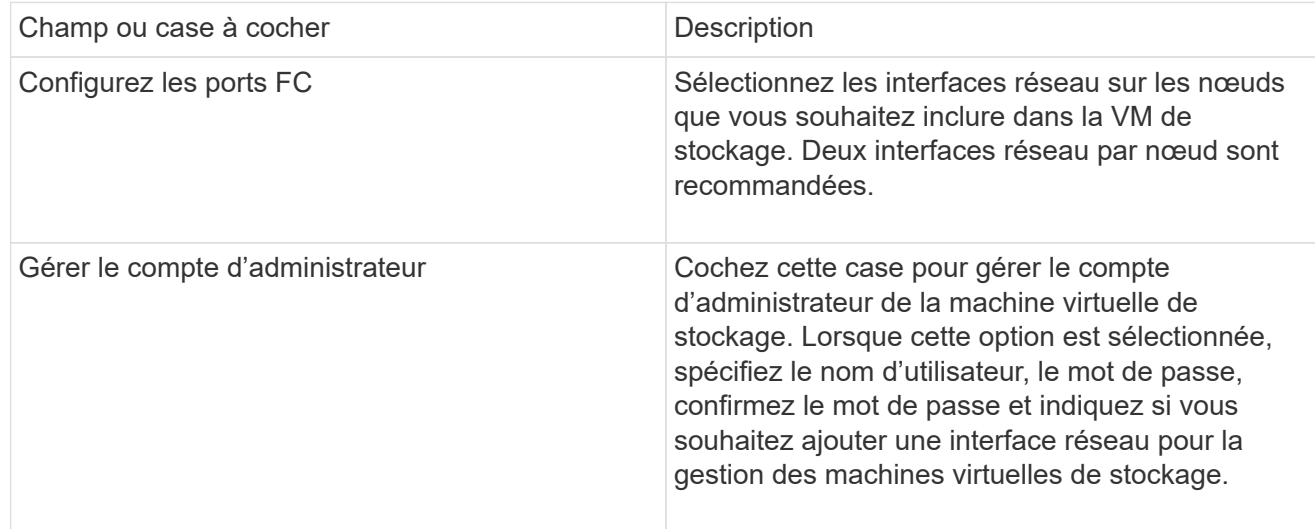

1. Si vous sélectionnez **Activer NVMe/TCP**, effectuez la configuration suivante :

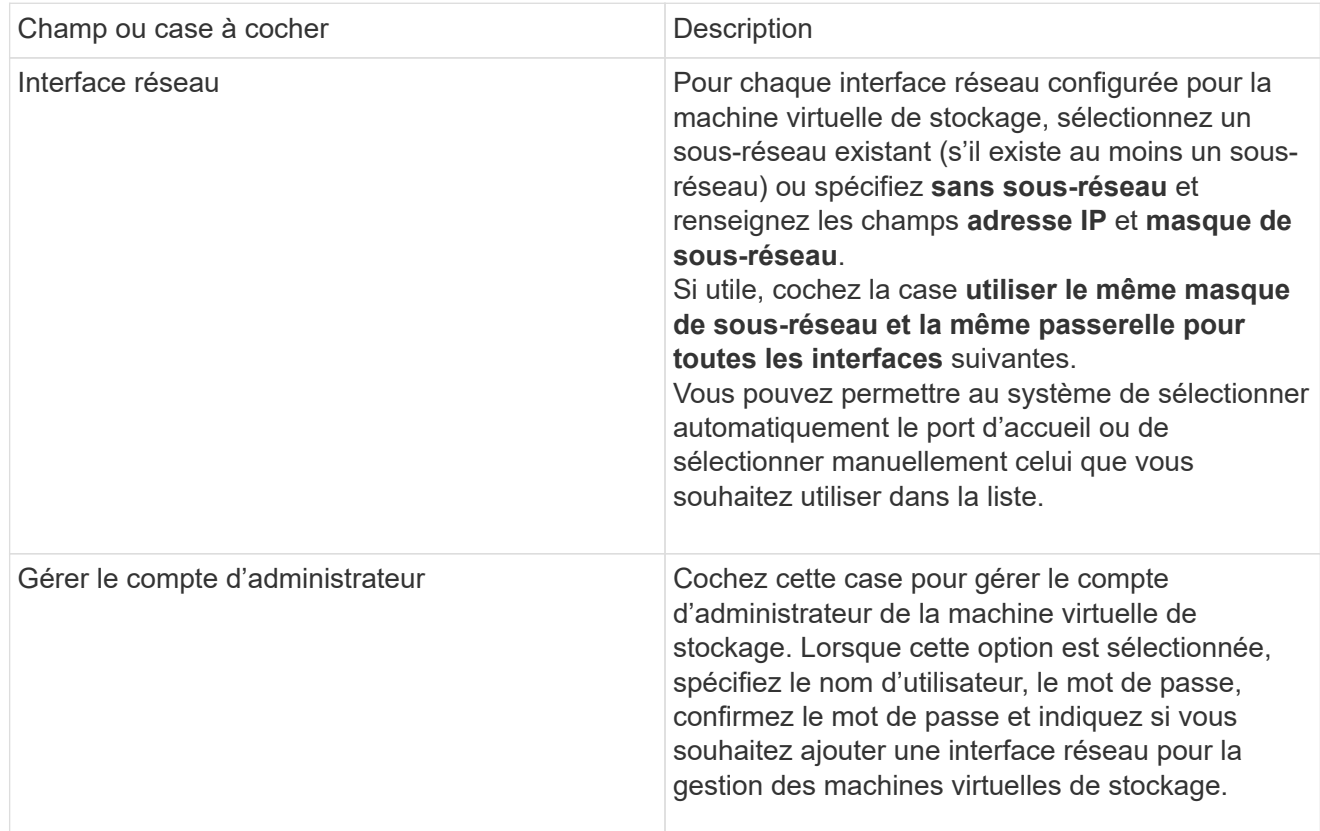

1. Enregistrez les modifications.

## **CLI**

Pour créer un sous-réseau, utilisez l'interface de ligne de commandes de ONTAP.

## **Étapes**

1. Déterminer les agrégats candidats à l'ajout du volume root du SVM.

Vous devez choisir un agrégat qui dispose d'au moins 1 Go d'espace libre pour contenir le volume root. Si vous prévoyez de configurer l'audit NAS sur le SVM, vous devez disposer d'au moins 3 Go d'espace libre supplémentaire sur l'agrégat racine, l'espace supplémentaire étant utilisé pour créer le volume d'activation de l'audit lorsque l'audit est activé.

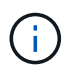

Si l'audit NAS est déjà activé sur un SVM existant, le volume intermédiaire de l'agrégat est créé immédiatement après la fin de la création de l'agrégat.

- 2. Noter le nom de l'agrégat sur lequel vous souhaitez créer le volume root du SVM.
- 3. Si vous prévoyez de spécifier une langue lors de la création du SVM et ne connaissez pas la valeur à utiliser, identifier et enregistrer la valeur du langage que vous souhaitez spécifier :

```
vserver create -language ?
```
4. Si vous prévoyez de spécifier une politique Snapshot lors de la création de la SVM et ne connaissez pas le nom de la politique, indiquez les règles disponibles et identifiez et enregistrez le nom de la règle Snapshot que vous souhaitez utiliser :

volume snapshot policy show -vserver *vserver\_name*

5. Si vous prévoyez de spécifier une politique de quotas lors de la création de la SVM et ne connaissez pas le nom de la politique, lister les policies disponibles et identifier et enregistrer le nom de la politique de quotas que vous souhaitez utiliser :

volume quota policy show -vserver *vserver\_name*

6. Création d'un SVM :

```
vserver create -vserver vserver_name -aggregate aggregate_name ‑rootvolume
root_volume_name -rootvolume-security-style {unix|ntfs|mixed} [-ipspace
IPspace_name] [-language <language>] [-snapshot-policy
snapshot_policy_name] [-quota-policy quota_policy_name] [-comment comment]
```
vserver create -vserver vs1 -aggregate aggr3 -rootvolume vs1\_root ‑rootvolume-security-style ntfs -ipspace ipspace1 -language en\_US.UTF-8

[Job 72] Job succeeded: Vserver creation completed

7. Vérifier que la configuration des SVM est correcte.

vserver show -vserver vs1

```
Vserver: vs1
Vserver Type: data
Vserver Subtype: default
Vserver UUID: 11111111-1111-1111-1111-111111111111
Root Volume: vs1_root
Aggregate: aggr3
NIS Domain: -
Root Volume Security Style: ntfs
LDAP Client: -
Default Volume Language Code: en_US.UTF-8
Snapshot Policy: default
Comment:
Quota Policy: default
List of Aggregates Assigned: -
Limit on Maximum Number of Volumes allowed: unlimited
Vserver Admin State: running
Vserver Operational State: running
Vserver Operational State Stopped Reason: -
Allowed Protocols: nfs, cifs, ndmp
Disallowed Protocols: fcp, iscsi
QoS Policy Group: -
Config Lock: false
IPspace Name: ipspace1
Is Vserver Protected: false
```
Dans cet exemple, la commande crée le SVM nommé « vs1 » dans l'IPspace « ipspace1 ». Le volume racine est nommé « vs1\_root » et est créé sur aggr3 avec le style de sécurité NTFS.

À partir de la ONTAP 9.13.1, vous pouvez définir un modèle de groupe de règles de QoS adaptative, en appliquant une limite plafond et un seuil de débit aux volumes du SVM. Vous ne pouvez appliquer cette politique qu'après avoir créé la SVM. Pour en savoir plus sur ce processus, voir [Définissez un modèle de groupe de règles adaptatives.](https://docs.netapp.com/fr-fr/ontap/performance-admin/adaptive-policy-template-task.html)

# **Interfaces logiques**

# **Présentation de la LIF**

 $\mathbf{d}$ 

## **Configurer la présentation des LIFs**

Une LIF (Logical interface) représente un point d'accès réseau à un nœud du cluster. Vous pouvez configurer les LIF sur les ports sur lesquels le cluster envoie et reçoit des communications sur le réseau.

Un administrateur de cluster peut créer, afficher, modifier, migrer, restaurer, Ou supprimez les LIFs. Un administrateur SVM ne peut afficher que les LIFs associées à la SVM.
Une LIF est une adresse IP ou un WWPN qui présente des caractéristiques associées, telles qu'une politique de service, un port d'accueil, un nœud de rattachement, une liste de ports à basculer et une politique de parefeu. Vous pouvez configurer les LIF sur les ports sur lesquels le cluster envoie et reçoit des communications sur le réseau.

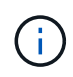

Depuis ONTAP 9.10.1, les politiques de pare-feu sont obsolètes et intégralement remplacées par les politiques de service de LIF. Pour plus d'informations, voir ["Configuration des politiques](#page-159-0) [de pare-feu pour les LIF".](#page-159-0)

Les LIFs peuvent être hébergées sur les ports suivants :

- Ports physiques ne faisant pas partie de groupes d'interfaces
- Groupes d'interface
- VLAN
- Ports physiques ou groupes d'interfaces qui hébergent des VLAN
- Ports VIP (Virtual IP

Depuis ONTAP 9.5, les LIFs VIP sont prises en charge et hébergées sur des ports VIP.

Lors de la configuration des protocoles SAN tels que FC sur une LIF, ils seront associés à un WWPN.

#### ["Administration SAN"](https://docs.netapp.com/fr-fr/ontap/san-admin/index.html)

La figure suivante illustre la hiérarchie de ports dans un système ONTAP :

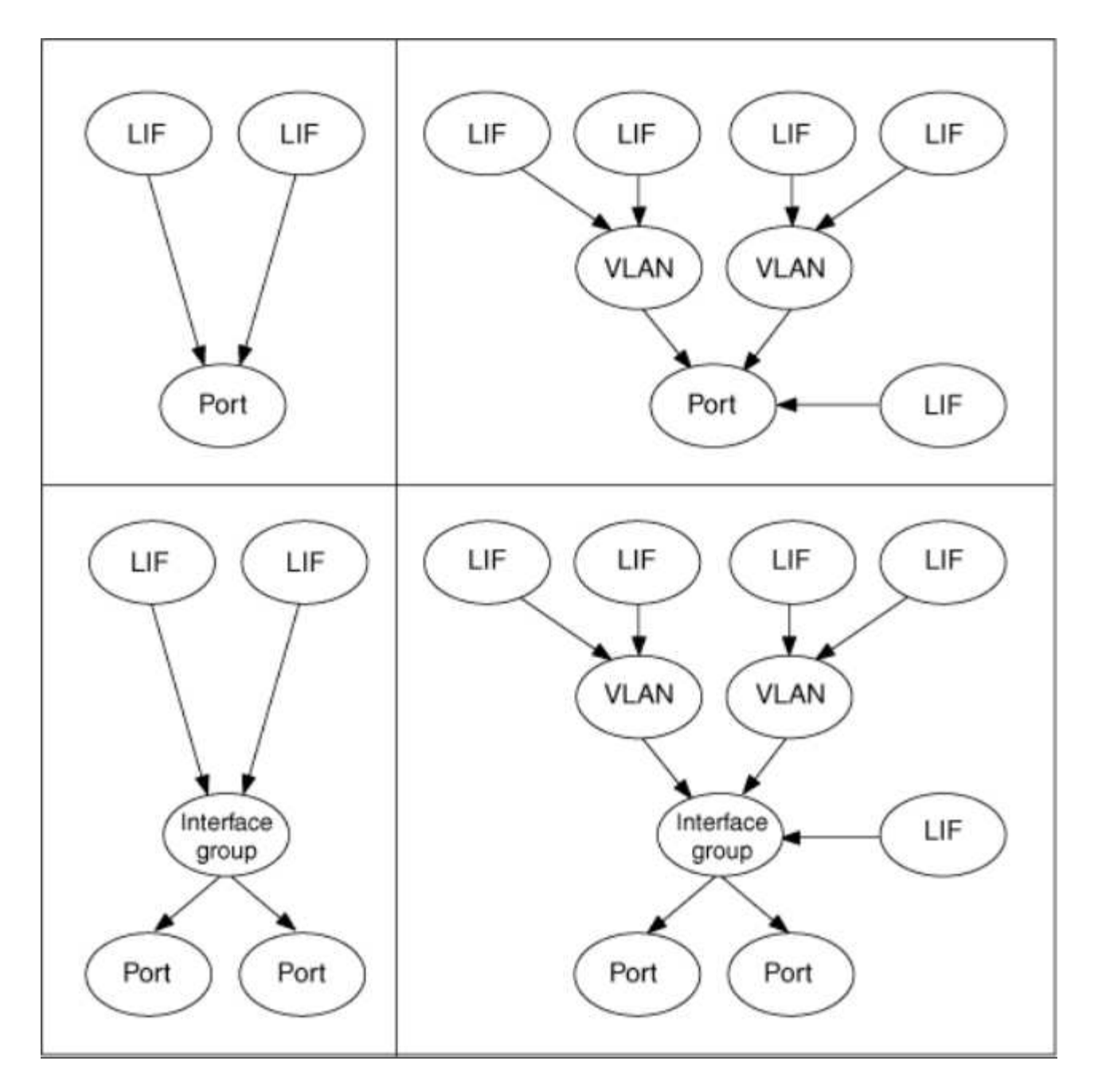

#### **Basculement et rétablissement de LIF**

Un basculement de LIF se produit lorsqu'une LIF se déplace de son nœud ou port de rattachement vers le nœud ou le port HA Partner. Un basculement de LIF peut être déclenché automatiquement par ONTAP ou manuellement par un administrateur du cluster pour certains événements, tels qu'un lien Ethernet physique en panne ou un nœud qui dévie du quorum de la base de données répliquée (RDB). Lorsqu'un basculement de LIF se produit, ONTAP continue son fonctionnement normal sur le nœud partenaire jusqu'à ce que la raison du basculement soit résolue. Lorsque le nœud ou le port de rattachement retrouve sa santé, la LIF est reconvertie du partenaire HA en nœud ou port de rattachement. Ce retour s'appelle un retour.

Pour le basculement et le rétablissement LIF, les ports de chaque nœud doivent appartenir au même broadcast domain. Pour vérifier que les ports appropriés de chaque nœud appartiennent au même broadcast domain, consultez les documents suivants :

- ONTAP 9.8 et versions ultérieures : ["Réparation de l'accessibilité de l'orifice"](https://docs.netapp.com/fr-fr/ontap/networking/repair_port_reachability.html)
- ONTAP 9.7 et versions antérieures : ["Ajouter ou supprimer des ports d'un broadcast domain"](#page-83-0)

Pour les LIF avec basculement LIF activé (automatiquement ou manuellement), les points suivants s'appliquent :

- Pour les LIF utilisant une policy de service de données, vous pouvez vérifier les restrictions de failoverpolicy :
	- ONTAP 9.6 et versions ultérieures : ["LIF et politiques de services dans ONTAP 9.6 et versions](#page-111-0) [ultérieures"](#page-111-0)
	- ONTAP 9.5 et versions antérieures : ["Rôles LIF dans ONTAP 9.5 et versions antérieures"](#page-117-0)
- La restauration automatique des LIF se produit lorsque la restauration automatique est définie sur true Et lorsque le port de attache de la LIF est sain et peut héberger la LIF.
- En cas de basculement de nœud planifié ou non planifié, la LIF sur le nœud repris bascule vers le partenaire haute disponibilité. Le port sur lequel la LIF tombe en panne est déterminé par vif Manager.
- Une fois le basculement terminé, le LIF fonctionne normalement.
- Lorsqu'un rétablissement est initié, la LIF retourne à son nœud et port de rattachement, si la restauration automatique est définie sur true.
- Lorsqu'une liaison ethernet est indisponible sur un port hébergeant une ou plusieurs LIF, vif Manager migre les LIFs du port DOWN vers un autre port du même broadcast domain. Le nouveau port peut se trouver sur le même nœud ou sur son partenaire HA. Une fois la liaison restaurée et si la restauration automatique est définie sur true, Le vif Manager restaure les LIF sur leur nœud de rattachement et leur port de rattachement.
- Lorsqu'un nœud quitte le quorum RDB (Replicated database), il migre les LIF du nœud de quorum vers son partenaire haute disponibilité. Une fois que le nœud revient au quorum et que la restauration automatique est définie sur true, Le vif Manager restaure les LIF sur leur nœud de rattachement et leur port de rattachement.

#### **Compatibilité de LIF avec les types de ports**

Les LIF peuvent présenter des caractéristiques différentes pour prendre en charge différents types de ports.

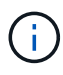

Lorsque les LIF intercluster et de gestion sont configurées dans le même sous-réseau, le trafic de gestion peut être bloqué par un pare-feu externe et les connexions AutoSupport et NTP peuvent tomber en panne. Vous pouvez restaurer le système en exécutant le network interface modify -vserver *vserver name* -lif *intercluster LIF* -status -admin up | down Commande pour basculer le LIF intercluster. Cependant, vous devez définir la LIF intercluster et la LIF de gestion dans différents sous-réseaux pour éviter ce problème.

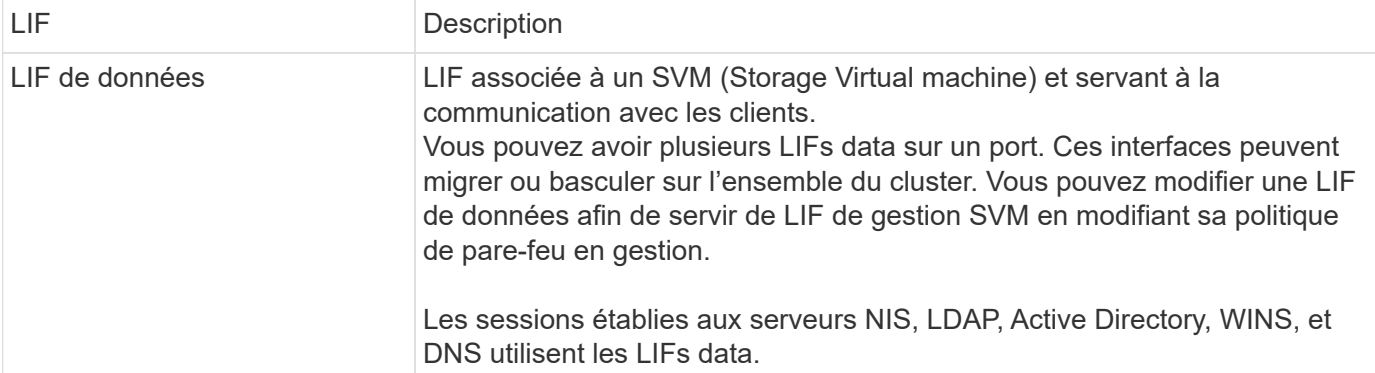

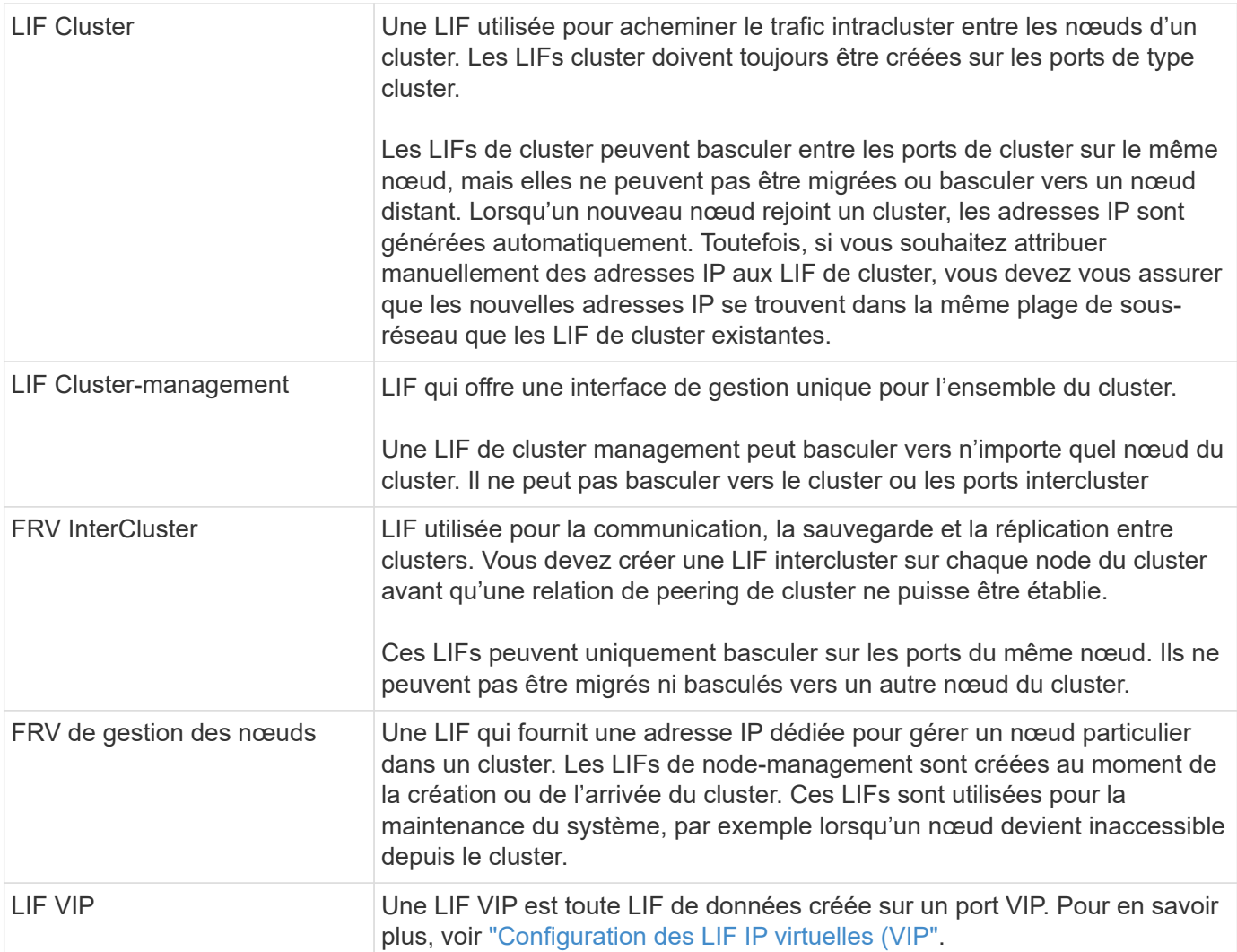

# <span id="page-111-0"></span>**LIF et règles de service (ONTAP 9.6 et versions ultérieures)**

Vous pouvez attribuer des politiques de service (au lieu de rôles LIF ou de politiques de pare-feu) aux LIF qui déterminent le type de trafic pris en charge pour les LIF. Les stratégies de service définissent une collection de services réseau prise en charge par une LIF. ONTAP fournit un ensemble de règles de service intégrées qui peuvent être associées à une LIF.

Vous pouvez afficher les stratégies de service et leurs détails à l'aide de la commande suivante : network interface service-policy show

Les fonctionnalités qui ne sont pas liées à un service spécifique utiliseront un comportement défini par le système pour sélectionner les LIFs pour les connexions sortantes.

#### **Règles de service pour les SVM système**

Le SVM d'administration et tout SVM système contiennent des politiques de service qui peuvent être utilisées pour les LIF au sein de ce SVM, y compris les LIFs de type management et intercluster. Ces règles sont automatiquement créées par le système lorsqu'un IPspace est créé.

Le tableau suivant répertorie les règles intégrées pour les LIF dans les SVM système à partir de ONTAP

9.12.1. Pour les autres versions, afficher les politiques de service et leurs détails à l'aide de la commande suivante :

network interface service-policy show

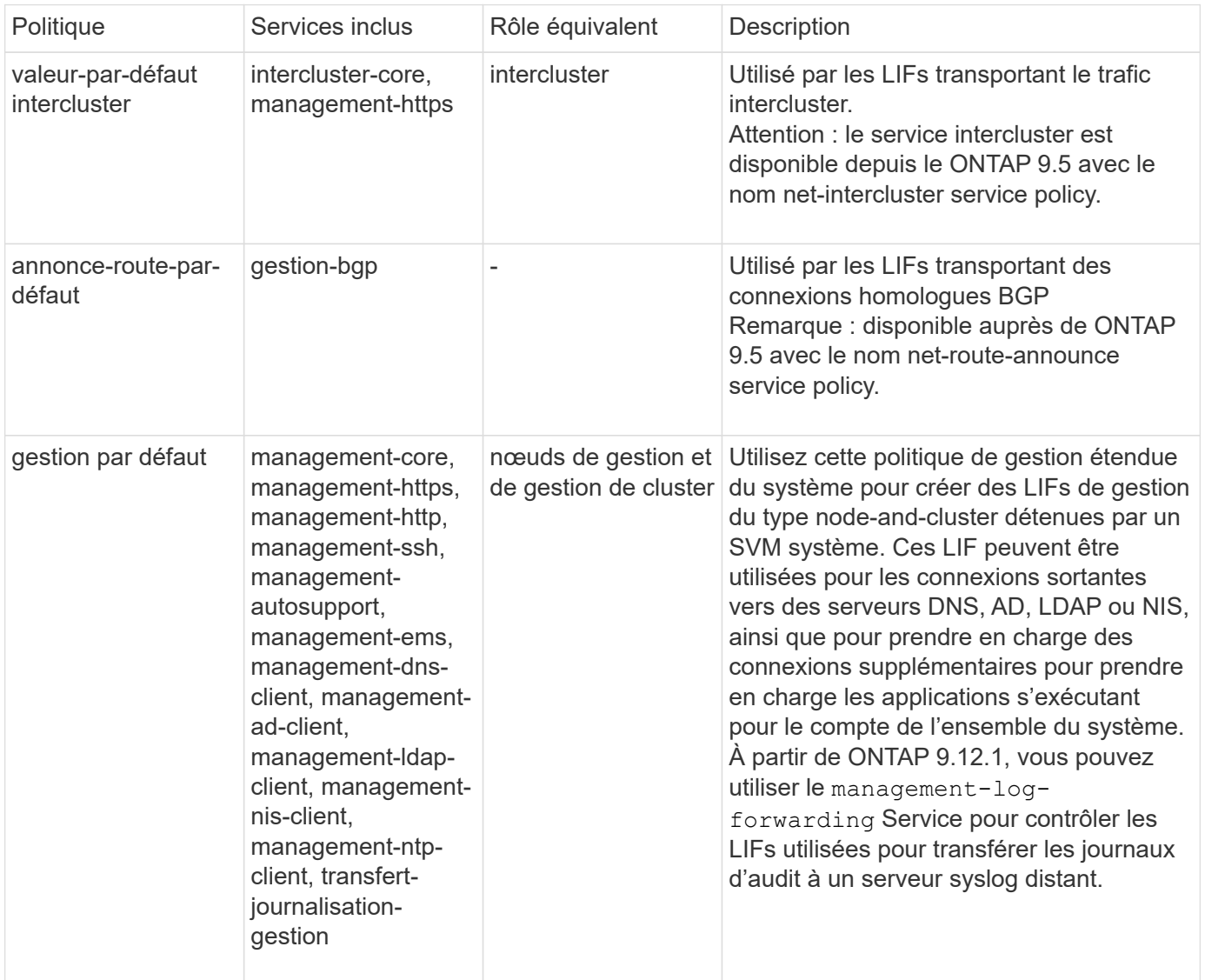

Le tableau suivant répertorie les services que les LIFs peuvent utiliser sur un SVM système à partir de ONTAP 9.11.1 :

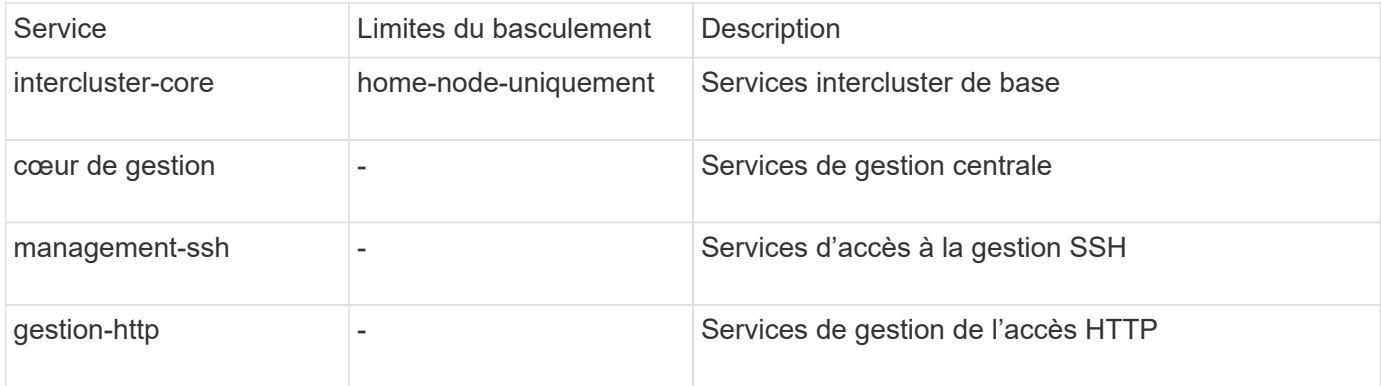

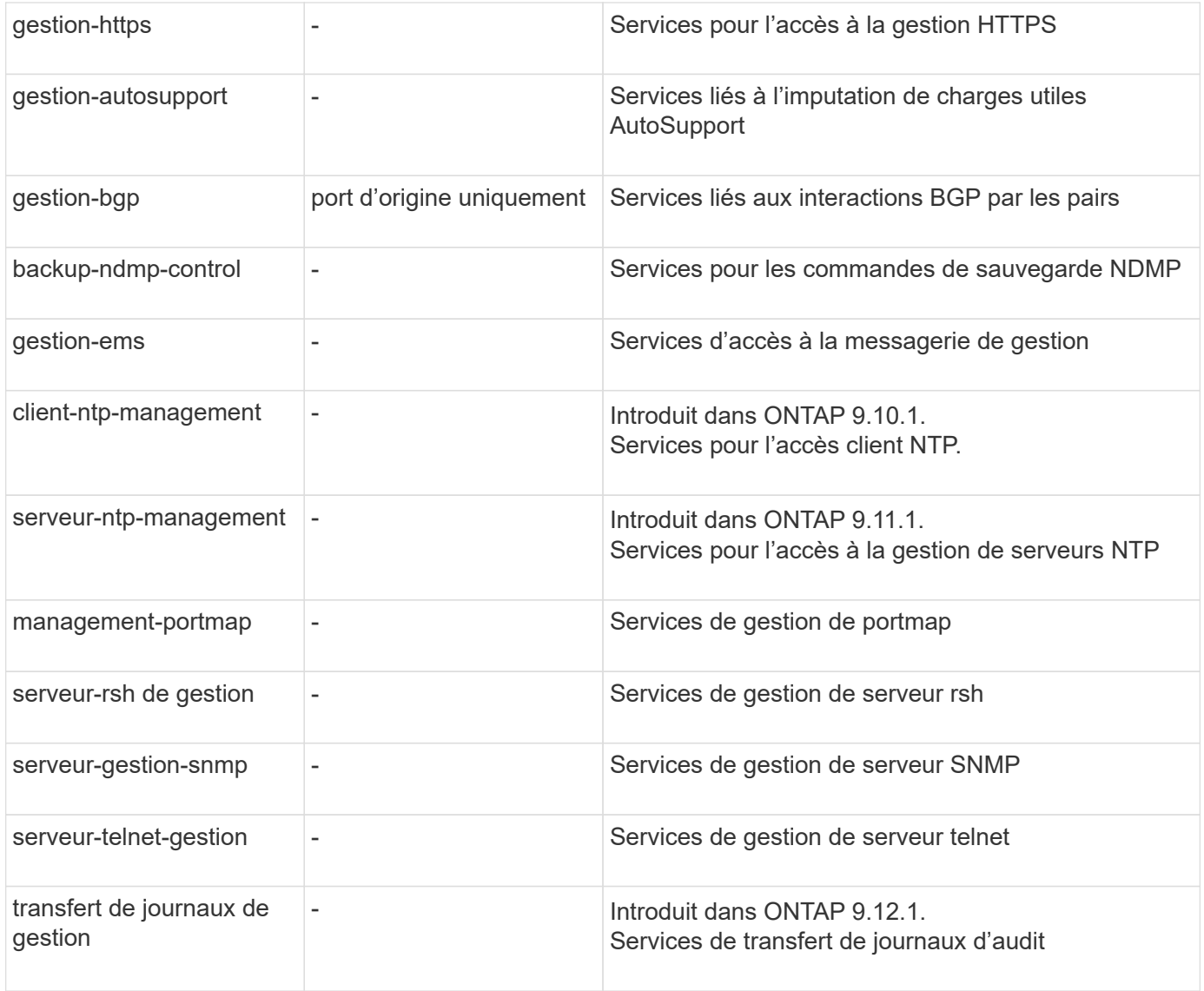

#### **Règles de service pour les SVM de données**

Tous les SVM de données contiennent des règles de service qui peuvent être utilisées par les LIF de ce SVM.

Le tableau suivant répertorie les règles intégrées pour les LIF dans des SVM de données à partir de ONTAP 9.11.1. Pour les autres versions, afficher les politiques de service et leurs détails à l'aide de la commande suivante :

network interface service-policy show

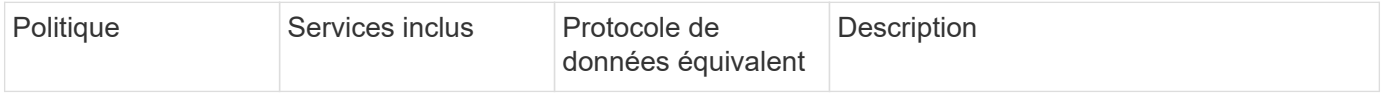

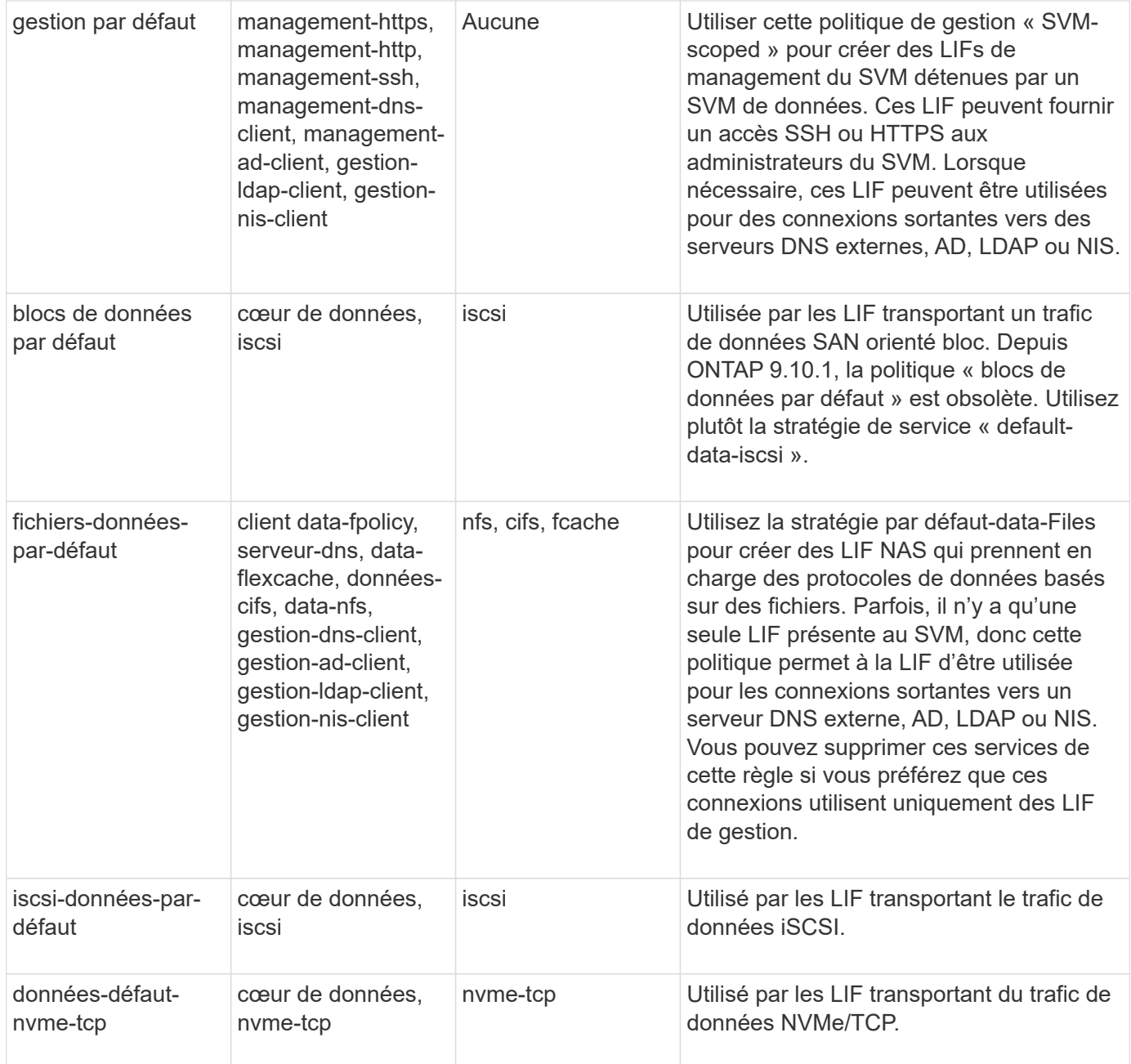

Le tableau suivant répertorie les services qui peuvent être utilisés sur un SVM de données et les restrictions que chaque service impose à la politique de basculement d'une LIF à partir de ONTAP 9.11.1 :

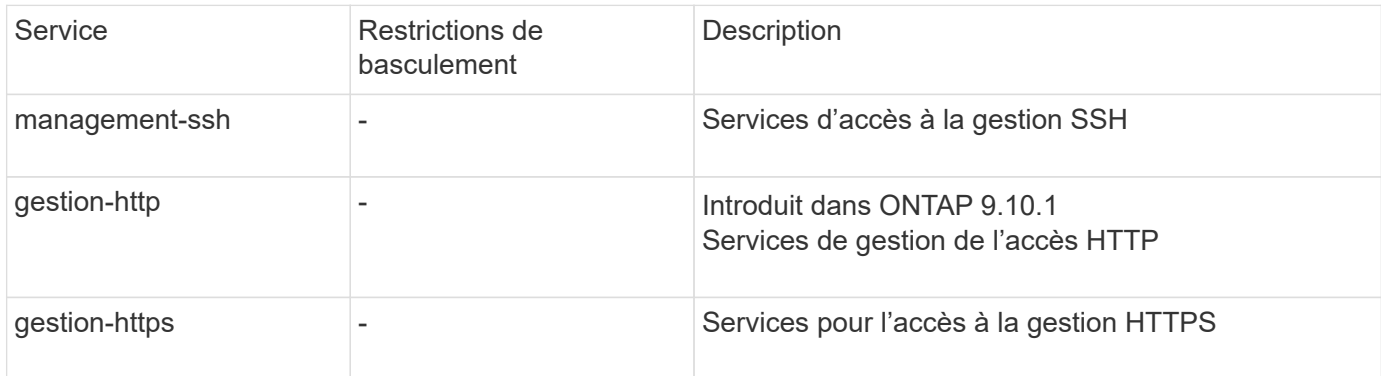

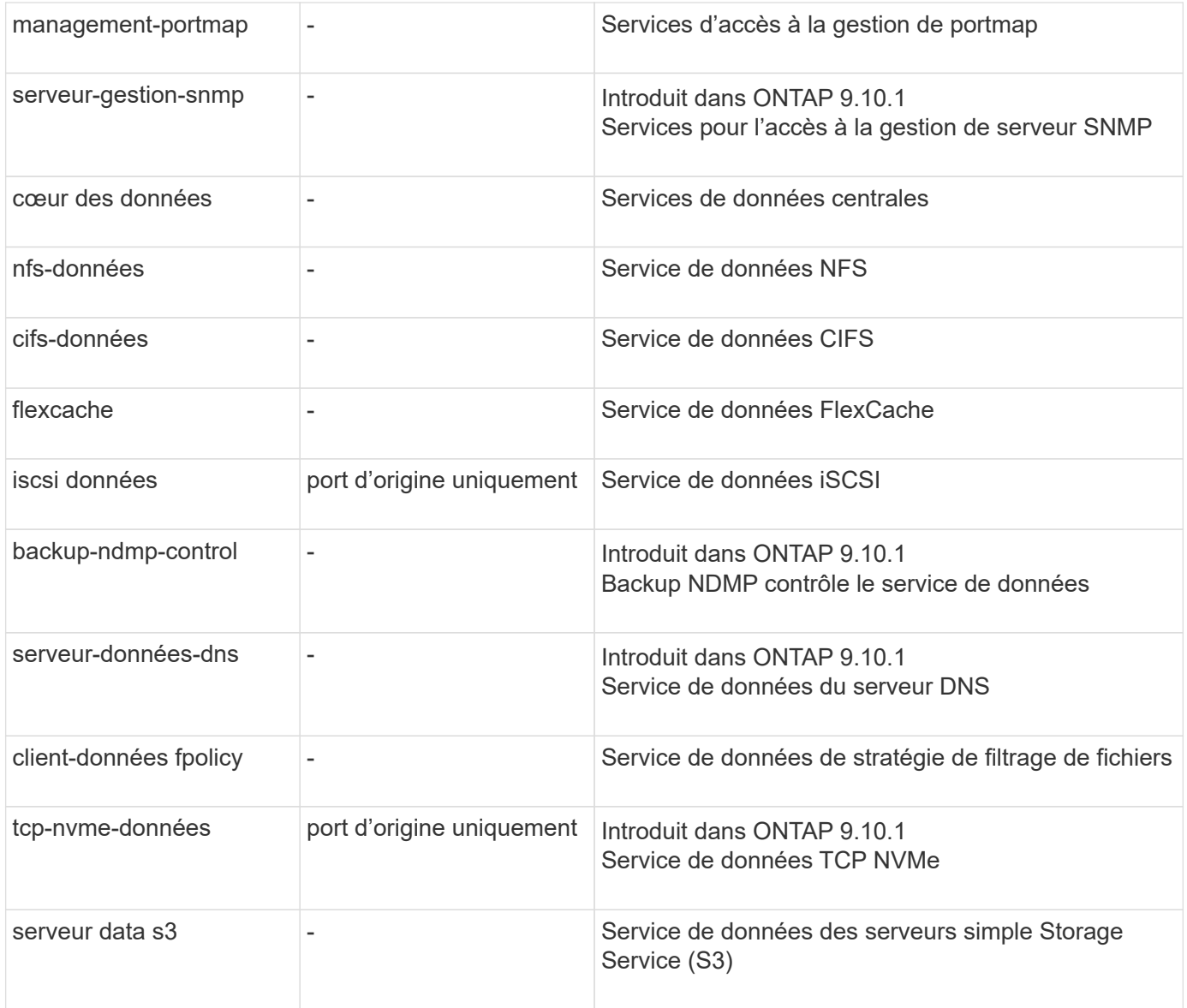

Vous devez savoir comment les règles de service sont attribuées aux LIF dans les SVM de données :

- Lorsqu'un SVM de données est créé avec une liste de services de données, les règles de service « fichiers de données par défaut » et « blocs de données par défaut » intégrées à ce SVM sont créées à l'aide des services spécifiés.
- Si un SVM de données est créé sans spécifier une liste de services de données, les règles de service « fichiers de données par défaut » et « blocs de données par défaut » intégrées à ce SVM sont créées à l'aide d'une liste de services de données par défaut.

La liste des services de données par défaut comprend les services iSCSI, NFS, NVMe, SMB et FlexCache.

- Lorsqu'une LIF est créée avec une liste de protocoles de données, une politique de service équivalente aux protocoles de données spécifiés est assignée à la LIF.
- Si aucune stratégie de service équivalente n'existe, une stratégie de service personnalisée est créée.
- Lorsqu'une LIF est créée sans une policy de service ou une liste de protocoles de données, la politique de service default-data-Files est assignée à la LIF par défaut.

#### **Service Data-core**

Le service « Data-core » permet à des composants qui utilisaient auparavant les LIF avec le rôle de données de fonctionner comme prévu sur les clusters mis à niveau pour gérer les LIF à l'aide de politiques de service plutôt que de rôles LIF (qui sont obsolètes dans ONTAP 9.6).

La spécification data-core en tant que service n'ouvre aucun port du pare-feu, mais le service doit être inclus dans toute politique de service d'un SVM de données. Par exemple, la règle de service Default-data-Files contient les services suivants par défaut :

- cœur des données
- nfs-données
- cifs-données
- flexcache

Le service « data-core » doit être inclus dans la règle afin de garantir que toutes les applications utilisant la LIF comme prévu, mais que les trois autres services peuvent être supprimés, si nécessaire.

#### **Service LIF côté client**

Depuis ONTAP 9.10.1, ONTAP fournit des services LIF côté client pour de nombreuses applications. Ces services permettent de contrôler les LIFs utilisées pour les connexions sortantes pour le compte de chaque application.

Les nouveaux services suivants permettent aux administrateurs de contrôler la liste des LIF utilisées comme adresses source pour certaines applications.

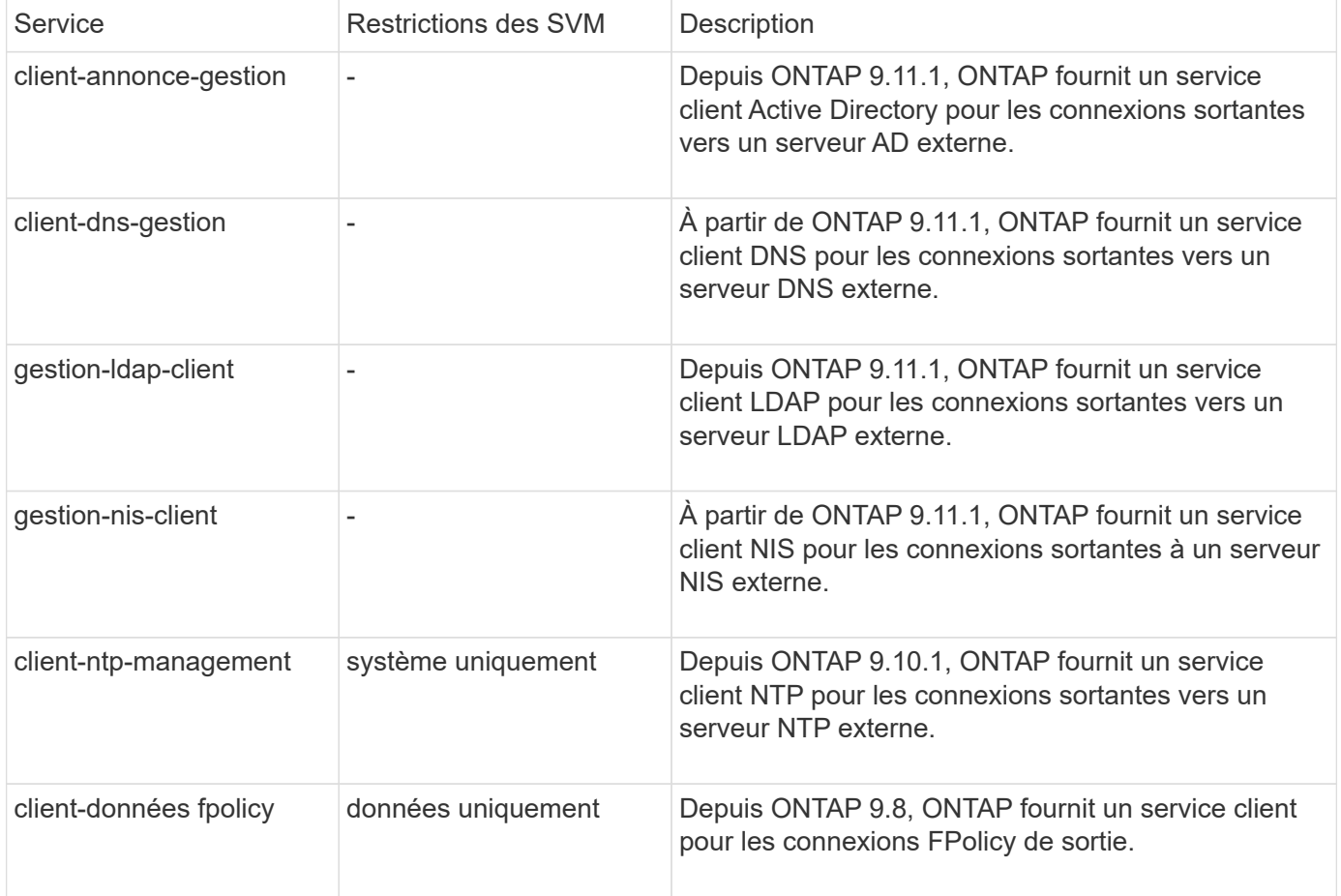

Chacun des services est automatiquement inclus dans certaines règles de service intégrées, mais les administrateurs peuvent les supprimer des règles intégrées ou les ajouter à des règles personnalisées afin de contrôler les LIF utilisées pour les connexions sortantes pour le compte de chaque application.

# <span id="page-117-0"></span>**Rôles LIF (ONTAP 9.5 et versions antérieures)**

Les LIF avec des rôles différents ont des caractéristiques différentes. Un rôle LIF détermine le type de trafic pris en charge via l'interface, ainsi que les règles de basculement qui s'appliquent, les restrictions de pare-feu en place, la sécurité, l'équilibrage de la charge et le comportement de routage pour chaque LIF. Une LIF peut avoir l'un des rôles suivants : cluster, gestion du cluster, données, intercluster, node management, et undef (non défini). Le rôle undef est utilisé pour les LIF BGP.

Depuis la version ONTAP 9.6, les rôles LIF sont obsolètes. Vous devez définir des stratégies de service pour les LIF au lieu d'un rôle. Il n'est pas nécessaire de spécifier un rôle LIF lors de la création d'une LIF avec une policy de services.

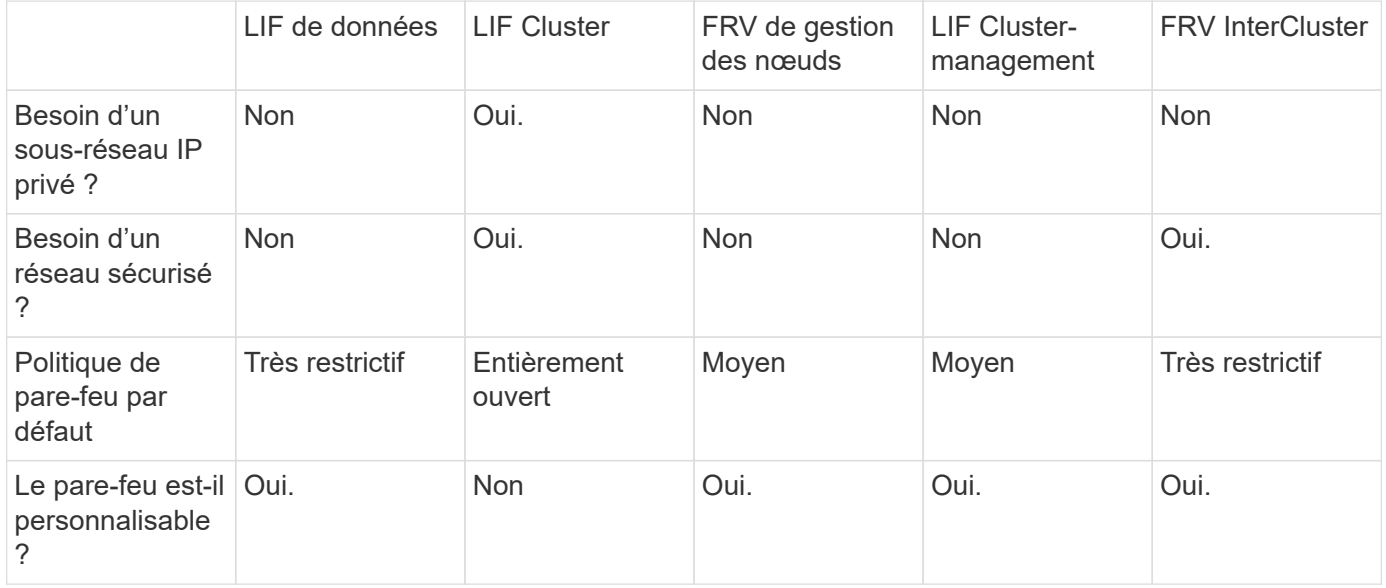

#### **Sécurité de LIF**

#### **Le basculement de LIF**

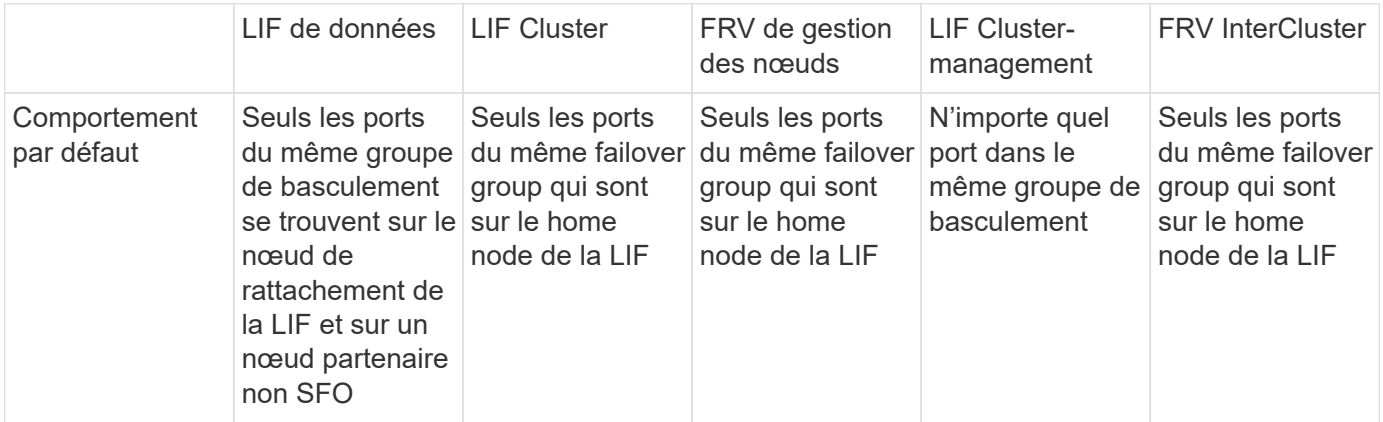

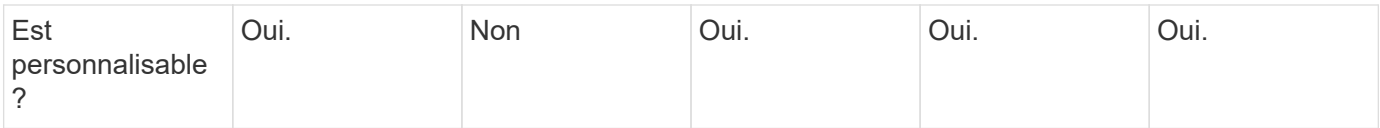

# **Routage de LIF**

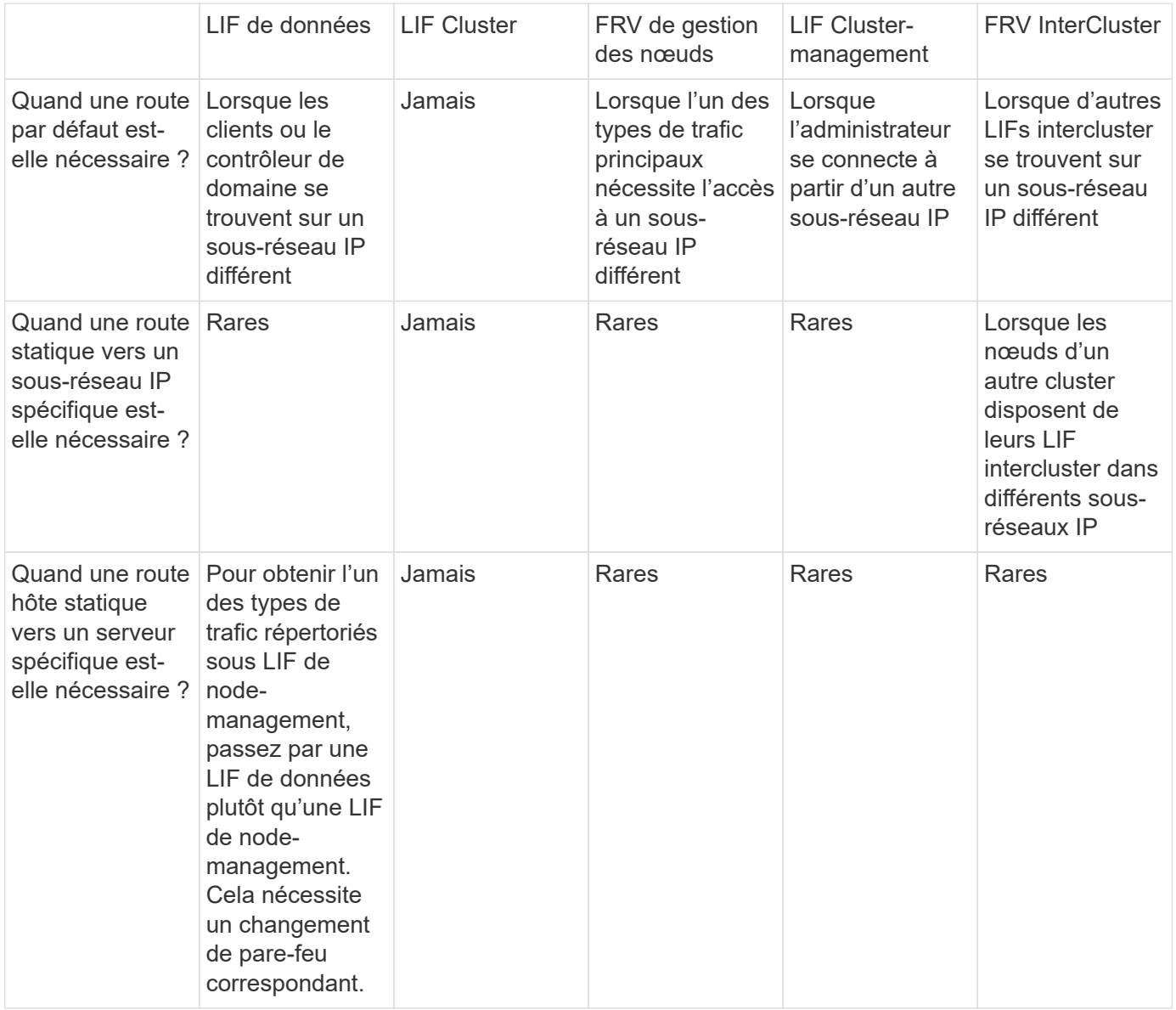

## **Rééquilibrage LIF**

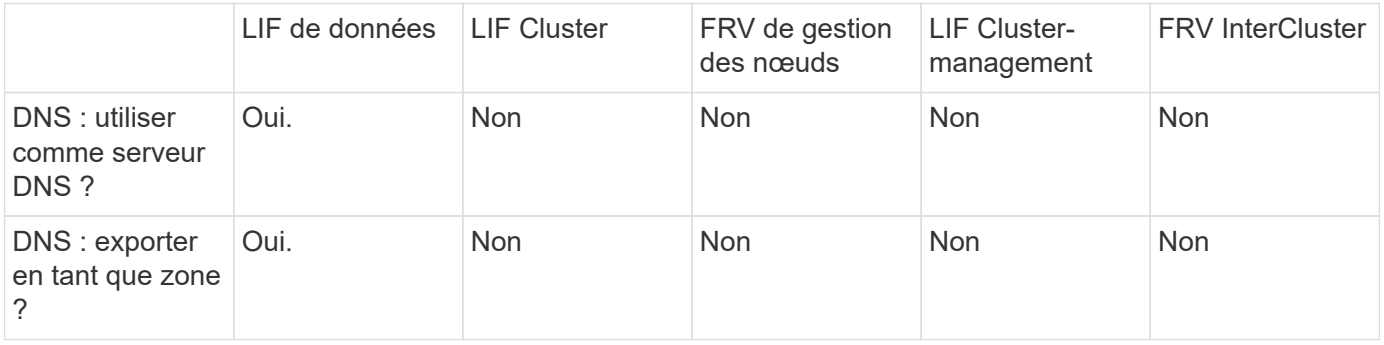

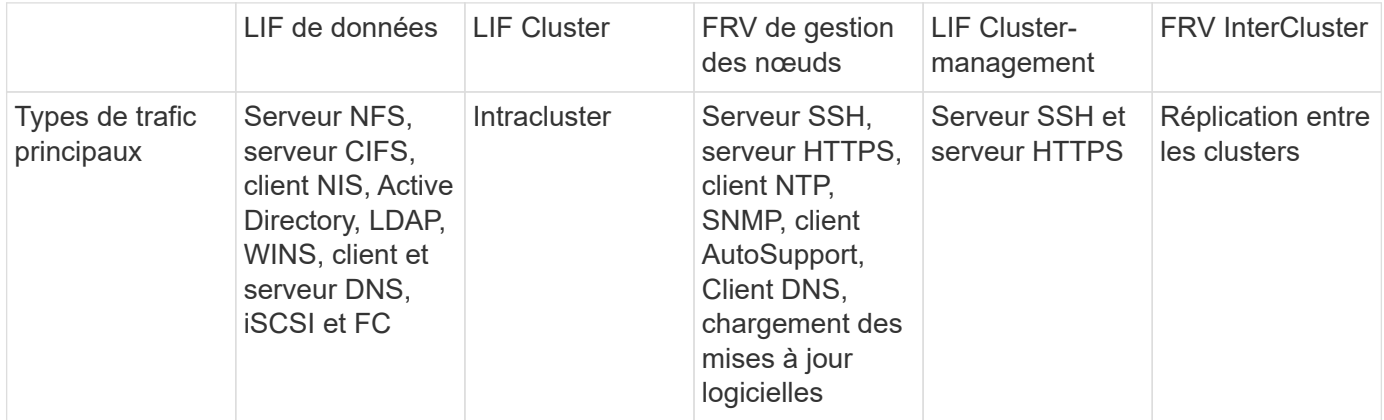

# **Gestion des LIF**

#### **Configurer les règles de service LIF**

Vous pouvez configurer les stratégies de service LIF afin d'identifier un seul service ou une liste de services qui utiliseront une LIF.

#### **Création d'une policy de service pour les LIFs**

Vous pouvez créer une policy de service pour les LIF. Vous pouvez affecter une stratégie de service à une ou plusieurs LIF, permettant ainsi au LIF de transporter du trafic pour un seul service ou une liste de services.

Vous avez besoin de privilèges avancés pour exécuter le network interface service-policy create commande.

#### **Description de la tâche**

Les services et les règles de service intégrés sont disponibles pour la gestion du trafic de données et de gestion sur les SVM de données et de système. La plupart des cas d'utilisation sont satisfaits à l'aide d'une règle de service intégrée plutôt que de créer une règle de service personnalisée.

Vous pouvez modifier ces règles de service intégrées, si nécessaire.

#### **Étapes**

1. Afficher les services disponibles dans le cluster :

```
network interface service show
```
Les services représentent les applications auxquelles un LIF accède, ainsi que les applications servies par le cluster. Chaque service inclut zéro ou plus de ports TCP et UDP sur lesquels l'application écoute.

Les services de gestion et de données supplémentaires suivants sont disponibles :

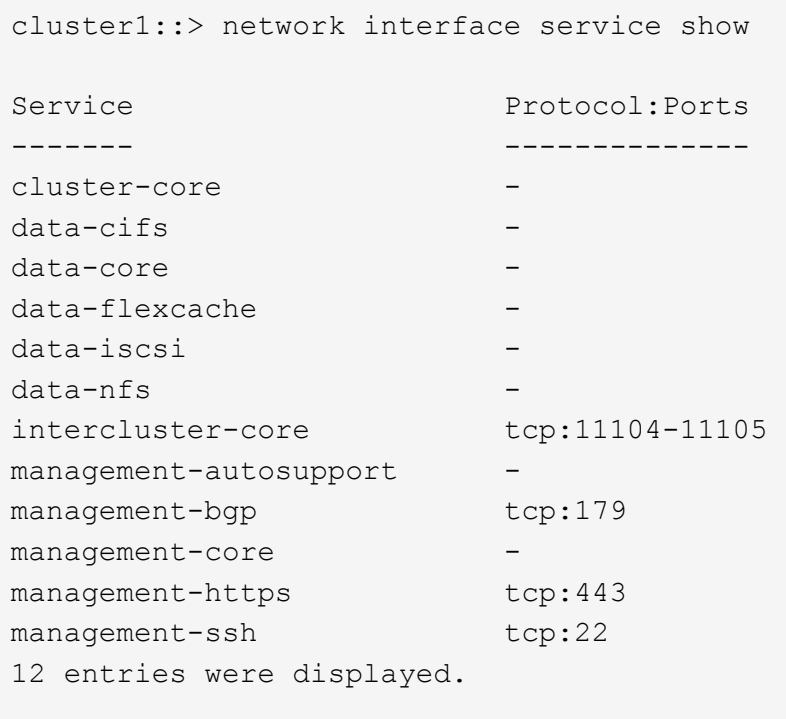

2. Afficher les politiques de service qui existent dans le cluster :

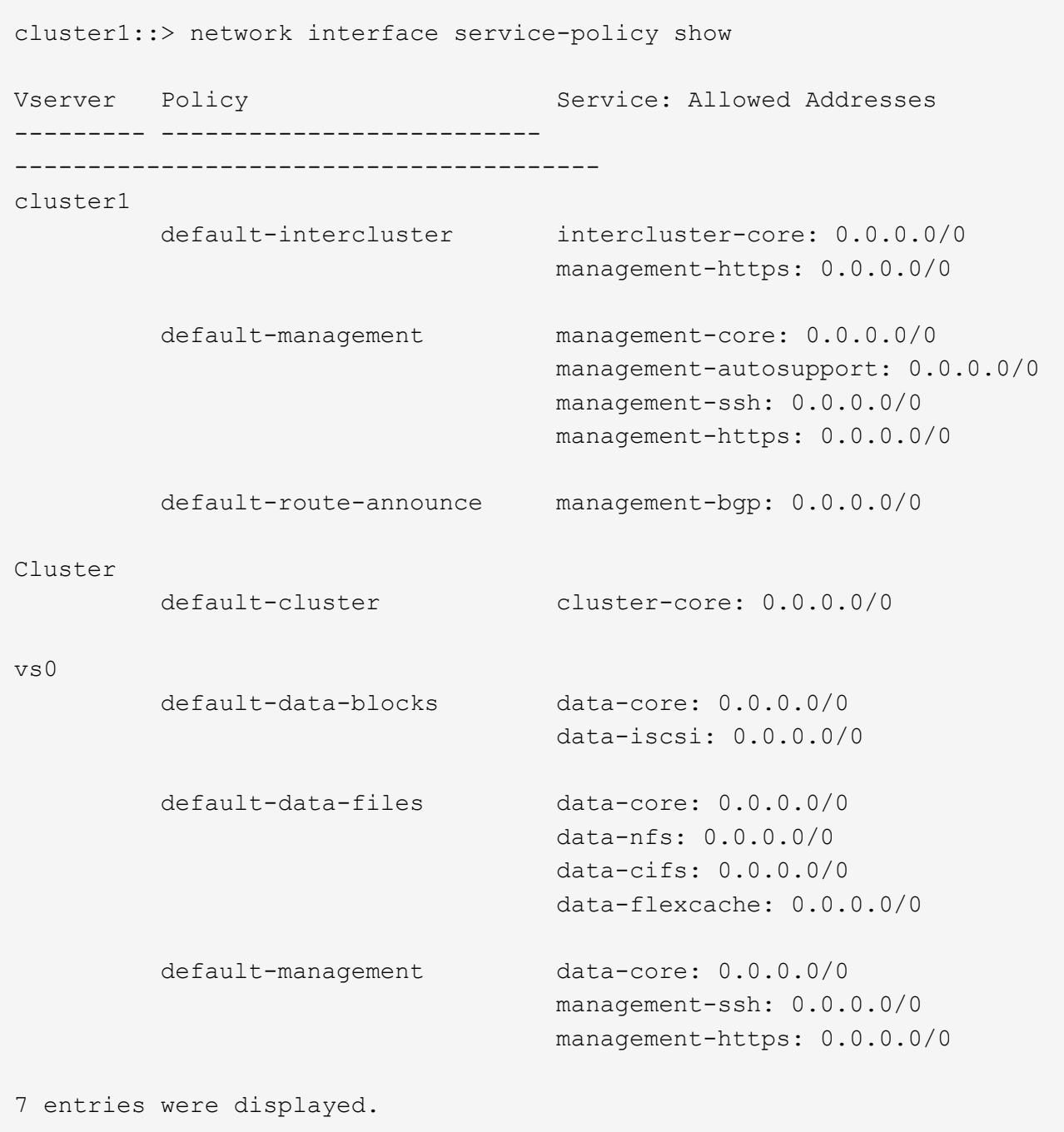

3. Création d'une règle de services :

```
cluster1::> set -privilege advanced
Warning: These advanced commands are potentially dangerous; use them
only when directed to do so by technical support.
Do you wish to continue? (y or n): y
cluster1::> network interface service-policy create -vserver <svm name>
-policy <service_policy_name> -services <service_name> -allowed
-addresses <IP_address/mask,...>
```
- « nom\_service » indique une liste de services à inclure dans la stratégie.
- "IP\_address/mask" spécifie la liste des masques de sous-réseau pour les adresses autorisées à accéder aux services dans la stratégie de service. Par défaut, tous les services spécifiés sont ajoutés avec une liste d'adresses par défaut autorisée de 0.0.0.0/0, ce qui permet le trafic de tous les sousréseaux. Lorsqu'une liste d'adresses autorisées par défaut est fournie, les LIF utilisant la règle sont configurées pour bloquer toutes les demandes avec une adresse source qui ne correspond à aucun des masques spécifiés.

L'exemple suivant montre comment créer une stratégie de service de données, *svm1\_Data\_policy*, pour une SVM qui inclut *NFS* et *SMB* services :

```
cluster1::> set -privilege advanced
Warning: These advanced commands are potentially dangerous; use them
only when directed to do so by technical support.
Do you wish to continue? (y or n): y
cluster1::> network interface service-policy create -vserver svm1
-policy svm1 data policy -services data-nfs,data-cifs,data-core
```
L'exemple suivant montre comment créer une politique de service intercluster :

```
cluster1::> set -privilege advanced
Warning: These advanced commands are potentially dangerous; use them
only when directed to do so by technical support.
Do you wish to continue? (y or n): y
cluster1::> network interface service-policy create -vserver cluster1
-policy intercluster1 -services intercluster-core
```
4. Vérifiez que la stratégie de service est créée.

cluster1::> network interface service-policy show

Le résultat suivant indique les règles de service disponibles :

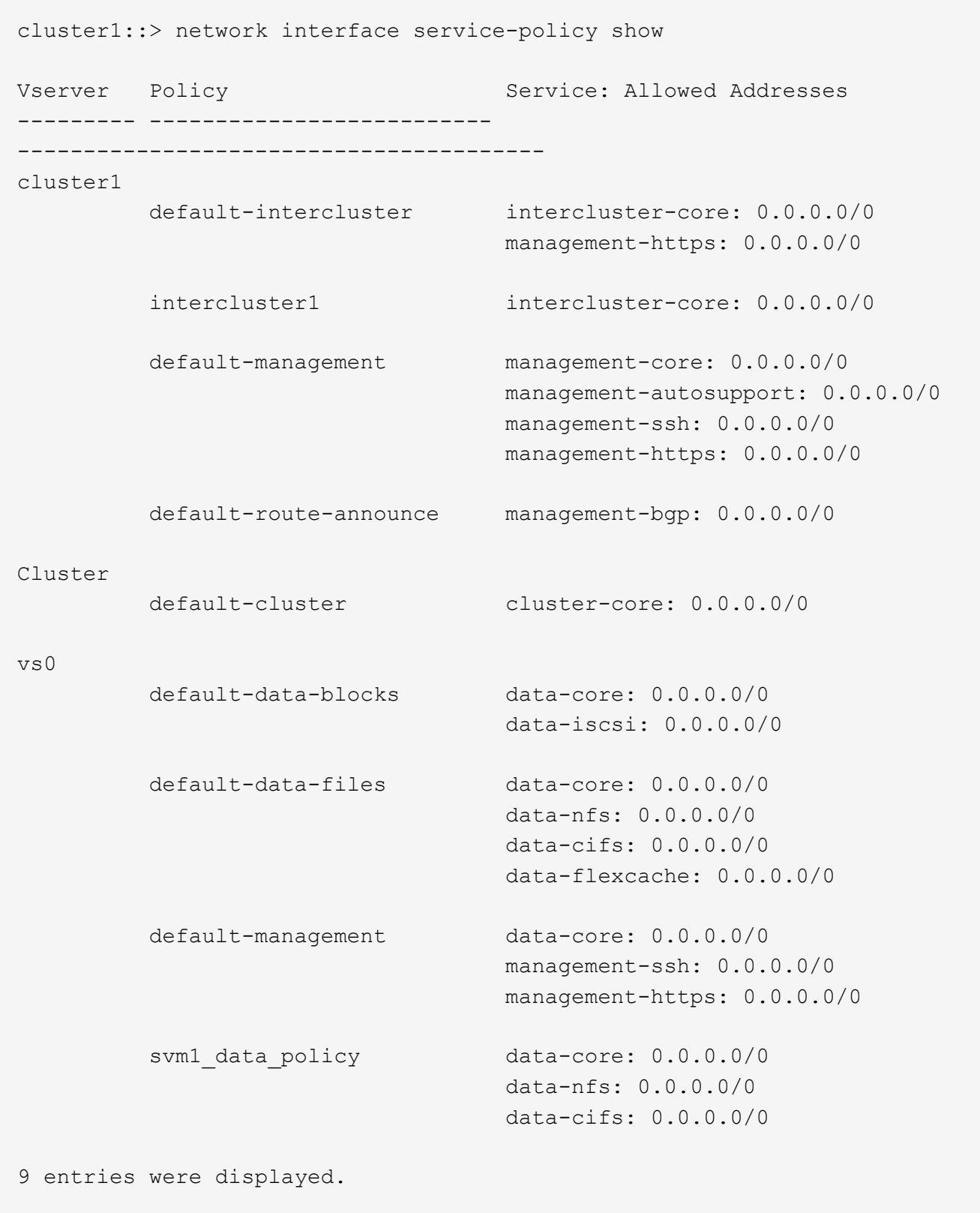

# **Une fois que vous avez terminé**

Assigner la policy de service à une LIF soit au moment de la création, soit en modifiant une LIF existante.

#### **Assigner une policy de service à une LIF**

Vous pouvez affecter une policy de service à une LIF au moment de la création de cette LIF ou en modifiant la LIF. Une policy de service définit la liste de services qui peuvent être utilisés avec la LIF.

#### **Description de la tâche**

Vous pouvez attribuer des règles de service pour les LIF dans les SVM admin et data.

#### **Étape**

Selon l'heure à laquelle vous souhaitez affecter la policy de service à une LIF, effectuez l'une des actions suivantes :

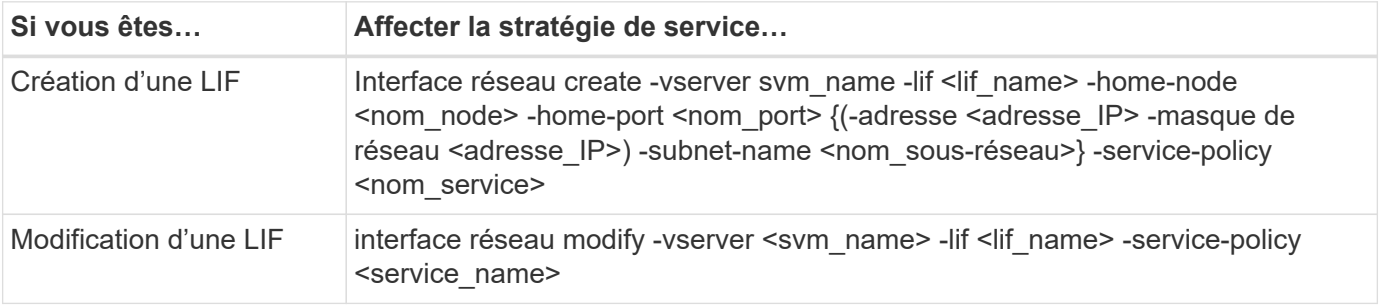

Lorsque vous spécifiez une policy de services pour une LIF, il n'est pas nécessaire de spécifier le protocole de données et le rôle de cette dernière. La création des LIF en spécifiant le rôle et les protocoles de données est également pris en charge.

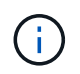

Une politique de service peut uniquement être utilisée par les LIFs dans le même SVM que vous avez spécifié lors de la création de la policy de service.

#### **Exemples**

L'exemple suivant montre comment modifier la policy de service d'une LIF pour utiliser la policy de service de gestion par défaut :

```
cluster1::> network interface modify -vserver cluster1 -lif lif1 -service
-policy default-management
```
#### **Commandes permettant de gérer les règles de service LIF**

Utilisez le network interface service-policy Commandes permettant de gérer les règles de service LIF.

#### **Avant de commencer**

La modification de la politique de service d'une LIF dans une relation SnapMirror active interrompt la planification de la réplication. Si vous convertissez une LIF de intercluster en non-intercluster (ou inversement), ces modifications ne sont pas répliquées sur le cluster peering. Pour mettre à jour le Peer Cluster après avoir modifié la politique de service LIF, effectuez d'abord la procédure snapmirror abort ensuite [resynchroniser](https://docs.netapp.com/fr-fr/ontap/data-protection/resynchronize-relationship-task.html) [la relation de réplication](https://docs.netapp.com/fr-fr/ontap/data-protection/resynchronize-relationship-task.html).

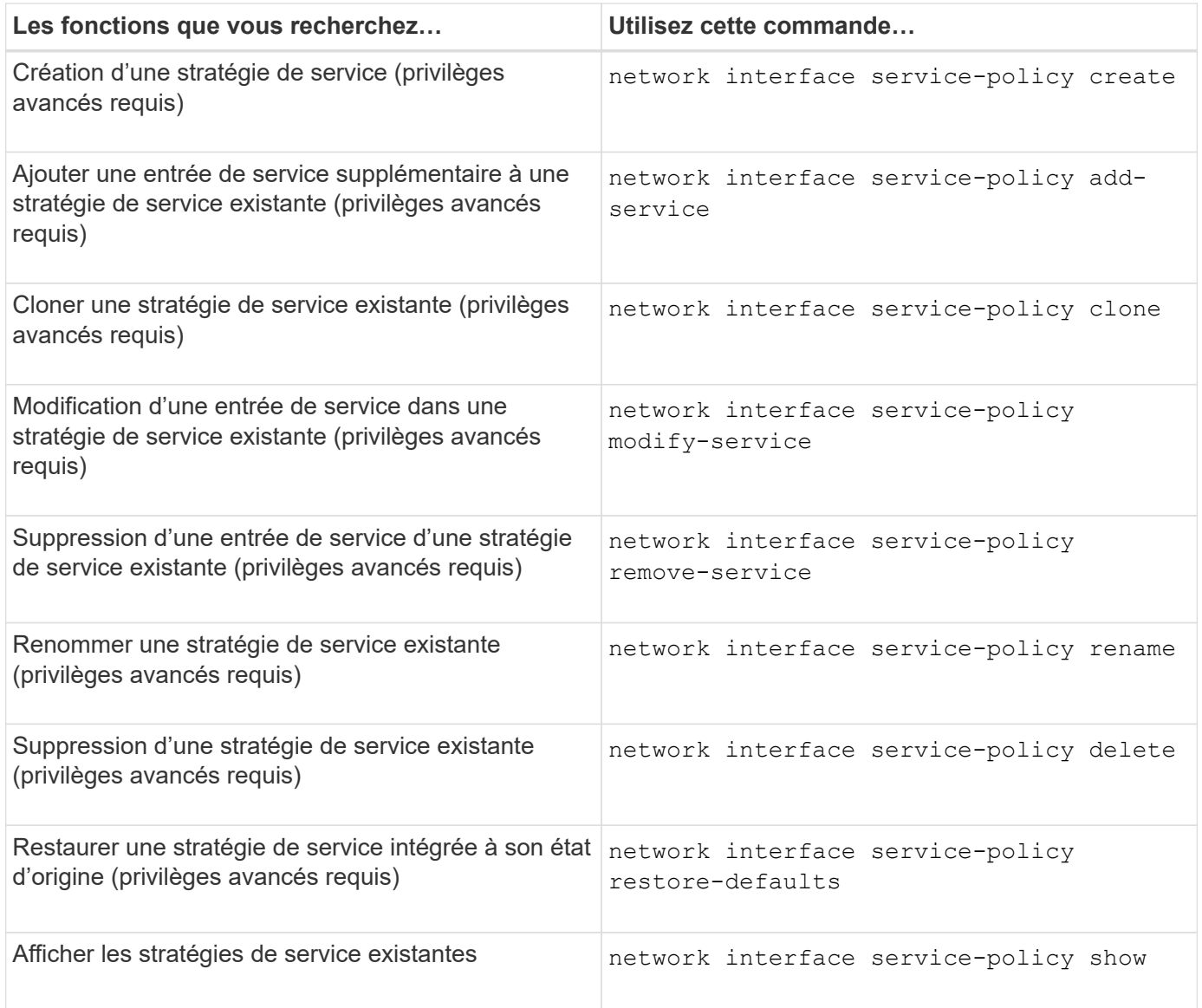

# **Créer une LIF (interface réseau)**

Un SVM fournit des données aux clients via une ou plusieurs interfaces logiques réseau (LIF). Vous devez créer les LIFs sur les ports que vous souhaitez utiliser pour accéder aux données. Une LIF (interface réseau) est une adresse IP associée à un port physique ou logique. En cas de panne d'un composant, une LIF peut basculer vers un autre port physique ou la migrer vers un autre port, ce qui continue à communiquer avec le réseau.

#### **Et des meilleures pratiques**

Les ports de commutateur connectés à ONTAP doivent être configurés en tant que ports de périphérie « spanning Tree » afin de réduire les retards lors de la migration des LIF.

#### **Avant de commencer**

- Vous devez être un administrateur de cluster pour effectuer cette tâche.
- Le port réseau physique ou logique sous-jacent doit avoir été configuré pour que le statut administratif soit activé.
- Si vous prévoyez d'utiliser un nom de sous-réseau pour allouer la valeur de l'adresse IP et du masque de

réseau à une LIF, le sous-réseau doit déjà exister.

Les sous-réseaux contiennent un pool d'adresses IP qui appartiennent au même sous-réseau de couche 3. Ils sont créés à l'aide de System Manager ou de network subnet create commande.

• Le mécanisme de spécification du type de trafic traité par une LIF a changé. Pour ONTAP 9.5 et versions antérieures, la LIF utilisait des rôles pour spécifier le type de trafic qu'elle entraînerait. Depuis ONTAP 9.6, les LIF utilisent des politiques de service pour spécifier le type de trafic qu'elles seraient à traiter.

### **Description de la tâche**

• Vous ne pouvez pas attribuer des protocoles NAS et SAN à la même LIF.

Les protocoles pris en charge sont SMB, NFS, FlexCache, iSCSI et FC ; ISCSI et FC ne peuvent pas être associés à d'autres protocoles. Les protocoles NAS et SAN Ethernet peuvent toutefois être présents sur le même port physique.

- Vous ne devez pas configurer les LIF qui transportent le trafic SMB afin de revenir automatiquement à leurs nœuds de départ. Cette recommandation est obligatoire si le serveur SMB doit héberger une solution pour la continuité de l'activité avec Hyper-V ou SQL Server over SMB.
- Vous pouvez créer des LIF IPv4 et IPv6 sur le même port réseau.
- Tous les services de mappage de noms et de résolution de noms d'hôte utilisés par un SVM, tel que DNS, NIS, LDAP, et Active Directory, Doit être accessible à partir d'au moins une LIF gérant le trafic de données du SVM.
- Une LIF gérant le trafic intracluster entre des nœuds ne doit pas se trouver sur le même sous-réseau que le trafic de gestion d'une LIF ou encore le trafic de données géré par une LIF.
- La création d'une LIF ne disposant pas de cible de basculement valide entraîne un message d'avertissement.
- Si vous disposez d'un grand nombre de LIF dans le cluster, vous pouvez vérifier la capacité LIF prise en charge sur le cluster :
	- System Manager : depuis ONTAP 9.12.0, consultez le débit de la grille de l'interface réseau.
	- Interface de ligne de commandes : utilisez le network interface capacity show Et la capacité LIF prise en charge sur chaque nœud à l'aide de network interface capacity details show commande (au niveau de privilège avancé).
- Depuis ONTAP 9.7, si d'autres LIF existent déjà pour le SVM dans le même sous-réseau, il n'est pas nécessaire de spécifier le home port de la LIF. ONTAP choisit automatiquement un port aléatoire sur le nœud de rattachement spécifié dans le même domaine de diffusion que les autres LIFs déjà configurées dans le même sous-réseau.

Le protocole FC-NVMe est pris en charge à partir de la version ONTAP 9.4. Si vous créez une LIF FC-NVMe, notez les éléments suivants :

- Le protocole NVMe doit être pris en charge par l'adaptateur FC sur lequel la LIF est créée.
- FC-NVMe est le seul protocole de données sur les LIF de données.
- Un trafic de gestion des LIF doit être configuré pour chaque SVM (Storage Virtual machine) prenant en charge les protocoles SAN.
- Les LIFs et namespaces NVMe doivent être hébergés sur le même nœud.
- Un seul protocole LIF NVMe traitant le trafic de données peut être configuré par SVM.
- Lorsque vous créez une interface réseau avec un sous-réseau, ONTAP sélectionne automatiquement une adresse IP disponible à partir du sous-réseau sélectionné et l'attribue à l'interface réseau. Vous pouvez

modifier le sous-réseau s'il y a plusieurs sous-réseaux, mais vous ne pouvez pas modifier l'adresse IP.

- Lorsque vous créez (ajoutez) un SVM, pour une interface réseau, vous ne pouvez pas spécifier une adresse IP comprise dans la plage d'un sous-réseau existant. Vous recevrez une erreur de conflit de sousréseau. Ce problème survient sur d'autres flux de production d'une interface réseau, comme la création ou la modification des interfaces réseau inter-cluster dans les paramètres des SVM ou les paramètres du cluster.
- Avec ONTAP 9.10.1, le network interface Les commandes de l'interface de ligne de commande incluent un -rdma-protocols Paramètre des configurations NFS sur RDMA. System Manager prend en charge la création d'interfaces réseau pour les configurations NFS sur RDMA à partir de la version ONTAP 9.12.1. Pour plus d'informations, voir [Configuration DES LIF pour NFS sur RDMA.](https://docs.netapp.com/fr-fr/ontap/nfs-rdma/configure-lifs-task.html)
- Depuis la version ONTAP 9.11.1, le basculement automatique des LIF iSCSI est disponible sur les plateformes ASA (All-Flash SAN Array).

Le basculement de LIF iSCSI est automatiquement activé (la règle de basculement est définie sur sfopartner-only la valeur de restauration automatique est définie sur true) Sur les LIF iSCSI nouvellement créées si aucune LIF iSCSI n'existe dans le SVM spécifié ou si toutes les LIFs iSCSI existantes du SVM spécifié sont déjà activées avec le basculement LIF iSCSI.

Si après une mise à niveau vers ONTAP 9.11.1 ou version ultérieure, vous disposez de LIF iSCSI existantes dans un SVM qui n'ont pas été activées avec la fonctionnalité de basculement LIF iSCSI et que vous créez de nouvelles LIF iSCSI dans le même SVM, les nouvelles LIF iSCSI supposent la même politique de basculement (disabled) Des LIFs iSCSI existantes du SVM.

#### ["Basculement de LIF iSCSI pour les plateformes ASA"](https://docs.netapp.com/fr-fr/ontap/san-admin/asa-iscsi-lif-fo-task.html)

Depuis ONTAP 9.7, ONTAP choisit automatiquement le port de base d'une LIF, tant qu'au moins une LIF existe déjà dans le même sous-réseau dans cet IPspace. ONTAP choisit un port home-port dans le même domaine de diffusion que d'autres LIFs de ce sous-réseau. Vous pouvez toujours spécifier un port home port, mais ce n'est plus nécessaire (sauf si aucune LIF n'existe encore dans ce sous-réseau dans l'IPspace spécifié).

Depuis ONTAP 9.12.0, la procédure à suivre dépend de l'interface que vous utilisez—System Manager ou de l'interface de ligne de commandes :

#### **System Manager**

#### **Utilisez System Manager pour ajouter une interface réseau**

#### **Étapes**

- 1. Sélectionnez **réseau > Présentation > interfaces réseau**.
- 2. Sélectionnez  $+$  Add.
- 3. Sélectionnez l'un des rôles d'interface suivants :
	- a. Les données
	- b. Intercluster
	- c. Gestion SVM
- 4. Sélectionnez le protocole :
	- a. SMB/CIFS ET NFS
	- b. ISCSI
	- c. FC
	- d. NVMe/FC
	- e. NVMe/TCP
- 5. Nommez la LIF ou acceptez le nom généré par vos sélections précédentes.
- 6. Acceptez le nœud de départ ou utilisez le menu déroulant pour en sélectionner un.
- 7. Si au moins un sous-réseau est configuré dans l'IPspace du SVM sélectionné, la liste déroulante sous-réseau est affichée.
	- a. Si vous sélectionnez un sous-réseau, choisissez-le dans la liste déroulante.
	- b. Si vous continuez sans sous-réseau, la liste déroulante broadcast domain s'affiche :
		- i. Spécifiez l'adresse IP. Si l'adresse IP est utilisée, un message d'avertissement s'affiche.
		- ii. Spécifiez un masque de sous-réseau.
- 8. Sélectionnez le port d'accueil dans le domaine de diffusion, soit automatiquement (recommandé), soit en sélectionnant un dans le menu déroulant. Le contrôle du port Home s'affiche en fonction du domaine de diffusion ou de la sélection du sous-réseau.
- 9. Enregistrez l'interface réseau.

#### **CLI**

# **Utilisez l'interface de ligne de commande pour créer une LIF**

#### **Étapes**

1. Déterminez les ports de broadcast domain que vous souhaitez utiliser pour le LIF.

network port broadcast-domain show -ipspace *ipspace1*

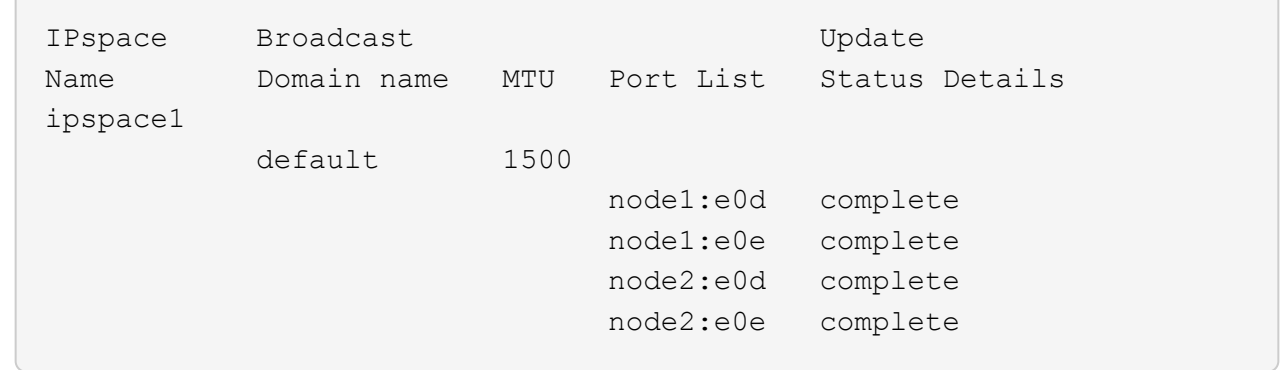

2. Vérifiez que le sous-réseau que vous souhaitez utiliser pour les LIF contient suffisamment d'adresses IP inutilisées.

network subnet show -ipspace *ipspace1*

3. Créez une ou plusieurs LIF sur les ports que vous souhaitez utiliser pour accéder aux données.

```
network interface create -vserver SVM name -lif lif name
-service-policy service policy name -home-node node name -home
-port port name {-address IP address - netmask Netmask value |
-subnet-name subnet name } -firewall- policy policy -auto-revert
{true|false}
```
◦ -home-node Est le nœud vers lequel la LIF renvoie lorsque network interface revert La commande est exécutée sur le LIF.

Vous pouvez également indiquer si la LIF doit revenir automatiquement au nœud home et au port home-port avec l'option -auto-revert.

- -home-port Est le port physique ou logique vers lequel la LIF renvoie lorsque network interface revert La commande est exécutée sur le LIF.
- Vous pouvez spécifier une adresse IP avec le -address et -netmask ou vous activez l'allocation à partir d'un sous-réseau avec - subnet name option.
- Lors de l'utilisation d'un sous-réseau pour fournir l'adresse IP et le masque de réseau, si le sousréseau a été défini avec une passerelle, une route par défaut vers cette passerelle est ajoutée automatiquement au SVM lorsqu'une LIF est créée à l'aide de ce sous-réseau.
- Si vous attribuez des adresses IP manuellement (sans utiliser de sous-réseau), vous devrez peutêtre configurer une route par défaut vers une passerelle si des clients ou des contrôleurs de domaine se trouvent sur un autre sous-réseau IP. Le network route create La page man contient des informations sur la création d'une route statique au sein d'un SVM.
- -auto-revert Vous permet de spécifier si une LIF de données est automatiquement rétablie sur le nœud de rattachement en cas de démarrage, de modifications du statut de la base de données de gestion ou lors de la connexion réseau. Le paramètre par défaut est false, mais vous pouvez le définir sur true selon les stratégies de gestion de réseau de votre environnement.
- -service-policy Depuis ONTAP 9.5, vous pouvez attribuer une policy de service pour la LIF avec le -service-policy option.

Lorsqu'une politique de services est spécifiée pour une LIF, cette règle est utilisée pour construire un rôle par défaut, une politique de basculement et une liste de protocoles de données pour la LIF. Dans ONTAP 9.5, les stratégies de service sont prises en charge uniquement pour les services de pairs intercluster et BGP. Dans ONTAP 9.6, vous pouvez créer des stratégies de service pour plusieurs services de données et de gestion.

- -data-protocol Permet de créer une LIF qui prend en charge les protocoles FCP ou NVMe/FC. Cette option n'est pas requise lors de la création d'une LIF IP.
- 4. **Facultatif** : attribuez une adresse IPv6 dans l'option -address :
	- a. Utilisez la commande network npd prefix show pour afficher la liste des préfixes RA appris sur diverses interfaces.

Le network ndp prefix show la commande est disponible au niveau de privilège avancé.

b. Utiliser le format prefix::id Pour construire l'adresse IPv6 manuellement.

prefix est le préfixe utilisé sur les différentes interfaces.

Pour calculer le id, choisissez un nombre hexadécimal 64 bits aléatoire.

5. Vérifier que la configuration de l'interface LIF est correcte.

network interface show -vserver vs1

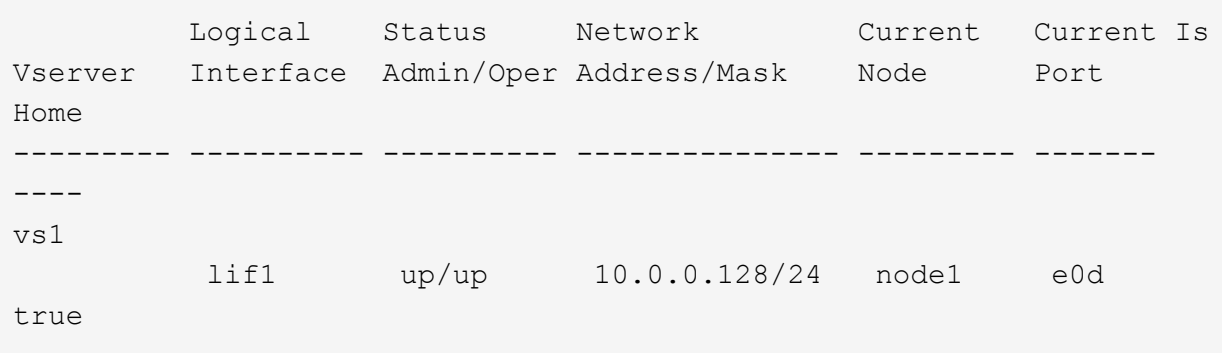

6. Vérifiez que la configuration du groupe de basculement est la plus appropriée.

network interface show -failover -vserver *vs1*

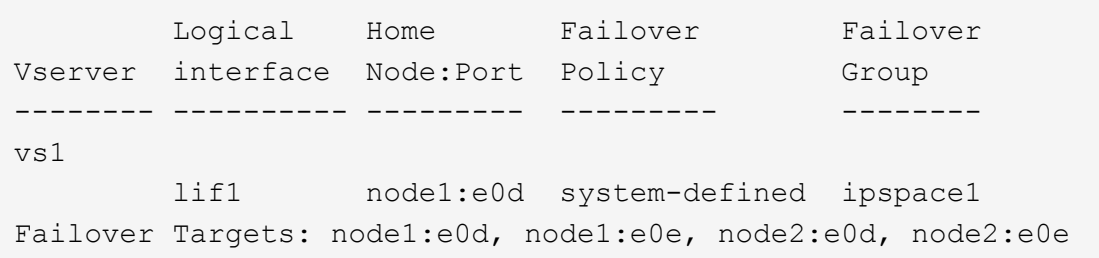

7. Vérifiez que l'adresse IP configurée est accessible :

```
Pour vérifier… Natural Execution Contracts Utiliser…
```
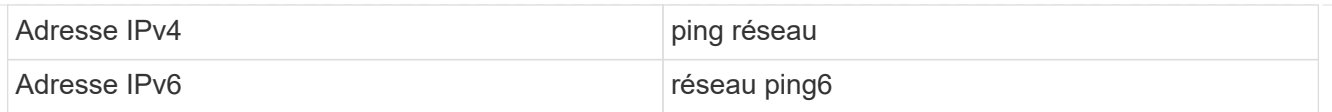

#### **Exemples**

La commande suivante crée une LIF et spécifie les valeurs d'adresse IP et de masque réseau à l'aide de -address et -netmask paramètres :

```
network interface create -vserver vs1.example.com -lif datalif1
-service-policy default-data-files -home-node node-4 -home-port e1c
-address 192.0.2.145 -netmask 255.255.255.0 -auto-revert true
```
La commande suivante crée une LIF et attribue des valeurs d'adresse IP et de masque réseau à partir du sous-réseau spécifié (nommé client1 sub) :

```
network interface create -vserver vs3.example.com -lif datalif3
-service-policy default-data-files -home-node node-3 -home-port e1c
-subnet-name client1 sub - auto-revert true
```
La commande suivante crée une LIF NVMe/FC et spécifie le nvme-fc protocole de données :

```
network interface create -vserver vs1.example.com -lif datalif1 -data
-protocol nvme-fc -home-node node-4 -home-port 1c -address 192.0.2.145
-netmask 255.255.255.0 -auto-revert true
```
#### **Modifier une LIF**

Vous pouvez modifier une LIF en modifiant les attributs, tels que le nœud de rattachement ou le nœud actuel, l'état administratif, l'adresse IP, le masque de réseau, la règle de basculement, la politique de pare-feu et la politique de service. Vous pouvez également modifier la famille d'adresses d'une LIF d'IPv4 à IPv6.

#### **Description de la tâche**

• Lorsque vous modifiez le statut administratif d'une LIF en cas de panne, tout verrouillage NFSv4 en attente est conservé jusqu'à ce que le statut administratif de la LIF soit renvoyé à une date supérieure.

Pour éviter les conflits de verrouillage pouvant survenir lorsque d'autres LIFs tentent d'accéder aux fichiers verrouillés, vous devez déplacer les clients NFSv4 vers une autre LIF avant de définir le statut administratif sur down.

• Vous ne pouvez pas modifier les protocoles de données utilisés par une LIF FC. Toutefois, vous pouvez modifier les services affectés à une politique de service ou modifier la politique de service attribuée à une LIF IP.

Pour modifier les protocoles de données utilisés par une LIF FC, il faut supprimer cette LIF, puis la recréer. Pour modifier la stratégie de service à une LIF IP, une brève interruption se produit lors des mises à jour.

- Vous ne pouvez pas modifier le nœud de rattachement ou le nœud actuel d'un LIF de management scoped node-scoped.
- Lors de l'utilisation d'un sous-réseau pour modifier l'adresse IP et la valeur du masque réseau d'une LIF, une adresse IP est allouée à partir du sous-réseau spécifié ; si l'adresse IP précédente de la LIF provient d'un autre sous-réseau, l'adresse IP est renvoyée à ce sous-réseau.
- Pour modifier la famille d'adresses d'une LIF d'IPv4 vers IPv6, vous devez utiliser la notation des deuxpoints pour l'adresse IPv6 et ajouter une nouvelle valeur pour le -netmask-length paramètre.
- Vous ne pouvez pas modifier les adresses IPv6 lien-local configurées automatiquement.
- La modification d'une LIF entraînant l'absence de cible de basculement valide entraîne un message d'avertissement.

Si une LIF ne disposant pas de tentatives de basculement cible valides, une panne peut se produire.

• Depuis ONTAP 9.5, vous pouvez modifier la politique de service associée à une LIF.

Dans ONTAP 9.5, les stratégies de service sont prises en charge uniquement pour les services de pairs intercluster et BGP. Dans ONTAP 9.6, vous pouvez créer des stratégies de service pour plusieurs services de données et de gestion.

• Depuis la version ONTAP 9.11.1, le basculement automatique des LIF iSCSI est disponible sur les plateformes ASA (All-Flash SAN Array).

Pour les LIF iSCSI préexistantes, c'est-à-dire les LIF créées avant la mise à niveau vers la version 9.11.1 ou ultérieure, vous pouvez modifier la règle de basculement sur incident en ["Activer le basculement](https://docs.netapp.com/fr-fr/ontap/san-admin/asa-iscsi-lif-fo-task.html) [automatique de LIF iSCSI"](https://docs.netapp.com/fr-fr/ontap/san-admin/asa-iscsi-lif-fo-task.html).

La procédure à suivre dépend de l'interface que vous utilisez—System Manager ou de l'interface de ligne de commandes :

#### **System Manager**

**À partir de ONTAP 9.12.0, vous pouvez utiliser System Manager pour modifier une interface réseau**

#### **Étapes**

- 1. Sélectionnez **réseau > Présentation > interfaces réseau**.
- 2. Sélectionnez **> Modifier** en regard de l'interface réseau que vous souhaitez modifier.
- 3. Modifiez un ou plusieurs paramètres de l'interface réseau. Pour plus de détails, voir ["Créer une LIF".](https://docs.netapp.com/us-en/ontap/networking/create_a_lif.html)
- 4. Enregistrez les modifications.

#### **CLI**

#### **Utilisez l'interface de ligne de commande pour modifier une LIF**

#### **Étapes**

1. Modifier les attributs d'une LIF à l'aide de network interface modify commande.

L'exemple suivant montre comment modifier l'adresse IP et le masque de réseau de LIF datalif2 en utilisant une adresse IP et la valeur du masque de réseau de subnet client1 sub :

```
network interface modify -vserver vs1 -lif datalif2 -subnet-name
client1_sub
```
L'exemple suivant montre comment modifier la politique de service d'une LIF.

```
network interface modify -vserver siteA -lif node1_inter1 -service
-policy example
```
2. Vérifiez que les adresses IP sont accessibles.

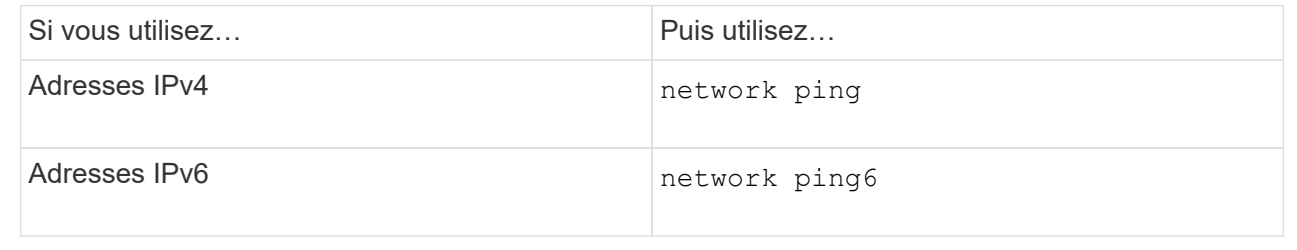

#### **Migrer un LIF**

Vous pouvez avoir à migrer une LIF vers un autre port du même nœud ou d'un autre nœud du cluster, si le port est défectueux ou nécessite une maintenance. La migration d'une LIF est similaire au basculement de LIF, mais la migration de LIF est une opération manuelle, tandis que le basculement de LIF est la migration automatique d'une LIF en réponse à une défaillance de liaison sur le port réseau actuel du LIF.

#### **Avant de commencer**

- Un failover group doit avoir été configuré pour les LIFs.
- Le nœud et les ports de destination doivent être opérationnels et doivent pouvoir accéder au même réseau que le port source.

#### **Description de la tâche**

- Les LIF BGP résident sur le port de rattachement et ne peuvent pas être migrées vers un autre nœud ou port.
- Vous devez migrer les LIFs hébergées sur les ports appartenant à une carte réseau vers d'autres ports du cluster, avant de retirer la carte réseau du nœud.
- Vous devez exécuter la commande pour migrer une LIF de cluster à partir du nœud sur lequel la LIF de cluster est hébergée.
- Un LIF node-scoped, tel qu'une LIF node-scoped management, cluster LIF, intercluster LIF, ne peut pas être migré vers un nœud distant.
- Lorsqu'une LIF NFSv4 est migrée entre les nœuds, un délai de 45 secondes peut atteindre les résultats avant que la LIF ne soit disponible sur un nouveau port.

Pour contourner ce problème, utilisez NFSv4.1 en cas de retard.

• Vous pouvez migrer des LIF iSCSI sur des plateformes ASA exécutant ONTAP 9.11.1 ou une version ultérieure.

La migration des LIF iSCSI est limitée aux ports du nœud de rattachement ou du partenaire de haute disponibilité.

• Si votre plateforme n'est pas une baie SAN 100 % Flash (ASA) exécutant ONTAP version 9.11.1 ou ultérieure, vous ne pouvez pas migrer les LIF iSCSI d'un nœud vers un autre.

Pour contourner cette restriction, vous devez créer une LIF iSCSI sur le nœud de destination. Découvrez ["Création des LIFs iSCSI"](https://docs.netapp.com/fr-fr/ontap/san-admin/asa-iscsi-lif-fo-task.html#manage-iscsi-lifs-using-the-ontap-cli).

- Si vous souhaitez migrer une LIF (interface réseau) pour NFS sur RDMA, vous devez vous assurer que le port de destination est compatible RoCE. Vous devez exécuter ONTAP 9.10.1 ou version ultérieure pour migrer une LIF avec l'interface de ligne de commandes ou ONTAP 9.12.1 pour effectuer la migration à l'aide de System Manager. Dans System Manager, une fois que vous avez sélectionné votre port de destination compatible RoCE, vous devez cocher la case en regard de **utiliser les ports RoCE** pour terminer la migration. En savoir plus sur ["Configuration des LIFs pour NFS sur RDMA"](https://docs.netapp.com/fr-fr/ontap/nfs-rdma/configure-lifs-task.html).
- Les opérations de déchargement des copies VMware VAAI échouent lors de la migration du LIF source ou de destination. En savoir plus sur la copie hors chargement :
	- ["Les environnements NFS"](https://docs.netapp.com/fr-fr/ontap/nfs-admin/support-vmware-vstorage-over-nfs-concept.html)
	- ["Environnements SAN"](https://docs.netapp.com/fr-fr/ontap/san-admin/storage-virtualization-vmware-copy-offload-concept.html)

La procédure à suivre dépend de l'interface que vous utilisez—System Manager ou de l'interface de ligne de commandes :

#### **System Manager**

#### **Utilisez System Manager pour migrer une interface réseau**

#### **Étapes**

- 1. Sélectionnez **réseau > Présentation > interfaces réseau**.
- 2. Sélectionnez **: > migration** en regard de l'interface réseau que vous souhaitez modifier.

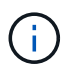

Pour une LIF iSCSI, dans la boîte de dialogue **Migrate interface**, sélectionnez le nœud de destination et le port du partenaire HA.

Si vous souhaitez migrer définitivement la LIF iSCSI, cochez la case. La LIF iSCSI doit être hors ligne avant d'être définitivement migrée. De plus, une fois la migration permanente d'une LIF iSCSI, celle-ci ne peut pas être annulée. Il n'y a pas d'option de restauration.

- 3. Cliquez sur **migrer**.
- 4. Enregistrez les modifications.

#### **CLI**

#### **Utilisez l'interface de ligne de commande pour migrer une LIF**

#### **Étape**

Selon que vous souhaitez migrer une LIF ou toutes les LIF, effectuez l'action appropriée :

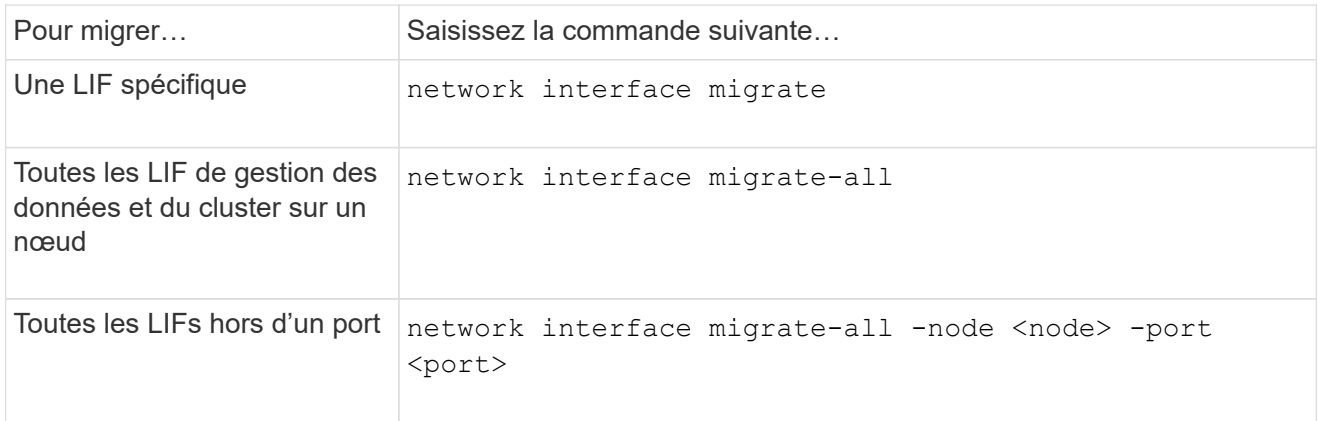

L'exemple suivant montre comment migrer une LIF nommée datalif1 Sur le SVM vs0 vers le port e0d marche node0b:

```
network interface migrate -vserver vs0 -lif datalif1 -dest-node node0b
-dest-port e0d
```
L'exemple suivant montre comment migrer toutes les LIFs de données et cluster-management depuis le nœud actuel (local) :

network interface migrate-all -node local

# **Ne rétablit pas un LIF à son port de départ**

Vous pouvez restaurer une LIF vers son port de base après qu'elle échoue ou qu'elle est migrée vers un autre port manuellement ou automatiquement. Si le port de home d'une LIF particulière n'est pas disponible, la LIF reste sur son port actuel et n'est pas rétablie.

#### **Description de la tâche**

- Si vous rétablir d'un point de vue administratif l'état du port de base d'une LIF avant de configurer l'option de restauration automatique, la LIF n'est pas renvoyée au port de base.
- La LIF ne revient pas automatiquement, sauf si la valeur de l'option « auto-revert » est définie sur vrai.
- Vous devez vous assurer que l'option de restauration automatique est activée pour que les LIF puissent revenir à leurs ports de base.

La procédure à suivre dépend de l'interface que vous utilisez—System Manager ou de l'interface de ligne de commandes :

## **System Manager**

**Utilisez System Manager pour rétablir une interface réseau à son port d'accueil**

#### **Étapes**

- 1. Sélectionnez **réseau > Présentation > interfaces réseau**.
- 2. Sélectionnez **>> Retour** en regard de l'interface réseau que vous souhaitez modifier.
- 3. Sélectionnez **Revert** pour rétablir une interface réseau à son port d'origine.

#### **CLI**

#### **Utilisez l'interface de ligne de commande pour rétablir une LIF à son port d'accueil**

#### **Étape**

Restaurez une LIF manuellement ou automatiquement sur son port de base :

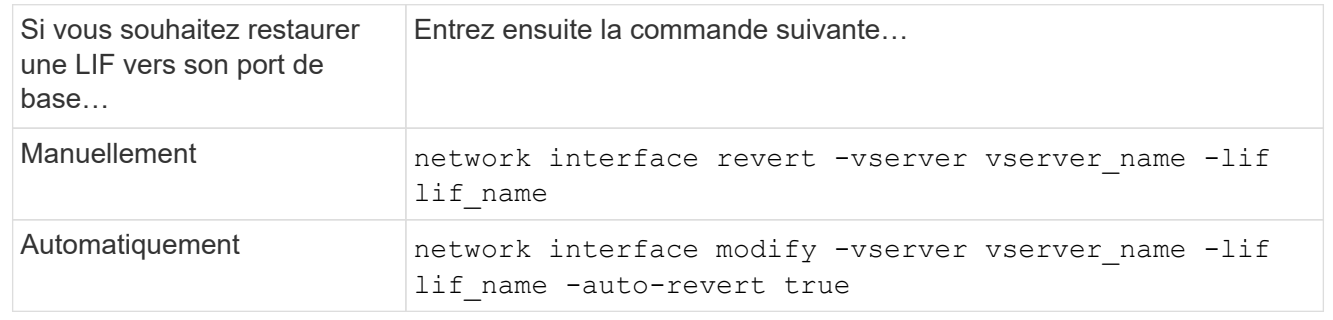

#### **ONTAP 9.8 et versions ultérieures : récupération depuis une LIF de cluster mal configurée**

Un cluster ne peut pas être créé lorsque le réseau de cluster est câblé à un commutateur, mais tous les ports configurés dans le Cluster IPspace peuvent atteindre les autres ports configurés dans le Cluster IPspace.

#### **Description de la tâche**

Dans un cluster commuté, si une interface réseau de cluster (LIF) est configurée sur le port inapproprié ou si

un port de cluster est câblé dans le mauvais réseau, le cluster create la commande peut échouer avec l'erreur suivante :

Not all local cluster ports have reachability to one another. Use the "network port reachability show -detail" command for more details.

Les résultats du network port show La commande peut montrer que plusieurs ports sont ajoutés au Cluster IPspace car ils sont connectés à un port configuré avec une LIF de cluster. Toutefois, les résultats du network port reachability show -detail commande permet d'identifier les ports qui ne sont pas en connexion.

Pour restaurer une LIF de cluster configurée sur un port qui n'est pas accessible aux autres ports configurés avec des LIFs de cluster, effectuez les opérations suivantes :

#### **Étapes**

1. Réinitialiser le home port de la LIF de cluster sur le port correct :

network port modify -home-port

2. Retirer les ports qui ne disposent pas de LIFs de cluster configurées sur eux du cluster broadcast domain :

network port broadcast-domain remove-ports

3. Création du cluster :

```
cluster create
```
#### **Résultat**

Une fois le cluster créé, le système détecte la configuration correcte et place les ports dans les domaines de diffusion appropriés.

#### **Supprimer une LIF**

Vous pouvez supprimer une interface réseau (LIF) qui n'est plus requise.

#### **Avant de commencer**

Les LIFs à supprimer ne doivent pas être en cours d'utilisation.

#### **Étapes**

1. Marquez les LIFs que vous souhaitez supprimer comme administrativement arrêtées à l'aide de la commande suivante :

```
network interface modify -vserver vserver name -lif lif name -status
-admin down
```
2. Utilisez le network interface delete Commande de suppression d'une ou de l'ensemble des LIFs :

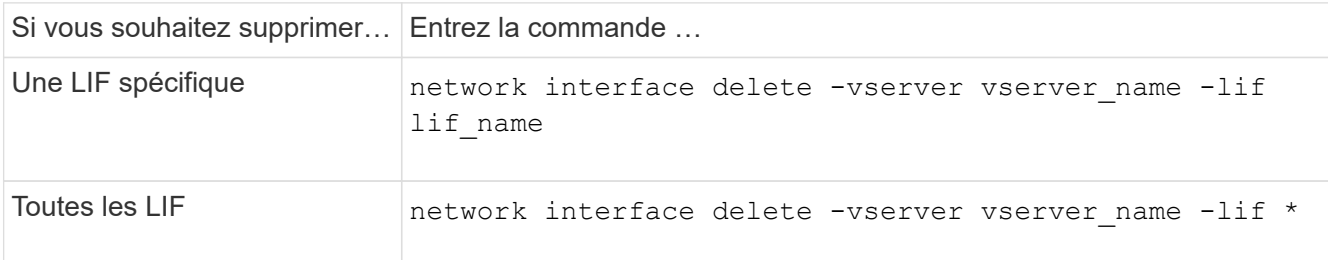

La commande suivante supprime le LIF mgmtlif2 :

network interface delete -vserver vs1 -lif mgmtlif2

3. Utilisez le network interface show Commande pour confirmer que la LIF est supprimée.

# **Équilibrer les charges réseau**

# **Vue d'ensemble du réseau d'équilibrage**

Vous pouvez configurer votre cluster pour qu'il serve les demandes des clients à partir des LIFs chargées correctement. L'utilisation des LIF et des ports est ainsi plus équilibrée, ce qui permet d'améliorer les performances du cluster.

L'équilibrage de la charge DNS permet de sélectionner une LIF de données correctement chargée et d'équilibrer le trafic du réseau utilisateur sur tous les ports disponibles (physique, groupes d'interface et VLAN).

Avec l'équilibrage de la charge DNS, les LIFs sont associées à la zone d'équilibrage de charge d'un SVM. Un serveur DNS à l'échelle du site est configuré pour transférer toutes les requêtes DNS et renvoyer la LIF la moins chargée en fonction du trafic réseau et de la disponibilité des ressources des ports (utilisation du CPU, débit, connexions ouvertes, etc.). L'équilibrage de charge DNS offre les avantages suivants :

- Les nouvelles connexions client sont équilibrées sur les ressources disponibles.
- Aucune intervention manuelle n'est requise pour déterminer quelles LIFs à utiliser lors du montage d'un SVM particulier.
- Équilibrage de la charge DNS prenant en charge NFSv3, NFSv4, NFSv4.1, SMB 2.0, SMB 2.1, SMB 3.0 et S3.

# **Fonctionnement de l'équilibrage de charge DNS**

Les clients montent un SVM en spécifiant une adresse IP (associée à une LIF) ou un nom d'hôte (associé à plusieurs adresses IP). Par défaut, les LIFs sont sélectionnées par le serveur DNS à l'échelle du site de manière round-Robin, qui équilibre la charge de travail sur tous les LIFs.

L'équilibrage de charge round-Robin peut entraîner la surcharge de certaines LIF. Vous avez donc la possibilité d'utiliser une zone d'équilibrage de charge DNS qui gère la résolution host-name dans un SVM. L'utilisation

d'une zone d'équilibrage de charge DNS permet de mieux équilibrer les nouvelles connexions client sur les ressources disponibles, ce qui améliore les performances du cluster.

Une zone d'équilibrage de charge DNS est un serveur DNS au sein du cluster qui évalue dynamiquement la charge sur toutes les LIFs et renvoie un LIF chargé correctement. Dans une zone d'équilibrage de la charge, DNS attribue un poids (métrique), en fonction de la charge, à chaque LIF.

Un poids est attribué à chaque LIF en fonction de la charge des ports et de l'utilisation du CPU de son nœud de rattachement. Les LIF qui font partie de ports moins chargés ont plus de chances d'être renvoyées dans une requête DNS. Les poids peuvent également être attribués manuellement.

# **Créer une zone d'équilibrage de charge DNS**

Vous pouvez créer une zone d'équilibrage de charge DNS afin de faciliter la sélection dynamique d'une LIF basée sur la charge, c'est-à-dire le nombre de clients montés sur une LIF. Vous pouvez créer une zone d'équilibrage de la charge lors de la création d'une LIF de données.

#### **Avant de commencer**

Le DNS Forwarder du serveur DNS à l'échelle du site doit être configuré pour transférer toutes les requêtes de la zone d'équilibrage de charge vers les LIFs configurées.

Article de la base de connaissances ["Configuration de l'équilibrage de charge DNS en Cluster-mode"](https://kb.netapp.com/Advice_and_Troubleshooting/Data_Storage_Software/ONTAP_OS/How_to_set_up_DNS_load_balancing_in_clustered_Data_ONTAP) Sur le site de support NetApp, vous trouverez plus d'informations sur la configuration de l'équilibrage de la charge DNS à l'aide de la transmission conditionnelle.

#### **Description de la tâche**

- Toute LIF de données peut répondre aux requêtes DNS pour un nom de zone d'équilibrage de charge DNS.
- Une zone d'équilibrage de charge DNS doit porter un nom unique dans le cluster, et le nom de zone doit répondre aux exigences suivantes :
	- Il ne doit pas dépasser 256 caractères.
	- Il doit inclure au moins une période.
	- Le premier et le dernier caractère ne doivent pas être un point ou tout autre caractère spécial.
	- Il ne peut pas inclure d'espace entre les caractères.
	- Chaque étiquette du nom DNS ne doit pas dépasser 63 caractères.

Un libellé est le texte qui apparaît avant ou après la période. Par exemple, la zone DNS nommée storage.company.com comporte trois étiquettes.

#### **Étape**

Utilisez le network interface create commande avec dns-zone Option pour créer une zone d'équilibrage de charge DNS.

Si la zone d'équilibrage de charge existe déjà, le LIF le est ajouté. Pour plus d'informations sur la commande, voir ["Commandes ONTAP 9".](http://docs.netapp.com/ontap-9/topic/com.netapp.doc.dot-cm-cmpr/GUID-5CB10C70-AC11-41C0-8C16-B4D0DF916E9B.html)

L'exemple suivant montre comment créer une zone d'équilibrage de charge DNS nommée storage.company.com lors de la création de la LIF lif1:

network interface create -vserver vs0 -lif lif1 -home-node node1 -home-port e0c -address 192.0.2.129 -netmask 255.255.255.128 -dns-zone storage.company.com

# **Ajout ou suppression d'une LIF d'une zone d'équilibrage de la charge**

Vous pouvez ajouter ou supprimer une LIF de la zone DNS load balancing d'une machine virtuelle (SVM). Vous pouvez également supprimer toutes les LIFs simultanément d'une zone d'équilibrage de charge.

## **Avant de commencer**

- Toutes les LIFs d'une zone d'équilibrage de charge doivent appartenir au même SVM.
- Une LIF ne peut faire partie que d'une seule zone d'équilibrage de charge DNS.
- Si les LIF appartiennent à un sous-réseau différent, les groupes de basculement doivent avoir été configurés pour chaque sous-réseau.

#### **Description de la tâche**

Une LIF qui est à l'état administratif down est temporairement supprimée de la zone d'équilibrage de la charge DNS. Lorsque la LIF revient au statut administratif up, elle est automatiquement ajoutée à la zone DNS d'équilibrage de la charge.

# **Étape**

Ajouter une LIF à ou supprimer une LIF d'une zone d'équilibrage de la charge :

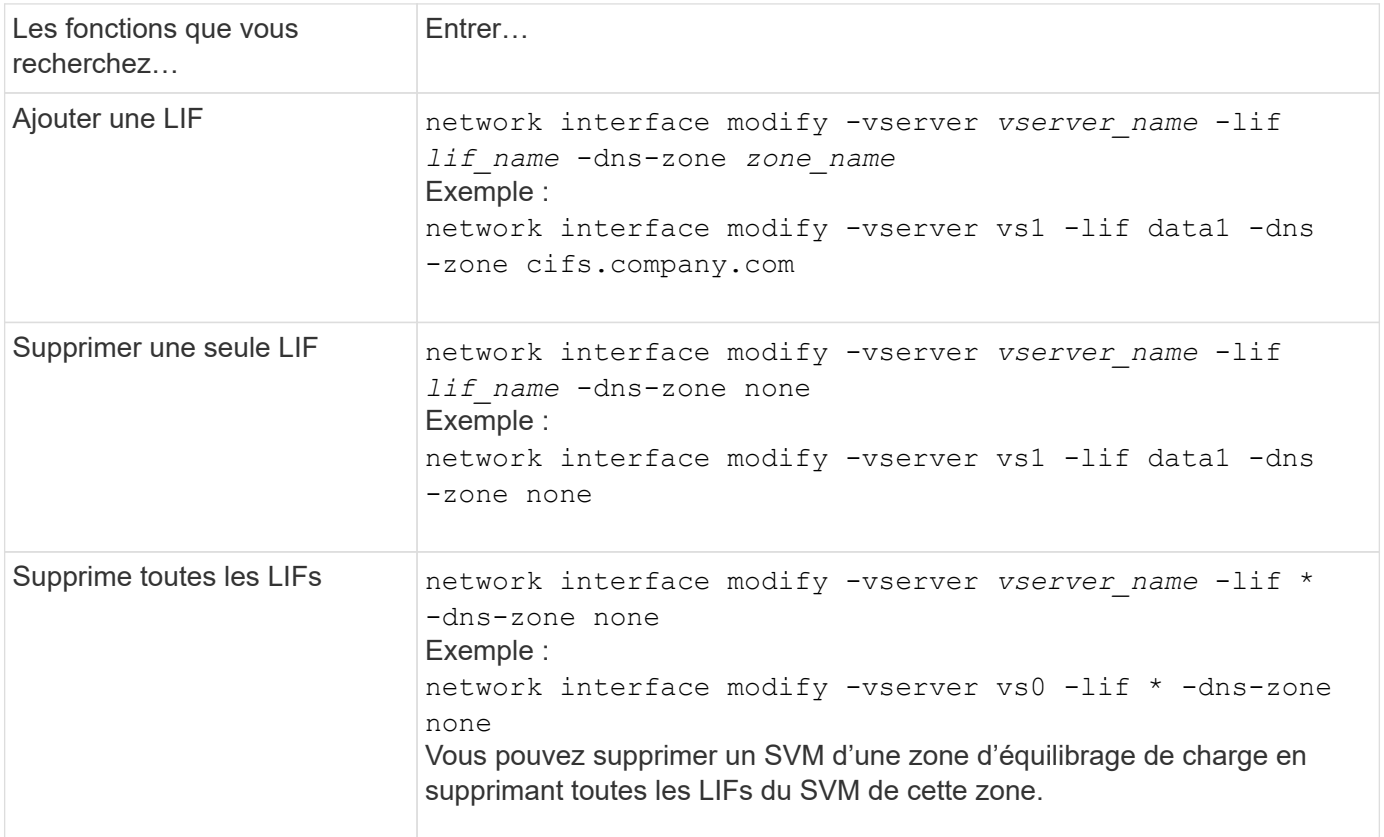

# **Configuration des services DNS (ONTAP 9.8 et versions ultérieures)**

On doit configurer les services DNS pour le SVM avant de créer un serveur NFS ou SMB. En général, les serveurs de noms DNS sont des serveurs DNS intégrés à Active Directory pour le domaine auquel le serveur NFS ou SMB sera joint.

#### **Description de la tâche**

Les serveurs DNS intégrés à Active Directory contiennent les enregistrements SRV (Service Location Records) pour les serveurs LDAP de domaine et de contrôleur de domaine. Si le SVM ne trouve pas les serveurs LDAP et les contrôleurs de domaine Active Directory, l'installation du serveur NFS ou SMB échoue.

Les SVM utilisent la base de données des services de nom d'hôtes ns-switch pour déterminer quels services de noms utiliser et dans quel ordre lors de la recherche d'informations sur les hôtes. Les deux services de noms pris en charge pour la base de données des hôtes sont des fichiers et dns.

Vous devez vous assurer que dns est l'une des sources avant de créer le serveur SMB.

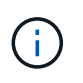

Pour afficher les statistiques des services de noms DNS pour le processus mgwd et SECD, utilisez l'interface utilisateur Statistiques.

#### **Étapes**

1. Déterminez la configuration actuelle de la base de données des services de noms des hôtes. Dans cet exemple, la base de données du service nom des hôtes utilise les paramètres par défaut.

vserver services name-service *ns-switch* show -vserver *vs1* -database *hosts*

```
Vserver: vs1
Name Service Switch Database: hosts
Vserver: vs1 Name Service Switch Database: hosts
Name Service Source Order: files, dns
```
- 2. Effectuez les actions suivantes, si nécessaire.
	- a. Ajoutez le service de noms DNS dans la base de données du service de noms d'hôtes dans l'ordre souhaité ou réorganisez les sources.

Dans cet exemple, la base de données hosts est configurée pour utiliser les fichiers DNS et locaux dans cet ordre.

vserver services name-service *ns-switch* modify -vserver *vs1* -database *hosts* -sources *dns,files*

b. Vérifiez que la configuration des services de noms est correcte.

vserver services name-service *ns-switch* show -vserver *vs1* -database *hosts*

```
Vserver: vs1
Name Service Switch Database: hosts
Name Service Source Order: dns, files
```
3. Configurez les services DNS.

```
vserver services name-service dns create -vserver vs1 -domains
example.com,example2.com -name-servers 10.0.0.50,10.0.0.51
```
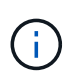

La commande vserver services name-service dns create effectue une validation automatique de la configuration et signale un message d'erreur si ONTAP n'est pas en mesure de contacter le serveur name.

4. Vérifiez que la configuration DNS est correcte et que le service est activé.

```
Vserver: vs1
Domains: example.com, example2.com Name Servers: 10.0.0.50, 10.0.0.51
Enable/Disable DNS: enabled Timeout (secs): 2
Maximum Attempts: 1
```
5. Valider l'état des serveurs de noms.

vserver services name-service dns check -vserver *vs1*

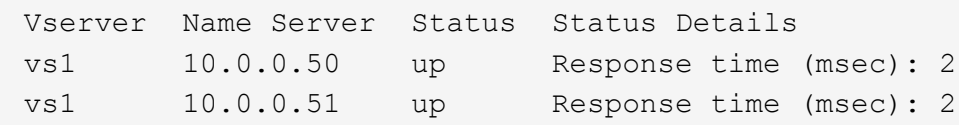

#### **Configuration de DNS dynamique sur le SVM**

Si vous souhaitez que le serveur DNS intégré à Active Directory enregistre de manière dynamique les enregistrements DNS d'un serveur NFS ou SMB dans DNS, vous devez configurer le DNS dynamique (DDNS) sur le SVM.

#### **Avant de commencer**

Les services de nom DNS doivent être configurés sur le SVM. Si vous utilisez DDNS sécurisé, vous devez utiliser des serveurs de noms DNS intégrés à Active Directory et vous devez avoir créé un serveur NFS ou SMB ou un compte Active Directory pour la SVM.

#### **Description de la tâche**

Le nom de domaine complet (FQDN) spécifié doit être unique :

Le nom de domaine complet (FQDN) spécifié doit être unique :

• Pour NFS, valeur spécifiée dans -vserver-fqdn dans le cadre du vserver services nameservice dns dynamic-update La commande devient le FQDN enregistré pour les LIFS.

• Pour SMB, les valeurs spécifiées comme nom NetBIOS du serveur CIFS et nom de domaine complet du serveur CIFS deviennent le FQDN enregistré pour les LIFS. Ceci n'est pas configurable dans ONTAP. Dans le scénario suivant, le FQDN du LIF est « CIFS\_VS1.EXAMPLE.COM":

```
cluster1::> cifs server show -vserver vs1
                                              Vserver: vs1
                            CIFS Server NetBIOS Name: CIFS_VS1
                       NetBIOS Domain/Workgroup Name: EXAMPLE
                         Fully Qualified Domain Name: EXAMPLE.COM
                                  Organizational Unit: CN=Computers
Default Site Used by LIFs Without Site Membership:
                                     Workgroup Name: -
                                       Kerberos Realm: -
                                Authentication Style: domain
                   CIFS Server Administrative Status: up
                             CIFS Server Description:
                             List of NetBIOS Aliases: -
```
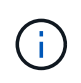

Pour éviter un échec de configuration d'un FQDN du SVM qui n'est pas conforme aux règles RFC pour les mises à jour DDNS, utilisez un nom de FQDN qui est conforme à RFC. Pour plus d'informations, voir ["RFC 1123".](https://tools.ietf.org/html/rfc1123)

#### **Étapes**

1. Configurer DDNS sur le SVM :

```
vserver services name-service dns dynamic-update modify -vserver vserver name
-is- enabled true [-use-secure {true|false} -vserver-fqdn
FQDN_used_for_DNS_updates
```

```
vserver services name-service dns dynamic-update modify -vserver vs1 -is
-enabled true - use-secure true -vserver-fqdn vs1.example.com
```
Les astérisques ne peuvent pas être utilisés dans le cadre du FQDN personnalisé. Par exemple : \*.netapp.com n'est pas valide.

2. Vérifiez que la configuration DDNS est correcte :

vserver services name-service dns dynamic-update show

Vserver Is-Enabled Use-Secure Vserver FQDN TTL -------- ---------- ---------- ----------------- ------ vs1 true true vs1.example.com 24h
# **Configuration des services DNS (ONTAP 9.7 et versions antérieures)**

On doit configurer les services DNS pour le SVM avant de créer un serveur NFS ou SMB. En général, les serveurs de noms DNS sont des serveurs DNS intégrés à Active Directory pour le domaine auquel le serveur NFS ou SMB sera joint.

### **Description de la tâche**

Les serveurs DNS intégrés à Active Directory contiennent les enregistrements SRV (Service Location Records) pour les serveurs LDAP de domaine et de contrôleur de domaine. Si le SVM ne trouve pas les serveurs LDAP et les contrôleurs de domaine Active Directory, l'installation du serveur NFS ou SMB échoue.

Les SVM utilisent la base de données des services de nom d'hôtes ns-switch pour déterminer quels services de noms utiliser et dans quel ordre lors de la recherche d'informations sur les hôtes. Les deux services de noms pris en charge pour la base de données des hôtes sont files et dns.

Vous devez vous assurer que dns Est l'une des sources avant de créer le serveur SMB.

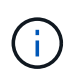

Pour afficher les statistiques des services de noms DNS pour le processus mgwd et SECD, utilisez l'interface utilisateur Statistiques.

#### **Étapes**

1. Déterminez la configuration actuelle du hosts base de données des services de noms.

Dans cet exemple, la base de données du service nom des hôtes utilise les paramètres par défaut.

vserver services name-service *ns-switch* show -vserver *vs1* -database *hosts*

```
  Vserver: vs1
Name Service Switch Database: hosts
     Name Service Source Order: files, dns
```
- 2. Effectuez les actions suivantes, si nécessaire.
	- a. Ajoutez le service de noms DNS dans la base de données du service de noms d'hôtes dans l'ordre souhaité ou réorganisez les sources.

Dans cet exemple, la base de données hosts est configurée pour utiliser les fichiers DNS et locaux dans cet ordre.

vserver services name-service *ns-switch* modify -vserver *vs1* -database *hosts* -sources *dns,files*

a. Vérifiez que la configuration des services de noms est correcte.

vserver services name-service *ns-switch* show -vserver *vs1* -database *hosts*

3. Configurez les services DNS.

vserver services name-service dns create -vserver *vs1* -domains *example.com,example2.com* -name-servers *10.0.0.50,10.0.0.51*

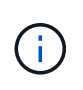

Les services Vserver name-service dns create Commande effectue une validation automatique de la configuration et signale un message d'erreur si ONTAP n'est pas en mesure de contacter le serveur de noms.

4. Vérifiez que la configuration DNS est correcte et que le service est activé.

```
  Vserver: vs1
             Domains: example.com, example2.com Name
             Servers: 10.0.0.50, 10.0.0.51
Enable/Disable DNS: enabled Timeout (secs): 2
    Maximum Attempts: 1
```
5. Valider l'état des serveurs de noms.

vserver services name-service dns check -vserver *vs1*

Vserver Name Server Status Status Details ------- ----------- ------ ---------------------- vs1 10.0.0.50 up Response time (msec): 2 vs1 10.0.0.51 up Response time (msec): 2

#### **Configuration de DNS dynamique sur le SVM**

Si vous souhaitez que le serveur DNS intégré à Active Directory enregistre de manière dynamique les enregistrements DNS d'un serveur NFS ou SMB dans DNS, vous devez configurer le DNS dynamique (DDNS) sur le SVM.

#### **Avant de commencer**

Les services de nom DNS doivent être configurés sur le SVM. Si vous utilisez DDNS sécurisé, vous devez utiliser des serveurs de noms DNS intégrés à Active Directory et vous devez avoir créé un serveur NFS ou SMB ou un compte Active Directory pour la SVM.

#### **Description de la tâche**

Le nom de domaine complet (FQDN) spécifié doit être unique :

- Pour NFS, valeur spécifiée dans -vserver-fqdn dans le cadre du vserver services nameservice dns dynamic-update La commande devient le FQDN enregistré pour les LIFS.
- Pour SMB, les valeurs spécifiées comme nom NetBIOS du serveur CIFS et nom de domaine complet du serveur CIFS deviennent le FQDN enregistré pour les LIFS. Ceci n'est pas configurable dans ONTAP. Dans le scénario suivant, le FQDN du LIF est « CIFS\_VS1.EXAMPLE.COM":

```
cluster1::> cifs server show -vserver vs1
                                              Vserver: vs1
                            CIFS Server NetBIOS Name: CIFS_VS1
                       NetBIOS Domain/Workgroup Name: EXAMPLE
                         Fully Qualified Domain Name: EXAMPLE.COM
                                 Organizational Unit: CN=Computers
Default Site Used by LIFs Without Site Membership:
                                       Workgroup Name: -
                                       Kerberos Realm: -
                                Authentication Style: domain
                  CIFS Server Administrative Status: up
                             CIFS Server Description:
                           List of NetBIOS Aliases: -
```
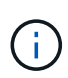

Pour éviter un échec de configuration d'un FQDN du SVM qui n'est pas conforme aux règles RFC pour les mises à jour DDNS, utilisez un nom de FQDN qui est conforme à RFC. Pour plus d'informations, voir ["RFC 1123".](https://tools.ietf.org/html/rfc1123)

### **Étapes**

1. Configurer DDNS sur le SVM :

```
vserver services name-service dns dynamic-update modify -vserver vserver name
-is- enabled true [-use-secure {true|false} -vserver-fqdn
FQDN_used_for_DNS_updates
```

```
vserver services name-service dns dynamic-update modify -vserver vs1 -is
-enabled true - use-secure true -vserver-fqdn vs1.example.com
```
Les astérisques ne peuvent pas être utilisés dans le cadre du FQDN personnalisé. Par exemple : \*.netapp.com n'est pas valide.

2. Vérifiez que la configuration DDNS est correcte :

```
vserver services name-service dns dynamic-update show
```
Vserver Is-Enabled Use-Secure Vserver FQDN TTL -------- ---------- ---------- ----------------- ------ vs1 true true vs1.example.com 24h

# <span id="page-146-0"></span>**Configuration des services DNS dynamiques**

Si vous souhaitez que le serveur DNS intégré à Active Directory enregistre de manière dynamique les enregistrements DNS d'un serveur NFS ou SMB dans DNS, vous devez configurer le DNS dynamique (DDNS) sur le SVM.

#### **Avant de commencer**

Les services de nom DNS doivent être configurés sur le SVM. Si vous utilisez DDNS sécurisé, vous devez utiliser des serveurs de noms DNS intégrés à Active Directory et vous devez avoir créé un serveur NFS ou SMB ou un compte Active Directory pour la SVM.

#### **Description de la tâche**

Le FQDN spécifié doit être unique.

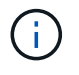

Pour éviter un échec de configuration d'un FQDN du SVM qui n'est pas conforme aux règles RFC pour les mises à jour DDNS, utilisez un nom de FQDN qui est conforme à RFC.

#### **Étapes**

1. Configurer DDNS sur le SVM :

```
vserver services name-service dns dynamic-update modify -vserver vserver name
-is- enabled true [-use-secure {true|false} -vserver-fqdn
FQDN_used_for_DNS_updates
```

```
vserver services name-service dns dynamic-update modify -vserver vs1 -is
-enabled true - use-secure true -vserver-fqdn vs1.example.com
```
Les astérisques ne peuvent pas être utilisés dans le cadre du FQDN personnalisé. Par exemple : \*.netapp.com n'est pas valide.

2. Vérifiez que la configuration DDNS est correcte :

vserver services name-service dns dynamic-update show

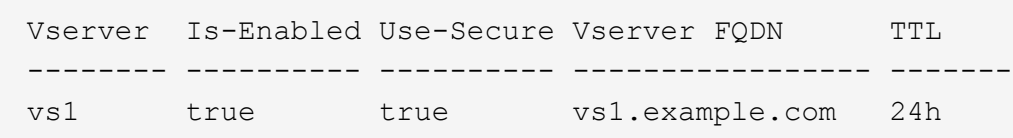

# **Résolution du nom d'hôte**

# **Présentation de la résolution du nom d'hôte**

ONTAP doit être en mesure de traduire des noms d'hôtes en adresses IP numériques afin de fournir un accès aux clients et d'accéder aux services. Pour résoudre les informations relatives aux hôtes, il est nécessaire de configurer des SVM (Storage Virtual machines) afin d'utiliser des services de noms locaux ou externes. ONTAP prend en charge la configuration d'un serveur DNS externe ou la configuration du fichier hosts local pour la résolution du nom d'hôte.

Lorsque vous utilisez un serveur DNS externe, vous pouvez configurer le DNS dynamique (DDNS), qui envoie automatiquement des informations DNS nouvelles ou modifiées de votre système de stockage au serveur DNS. Sans mises à jour DNS dynamiques, vous devez ajouter manuellement des informations DNS (nom DNS et adresse IP) aux serveurs DNS identifiés lorsqu'un nouveau système est mis en ligne ou lorsqu'une information DNS existante change. Ce processus est lent et sujet aux erreurs. Pendant la reprise sur incident,

la configuration manuelle peut avoir de longs temps d'indisponibilité.

# **Configurez le DNS pour la résolution du nom d'hôte**

Vous utilisez DNS pour accéder aux sources locales ou distantes pour obtenir des informations sur l'hôte. Vous devez configurer DNS pour accéder à l'une de ces sources, ou aux deux.

ONTAP doit être en mesure de rechercher les informations relatives à l'hôte afin de fournir aux clients un accès approprié. Vous devez configurer les services de noms pour permettre à ONTAP d'accéder aux services DNS locaux ou externes afin d'obtenir les informations sur l'hôte.

ONTAP stocke les informations de configuration du service de noms dans un tableau équivalent à /etc/nsswitch.conf Fichier sur les systèmes UNIX.

#### **Configurer un SVM et des LIFs de données pour la résolution de nom d'hôte à l'aide d'un serveur DNS externe**

Vous pouvez utiliser le vserver services name-service dns Commande permettant d'activer DNS sur un SVM et de le configurer afin d'utiliser DNS pour la résolution de nom d'hôte. Les noms d'hôte sont résolus à l'aide de serveurs DNS externes.

#### **Avant de commencer**

Un serveur DNS au niveau du site doit être disponible pour les recherches de noms d'hôte.

Vous devez configurer plusieurs serveurs DNS pour éviter un point de défaillance unique. Le vserver services name-service dns create Commande émet un avertissement si vous entrez un seul nom de serveur DNS.

#### **Description de la tâche**

Voir [Configuration des services DNS dynamiques](#page-146-0) Pour plus d'informations sur la configuration de DNS dynamique sur le SVM.

#### **Étapes**

1. Activer le DNS sur le SVM :

vserver services name-service dns create -vserver <vserver name> -domains <domain name> -name-servers <ip addresses> -state enabled

La commande suivante permet d'activer les serveurs DNS externes sur le SVM vs1 :

```
vserver services name-service dns create -vserver vs1.example.com
-domains example.com -name-servers 192.0.2.201,192.0.2.202 -state
enabled
```
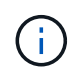

Le vserver services name-service dns create Commande effectue une validation automatique de la configuration et signale un message d'erreur si ONTAP ne parvient pas à contacter le serveur de noms.

2. Validez l'état des serveurs de noms à l'aide de la vserver services name-service dns check commande.

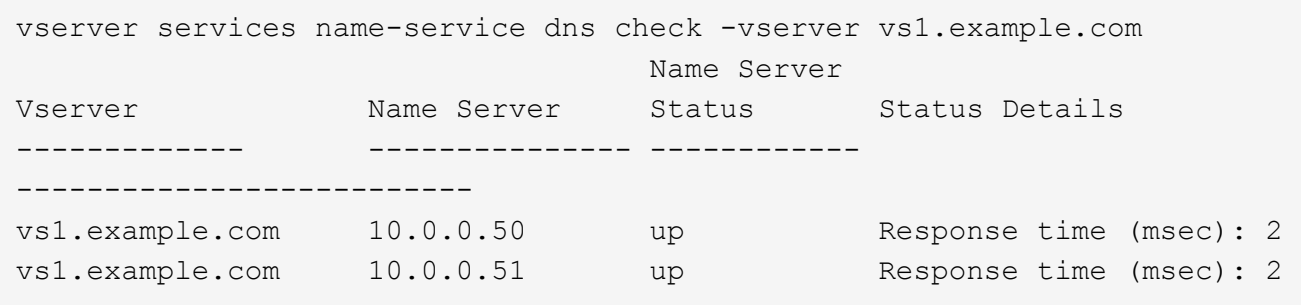

Pour plus d'informations sur les stratégies de service liées à DNS, reportez-vous à la section ["LIF et politiques](#page-111-0) [de services dans ONTAP 9.6 et versions ultérieures".](#page-111-0)

#### **Configurez la table du commutateur de service de noms pour la résolution du nom d'hôte**

Vous devez configurer correctement la table du commutateur de service de noms pour permettre à ONTAP de consulter le service de noms local ou externe afin de récupérer les informations relatives à l'hôte.

#### **Avant de commencer**

Vous devez avoir déterminé le service de nom à utiliser pour le mappage des hôtes dans votre environnement.

#### **Étapes**

1. Ajoutez les entrées nécessaires à la table de changement de nom du service :

```
vserver services name-service ns-switch modify -vserver <vserver name>
-database <database name> -source <source names>
```
2. Vérifiez que le tableau des commutateurs de service de noms contient les entrées attendues dans l'ordre souhaité :

vserver services name-service ns-switch show -vserver <vserver name>

#### **Exemple**

L'exemple suivant modifie une entrée dans la table des switchs de service de noms pour SVM vs1 afin d'utiliser d'abord le fichier hosts local, puis un serveur DNS externe pour résoudre les noms d'hôtes :

```
vserver services name-service ns-switch modify -vserver vs1 -database
hosts -sources files,dns
```
#### **Gestion de la table hosts (administrateurs du cluster uniquement)**

Un administrateur de cluster peut ajouter, modifier, supprimer et afficher les entrées de nom d'hôte dans le tableau hosts de la machine virtuelle de stockage (SVM) admin. Un administrateur SVM peut configurer les entrées de nom d'hôte uniquement pour la SVM attribuée.

### **Commandes permettant de gérer les entrées locales de nom d'hôte**

Vous pouvez utiliser le vserver services name-service dns hosts Commande pour créer, modifier ou supprimer des entrées de table hôte DNS.

Lorsque vous créez ou modifiez les entrées de nom d'hôte DNS, vous pouvez spécifier plusieurs adresses d'alias séparées par des virgules.

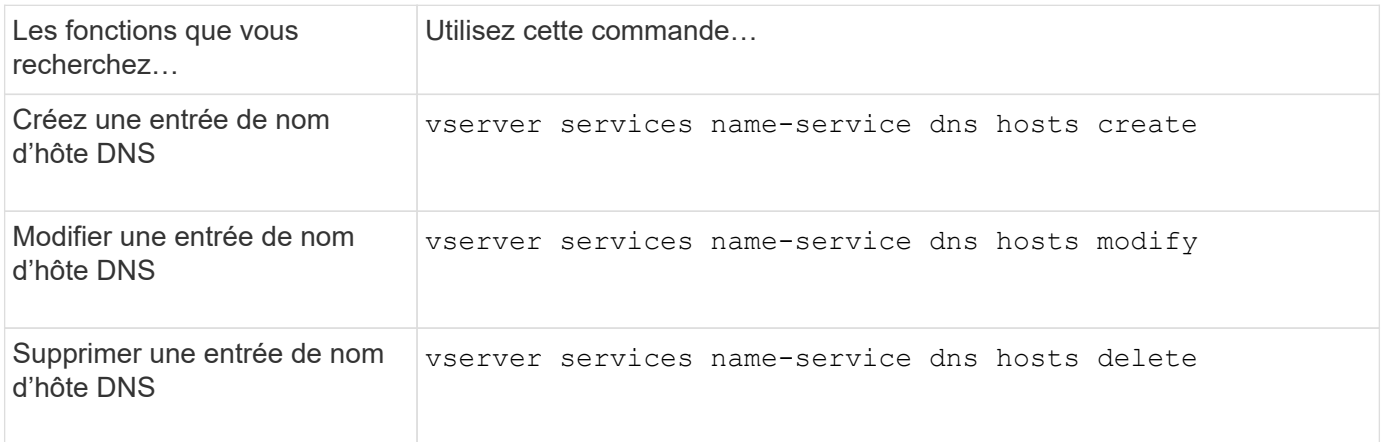

Pour plus d'informations, reportez-vous à la section ["Commandes ONTAP 9"](http://docs.netapp.com/ontap-9/topic/com.netapp.doc.dot-cm-cmpr/GUID-5CB10C70-AC11-41C0-8C16-B4D0DF916E9B.html) pour le vserver services name-service dns hosts commandes.

# **Sécurisez votre réseau**

# **Configurer la sécurité des réseaux à l'aide des normes de traitement des informations fédérales (FIPS)**

ONTAP est conforme à la norme FIPS 140-2 (Federal information Processing Standards) pour toutes les connexions SSL. Vous pouvez activer et désactiver le mode SSL FIPS, définir globalement les protocoles SSL et désactiver tout chiffrement faible tel que RC4 au sein de ONTAP.

Par défaut, SSL sur ONTAP est défini avec la conformité FIPS désactivée et le protocole SSL activé avec les éléments suivants :

- TLSv1.3 (à partir de ONTAP 9.11.1)
- TLSv1.2
- TLSv1.1
- TLSv1

Lorsque le mode SSL FIPS est activé, la communication SSL de ONTAP à des clients externes ou des composants de serveur en dehors de ONTAP utilise une fonctionnalité crypto pour SSL conforme à la norme FIPS.

Si vous souhaitez que les comptes d'administrateur accèdent aux SVM avec une clé publique SSH, vous

devez vous assurer que l'algorithme de clé hôte est pris en charge avant d'activer le mode SSL FIPS.

**Remarque :** la prise en charge de l'algorithme de clé hôte a changé dans ONTAP 9.11.1 et versions ultérieures.

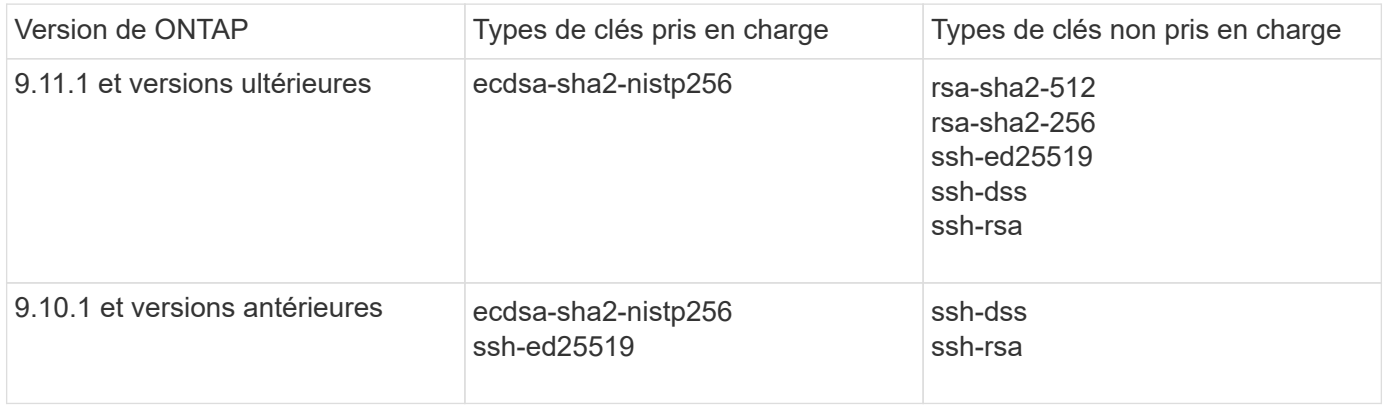

Les comptes de clés publiques SSH existants sans les algorithmes de clé pris en charge doivent être reconfigurés avec un type de clé pris en charge avant l'activation de FIPS, sinon l'authentification de l'administrateur échoue.

Pour plus d'informations, voir ["Activez les comptes de clé publique SSH".](https://docs.netapp.com/fr-fr/ontap/authentication/enable-ssh-public-key-accounts-task.html)

Pour plus d'informations sur la configuration du mode SSL FIPS, reportez-vous au security config modify page de manuel.

#### **Activez FIPS**

Il est recommandé que tous les utilisateurs sécurisés ajustent leur configuration de sécurité immédiatement après l'installation ou la mise à niveau du système. Lorsque le mode SSL FIPS est activé, la communication SSL de ONTAP à des clients externes ou des composants de serveur en dehors de ONTAP utilise une fonctionnalité crypto pour SSL conforme à la norme FIPS.

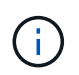

Lorsque FIPS est activé, vous ne pouvez ni installer ni créer de certificat avec une clé RSA d'une longueur de 4096.

#### **Étapes**

1. Changement au niveau de privilège avancé :

```
set -privilege advanced
```
2. Activer FIPS :

security config modify -interface SSL -is-fips-enabled true

- 3. Lorsque vous êtes invité à continuer, entrez  $\gamma$
- 4. Si vous exécutez ONTAP 9.8 ou une version antérieure, redémarrez manuellement chaque nœud du cluster, un à un. Depuis ONTAP 9.9.1, un redémarrage n'est pas nécessaire.

#### **Exemple**

Si vous exécutez ONTAP 9.9.1 ou une version ultérieure, le message d'avertissement ne s'affiche pas.

security config modify -interface SSL -is-fips-enabled true

Warning: This command will enable FIPS compliance and can potentially cause some non-compliant components to fail. MetroCluster and Vserver DR require FIPS to be enabled on both sites in order to be compatible. Do you want to continue? {y|n}: y

Warning: When this command completes, reboot all nodes in the cluster. This is necessary to prevent components from failing due to an inconsistent security configuration state in the cluster. To avoid a service outage, reboot one node at a time and wait for it to completely initialize before rebooting the next node. Run "security config status show" command to monitor the reboot status. Do you want to continue? {y|n}: y

#### **Désactivez FIPS**

Si vous exécutez toujours une ancienne configuration système et que vous souhaitez configurer ONTAP avec compatibilité descendante, vous pouvez activer SSLv3 uniquement lorsque FIPS est désactivé.

#### **Étapes**

1. Changement au niveau de privilège avancé :

set -privilege advanced

2. Désactiver FIPS en tapant :

security config modify -interface SSL -is-fips-enabled false

- 3. Lorsque vous êtes invité à continuer, entrez y.
- 4. Si vous exécutez ONTAP 9.8 ou une version antérieure, redémarrez manuellement chaque nœud du cluster. Depuis ONTAP 9.9.1, un redémarrage n'est pas nécessaire.

#### **Exemple**

Si vous exécutez ONTAP 9.9.1 ou une version ultérieure, le message d'avertissement ne s'affiche pas.

security config modify -interface SSL -supported-protocols SSLv3 Warning: Enabling the SSLv3 protocol may reduce the security of the interface, and is not recommended. Do you want to continue? {y|n}: y Warning: When this command completes, reboot all nodes in the cluster. This is necessary to prevent components from failing due to an inconsistent security configuration state in the cluster. To avoid a service outage, reboot one node at a time and wait for it to completely initialize before rebooting the next node. Run "security config status show" command to monitor the reboot status. Do you want to continue? {y|n}: y

#### **Affichez l'état de conformité FIPS**

Vous pouvez vérifier si le cluster entier exécute les paramètres de configuration de sécurité actuels.

#### **Étapes**

1. Redémarrez chaque nœud un par un dans le cluster.

Ne redémarrez pas tous les nœuds du cluster simultanément. Un redémarrage est requis pour s'assurer que toutes les applications du cluster exécutent la nouvelle configuration de sécurité et que toutes les modifications apportées au mode FIPS on/off, aux protocoles et au chiffrement.

2. Afficher le statut de conformité actuel :

```
security config show
```

```
security config show
  Cluster Cluster
Security
Interface FIPS Mode Supported Protocols Supported Ciphers Config
Ready
--------- ---------- ----------------------- -----------------
----------------
SSL false TLSv1_2, TLSv1_1, TLSv1 ALL:!LOW:!aNULL: yes
                                      !EXP:!eNULL
```
## **Configurez la sécurité IP (IPsec) sur le cryptage filaire**

ONTAP utilise IPsec en mode de transport pour assurer la sécurité et le chiffrement en continu des données, même en transit. IPSec offre le cryptage des données pour tout le trafic IP, y compris les protocoles NFS, iSCSI et SMB.

À partir de ONTAP 9.12.1, la prise en charge IPsec du protocole hôte frontal est disponible dans les configurations MetroCluster IP et MetroCluster reliées à la structure.

La prise en charge IPsec dans les clusters MetroCluster est limitée au trafic hôte frontal et n'est pas prise en charge sur les LIF intercluster MetroCluster.

À partir de ONTAP 9.10.1, vous pouvez utiliser des clés prépartagées (PSK) ou des certificats pour l'authentification avec IPsec. Auparavant, seuls les PSK étaient pris en charge par IPsec.

À partir de ONTAP 9.9.1, les algorithmes de cryptage utilisés par IPsec sont validés par la norme FIPS 140-2. Les algorithmes sont générés par le module de chiffrement NetApp dans ONTAP qui assure la validation FIPS 140-2-2.

À partir de ONTAP 9.8, ONTAP prend en charge IPsec en mode transport.

Une fois IPsec configuré, le trafic réseau entre le client et ONTAP est protégé par des mesures préventives pour lutter contre les attaques par replay et les attaques de l'homme au milieu.

Pour le cryptage NetApp SnapMirror et du trafic de peering de clusters, le cryptage de peering de clusters (CPE), la sécurité de la couche de transport (TLS) est toujours recommandée sur IPsec afin de garantir la sécurité en transit sur le réseau. Ceci est dû au fait que TLS offre de meilleures performances que IPsec.

Bien que la fonctionnalité IPsec soit activée sur le cluster, le réseau nécessite une entrée SPD (Security Policy Database) pour correspondre au trafic à protéger et pour spécifier les détails de protection (tels que la suite de chiffrement et la méthode d'authentification) avant que le trafic ne puisse circuler. Une entrée SPD correspondante est également nécessaire sur chaque client.

#### **Activez IPsec sur le cluster**

Vous pouvez activer IPSec sur le cluster pour vous assurer que les données sont continuellement sécurisées et cryptées, même en transit.

#### **Étapes**

1. Découvrez si IPSec est déjà activé :

security ipsec config show

Si le résultat inclut IPsec Enabled: false, passez à l'étape suivante.

2. Activer IPsec :

security ipsec config modify -is-enabled true

3. Exécutez à nouveau la commande de découverte :

security ipsec config show

Le résultat inclut maintenant IPsec Enabled: true.

#### **Préparez la création de stratégies IPsec avec l'authentification par certificat**

Vous pouvez ignorer cette étape si vous utilisez uniquement des clés prépartagées (PSK) pour l'authentification et que vous n'utilisez pas l'authentification par certificat.

Avant de créer une stratégie IPSec qui utilise des certificats pour l'authentification, vous devez vérifier que les

conditions préalables suivantes sont remplies :

- ONTAP et le client doivent avoir installé le certificat CA de l'autre partie afin que les certificats de l'entité finale (ONTAP ou le client) soient vérifiables des deux côtés
- Un certificat est installé pour la LIF de ONTAP qui participe à la politique

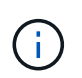

Les LIF ONTAP peuvent partager des certificats. Un mappage un-à-un entre les certificats et les LIFs n'est pas nécessaire.

#### **Étapes**

1. Installez tous les certificats de l'autorité de certification utilisés lors de l'authentification mutuelle, y compris les autorités de certification côté ONTAP et côté client, dans la gestion des certificats ONTAP, sauf s'il est déjà installé (comme c'est le cas pour une autorité de certification racine auto-signée ONTAP).

#### **Commande exemple**

```
cluster::> security certificate install -vserver svm_name -type server-ca
-cert-name my ca_cert
```
2. Pour vous assurer que l'autorité de certification installée se trouve dans le chemin de recherche de l'autorité de certification IPSec lors de l'authentification, ajoutez les autorités de certification de gestion de certificat ONTAP au module IPSec à l'aide du security ipsec ca-certificate add commande.

#### **Commande exemple**

```
cluster::> security ipsec ca-certificate add -vserver svm_name -ca-certs
my_ca_cert
```
3. Créez et installez un certificat pour une utilisation par le LIF ONTAP. L'autorité de certification de l'émetteur de ce certificat doit déjà être installée sur ONTAP et ajoutée à IPsec.

#### **Commande exemple**

```
cluster::> security certificate install -vserver svm name -type server -cert
-name my nfs server cert
```
Pour plus d'informations sur les certificats dans ONTAP, consultez les commandes de certificat de sécurité dans la documentation de ONTAP 9 .

#### **Définir la base de données de règles de sécurité (SPD)**

IPSec requiert une entrée SPD avant d'autoriser le trafic à circuler sur le réseau. Ceci est vrai si vous utilisez un PSK ou un certificat pour l'authentification.

#### **Étapes**

- 1. Utilisez le security ipsec policy create commande pour :
	- a. Sélectionnez l'adresse IP ONTAP ou le sous-réseau d'adresses IP pour participer au transport IPsec.
	- b. Sélectionnez les adresses IP des clients qui se connectent aux adresses IP ONTAP.

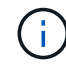

Le client doit prendre en charge Internet Key Exchange version 2 (IKEv2) avec une clé pré-partagée (PSK).

c. Facultatif. Sélectionnez les paramètres de trafic à granularité fine, tels que les protocoles de couche supérieure (UDP, TCP, ICMP, etc.) ), les numéros de port local et les numéros de port distant pour

protéger le trafic. Les paramètres correspondants sont protocols, local-ports et remote-ports respectivement.

Ignorez cette étape pour protéger tout le trafic entre l'adresse IP ONTAP et l'adresse IP du client. La protection de tout le trafic est la valeur par défaut.

- d. Entrez PSK ou PKI (public-Key Infrastructure) pour le auth-method paramètre de la méthode d'authentification souhaitée.
	- i. Si vous entrez une clé PSK, incluez les paramètres, puis appuyez sur <enter> pour que l'invite vous demande d'entrer et de vérifier la clé pré-partagée.

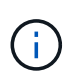

local-identity et remote-identity Les paramètres sont facultatifs si l'hôte et le client utilisent StrongSwan et qu'aucune règle générique n'est sélectionnée pour l'hôte ou le client.

ii. Si vous entrez une PKI, vous devez également entrer cert-name, local-identity, remoteidentity paramètres. Si l'identité du certificat côté distant est inconnue ou si plusieurs identités client sont attendues, entrez l'identité spéciale ANYTHING.

```
security ipsec policy create -vserver vs1 -name test34 -local-ip-subnets
192.168.134.34/32 -remote-ip-subnets 192.168.134.44/32
Enter the preshared key for IPsec Policy test34 on Vserver vs1 :
```

```
security ipsec policy create -vserver vs1 -name test34 -local-ip-subnets
192.168.134.34/32 -remote-ip-subnets 192.168.134.44/32 -local-ports 2049
-protocols tcp -auth-method PKI -cert-name my nfs server cert -local
-identity CN=netapp.ipsec.lif1.vs0 -remote-identity ANYTHING
```
Le trafic IP ne peut pas circuler entre le client et le serveur tant que ONTAP et le client n'ont pas configuré les stratégies IPSec correspondantes et que les informations d'identification d'authentification (PSK ou certificat) ne sont pas en place des deux côtés. Pour plus de détails, reportez-vous à la configuration IPsec côté client.

#### **Utiliser les identités IPsec**

Pour la méthode d'authentification par clé pré-partagée, les identités locales et distantes sont facultatives si l'hôte et le client utilisent StrongSwan et qu'aucune règle générique n'est sélectionnée pour l'hôte ou le client.

Pour la méthode d'authentification PKI/certificat, les identités locales et distantes sont obligatoires. Les identités spécifient quelle identité est certifiée dans le certificat de chaque côté et sont utilisées dans le processus de vérification. Si l'identité distante est inconnue ou si elle peut être de nombreuses identités différentes, utilisez l'identité spéciale ANYTHING.

#### **Description de la tâche**

Au sein de ONTAP, les identités sont spécifiées en modifiant l'entrée du démon du processeur de service ou pendant sa création. Le démon du processeur de service peut être un nom d'identité avec une adresse IP ou un format de chaîne.

#### **Étape**

Pour modifier un paramètre d'identité SPD existant, utilisez la commande suivante :

security ipsec policy modify

#### **Commande exemple**

```
security ipsec policy modify -vserver vs1 -name test34 -local-identity
192.168.134.34 -remote-identity client.fooboo.com
```
#### **Configuration client multiple IPsec**

Lorsqu'un petit nombre de clients doivent utiliser IPsec, l'utilisation d'une seule entrée SPD pour chaque client est suffisante. Toutefois, lorsque des centaines voire des milliers de clients doivent utiliser IPsec, NetApp recommande l'utilisation d'une configuration client multiple IPsec.

#### **Description de la tâche**

ONTAP prend en charge la connexion de plusieurs clients sur de nombreux réseaux à une seule adresse IP de SVM avec IPsec activé. Vous pouvez effectuer cette opération en utilisant l'une des méthodes suivantes :

#### • **Configuration du sous-réseau**

Pour permettre à tous les clients d'un sous-réseau particulier (192.168.134.0/24 par exemple) de se connecter à une seule adresse IP de SVM à l'aide d'une seule entrée de la politique SPD, vous devez spécifier le remote-ip-subnets sous-réseau. De plus, vous devez spécifier le remote-identity champ avec l'identité côté client correcte.

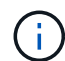

Lors de l'utilisation d'une seule entrée de stratégie dans une configuration de sous-réseau, les clients IPsec de ce sous-réseau partagent l'identité IPsec et la clé pré-partagée (PSK). Cependant, ceci n'est pas vrai avec l'authentification par certificat. Lors de l'utilisation de certificats, chaque client peut utiliser son propre certificat unique ou un certificat partagé pour s'authentifier. ONTAP IPSec vérifie la validité du certificat en fonction des autorités de certification installées dans son magasin de confiance local. ONTAP prend également en charge la vérification de la liste de révocation de certificats (CRL).

#### • **Autoriser la configuration de tous les clients**

Pour permettre à n'importe quel client, quelle que soit son adresse IP source, de se connecter à l'adresse IP du SVM IPsec, utilisez l' 0.0.0.0/0 caractère générique lors de la spécification du remote-ipsubnets légale.

De plus, vous devez spécifier le remote-identity champ avec l'identité côté client correcte. Pour l'authentification par certificat, vous pouvez entrer ANYTHING.

Aussi, lorsque le 0.0.0.0/0 le caractère générique est utilisé. vous devez configurer un numéro de port local ou distant spécifique à utiliser. Par exemple : NFS port 2049.

#### **Étapes**

a. Utilisez l'une des commandes suivantes pour configurer IPsec pour plusieurs clients.

i. Si vous utilisez **subnet configuration** pour prendre en charge plusieurs clients IPsec :

```
security ipsec policy create -vserver vserver_name -name policy_name
-local-ip-subnets IPsec_IP_address/32 -remote-ip-subnets
```
*IP\_address/subnet* -local-identity *local\_id* -remote-identity *remote\_id*

#### **Commande exemple**

```
security ipsec policy create -vserver vs1 -name subnet134 -local-ip-subnets
192.168.134.34/32 -remote-ip-subnets 192.168.134.0/24 -local-identity
ontap_side_identity -remote-identity client_side_identity
```
i. Si vous utilisez **Autoriser la configuration de tous les clients** à prendre en charge plusieurs clients IPsec :

```
security ipsec policy create -vserver vserver_name -name policy_name
-local-ip-subnets IPsec_IP_address/32 -remote-ip-subnets 0.0.0.0/0 -local
-ports port_number -local-identity local_id -remote-identity remote_id
```
#### **Commande exemple**

```
security ipsec policy create -vserver vs1 -name test35 -local-ip-subnets
IPsec_IP_address/32 -remote-ip-subnets 0.0.0.0/0 -local-ports 2049 -local
-identity ontap_side_identity -remote-identity client_side_identity
```
#### **Statistiques IPsec**

Lors de la négociation, un canal de sécurité appelé Association de sécurité IKE (sa) peut être établi entre l'adresse IP du SVM ONTAP et l'adresse IP du client. IPSec SAS est installé sur les deux noeuds finaux pour effectuer le cryptage et le décryptage des données.

Vous pouvez utiliser les commandes de statistiques pour vérifier l'état des ports SAS IPsec et SAS IKE.

#### **Exemples de commandes**

IKE sa exemple de commande :

security ipsec show-ikesa -node *hosting\_node\_name\_for\_svm\_ip*

Exemple de commande et de sortie IPsec sa :

security ipsec show-ipsecsa -node *hosting\_node\_name\_for\_svm\_ip*

cluster1::> security ipsec show-ikesa -node cluster1-node1 Policy Local Remote Vserver Name Address Address Initator-SPI State ----------- ------ --------------- --------------- ---------------- ---------- vs1 test34 192.168.134.34 192.168.134.44 c764f9ee020cec69 ESTABLISHED

Exemple de commande et de sortie IPsec sa :

```
security ipsec show-ipsecsa -node hosting node name for svm ip
cluster1::> security ipsec show-ipsecsa -node cluster1-node1
           Policy Local Remote Inbound Outbound
Vserver Name Address Address SPI SPI
State
----------- ------- --------------- --------------- -------- --------
---------
vs1 test34
                    192.168.134.34 192.168.134.44 c4c5b3d6 c2515559
INSTALLED
```
# <span id="page-159-0"></span>**Configuration des politiques de pare-feu pour les LIF**

La configuration d'un pare-feu améliore la sécurité du cluster et permet d'empêcher tout accès non autorisé au système de stockage. Par défaut, le pare-feu intégré est configuré pour autoriser l'accès à distance à un ensemble spécifique de services IP pour les données, la gestion et les LIF intercluster.

À partir d'ONTAP 9.10.1 :

- Les politiques de pare-feu sont obsolètes et sont remplacées par les politiques de service LIF. Auparavant, le pare-feu intégré était géré à l'aide de politiques de pare-feu. Cette fonctionnalité s'effectue désormais à l'aide d'une politique de service LIF.
- Toutes les politiques de pare-feu sont vides et n'ouvrent aucun port dans le pare-feu sous-jacent. En revanche, tous les ports doivent être ouverts via une règle de service LIF.
- Aucune action n'est requise après une mise à niveau vers la version 9.10.1 ou ultérieure afin de passer des politiques de pare-feu aux politiques de service LIF. Le système construit automatiquement des politiques de service LIF conformes aux politiques de pare-feu utilisées dans la version précédente de ONTAP. Si vous utilisez des scripts ou d'autres outils qui créent et gèrent des politiques de pare-feu personnalisées, vous devrez peut-être mettre à niveau ces scripts pour créer des stratégies de service personnalisées.

Pour en savoir plus, voir ["LIF et politiques de services dans ONTAP 9.6 et versions ultérieures".](#page-111-0)

Les politiques de pare-feu peuvent être utilisées pour contrôler l'accès aux protocoles de service de gestion tels que SSH, HTTP, HTTPS, Telnet, NTP, NDMP, NDMPS, RSH, DNS OU SNMP. Les politiques de pare-feu ne peuvent pas être définies pour des protocoles de données tels que NFS ou SMB.

Vous pouvez gérer le service et les politiques de pare-feu des manières suivantes :

- Activation ou désactivation du service de pare-feu
- Affichage de la configuration actuelle du service de pare-feu
- Création d'une nouvelle politique de pare-feu avec le nom de la politique et les services réseau spécifiés
- Application d'une politique de pare-feu à une interface logique
- Création d'une nouvelle politique de pare-feu qui est une copie exacte d'une politique existante

Vous pouvez l'utiliser pour créer une politique avec des caractéristiques similaires au sein d'une même SVM ou pour copier la politique dans une autre SVM.

- Affichage d'informations sur les politiques de pare-feu
- Modification des adresses IP et des masques de réseau utilisés par une politique de pare-feu
- Suppression d'une politique de pare-feu qui n'est pas utilisée par une LIF

#### **Politiques de pare-feu et LIF**

Les politiques de pare-feu de LIF sont utilisées pour restreindre l'accès au cluster sur chaque LIF. Vous devez comprendre comment la politique de pare-feu par défaut affecte l'accès au système sur chaque type de LIF, et comment personnaliser une politique de pare-feu pour augmenter ou diminuer la sécurité par rapport à une LIF.

Lors de la configuration d'une LIF à l'aide du network interface create ou network interface modify commande, valeur spécifiée pour le -firewall-policy Paramètre détermine les protocoles de service et les adresses IP autorisés à accéder à la LIF.

Dans de nombreux cas, vous pouvez accepter la valeur de la stratégie de pare-feu par défaut. Dans d'autres cas, vous devrez peut-être restreindre l'accès à certaines adresses IP et à certains protocoles de service de gestion. Les protocoles de service de gestion disponibles sont : SSH, HTTP, HTTPS, Telnet, NTP, NDMP, NDMPS, RSH, DNS ET SNMP.

La politique de pare-feu de toutes les LIFs de cluster est par défaut définie sur "" et ne peut pas être modifié.

Le tableau ci-dessous décrit les politiques de pare-feu par défaut qui sont attribuées à chaque LIF, en fonction de leur rôle (ONTAP 9.5 et versions antérieures) ou de la politique de service (ONTAP 9.6 et versions ultérieures) lors de la création de cette LIF :

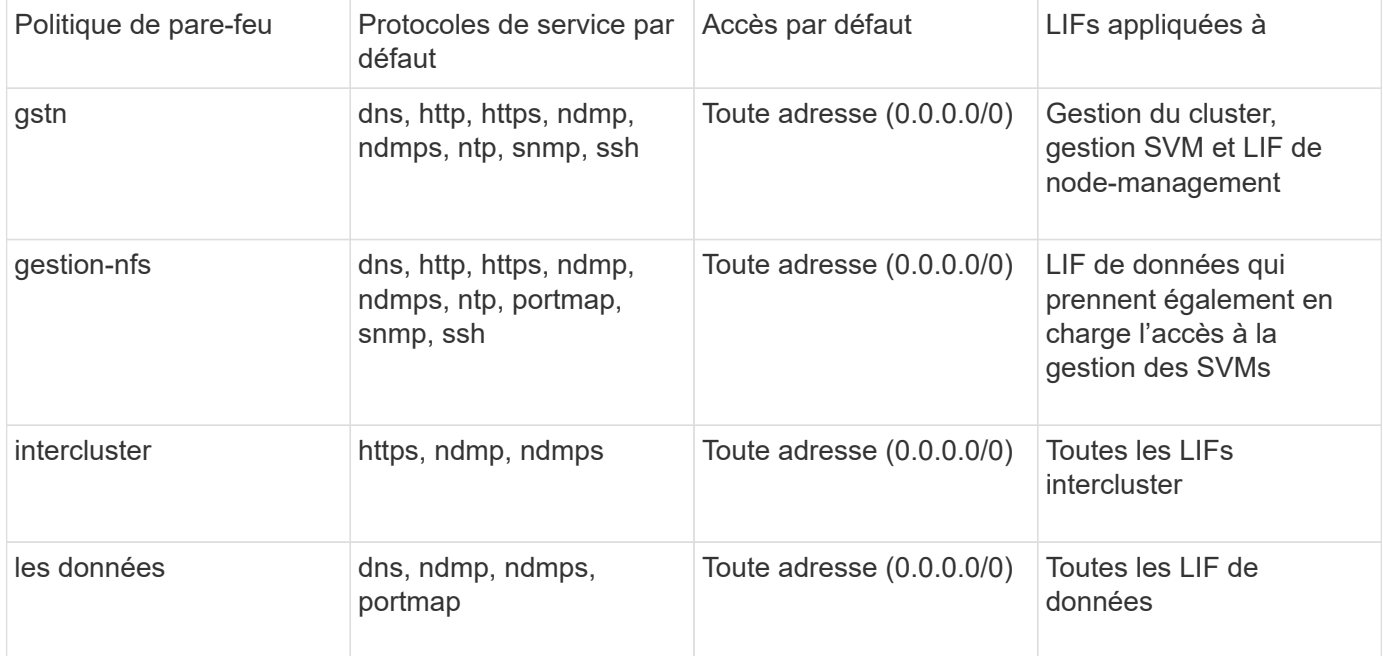

#### **Configuration du service portmap**

Le service portmap mappe les services RPC aux ports sur lesquels ils écoutent.

Le service portmap était toujours accessible à ONTAP 9.3 et versions antérieures, est devenu configurable

dans ONTAP 9.4 à ONTAP 9.6 et est géré automatiquement à partir de ONTAP 9.7.

- Dans ONTAP 9.3 et versions antérieures, le service portmap (rpcbind) était toujours accessible sur le port 111 dans les configurations réseau qui s'appuyaient sur le pare-feu ONTAP intégré plutôt qu'un pare-feu tiers.
- De ONTAP 9.4 à ONTAP 9.6, vous pouvez modifier les politiques de pare-feu pour contrôler si le service portmap est accessible sur des LIF spécifiques.
- Depuis ONTAP 9.7, le service de pare-feu de portmap est supprimé. En revanche, le port portmap est ouvert automatiquement pour toutes les LIF qui prennent en charge le service NFS.

#### **Le service portmap est configurable dans le pare-feu de ONTAP 9.4 à ONTAP 9.6.**

Le reste de cette rubrique explique comment configurer le service de pare-feu portmap pour ONTAP 9.4 à ONTAP 9.6.

En fonction de votre configuration, vous pouvez disautoriser l'accès au service sur des types spécifiques de LIF, généralement les LIF intercluster et de gestion. Dans certains cas, vous pourriez même refuser l'accès aux LIF de données.

#### **Quel comportement pouvez-vous attendre**

Les ONTAP 9.4 à ONTAP 9.6 Behavior ont été conçus pour offrir une transition transparente lors de la mise à niveau. Si le service portmap est déjà accessible sur des types spécifiques de LIF, il sera toujours accessible sur ces types de LIF. Comme dans ONTAP 9.3 et versions antérieures, vous pouvez spécifier les services accessibles à l'intérieur du pare-feu dans la politique de pare-feu pour le type de LIF.

Pour que le comportement soit effectif, tous les nœuds du cluster doivent exécuter ONTAP 9.4 à ONTAP 9.6. Seul le trafic entrant est affecté.

Les nouvelles règles sont les suivantes :

- Lors de la mise à niveau vers les versions 9.4 à 9.6, ONTAP ajoute le service portmap à toutes les politiques de pare-feu existantes, par défaut ou personnalisées.
- Lorsque vous créez un cluster ou un nouvel IPspace, ONTAP ajoute le service portmap uniquement à la politique de données par défaut, et non aux politiques de gestion par défaut ou intercluster.
- Vous pouvez ajouter le service portmap aux règles par défaut ou personnalisées selon vos besoins, puis supprimer le service selon vos besoins.

#### **Comment ajouter ou supprimer le service portmap**

Pour ajouter le service de mappage de port à une SVM ou à une politique de pare-feu de cluster (le rendre accessible via le pare-feu), entrez :

```
system services firewall policy create -vserver SVM -policy
mgmt|intercluster|data|custom -service portmap
```
Pour supprimer le service portmap d'une SVM ou d'une politique de pare-feu de cluster (celle-ci doit être inaccessible au sein du pare-feu), entrez :

```
system services firewall policy delete -vserver SVM -policy
mgmt|intercluster|data|custom -service portmap
```
Vous pouvez utiliser la commande network interface modify pour appliquer la politique de pare-feu à une LIF existante. Pour connaître la syntaxe complète des commandes, voir ["Commandes ONTAP 9".](http://docs.netapp.com/ontap-9/topic/com.netapp.doc.dot-cm-cmpr/GUID-5CB10C70-AC11-41C0-8C16-B4D0DF916E9B.html)

#### **Créer une politique de pare-feu et l'attribuer à une LIF**

Des politiques de pare-feu par défaut sont attribuées à chaque LIF lorsque vous créez la LIF. Dans de nombreux cas, les paramètres par défaut du pare-feu fonctionnent bien et vous n'avez pas besoin de les modifier. Si vous souhaitez modifier les services réseau ou les adresses IP pouvant accéder à une LIF, vous pouvez créer une politique de pare-feu personnalisée et l'affecter à la LIF.

#### **Description de la tâche**

• Vous ne pouvez pas créer de politique de pare-feu avec policy nom data, intercluster, cluster, ou mgmt.

Ces valeurs sont réservées aux politiques de pare-feu définies par le système.

• Vous ne pouvez ni définir ni modifier une politique de pare-feu pour les LIFs de cluster.

La politique de pare-feu des LIFs de cluster est définie sur 0.0.0.0/0 pour tous les types de services.

- Si vous avez besoin de supprimer un service d'une politique, vous devez supprimer la politique de pare-feu existante et en créer une nouvelle.
- Si IPv6 est activé sur le cluster, vous pouvez créer des politiques de pare-feu avec des adresses IPv6.

Une fois IPv6 activé, data, intercluster, et mgmt Les politiques de pare-feu incluent ::/0, le caractère générique IPv6, dans leur liste d'adresses acceptées.

• Lorsque vous utilisez System Manager pour configurer la fonctionnalité de protection des données sur les clusters, vous devez vous assurer que les adresses IP LIF intercluster sont incluses dans la liste des autorisés et que le service HTTPS est autorisé sur les LIF intercluster et sur les pare-feu de votre entreprise.

Par défaut, le intercluster La politique de pare-feu permet l'accès à partir de toutes les adresses IP (0.0.0.0/0, ou ::/0 pour IPv6) et active les services HTTPS, NDMP et NDMPS. Si vous modifiez cette politique par défaut ou si vous créez votre propre politique de pare-feu pour les LIF intercluster, vous devez ajouter chaque adresse IP LIF intercluster à la liste des autorisés et activer le service HTTPS.

• Depuis ONTAP 9.6, les services de pare-feu HTTPS et SSH ne sont pas pris en charge.

Dans ONTAP 9.6, le management-https et management-ssh Les services LIF sont disponibles pour l'accès à la gestion HTTPS et SSH.

#### **Étapes**

1. Créer une politique de pare-feu qui sera disponible pour les LIF sur un SVM spécifique :

```
system services firewall policy create -vserver vserver name -policy
policy_name -service network_service -allow-list ip_address/mask
```
Vous pouvez utiliser cette commande plusieurs fois pour ajouter plusieurs services réseau et une liste d'adresses IP autorisées pour chaque service de la politique de pare-feu.

- 2. Vérifiez que la stratégie a été correctement ajoutée en utilisant le system services firewall policy show commande.
- 3. Appliquer la politique de pare-feu à une LIF :

```
network interface modify -vserver vserver_name -lif lif_name -firewall-policy
```
4. Vérifier que la policy a été correctement ajoutée à la LIF à l'aide de l' network interface show -fields firewall-policy commande.

#### **Exemple de création d'une politique de pare-feu et de son application à une LIF**

La commande suivante crée une politique de pare-feu nommée Data\_http qui active l'accès au protocole HTTP et HTTPS à partir des adresses IP sur le sous-réseau 10.10, applique cette politique à la LIF nommée data1 sur le SVM vs1, puis affiche toutes les politiques de pare-feu sur le cluster :

```
system services firewall policy create -vserver vs1 -policy data http
-service http - allow-list 10.10.0.0/16
```
system services firewall policy show Vserver Policy Service Allowed ------- ------------ ---------- ------------------ cluster-1 data dns 0.0.0.0/0 ndmp 0.0.0.0/0 ndmps 0.0.0.0/0 cluster-1 intercluster https 0.0.0.0/0 ndmp 0.0.0.0/0 ndmps 0.0.0.0/0 cluster-1 mgmt dns 0.0.0.0/0 http 0.0.0.0/0 https 0.0.0.0/0 ndmp 0.0.0.0/0 ndmps 0.0.0.0/0 ntp 0.0.0.0/0 snmp 0.0.0.0/0 ssh 0.0.0.0/0 vs1 data\_http http 10.10.0.0/16 https 10.10.0.0/16 network interface modify -vserver vs1 -lif data1 -firewall-policy data\_http network interface show -fields firewall-policy vserver lif firewall-policy ------- -------------------- --------------- Cluster node1\_clus\_1 Cluster node1\_clus\_2 Cluster node2\_clus\_1 Cluster node2\_clus\_2 cluster-1 cluster mgmt mgmt cluster-1 node1 mgmt1 mgmt cluster-1 node2 mgmt1 mgmt vs1 data1 data http vs3 data2 data

# **Commandes permettant de gérer le service et les politiques de pare-feu**

Vous pouvez utiliser le system services firewall commandes permettant de gérer le service de pare-feu, le system services firewall policy commandes pour gérer les politiques de pare-feu et network interface modify Commande permettant de gérer les paramètres de pare-feu des LIF.

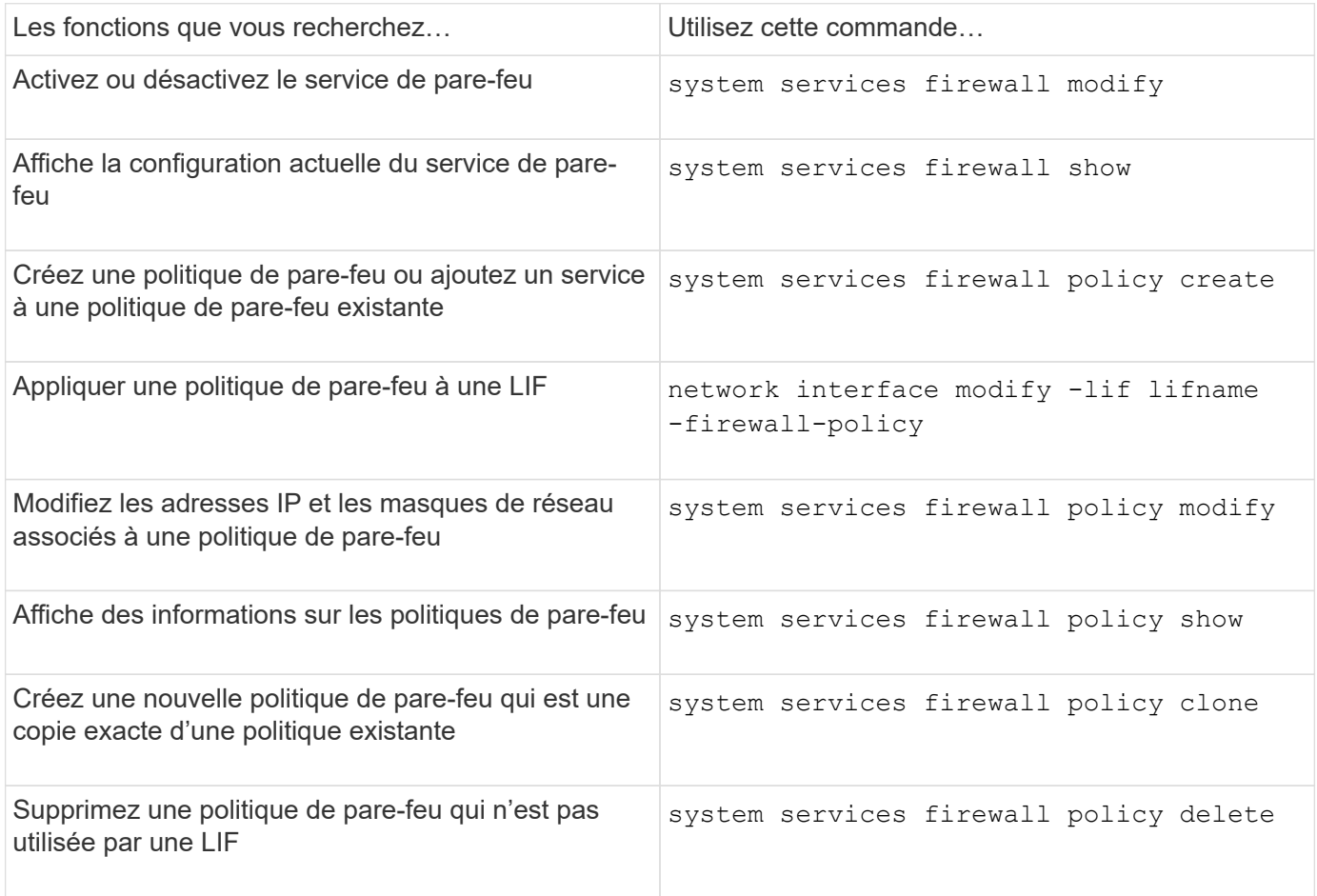

Pour plus d'informations, consultez les pages de manuel du system services firewall, system services firewall policy, et network interface modify commandes dans ["Commandes ONTAP](http://docs.netapp.com/ontap-9/topic/com.netapp.doc.dot-cm-cmpr/GUID-5CB10C70-AC11-41C0-8C16-B4D0DF916E9B.html) [9".](http://docs.netapp.com/ontap-9/topic/com.netapp.doc.dot-cm-cmpr/GUID-5CB10C70-AC11-41C0-8C16-B4D0DF916E9B.html)

# **Marquage QoS (administrateurs du cluster uniquement)**

# **Présentation de la QoS**

Le marquage qualité de service du réseau (QoS) vous permet de hiérarchiser différents types de trafic en fonction des conditions du réseau afin d'utiliser efficacement les ressources du réseau. Vous pouvez définir la valeur DSCP (Dedifférenciée services code point) des paquets IP sortants pour les types de trafic pris en charge par IPspace.

# **Marquage DSCP pour la conformité UC**

Vous pouvez activer le marquage DSCP sur le trafic de paquets IP sortant (sortie) pour un protocole donné

avec un code DSCP par défaut ou fourni par l'utilisateur. Le marquage DSCP est un mécanisme de classification et de gestion du trafic réseau et est un composant de la conformité UC (Unified Capability).

Le marquage DSCP (également appelé *QoS marking* ou *Quality of service marking*) est activé en fournissant une valeur IPspace, protocole et DSCP. Les protocoles sur lesquels le marquage DSCP peut être appliqué sont les suivants : NFS, SMB, iSCSI, SnapMirror, NDMP, FTP, HTTP/HTTPS, SSH, Telnet et SNMP.

Si vous ne fournissez pas de valeur DSCP lors de l'activation du marquage DSCP pour un protocole donné, une valeur par défaut est utilisée :

- La valeur par défaut pour les protocoles de données/le trafic est 0x0A (10).
- La valeur par défaut pour les protocoles de contrôle/trafic est 0x30 (48).

# **Modifier les valeurs de marquage QoS**

Il est possible de modifier les valeurs du marquage qualité de service (QoS) pour différents protocoles, pour chaque IPspace.

#### **Avant de commencer**

Tous les nœuds d'un cluster doivent exécuter la même version de ONTAP.

#### **Étape**

Modifiez les valeurs de marquage QoS à l'aide de network qos-marking modify commande.

- Le –ipspace Paramètre spécifie l'IPspace pour lequel l'entrée de marquage QoS doit être modifiée.
- Le –protocol Paramètre spécifie le protocole pour lequel l'entrée de marquage QoS doit être modifiée. Le network qos-marking modify la page man décrit les valeurs possibles du protocole.
- Le –dscp Paramètre spécifie la valeur DSCP (Differentiated Services Code point). Les valeurs possibles sont comprises entre 0 et 63.
- Le -is-enabled Paramètre permet d'activer ou de désactiver le marquage QoS pour le protocole spécifié dans l'IPspace fourni par le –ipspace paramètre.

La commande suivante active le marquage QoS pour le protocole NFS dans l'IPspace par défaut :

network qos-marking modify -ipspace Default -protocol NFS -is-enabled true

La commande suivante définit la valeur DSCP sur 20 pour le protocole NFS dans l'IPspace par défaut :

```
network qos-marking modify -ipspace Default -protocol NFS -dscp 20
```
# **Afficher les valeurs de marquage QoS**

Vous pouvez afficher les valeurs de marquage QoS pour différents protocoles, pour chaque IPspace.

#### **Étape**

Afficher les valeurs de marquage QoS à l'aide du network qos-marking show commande.

La commande suivante affiche le marquage QoS pour tous les protocoles dans l'IPspace par défaut :

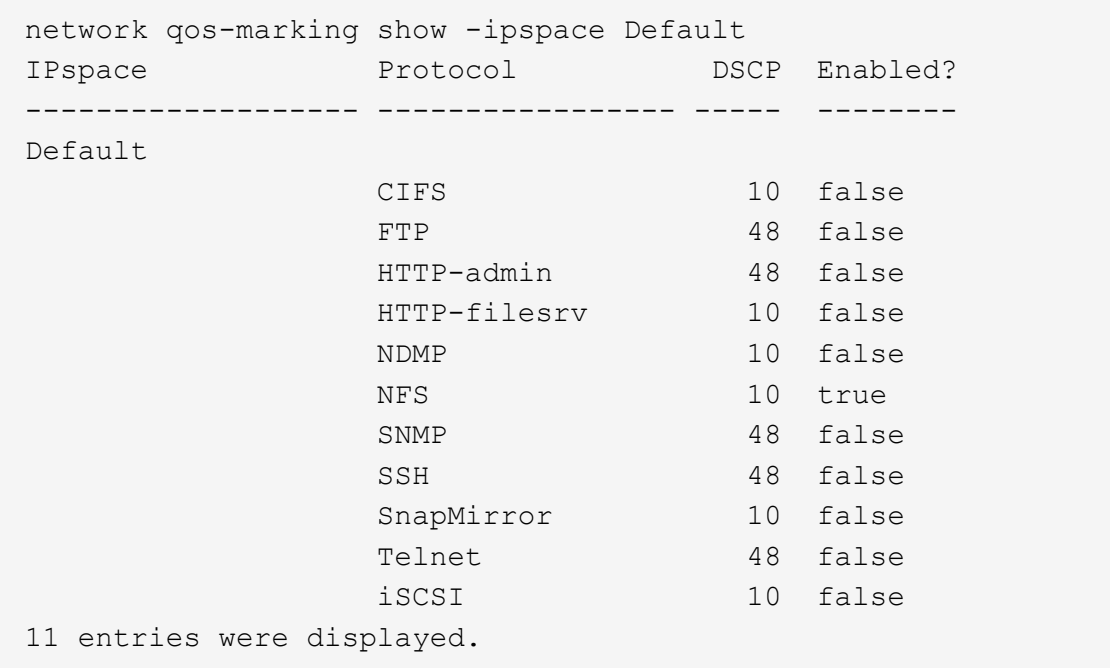

# **Gestion SNMP (administrateurs du cluster uniquement)**

# **Présentation SNMP**

Vous pouvez configurer le protocole SNMP pour surveiller les SVM au sein de votre cluster afin d'éviter les problèmes avant qu'ils ne se produisent et de répondre aux problèmes en cas de survenue. La gestion de SNMP implique la configuration des utilisateurs SNMP et la configuration des destinations de Traphost SNMP (stations de travail de gestion) pour tous les événements SNMP. SNMP est désactivé par défaut sur les LIFs de données.

Vous pouvez créer et gérer des utilisateurs SNMP en lecture seule dans la SVM de données. Les LIFs data doivent être configurées de sorte à recevoir des requêtes SNMP sur le SVM.

Les postes de travail SNMP de gestion de réseau, ou gestionnaires, peuvent interroger l'agent SNMP du SVM pour obtenir des informations. L'agent SNMP recueille des informations et les transmet aux gestionnaires SNMP. L'agent SNMP génère également des notifications d'interruption lorsque des événements spécifiques se produisent. L'agent SNMP du SVM possède des privilèges en lecture seule ; il ne peut pas être utilisé pour des opérations définies ou pour effectuer une action corrective en réponse à un trap. ONTAP fournit un agent SNMP compatible avec les versions SNMP v1, v2c et v3. SNMPv3 offre une sécurité avancée en utilisant des phrases de passe et le cryptage.

Pour plus d'informations sur la prise en charge SNMP dans les systèmes ONTAP, voir ["Tr-4220 : prise en](https://www.netapp.com/pdf.html?item=/media/16417-tr-4220pdf.pdf) [charge SNMP dans Data ONTAP"](https://www.netapp.com/pdf.html?item=/media/16417-tr-4220pdf.pdf).

## **Présentation MIB**

Une base MIB (Management information base) est un fichier texte qui décrit les objets SNMP et les traps.

Les MIB décrivent la structure des données de gestion du système de stockage et utilisent un espace de noms hiérarchique contenant des identifiants d'objets (OID). Chaque OID identifie une variable qui peut être lue à l'aide de SNMP.

Étant donné que les MIB ne sont pas des fichiers de configuration et que ONTAP ne lit pas ces fichiers, la fonctionnalité SNMP n'est pas affectée par les MIB. ONTAP fournit le fichier MIB suivant :

• Une MIB personnalisées NetApp (netapp.mib)

ONTAP prend en charge les MIB IPv6 (RFC 2465), TCP (RFC 4022), UDP (RFC 4113) et ICMP (RFC 2466), qui affichent à la fois des données IPv4 et IPv6.

ONTAP fournit également une référence croisée courte entre les identificateurs d'objet (OID) et les noms courts d'objet dans le traps.dat fichier.

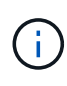

Les dernières versions des fichiers MIB ONTAP et `traps.dat `sont disponibles sur le site de support NetApp. Cependant, les versions de ces fichiers sur le site de support ne correspondent pas nécessairement aux capacités SNMP de votre version ONTAP. Ces fichiers sont fournis pour vous aider à évaluer les fonctions SNMP dans la dernière version de ONTAP.

#### **Interruptions SNMP**

Les interruptions SNMP capturent les informations de surveillance du système envoyées en tant que notification asynchrone de l'agent SNMP au gestionnaire SNMP.

Il existe trois types d'interruptions SNMP : standard, intégré et défini par l'utilisateur. Les interruptions définies par l'utilisateur ne sont pas prises en charge dans ONTAP.

Un trap peut être utilisé pour vérifier périodiquement les seuils opérationnels ou les échecs définis dans la MIB. Si un seuil est atteint ou qu'une panne est détectée, l'agent SNMP envoie un message (interruption) aux Traphosts les alertant de l'événement.

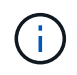

ONTAP prend en charge les déroutements SNMPv1 et, staring dans ONTAP 9.1, SNMPv3 déroutements. ONTAP ne prend pas en charge les déroutements SNMPv2c et n'informe pas.

#### **Interruptions SNMP standard**

Ces interruptions sont définies dans RFC 1215. Il existe cinq interruptions SNMP standard prises en charge par ONTAP : coldstart, warmstart, Linkdown, linkup et authenticationFailure.

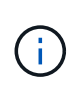

Le trap authenticationFailure est désactivé par défaut. Vous devez utiliser le system snmp authtrap commande pour activer le trap. Pour plus d'informations, consultez les pages man : ["Commandes ONTAP 9"](http://docs.netapp.com/ontap-9/topic/com.netapp.doc.dot-cm-cmpr/GUID-5CB10C70-AC11-41C0-8C16-B4D0DF916E9B.html)

#### **Interruptions SNMP intégrées**

Les interruptions intégrées sont prédéfinies dans ONTAP et sont automatiquement envoyées aux stations de gestion du réseau de la liste des Traphost si un événement se produit. Ces interruptions, telles que diskFailedShutdown, cpuTooBusy et volume NearlyFull, sont définies dans la MIB personnalisées.

Chaque trappe intégrée est identifiée par un code d'interruption unique.

# **Créer une communauté SNMP et l'attribuer à une LIF**

Vous pouvez créer une communauté SNMP qui agit comme un mécanisme d'authentification entre le poste de gestion et le SVM (Storage Virtual machine) en cas d'utilisation des protocoles SNMPv1 et SNMPv2c.

En créant des communautés SNMP dans un SVM de données, vous pouvez exécuter des commandes telles que snmpwalk et snmpget Sur les LIF de données.

#### **Description de la tâche**

• Dans les nouvelles installations de ONTAP, SNMPv1 et SNMPv2c sont désactivés par défaut.

Les protocoles SNMPv1 et SNMPv2c sont activés après la création d'une communauté SNMP.

- ONTAP prend en charge les communautés en lecture seule.
- Par défaut la politique de pare-feu « données » qui est attribuée aux LIFs de données a le service SNMP défini sur deny.

Vous devez créer une nouvelle politique de pare-feu avec le service SNMP défini sur allow Lors de la création d'un utilisateur SNMP pour un SVM de données.

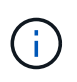

Depuis ONTAP 9.10.1, les politiques de pare-feu sont obsolètes et intégralement remplacées par les politiques de service de LIF. Pour plus d'informations, voir ["Configuration](#page-159-0) [des politiques de pare-feu pour les LIF"](#page-159-0).

- Vous pouvez créer des communautés SNMP pour les utilisateurs SNMPv1 et SNMPv2c pour la SVM d'administration et la SVM de données.
- Comme un SVM ne fait pas partie de la norme SNMP, les requêtes relatives aux LIF de données doivent inclure l'OID racine NetApp (1.3.6.1.4.1.789), par exemple snmpwalk -v 2c -c snmpNFS 10.238.19.14 1.3.6.1.4.1.789.

#### **Étapes**

1. Créez une communauté SNMP en utilisant le system snmp community add commande. La commande suivante montre comment créer une communauté SNMP dans le SVM admin cluster-1 :

```
system snmp community add -type ro -community-name comty1 -vserver
cluster-1
```
La commande suivante montre comment créer une communauté SNMP dans le SVM de données vs1 :

system snmp community add -type ro -community-name comty2 -vserver vs1

2. Vérifiez que les communautés ont été créées à l'aide de la commande system snmp community show.

La commande suivante présente les deux communautés créées pour SNMPv1 et SNMPv2c :

```
system snmp community show
cluster-1
rocomty1
vs1
rocomty2
```
3. Vérifier si SNMP est autorisé en tant que service dans la politique de pare-feu « data » en utilisant le system services firewall policy show commande.

La commande suivante indique que le service snmp n'est pas autorisé dans la politique de pare-feu « data » par défaut (le service snmp est autorisé dans la politique de pare-feu « mgmt » uniquement) :

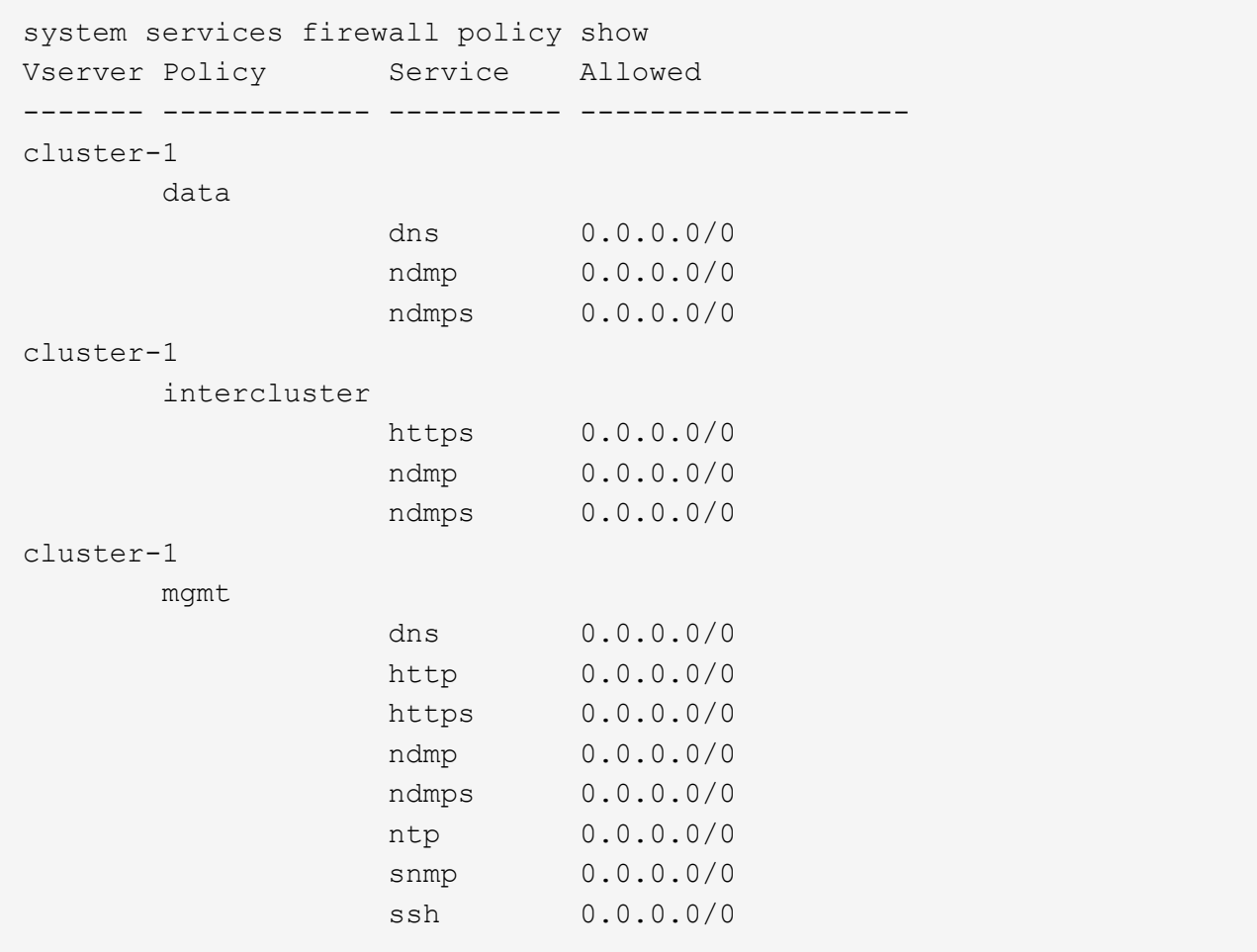

4. Créez une nouvelle politique de pare-feu qui autorise l'accès à l'aide du système snmp service à l'aide du system services firewall policy create commande.

Les commandes suivantes créent une nouvelle politique de pare-feu de données nommée « data1 » qui autorise le snmp

```
system services firewall policy create -policy data1 -service snmp
-vserver vs1 -allow-list 0.0.0.0/0
cluster-1::> system services firewall policy show -service snmp
Vserver Policy Service Allowed
------- ------------ ---------- -------------------
cluster-1
          mgmt
                       snmp 0.0.0.0/0
vs1
          data1
                     snmp 0.0.0.0/0
```
5. Appliquer la politique de pare-feu à une LIF de données à l'aide de la commande `network interface modify `avec le paramètre -firewall-policy.

La commande suivante attribue la nouvelle politique de pare-feu « data1 » à LIF « datalif1 » :

```
network interface modify -vserver vs1 -lif datalif1 -firewall-policy
data1
```
## **Configurez les utilisateurs SNMPv3 dans un cluster**

SNMPv3 est un protocole sécurisé lorsqu'il est comparé au protocole SNMPv1 et SNMPv2c. Pour utiliser SNMPv3, vous devez configurer un utilisateur SNMPv3 pour exécuter les utilitaires SNMP à partir du gestionnaire SNMP.

#### **Étape**

Utilisez la commande « Security login create » pour créer un utilisateur SNMPv3.

Vous êtes invité à fournir les informations suivantes :

- ID moteur : la valeur par défaut et la valeur recommandée sont l'ID moteur local
- Protocole d'authentification
- Mot de passe d'authentification
- Protocole de confidentialité
- Mot de passe du protocole de confidentialité

#### **Résultat**

L'utilisateur SNMPv3 peut se connecter à partir du gestionnaire SNMP en utilisant le nom d'utilisateur et le mot de passe et en exécutant les commandes de l'utilitaire SNMP.

#### **Paramètres de sécurité SNMPv3**

SNMPv3 inclut une fonctionnalité d'authentification qui, lorsqu'elle est sélectionnée, demande aux utilisateurs

de saisir leurs noms, un protocole d'authentification, une clé d'authentification et le niveau de sécurité souhaité lors de l'appel d'une commande.

Le tableau suivant répertorie les paramètres de sécurité SNMPv3 :

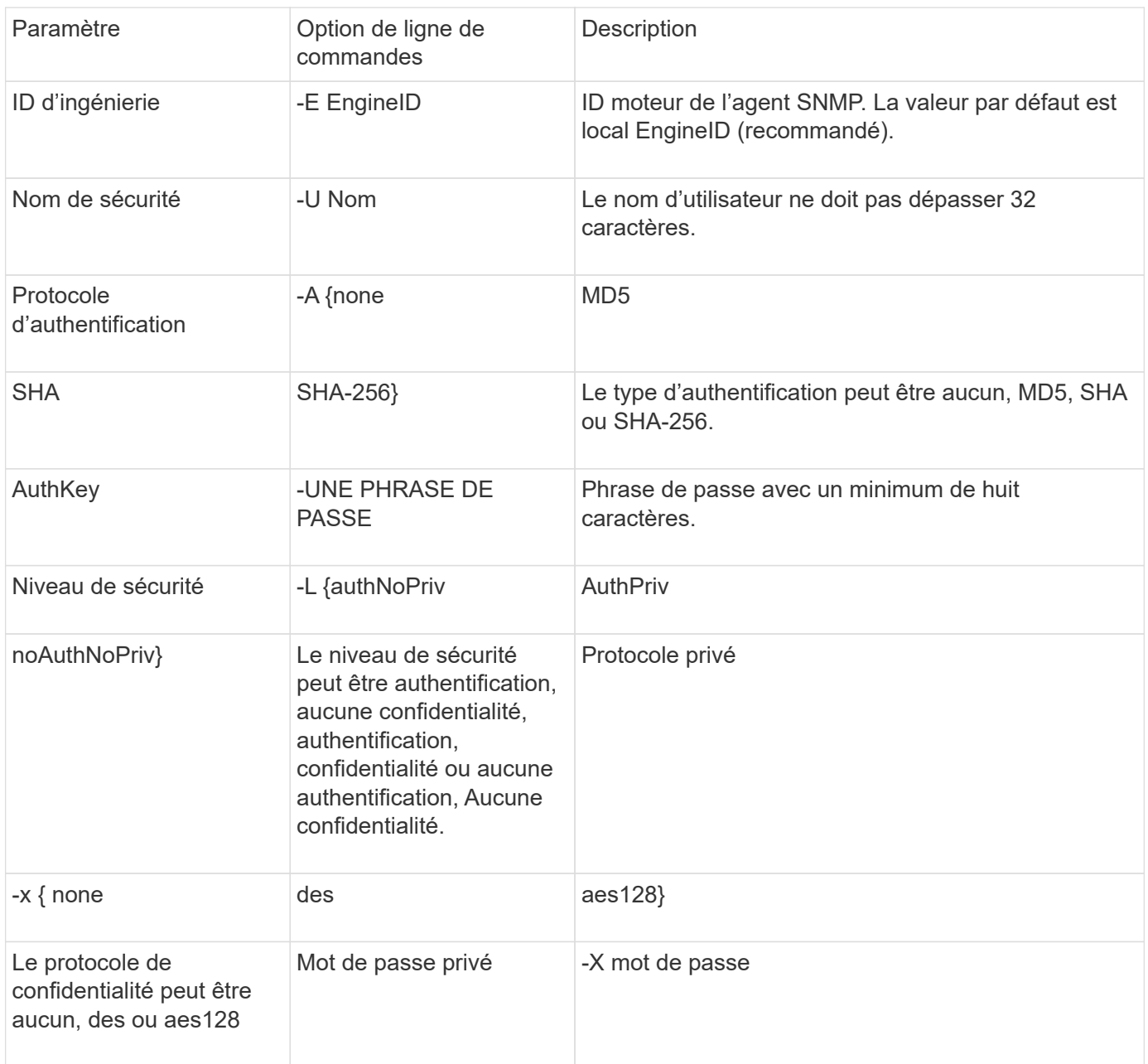

## **Exemples de niveaux de sécurité différents**

Cet exemple montre comment un utilisateur SNMPv3 créé avec différents niveaux de sécurité peut utiliser les commandes SNMP côté client, telles que snmpwalk, pour interroger les objets de cluster.

Pour améliorer les performances, vous devez récupérer tous les objets d'un tableau plutôt qu'un seul objet ou quelques objets du tableau.

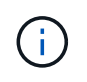

Vous devez utiliser snmpwalk 5.3.1 ou version ultérieure lorsque le protocole d'authentification est SHA.

#### **Niveau de sécurité : AuthPriv**

Le résultat suivant montre la création d'un utilisateur SNMPv3 avec le niveau de sécurité d'authPriv.

```
security login create -user-or-group-name snmpv3user -application snmp
-authentication-method usm
Enter the authoritative entity's EngineID [local EngineID]:
Which authentication protocol do you want to choose (none, md5, sha, sha2-
256) [none]: md5
Enter the authentication protocol password (minimum 8 characters long):
Enter the authentication protocol password again:
Which privacy protocol do you want to choose (none, des, aes128) [none]:
des
Enter privacy protocol password (minimum 8 characters long):
Enter privacy protocol password again:
```
#### **Mode FIPS**

```
security login create -username snmpv3user -application snmp -authmethod
usm
Enter the authoritative entity's EngineID [local EngineID]:
Which authentication protocol do you want to choose (sha, sha2-256) [sha]
Enter authentication protocol password (minimum 8 characters long):
Enter authentication protocol password again:
Which privacy protocol do you want to choose (aes128) [aes128]:
Enter privacy protocol password (minimum 8 characters long):
Enter privacy protocol password again:
```
#### **Test snmpwalk**

La sortie suivante montre l'utilisateur SNMPv3 exécutant la commande snmpwalk :

Pour améliorer les performances, vous devez récupérer tous les objets d'un tableau plutôt qu'un seul objet ou quelques objets du tableau.

```
$ snmpwalk -v 3 -u snmpv3user -a SHA -A password1! -x DES -X password1! -l
authPriv 192.0.2.62 .1.3.6.1.4.1.789.1.5.8.1.2
Enterprises.789.1.5.8.1.2.1028 = "vol0"
Enterprises.789.1.5.8.1.2.1032 = "vol0"
Enterprises.789.1.5.8.1.2.1038 = "root_vs0"
Enterprises.789.1.5.8.1.2.1042 = "root vstrap"
Enterprises.789.1.5.8.1.2.1064 = "vol1"
```
#### **Niveau de sécurité : AuthNoPriv**

Le résultat suivant montre la création d'un utilisateur SNMPv3 avec le niveau de sécurité authNoPriv.

```
security login create -username snmpv3user1 -application snmp -authmethod
usm -role admin
Enter the authoritative entity's EngineID [local EngineID]:
Which authentication protocol do you want to choose (none, md5, sha)
[none]: md5
```
#### **Mode FIPS**

FIPS ne vous permet pas de choisir **none** pour le protocole de confidentialité. En conséquence, il n'est pas possible de configurer un utilisateur authNoPriv SNMPv3 en mode FIPS.

#### **Test snmpwalk**

La sortie suivante montre l'utilisateur SNMPv3 exécutant la commande snmpwalk :

Pour améliorer les performances, vous devez récupérer tous les objets d'un tableau plutôt qu'un seul objet ou quelques objets du tableau.

```
$ snmpwalk -v 3 -u snmpv3user1 -a MD5 -A password1! -l authNoPriv
192.0.2.62 .1.3.6.1.4.1.789.1.5.8.1.2
Enterprises.789.1.5.8.1.2.1028 = "vol0"
Enterprises.789.1.5.8.1.2.1032 = "vol0"
Enterprises.789.1.5.8.1.2.1038 = "root_vs0"
Enterprises.789.1.5.8.1.2.1042 = "root_vstrap"
Enterprises.789.1.5.8.1.2.1064 = "vol1"
```
#### **Niveau de sécurité : NoAuthNoPriv**

La sortie suivante montre la création d'un utilisateur SNMPv3 avec le niveau de sécurité noAuthNoPriv.

```
security login create -username snmpv3user2 -application snmp -authmethod
usm -role admin
Enter the authoritative entity's EngineID [local EngineID]:
Which authentication protocol do you want to choose (none, md5, sha)
[none]: none
```
#### **Mode FIPS**

FIPS ne vous permet pas de choisir **none** pour le protocole de confidentialité.

#### **Test snmpwalk**

La sortie suivante montre l'utilisateur SNMPv3 exécutant la commande snmpwalk :

Pour améliorer les performances, vous devez récupérer tous les objets d'un tableau plutôt qu'un seul objet ou quelques objets du tableau.

```
$ snmpwalk -v 3 -u snmpv3user2 -l noAuthNoPriv 192.0.2.62
.1.3.6.1.4.1.789.1.5.8.1.2
Enterprises.789.1.5.8.1.2.1028 = "vol0"
Enterprises.789.1.5.8.1.2.1032 = "vol0"
Enterprises.789.1.5.8.1.2.1038 = "root_vs0"
Enterprises.789.1.5.8.1.2.1042 = "root_vstrap"
Enterprises.789.1.5.8.1.2.1064 = "vol1"
```
# **Configurez les Traphosts pour recevoir des notifications SNMP**

Vous pouvez configurer le Traphost (gestionnaire SNMP) pour recevoir des notifications (PDU d'interruption SNMP) lorsque des interruptions SNMP sont générées dans le cluster. Vous pouvez spécifier le nom d'hôte ou l'adresse IP (IPv4 ou IPv6) du Traphost SNMP.

#### **Avant de commencer**

• Les traps SNMP doivent être activés sur le cluster.

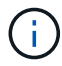

Les interruptions SNMP et SNMP sont activées par défaut.

- Le DNS doit être configuré sur le cluster pour la résolution des noms de Traphost.
- IPv6 doit être activé sur le cluster pour configurer les Traphosts SNMP à l'aide des adresses IPv6.
- Pour ONTAP 9.1 et versions ultérieures, vous devez avoir spécifié l'authentification d'un modèle de sécurité utilisateur prédéfini (USM) et des informations d'identification de confidentialité lors de la création de Traphosts.

#### **Étape**

Ajouter un Traphost SNMP :

```
system snmp traphost add
```
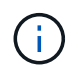

Les interruptions ne peuvent être envoyées que lorsqu'au moins une station de gestion SNMP est spécifiée comme un traphost.

La commande suivante ajoute un nouvel hôte SNMPv3 nommé yyy.example.com avec un utilisateur USM connu :

system snmp traphost add -peer-address yyy.example.com -usm-username MyUsmUser

La commande suivante ajoute un Traphost à l'aide de l'adresse IPv6 de l'hôte :

system snmp traphost add -peer-address 2001:0db8:1:1:209:6bff:feae:6d67

## **Commandes pour la gestion de SNMP**

Vous pouvez utiliser le system snmp Commandes permettant de gérer SNMP, les traps et les Traphosts. Vous pouvez utiliser le security Commandes permettant de gérer les utilisateurs SNMP par SVM. Vous pouvez utiliser le event Commandes pour gérer les événements liés aux traps SNMP.

#### **Commandes permettant de configurer SNMP**

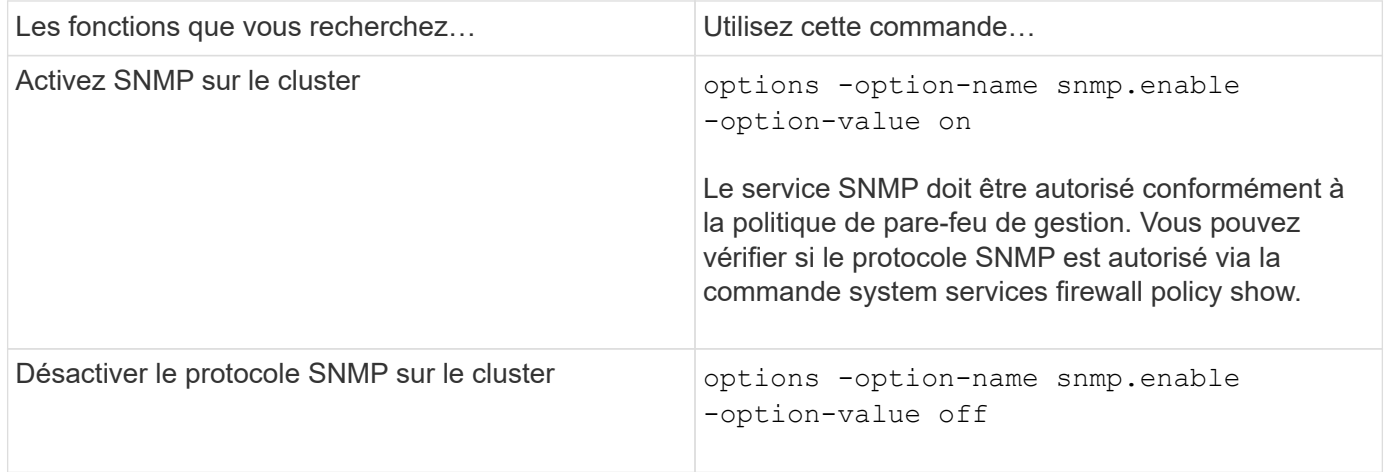

#### **Commandes pour la gestion des utilisateurs SNMP v1, v2c et v3**

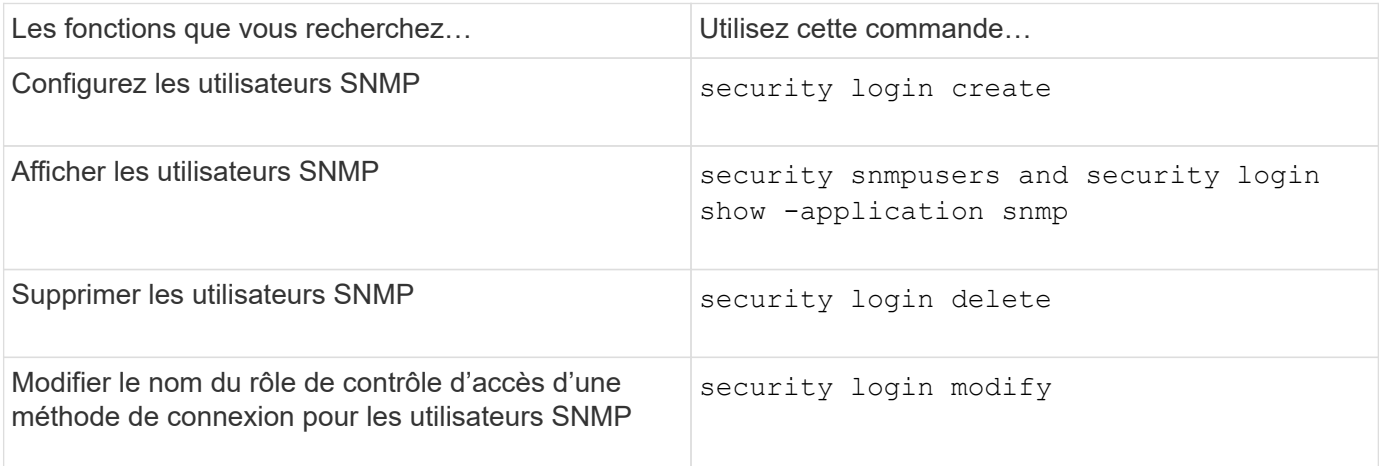

### **Commandes permettant de fournir des informations de contact et d'emplacement**

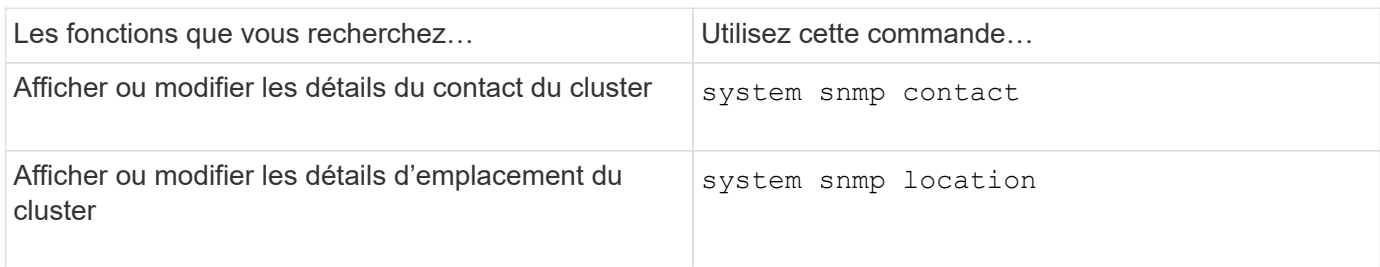

### **Commandes pour la gestion des communautés SNMP**

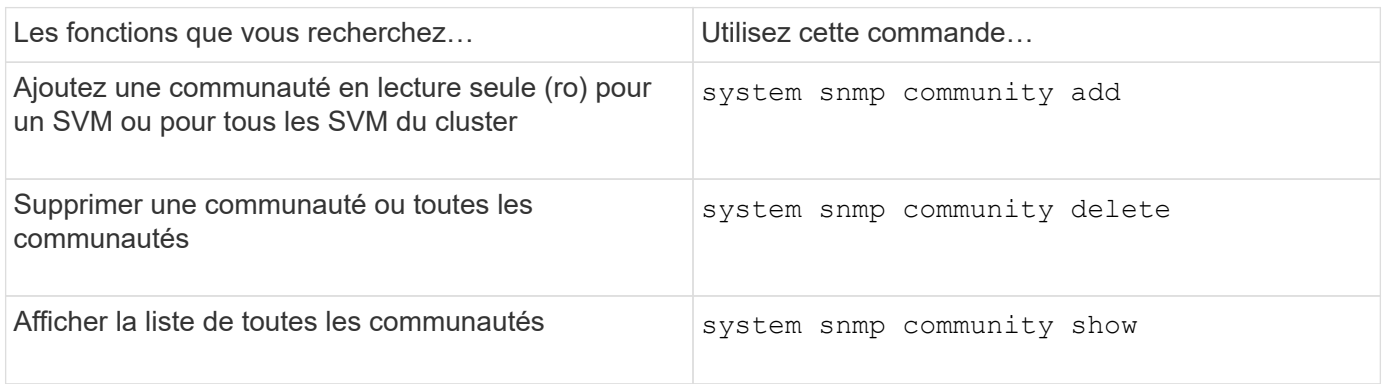

Les SVM ne faisant pas partie de la norme SNMP, les requêtes relatives aux LIF de données doivent inclure l'OID racine NetApp (1.3.6.1.4.1.789), par exemple. snmpwalk -v 2c -c snmpNFS 10.238.19.14 1.3.6.1.4.1.789.

#### **Commande pour l'affichage des valeurs d'option SNMP**

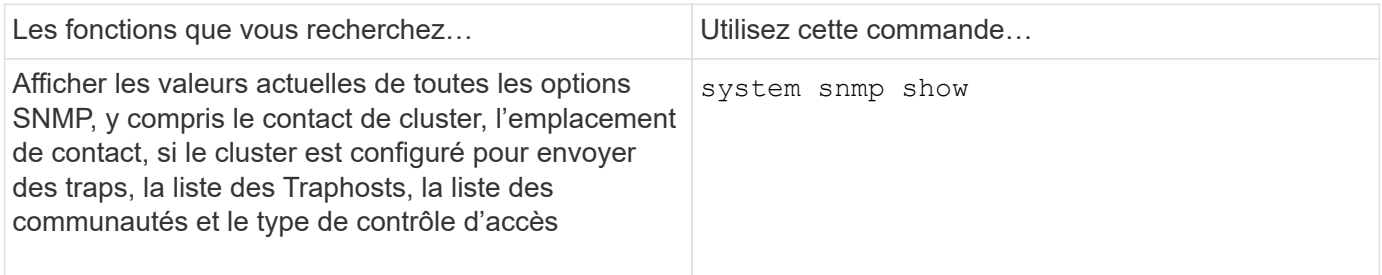

#### **Commandes pour la gestion des interruptions SNMP et des Traphosts**

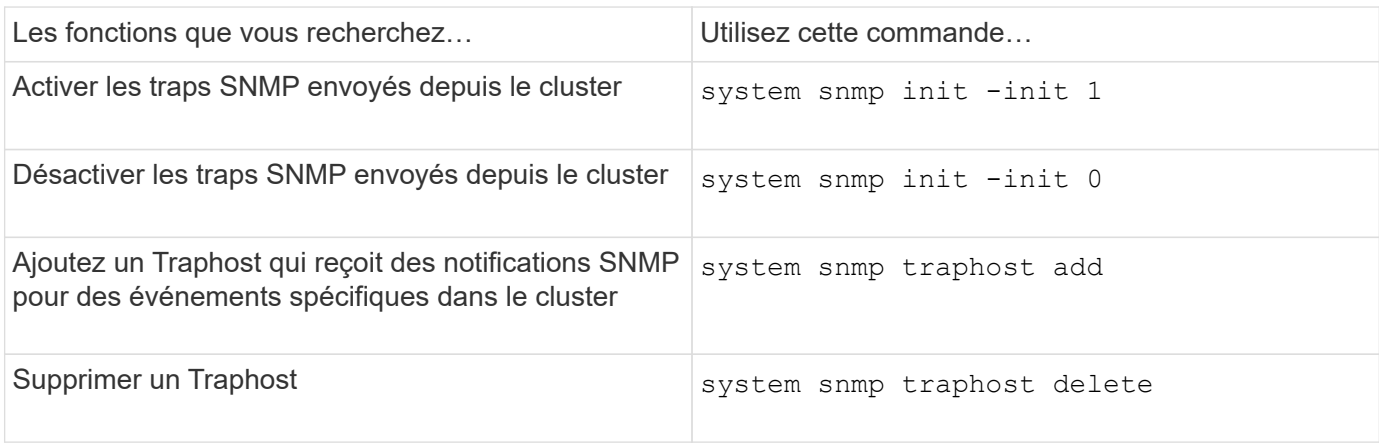

### **Commandes pour la gestion des événements liés aux traps SNMP**

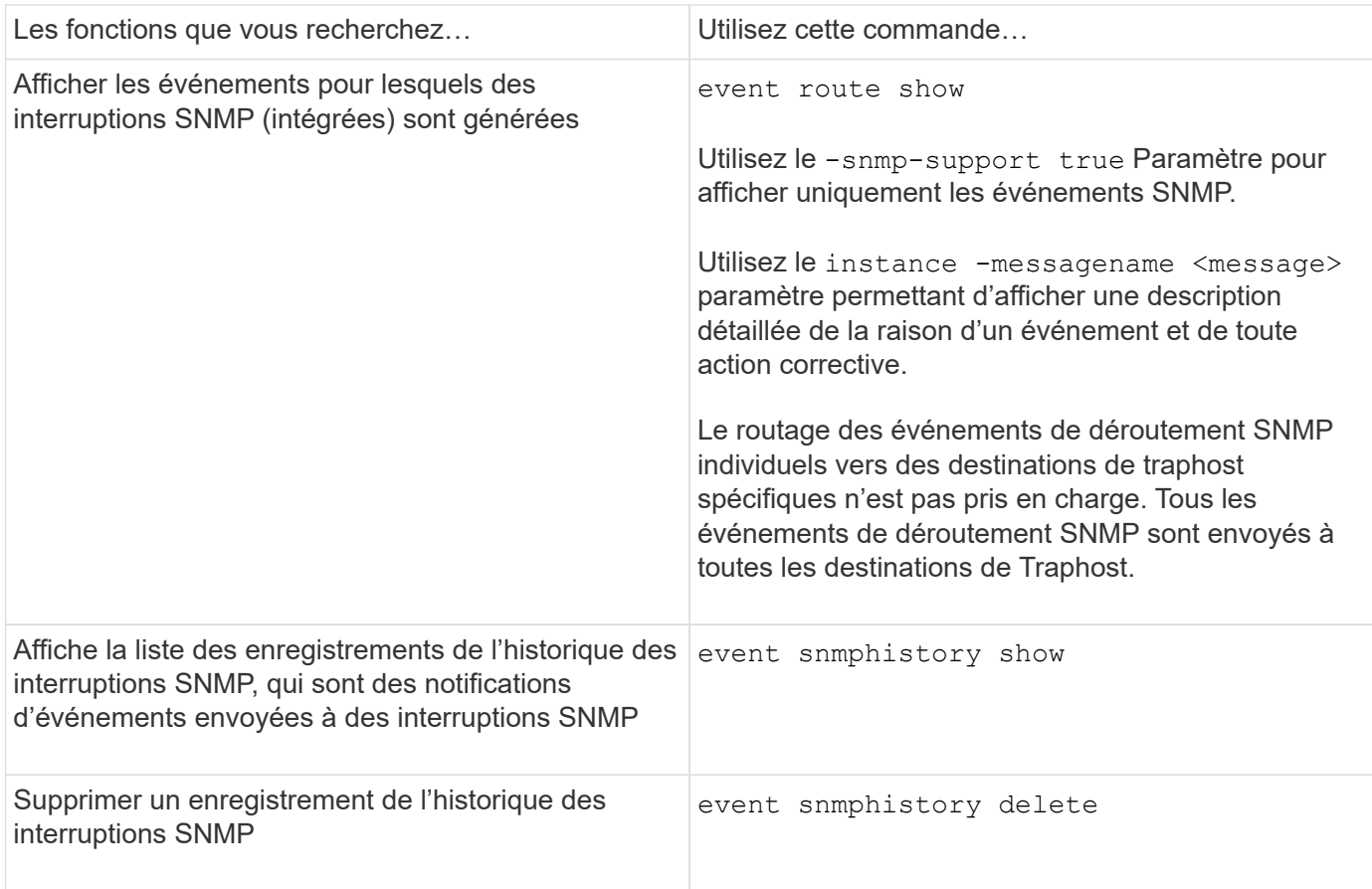

Pour plus d'informations sur le system snmp, security, et event commandes, voir les pages de manuels : ["Commandes ONTAP 9"](http://docs.netapp.com/ontap-9/topic/com.netapp.doc.dot-cm-cmpr/GUID-5CB10C70-AC11-41C0-8C16-B4D0DF916E9B.html)

# **Gestion du routage dans un SVM**

# **Présentation du routage des SVM**

La table de routage d'un SVM détermine le chemin réseau utilisé par la SVM pour communiquer avec une destination. Il est important de comprendre le fonctionnement des tables de routage afin d'éviter les problèmes de réseau avant qu'ils ne surviennent.

Les règles de routage sont les suivantes :

- ONTAP achemine le trafic sur l'itinéraire le plus spécifique disponible.
- ONTAP achemine le trafic sur une route de passerelle par défaut (ayant 0 bits de masque de réseau) comme dernier recours, lorsque des routes plus spécifiques ne sont pas disponibles.

Dans le cas de routes avec la même destination, le même masque de réseau et la même mesure, il n'est pas garanti que le système utilisera la même route après un redémarrage ou après une mise à niveau. Ceci est particulièrement un problème si vous avez configuré plusieurs routes par défaut.

Il est recommandé de configurer une route par défaut uniquement pour un SVM. Pour éviter toute interruption, assurez-vous que la route par défaut peut atteindre toute adresse réseau inaccessible par une route plus spécifique. Pour plus d'informations, consultez l'article de la base de connaissances ["SU134 : l'accès au](https://kb.netapp.com/Support_Bulletins/Customer_Bulletins/SU134) [réseau peut être interrompu par une configuration de routage incorrecte dans clustered ONTAP"](https://kb.netapp.com/Support_Bulletins/Customer_Bulletins/SU134)

# **Créer une route statique**

Vous pouvez créer des routes statiques au sein d'une machine virtuelle de stockage (SVM) pour contrôler la manière dont les LIF utilisent le réseau pour le trafic sortant.

Lorsque vous créez une entrée de route associée à un SVM, la route sera utilisée par toutes les LIFs qui sont détenues par le SVM spécifié et qui se trouvent sur le même sous-réseau que la passerelle.

## **Étape**

Utilisez le network route create commande pour créer une route.

```
network route create -vserver vs0 -destination 0.0.0.0/0 -gateway
10.61.208.1
```
# **Activez le routage multivoie**

Si plusieurs routes ont la même mesure pour une destination, seule une des routes est sélectionnée pour le trafic sortant. Cela entraîne l'utilisation d'autres itinéraires pour l'envoi du trafic sortant. Vous pouvez activer le routage multichemin pour équilibrer la charge et utiliser toutes les routes disponibles.

## **Étapes**

1. Connectez-vous au niveau de privilège avancé :

set -privilege advanced

2. Activer le routage multivoie :

network options multipath-routing modify -is-enabled true

Le routage multivoie est activé pour tous les nœuds du cluster.

network options multipath-routing modify -is-enabled true

# **Supprimer une route statique**

Vous pouvez supprimer une route statique inutile d'une machine virtuelle de stockage (SVM).

#### **Étape**

Utilisez le network route delete commande pour supprimer une route statique.
Pour plus d'informations sur cette commande, reportez-vous au network route page de manuel : ["Commandes ONTAP 9"](http://docs.netapp.com/ontap-9/topic/com.netapp.doc.dot-cm-cmpr/GUID-5CB10C70-AC11-41C0-8C16-B4D0DF916E9B.html).

L'exemple suivant supprime une route statique associée à SVM vs0 avec une passerelle de 10.63.0.1 et une adresse IP de destination de 0.0.0.0/0 :

```
network route delete -vserver vs0 -gateway 10.63.0.1 -destination
0.0.0.0/0
```
# **Afficher les informations de routage**

Vous pouvez afficher des informations sur la configuration de routage pour chaque SVM sur le cluster. Cela peut vous aider à diagnostiquer les problèmes de routage impliquant des problèmes de connectivité entre les applications ou les services client et un LIF sur un nœud du cluster.

#### **Étapes**

1. Utilisez le network route show Commande permettant d'afficher les routes au sein d'un ou plusieurs SVM. L'exemple suivant montre une route configurée sur le SVM vs0 :

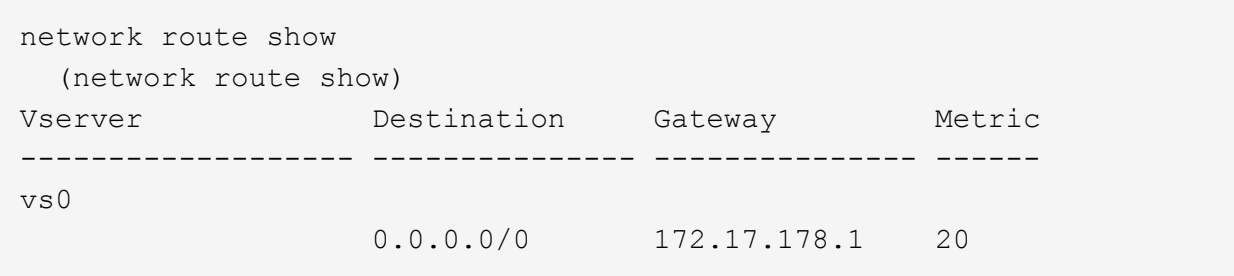

2. Utilisez le network route show-lifs Commande pour afficher l'association des routes et LIFs au sein d'un ou plusieurs SVM.

L'exemple suivant montre les LIFs avec des routes détenues par le SVM vs0 :

```
network route show-lifs
    (network route show-lifs)
Vserver: vs0
Destination Gateway Logical Interfaces
  -------------------- ---------------
0.0.0.0/0 172.17.178.1 cluster mgmt,
                                        LIF-b-01 mgmt1,
                                          LIF-b-02_mgmt1
```
3. Utilisez le network route active-entry show Commande permettant d'afficher les routes installées sur un ou plusieurs nœuds, SVM, sous-réseaux ou routes avec des destinations spécifiées.

L'exemple suivant montre toutes les routes installées sur un SVM spécifique :

network route active-entry show -vserver Data0 Vserver: Data0 Node: node-1 Subnet Group: 0.0.0.0/0 Destination **Gateway** Interface Metric Flags ---------------------- ------------------- --------- ------ ----- 127.0.0.1 127.0.0.1 lo 10 UHS 127.0.10.1 127.0.20.1 losk 10 UHS 127.0.20.1 127.0.20.1 losk 10 UHS Vserver: Data0 Node: node-1 Subnet Group: fd20:8b1e:b255:814e::/64 Destination **Gateway** Interface Metric Flags ---------------------- ------------------- --------- ------ ---- default fd20:8b1e:b255:814e::1 e0d 20 UGS fd20:8b1e:b255:814e::/64 link#4 e0d 0 UC Vserver: Data0 Node: node-2 Subnet Group: 0.0.0.0/0 Destination **Gateway** Interface Metric Flags ---------------------- ------------------- --------- ------ ----- 127.0.0.1 127.0.0.1 lo 10 UHS Vserver: Data0 Node: node-2 Subnet Group: 0.0.0.0/0 Destination Gateway Interface Metric Flags ---------------------- ------------------- --------- ------ ----- 127.0.10.1 127.0.20.1 losk 10 UHS 127.0.20.1 127.0.20.1 losk 10 UHS Vserver: Data0 Node: node-2 Subnet Group: fd20:8b1e:b255:814e::/64 Destination Gateway Interface Metric Flags ---------------------- ------------------- --------- ------ ---- default fd20:8b1e:b255:814e::1 e0d 20 UGS fd20:8b1e:b255:814e::/64

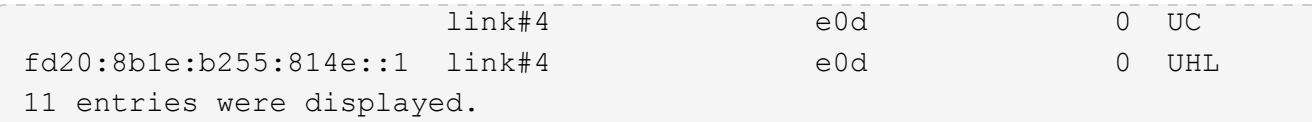

# **Supprimer des routes dynamiques des tables de routage**

Lorsque des redirections ICMP sont reçues pour IPv4 et IPv6, des routes dynamiques sont ajoutées à la table de routage. Par défaut, les routes dynamiques sont supprimées au bout de 300 secondes. Si vous souhaitez maintenir des itinéraires dynamiques pendant une durée différente, vous pouvez modifier la valeur de délai d'exécution.

#### **Description de la tâche**

Vous pouvez définir la valeur de temporisation de 0 à 65,535 secondes. Si vous définissez la valeur sur 0, les routes n'expirent jamais. La suppression de routes dynamiques empêche la perte de connectivité causée par la persistance de routes non valides.

### **Étapes**

1. Afficher la valeur de temporisation actuelle.

```
◦ Pour IPv4 :
```
network tuning icmp show

◦ Pour IPv6 :

network tuning icmp6 show

- 2. Modifiez la valeur de temporisation.
	- Pour IPv4 :

```
network tuning icmp modify -node node name -redirect-timeout
timeout_value
```
◦ Pour IPv6 :

```
network tuning icmp6 modify -node node_name -redirect-v6-timeout
timeout_value
```
3. Vérifiez que la valeur de temporisation a été modifiée correctement.

◦ Pour IPv4 :

network tuning icmp show

◦ Pour IPv6 :

```
network tuning icmp6 show
```
# **Afficher les informations sur le réseau**

# **Afficher la présentation des informations sur le réseau**

Via l'interface de ligne de commandes, vous pouvez afficher des informations relatives aux ports, aux LIF, aux routes, aux règles de basculement, aux groupes de basculement, règles de pare-feu, DNS, NIS et connexions. Depuis ONTAP 9.8, vous pouvez également télécharger les données affichées dans System Manager relatives à votre réseau.

Ces informations peuvent être utiles dans des situations comme la reconfiguration des paramètres réseau ou le dépannage du cluster.

Si vous êtes administrateur de cluster, vous pouvez afficher toutes les informations de mise en réseau disponibles. Si vous êtes administrateur des SVM, vous pouvez afficher uniquement les informations relatives aux SVM qui vous sont attribuées.

Dans System Manager, lorsque vous affichez des informations dans une *vue liste*, vous pouvez cliquer sur **Télécharger** et la liste des objets affichés est téléchargée.

- La liste est téléchargée au format CSV (valeurs séparées par des virgules).
- Seules les données des colonnes visibles sont téléchargées.
- Le nom de fichier CSV est formaté avec le nom de l'objet et un horodatage.

# **Affiche les informations relatives aux ports réseau**

Vous pouvez afficher des informations sur un port spécifique ou sur tous les ports de tous les nœuds du cluster.

### **Description de la tâche**

Les informations suivantes s'affichent :

- Nom du nœud
- Nom du port
- Nom IPspace
- Nom du domaine de diffusion
- État de la liaison (haut ou bas)
- Paramètre MTU
- Réglage de la vitesse du port et état de fonctionnement (1 Gigabit ou 10 gigabits par seconde)
- Paramètre de négociation automatique (vrai ou faux)
- Mode duplex et état de fonctionnement (moitié ou plein)
- Le groupe d'interface du port, le cas échéant
- Les informations de balise VLAN du port, le cas échéant
- État de santé du port (état de santé ou dégradé)
- Raisons pour lesquelles un port est marqué comme dégradé

Si les données d'un champ ne sont pas disponibles (par exemple, le duplex opérationnel et la vitesse d'un port inactif ne sont pas disponibles), la valeur du champ est indiquée comme -.

### **Étape**

Affiche les informations relatives aux ports réseau à l'aide du network port show commande.

Vous pouvez afficher des informations détaillées pour chaque port en spécifiant le -instance paramètre ou obtenir des informations spécifiques en spécifiant les noms de champs à l'aide du -fields paramètre.

network port show Node: node1 Ignore Speed(Mbps) Health Health Port IPspace Broadcast Domain Link MTU Admin/Oper Status Status --------- ------------ ---------------- ---- ---- ----------- -------- ----- e0a Cluster Cluster up 9000 auto/1000 healthy false e0b Cluster Cluster up 9000 auto/1000 healthy false e0c Default Default up 1500 auto/1000 degraded false e0d Default Default up 1500 auto/1000 degraded true Node: node2 Ignore Speed(Mbps) Health Health Port IPspace Broadcast Domain Link MTU Admin/Oper Status Status --------- ------------ ---------------- ---- ---- ----------- -------- ----- e0a Cluster Cluster up 9000 auto/1000 healthy false e0b Cluster Cluster up 9000 auto/1000 healthy false e0c Default Default up 1500 auto/1000 healthy false e0d Default Default up 1500 auto/1000 healthy false 8 entries were displayed.

# **Afficher les informations relatives à un VLAN (administrateurs de cluster uniquement)**

Vous pouvez afficher des informations sur un VLAN spécifique ou sur tous les VLAN du cluster.

### **Description de la tâche**

Vous pouvez afficher des informations détaillées pour chaque VLAN en spécifiant le -instance paramètre.

Vous pouvez afficher des informations spécifiques en spécifiant des noms de champ à l'aide de l' -fields paramètre.

## **Étape**

Affiche des informations sur les VLAN à l'aide de network port vlan show commande. La commande suivante affiche des informations sur tous les VLAN du cluster :

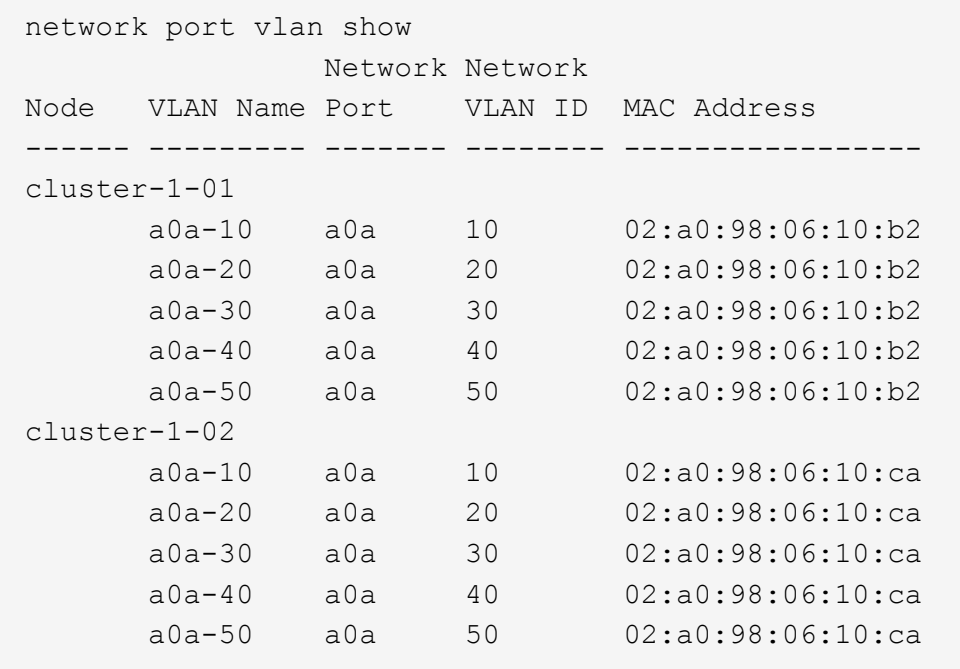

# **Afficher les informations sur les groupes d'interfaces (administrateurs du cluster uniquement)**

Vous pouvez afficher des informations relatives à un groupe d'interfaces afin de déterminer sa configuration.

## **Description de la tâche**

Les informations suivantes s'affichent :

- Nœud sur lequel est situé le groupe d'interface
- Liste des ports réseau inclus dans le groupe d'interface
- Nom du groupe d'interface
- Fonction de distribution (MAC, IP, port ou séquentiel)
- Adresse MAC (Media Access Control) du groupe d'interfaces
- Statut de l'activité du port ; c'est-à-dire si tous les ports agrégés sont actifs (participation complète), si certains sont actifs (participation partielle) ou si aucun n'est actif

## **Étape**

Affiche des informations sur les groupes d'interfaces en utilisant le network port ifgrp show commande.

Vous pouvez afficher des informations détaillées pour chaque nœud en spécifiant le -instance paramètre. Vous pouvez afficher des informations spécifiques en spécifiant des noms de champ à l'aide de l' -fields

paramètre.

La commande suivante affiche des informations sur tous les groupes d'interfaces du cluster :

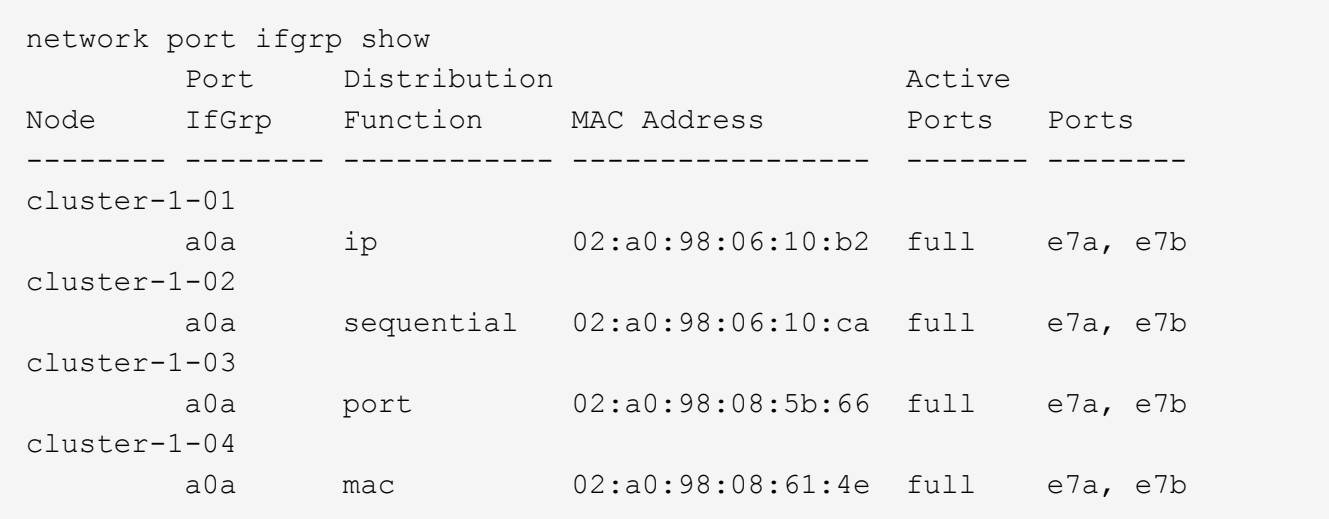

La commande suivante affiche des informations détaillées sur les groupes d'interfaces pour un nœud unique :

```
network port ifgrp show -instance -node cluster-1-01
                    Node: cluster-1-01
  Interface Group Name: a0a
Distribution Function: ip
          Create Policy: multimode
            MAC Address: 02:a0:98:06:10:b2
     Port Participation: full
          Network Ports: e7a, e7b
               Up Ports: e7a, e7b
           Down Ports: -
```
# **Affiche les informations relatives aux LIF**

Vous pouvez afficher des informations détaillées sur une LIF afin de déterminer sa configuration.

Vous pouvez également vouloir afficher ces informations pour diagnostiquer les problèmes de base d'une LIF, comme vérifier la présence d'adresses IP en double ou vérifier si le port réseau appartient au sous-réseau correct. Les administrateurs des SVM (Storage Virtual machine) ne peuvent afficher que les informations concernant les LIFs associées à la SVM.

#### **Description de la tâche**

Les informations suivantes s'affichent :

- Adresse IP associée à la LIF
- Statut administratif de la LIF

• Statut opérationnel de la LIF

L'état opérationnel des LIFs de données est déterminé par le statut du SVM auquel les LIFs de données sont associées. Lorsque le SVM est arrêté, le statut opérationnel de la LIF est modifié en down. Lorsque le SVM est de nouveau démarré, le statut opérationnel devient "active"

• Et le port sur lequel réside la LIF

Si les données d'un champ ne sont pas disponibles (par exemple, s'il n'y a pas d'informations d'état étendu), la valeur du champ est répertoriée comme -.

### **Étape**

Affiche les informations relatives aux LIF via la commande network interface show.

Vous pouvez afficher des informations détaillées pour chaque LIF en spécifiant le paramètre -instance, ou obtenir des informations spécifiques en spécifiant les noms de champs à l'aide du paramètre -fields.

La commande suivante affiche des informations générales sur toutes les LIFs d'un cluster :

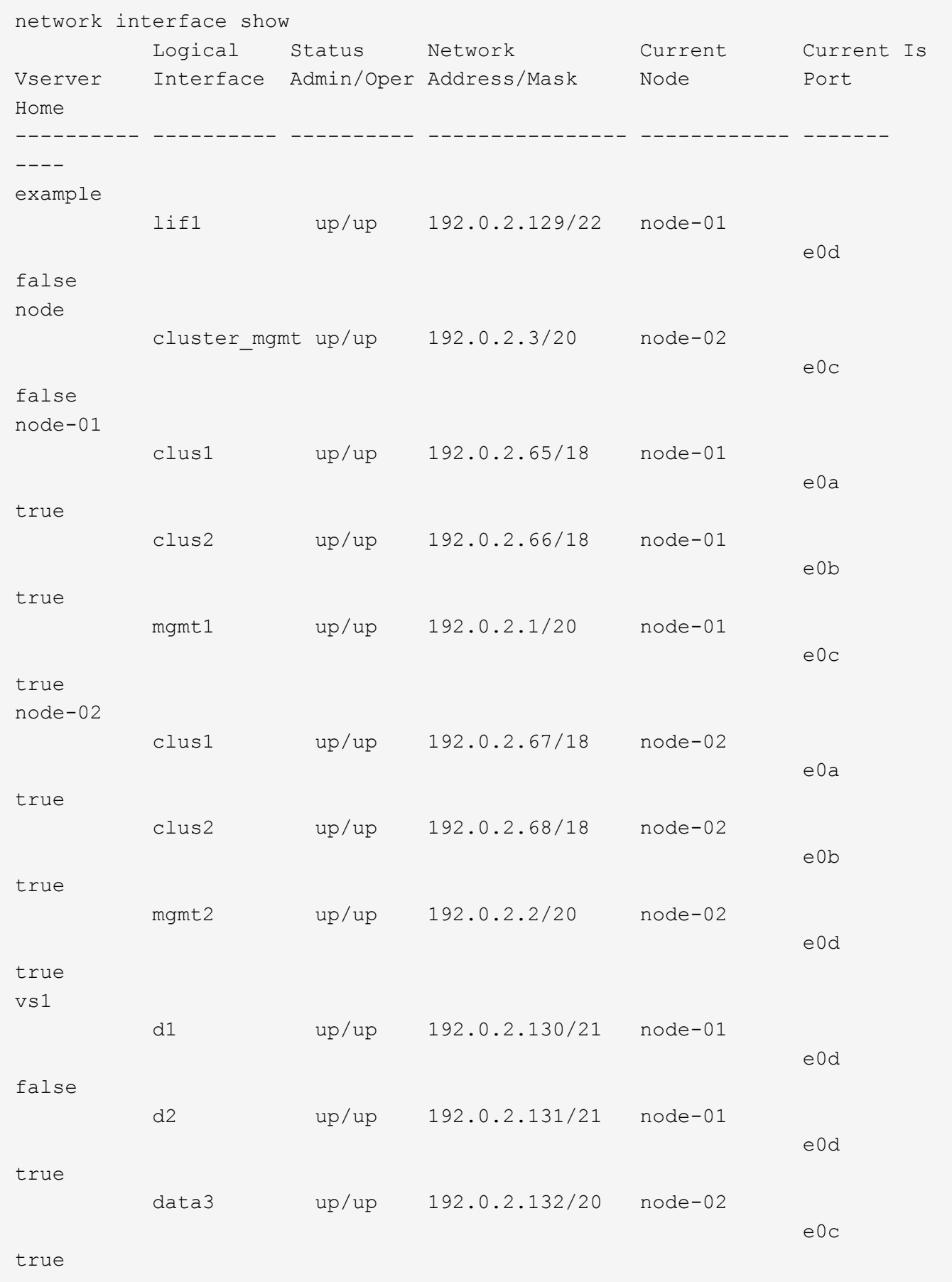

La commande suivante affiche des informations détaillées sur une seule LIF :

```
network interface show -lif data1 -instance
                       Vserver Name: vs1
            Logical Interface Name: data1
                                Role: data
                      Data Protocol: nfs,cifs
                           Home Node: node-01
                           Home Port: e0c
                       Current Node: node-03
                       Current Port: e0c
                 Operational Status: up
                    Extended Status: -
                             Is Home: false
                    Network Address: 192.0.2.128
                             Netmask: 255.255.192.0
                Bits in the Netmask: 18
                    IPv4 Link Local: -
                      Subnet Name: -
             Administrative Status: up
                    Failover Policy: local-only
                    Firewall Policy: data
                        Auto Revert: false
     Fully Qualified DNS Zone Name: xxx.example.com
           DNS Query Listen Enable: false
                Failover Group Name: Default
                          FCP WWPN: -
                     Address family: ipv4
                           Comment: -
                     IPspace of LIF: Default
```
# **Afficher les informations de routage**

Vous pouvez afficher les informations relatives aux routes au sein d'une SVM.

### **Étape**

Selon le type d'informations de routage que vous souhaitez afficher, entrez la commande applicable :

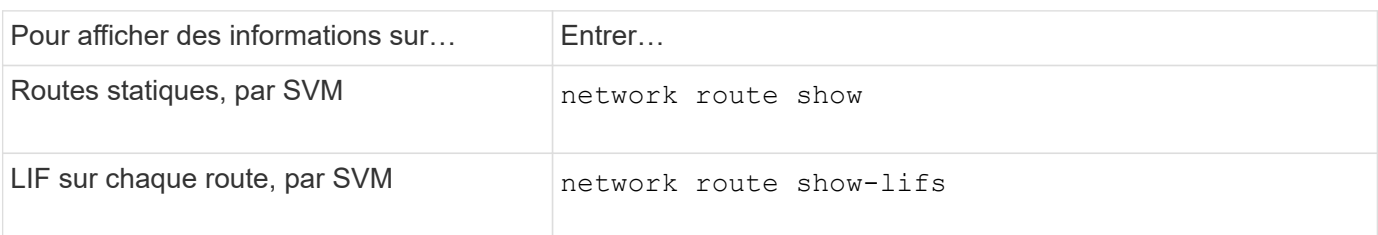

Vous pouvez afficher des informations détaillées pour chaque itinéraire en spécifiant le -instance paramètre. La commande suivante affiche les routes statiques au sein des SVM en cluster- 1 :

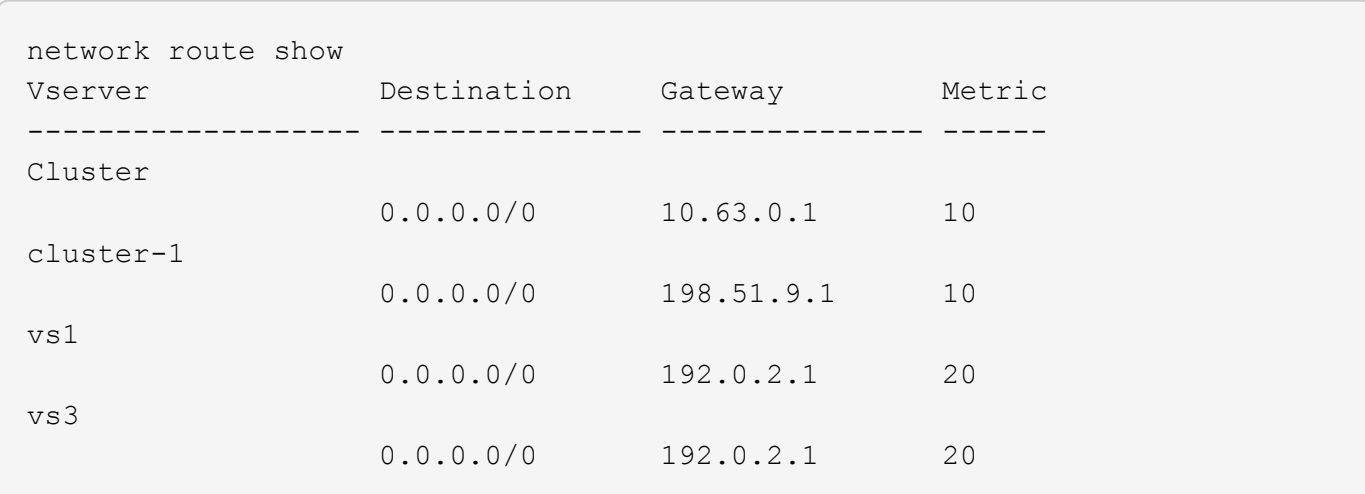

La commande suivante affiche l'association de routes statiques et d'interfaces logiques (LIF) au sein de tous les SVM au sein du cluster-1 :

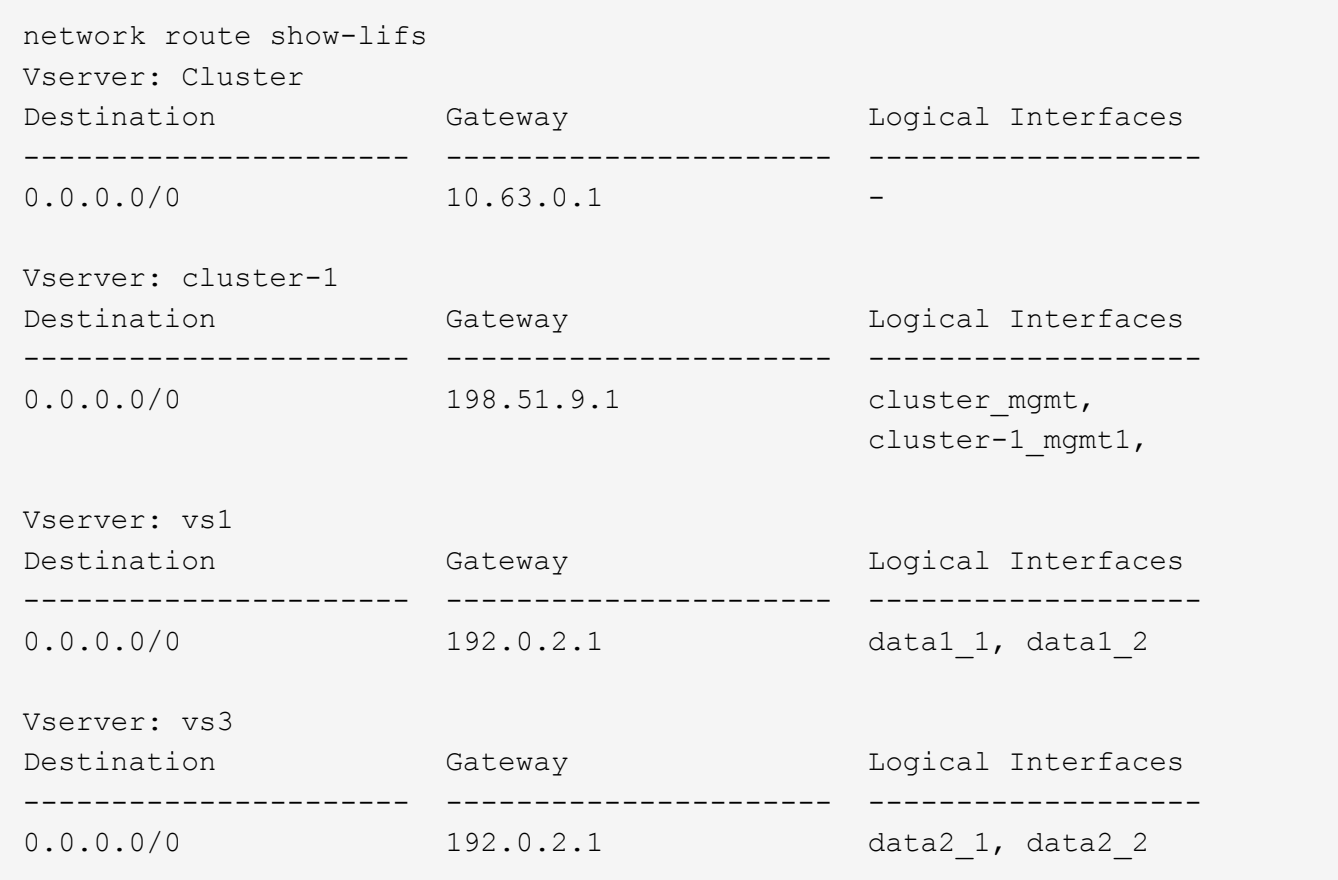

# **Afficher les entrées de la table des hôtes DNS (administrateurs du cluster uniquement)**

Les entrées de la table hôte DNS mappent les noms d'hôte aux adresses IP. Vous pouvez afficher les noms d'hôte et d'alias ainsi que l'adresse IP qu'ils mappent à pour tous les SVM d'un cluster.

### **Étape**

Afficher les entrées du nom d'hôte pour tous les SVM via la commande vserver services name-service dns hosts show.

L'exemple suivant affiche les entrées de la table hôte :

```
vserver services name-service dns hosts show
Vserver Address Hostname Aliases
---------- -------------- --------------- ---------------------
cluster-1
           10.72.219.36 lnx219-36 -
vs1
           10.72.219.37 lnx219-37 lnx219-37.example.com
```
Vous pouvez utiliser le vserver services name-service dns Commande permettant d'activer DNS sur un SVM et de le configurer afin d'utiliser DNS pour la résolution de nom d'hôte. Les noms d'hôte sont résolus à l'aide de serveurs DNS externes.

# **Afficher les configurations de domaine DNS**

Vous pouvez afficher la configuration du domaine DNS d'un ou plusieurs SVM (Storage Virtual machine) dans votre cluster pour vérifier qu'ils sont correctement configurés.

## **Étape**

Affichage des configurations de domaine DNS à l'aide de vserver services name-service dns show commande.

La commande suivante affiche les configurations DNS pour tous les SVM du cluster :

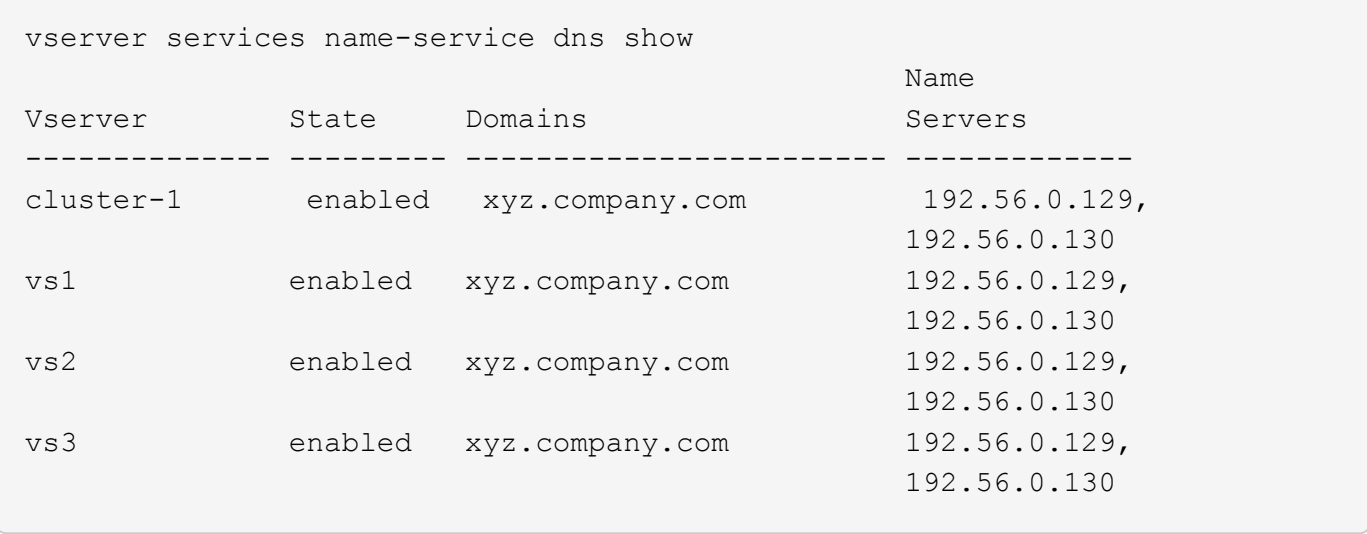

La commande suivante affiche des informations détaillées de configuration DNS pour le SVM vs1 :

```
vserver services name-service dns show -vserver vs1
                  Vserver: vs1
                  Domains: xyz.company.com
            Name Servers: 192.56.0.129, 192.56.0.130
      Enable/Disable DNS: enabled
          Timeout (secs): 2
        Maximum Attempts: 1
```
# **Affiche des informations relatives aux groupes de basculement**

Vous pouvez afficher des informations sur les groupes de basculement, notamment la liste des nœuds et des ports de chaque failover group, si le failover est activé ou désactivé, et le type de failover policy qui est appliquée à chaque LIF.

### **Étapes**

1. Afficher les ports cibles de chaque failover group en utilisant le network interface failovergroups show commande.

La commande suivante affiche des informations sur tous les groupes de basculement sur un cluster à deux nœuds :

```
network interface failover-groups show
                                Failover
Vserver Group Targets
                           --- ---------------------------------
Cluster
                 Cluster
                                cluster1-01:e0a, cluster1-01:e0b,
                                cluster1-02:e0a, cluster1-02:e0b
vs1
                 Default
                                cluster1-01:e0c, cluster1-01:e0d,
                                cluster1-01:e0e, cluster1-02:e0c,
                                cluster1-02:e0d, cluster1-02:e0e
```
2. Afficher les ports cibles et le broadcast domain d'un failover group spécifique en utilisant le network interface failover-groups show commande.

La commande suivante affiche des informations détaillées sur le failover group data12 pour SVM vs4 :

```
network interface failover-groups show -vserver vs4 -failover-group
data12
         Vserver Name: vs4
Failover Group Name: data12
     Failover Targets: cluster1-01:e0f, cluster1-01:e0g, cluster1-02:e0f,
                       cluster1-02:e0g
     Broadcast Domain: Default
```
3. Afficher les paramètres de basculement utilisés par toutes les LIFs à l'aide du network interface show commande.

La commande suivante affiche la règle de basculement et le groupe de basculement utilisés par chaque LIF :

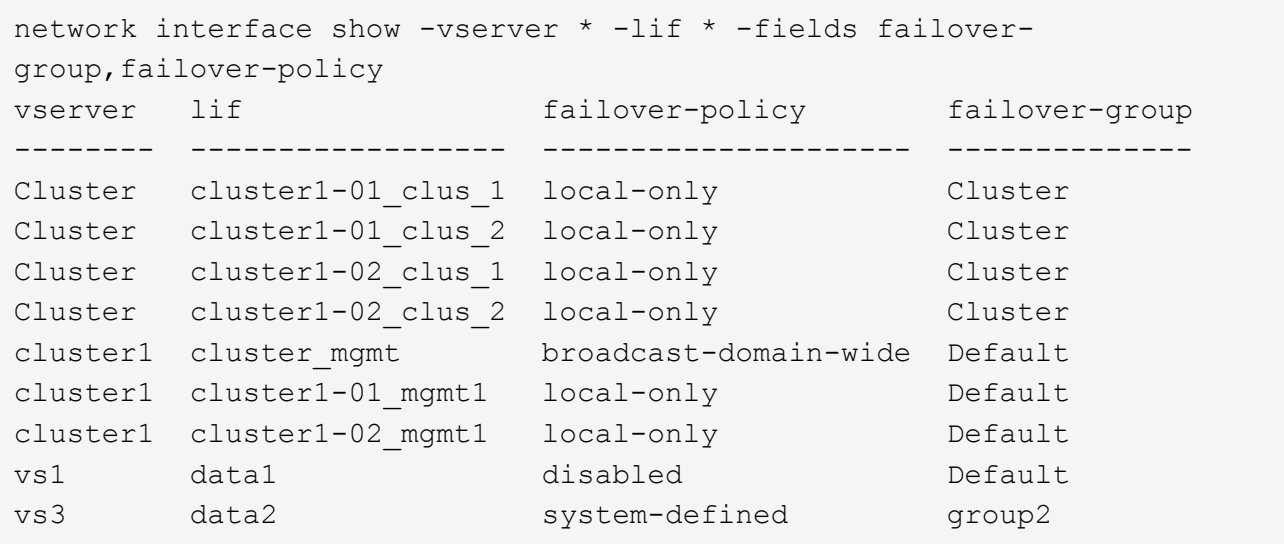

# **Affiche les cibles de basculement LIF**

Vous devrez peut-être vérifier si les stratégies de basculement et les groupes de basculement d'une LIF sont correctement configurés. Pour éviter les erreurs de configuration des règles de basculement, vous pouvez afficher les cibles de basculement d'une seule LIF ou de toutes les LIF.

#### **Description de la tâche**

L'affichage des cibles de basculement LIF vous permet de vérifier les points suivants :

- Indique si les LIF sont configurées avec le bon groupe de basculement et la règle de basculement
- Si la liste des ports cibles de basculement obtenue est appropriée pour chaque LIF
- Si la cible de basculement d'une LIF de données n'est pas un port de gestion (e0M)

### **Étape**

Afficher les cibles de basculement d'une LIF à l'aide du failover de la network interface show commande.

La commande suivante affiche des informations sur les cibles de basculement pour toutes les LIFs d'un cluster à deux nœuds. Le Failover Targets Ligne affiche la liste (hiérarchisée) de combinaisons nœud-port pour une LIF donnée.

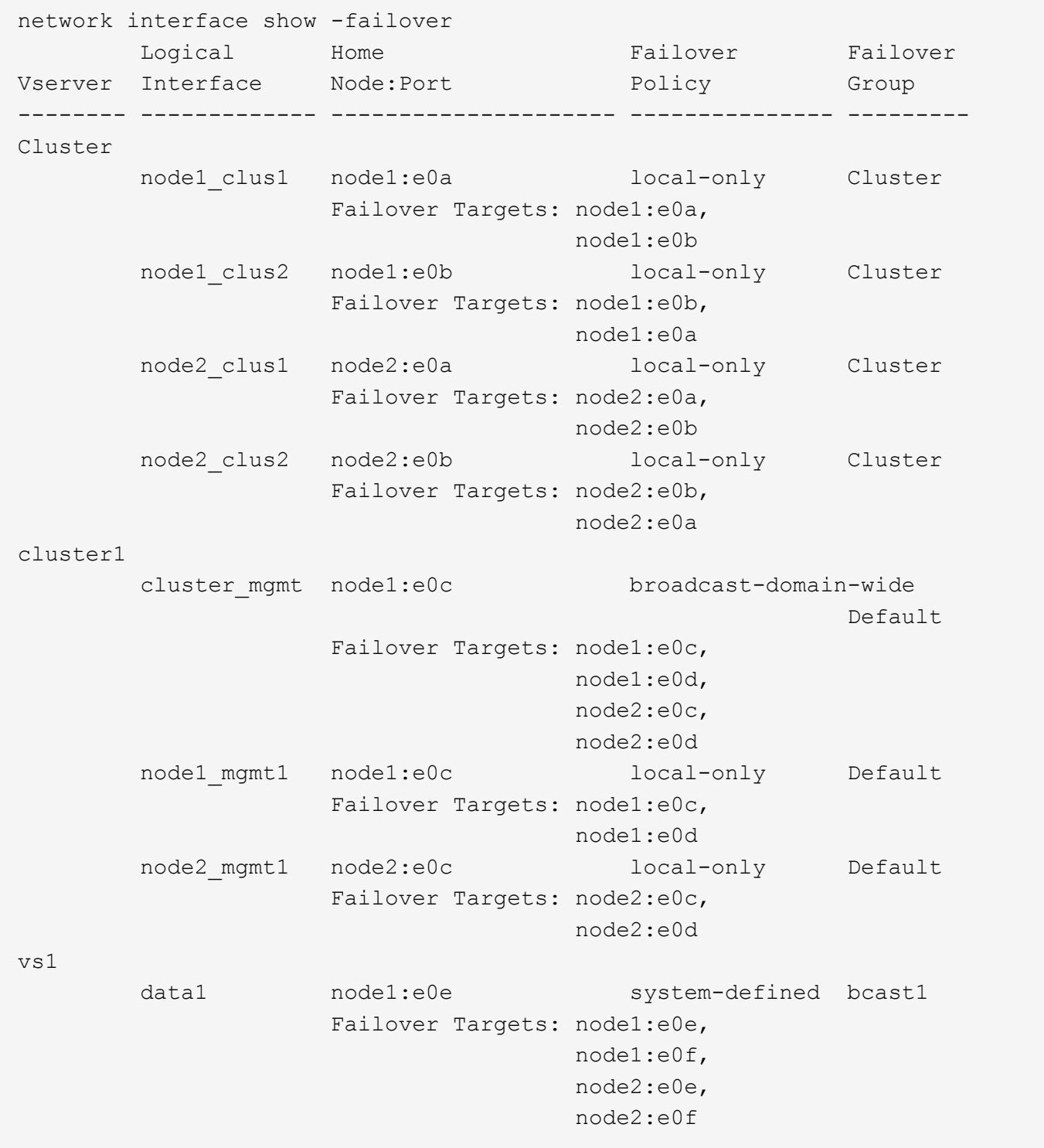

# **Afficher les LIFs dans une zone d'équilibrage de charge**

Vous pouvez vérifier si une zone d'équilibrage de charge est correctement configurée en affichant toutes les LIFs qui l'appartiennent. Vous pouvez également afficher la zone d'équilibrage de la charge d'une LIF particulière ou les zones d'équilibrage de la charge pour toutes les LIFs.

# **Étape**

Afficher les LIFs et les détails d'équilibrage de charge que vous recherchez à l'aide de l'une des commandes suivantes

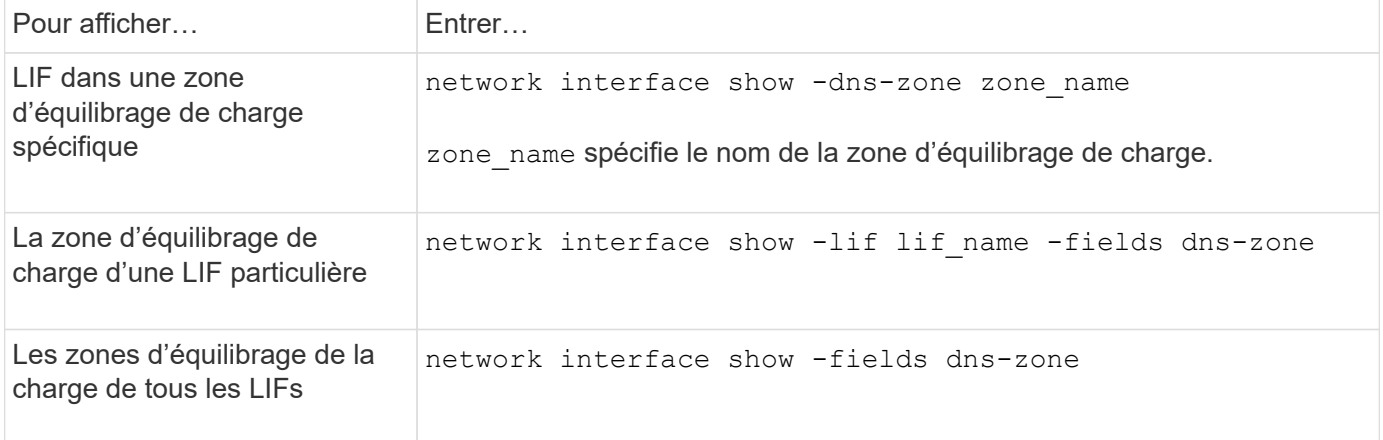

### **Exemples d'affichage des zones d'équilibrage de charge pour les LIF**

La commande suivante affiche le détail de toutes les LIFs de la zone d'équilibrage de la charge storage.company.com pour SVM vs0 :

```
net int show -vserver vs0 -dns-zone storage.company.com
         Logical Status Network Current Current Is
Vserver Interface Admin/Oper Address/Mask Node Port Home
-------- ---------- ---------- ----------------- --------- ------- ----
vs0
         lif3 up/up 10.98.226.225/20 ndeux-11 e0c true
         lif4 up/up 10.98.224.23/20 ndeux-21 e0c true
         lif5 up/up 10.98.239.65/20 ndeux-11 e0c true
         lif6 up/up 10.98.239.66/20 ndeux-11 e0c true
         lif7 up/up 10.98.239.63/20 ndeux-21 e0c true
         lif8 up/up 10.98.239.64/20 ndeux-21 e0c true
```
La commande suivante affiche les détails de la zone DNS du datas3 :

```
network interface show -lif data3 -fields dns-zone
Vserver lif dns-zone
------- ----- --------
vs0 data3 storage.company.com
```
La commande suivante affiche la liste de toutes les LIFs du cluster et leurs zones DNS correspondantes :

```
network interface show -fields dns-zone
Vserver lif dns-zone
------- ------------ --------
cluster cluster mgmt none
ndeux-21 clus1 none
ndeux-21 clus2 none
ndeux-21 mgmt1 none
vs0 data1 storage.company.com
vs0 data2 storage.company.com
```
# **Afficher les connexions du cluster**

Vous pouvez afficher toutes les connexions actives du cluster ou un nombre de connexions actives sur le nœud par client, interface logique, protocole ou service. Vous pouvez également afficher toutes les connexions d'écoute dans le cluster.

#### **Affichage des connexions actives par le client (administrateurs du cluster uniquement)**

Vous pouvez afficher les connexions actives par client pour vérifier le nœud qu'un client spécifique utilise et pour afficher les écarts possibles entre le nombre de clients par nœud.

#### **Description de la tâche**

Le nombre de connexions actives par client est utile dans les scénarios suivants :

- Recherche d'un nœud occupé ou surchargé.
- Déterminer pourquoi l'accès d'un client à un volume est lent.

Vous pouvez afficher des informations sur le nœud auquel le client accède, puis les comparer avec le nœud sur lequel réside le volume. Si l'accès au volume nécessite la gestion du réseau en cluster, les performances des clients peuvent être réduites en raison de l'accès à distance au volume sur un nœud distant sursouscrit.

- Vérification de l'utilisation de tous les nœuds identique pour l'accès aux données.
- Détection des clients disposant d'un nombre de connexions élevé de manière inattendue.
- Vérifier si certains clients ont des connexions à un nœud.

#### **Étape**

Affiche le nombre de connexions actives par client sur un nœud à l'aide du network connections active show-clients commande.

network connections active show-clients Node Vserver Name Client IP Address Count ------ -------------- ----------------- ----- node0 vs0 192.0.2.253 1 vs0 192.0.2.252 2 Cluster 192.10.2.124 5 node1 vs0 192.0.2.250 1 vs0 192.0.2.252 3

Pour plus d'informations sur cette commande, consultez la page man : ["Commandes ONTAP 9"](http://docs.netapp.com/ontap-9/topic/com.netapp.doc.dot-cm-cmpr/GUID-5CB10C70-AC11-41C0-8C16-B4D0DF916E9B.html)

#### **Affichage des connexions actives par protocole (administrateurs du cluster uniquement)**

Cluster 192.10.2.123 4

vs1 192.0.2.245 3 Cluster 192.10.2.122 4

vs1 customer.example.net 3 Cluster 192.10.2.121 4

node2 vs1 customer.example.com 1

node3 vs1 customer.example.org 1

Vous pouvez afficher un nombre de connexions actives par protocole (TCP ou UDP) sur un nœud afin de comparer l'utilisation des protocoles au sein du cluster.

#### **Description de la tâche**

Le nombre de connexions actives par protocole est utile dans les scénarios suivants :

• Recherche des clients UDP qui perdent leur connexion.

Si un nœud se trouve à proximité de sa limite de connexion, les clients UDP sont les premiers à être abandonnés.

• Vérification qu'aucun autre protocole n'est utilisé

#### **Étape**

Affiche le nombre de connexions actives par protocole sur un nœud à l'aide de network connections active show-protocols commande.

Pour plus d'informations sur cette commande, consultez la page man.

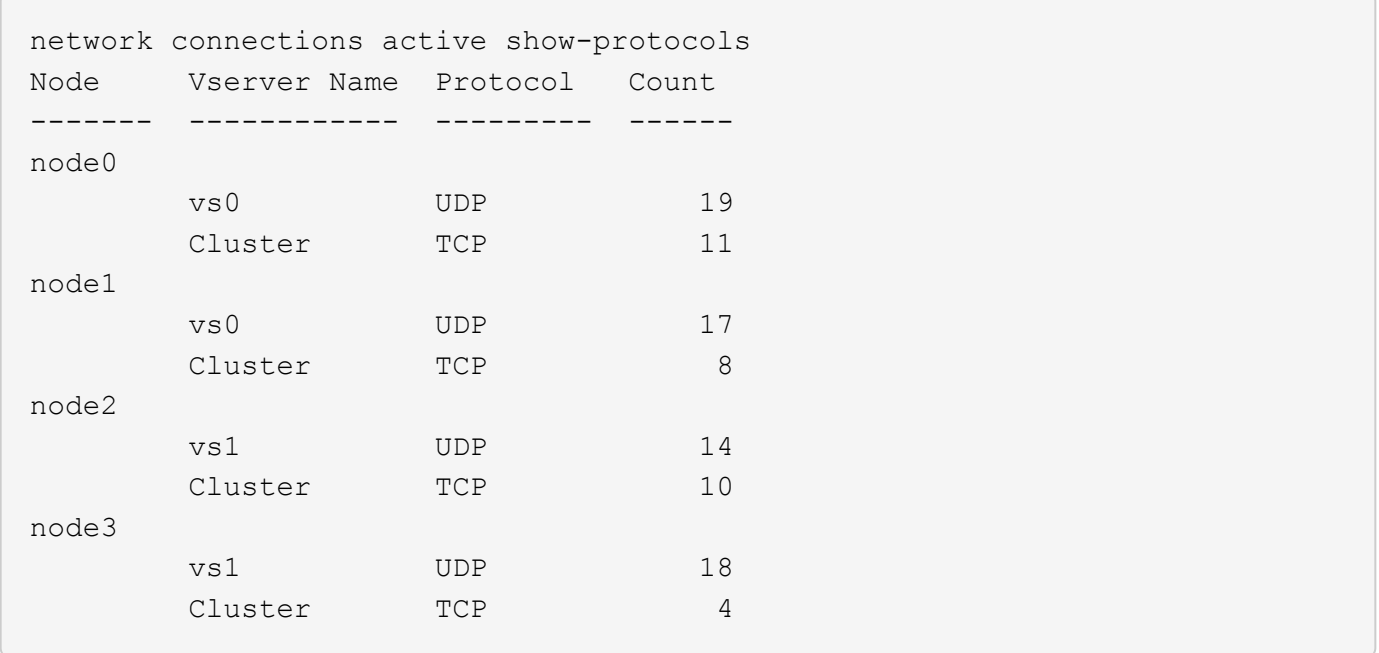

#### **Affichage des connexions actives par service (administrateurs du cluster uniquement)**

Vous pouvez afficher un nombre de connexions actives par type de service (par exemple, par NFS, SMB, montage, etc.) pour chaque nœud d'un cluster. Cette fonction est utile pour comparer l'utilisation des services au sein du cluster, ce qui permet de déterminer la charge de travail principale d'un nœud.

#### **Description de la tâche**

Le nombre de connexions actives par service est utile dans les scénarios suivants :

- Vérifier que tous les nœuds sont utilisés pour les services appropriés et que l'équilibrage de la charge pour ce service fonctionne.
- Vérifier qu'aucun autre service n'est utilisé. Affiche le nombre de connexions actives par service sur un nœud à l'aide du network connections active show-services commande.

Pour plus d'informations sur cette commande, consultez la page man : ["Commandes ONTAP 9"](http://docs.netapp.com/ontap-9/topic/com.netapp.doc.dot-cm-cmpr/GUID-5CB10C70-AC11-41C0-8C16-B4D0DF916E9B.html)

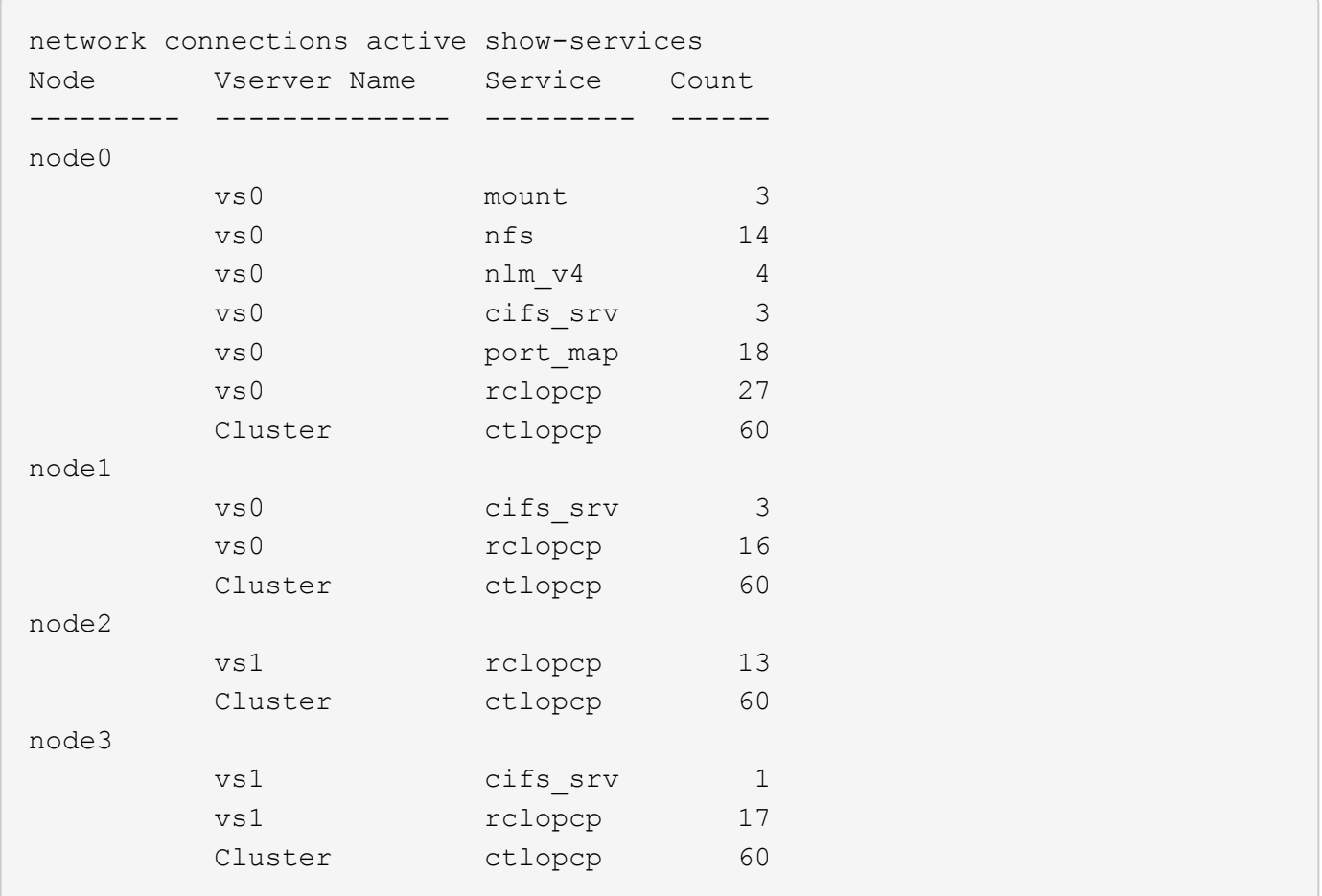

### **Afficher les connexions actives par LIF sur un nœud et un SVM**

Vous pouvez afficher un nombre de connexions actives pour chaque LIF, par nœud et SVM (Storage Virtual machine), afin d'afficher les déséquilibres de connexion entre les LIF au sein du cluster.

### **Description de la tâche**

Le nombre de connexions actives par LIF est utile dans les scénarios suivants :

- Trouver une LIF surchargée en comparant le nombre de connexions sur chaque LIF.
- Vérification du fonctionnement de l'équilibrage de la charge DNS pour toutes les LIFs de données.
- Comparaison du nombre de connexions aux différents SVM pour trouver les SVM les plus utilisés.

#### **Étape**

Afficher le nombre de connexions actives pour chaque LIF par SVM et nœud en utilisant le network connections active show-lifs commande.

Pour plus d'informations sur cette commande, consultez la page man : ["Commandes ONTAP 9"](http://docs.netapp.com/ontap-9/topic/com.netapp.doc.dot-cm-cmpr/GUID-5CB10C70-AC11-41C0-8C16-B4D0DF916E9B.html)

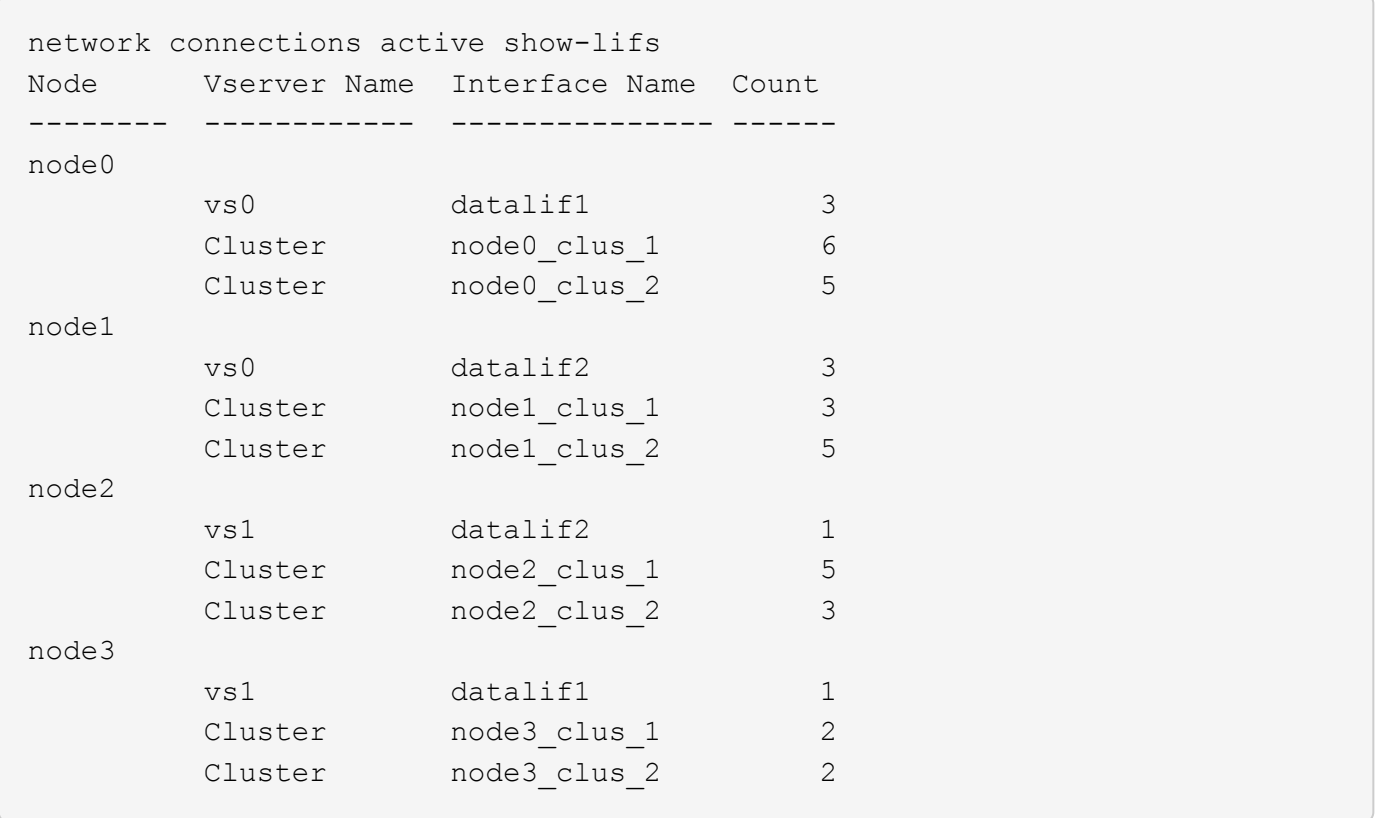

### **Affiche les connexions actives dans un cluster**

Vous pouvez afficher des informations sur les connexions actives dans un cluster pour afficher les LIF, le port, l'hôte distant, le service, les SVM (Storage Virtual machines) et le protocole utilisé par des connexions individuelles.

#### **Description de la tâche**

L'affichage des connexions actives dans un cluster est utile dans les scénarios suivants :

- Vérifier que chaque client utilise le protocole et le service appropriés sur le nœud.
- Si un client rencontre des difficultés pour accéder aux données à l'aide d'une certaine combinaison de nœud, de protocole et de service, vous pouvez utiliser cette commande pour trouver un client similaire pour la comparaison de la configuration ou de la trace des paquets.

#### **Étape**

Afficher les connexions actives dans un cluster à l'aide du network connections active show commande.

Pour plus d'informations sur cette commande, consultez la page man : ["Commandes ONTAP 9"](http://docs.netapp.com/ontap-9/topic/com.netapp.doc.dot-cm-cmpr/GUID-5CB10C70-AC11-41C0-8C16-B4D0DF916E9B.html)

La commande suivante affiche les connexions actives sur le nœud node1 :

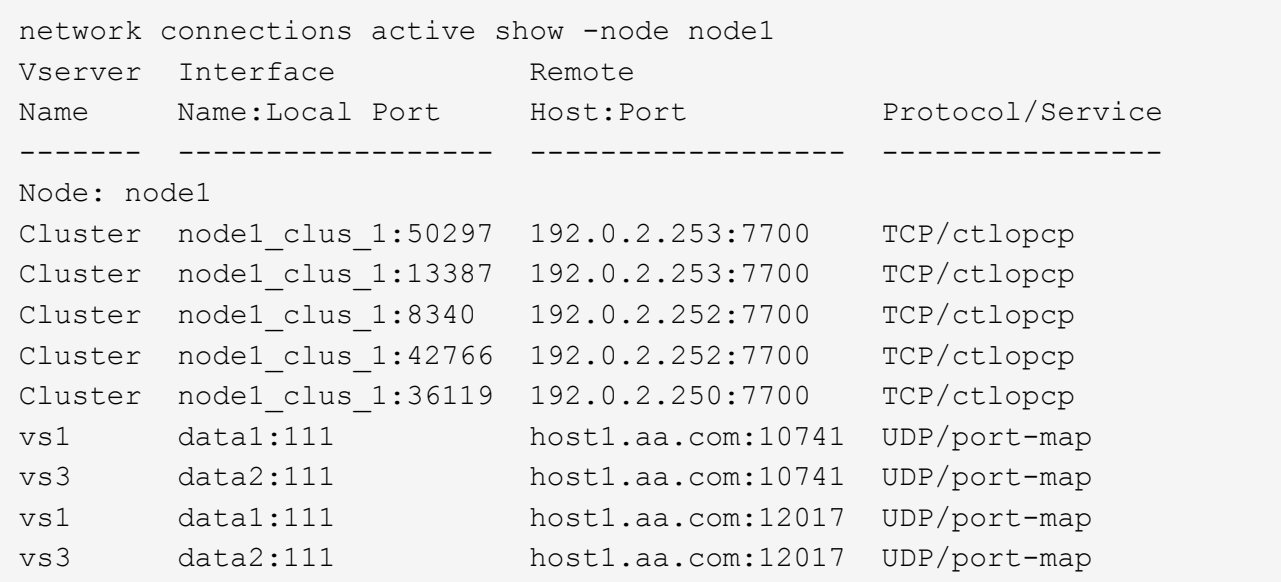

La commande suivante montre les connexions actives sur le SVM vs1 :

```
network connections active show -vserver vs1
Vserver Interface Remote
Name Name:Local Port Host:Port Protocol/Service
------- ------------------ ------------------ ----------------
Node: node1
vs1 data1:111 host1.aa.com:10741 UDP/port-map
vs1 data1:111 host1.aa.com:12017 UDP/port-map
```
#### **Affiche les connexions d'écoute dans un cluster**

Vous pouvez afficher les informations relatives aux connexions d'écoute dans un cluster pour afficher les LIFs et les ports qui acceptent les connexions pour un protocole et un service donnés.

#### **Description de la tâche**

L'affichage des connexions d'écoute dans un cluster est utile dans les scénarios suivants :

- Vérifier que le protocole ou le service désiré est à l'écoute d'une LIF si les connexions client à cette LIF échouent de manière cohérente.
- Vérification de l'ouverture d'un écouteur UDP/rclopcp au niveau de chaque LIF du cluster si l'accès des données à distance à un volume sur un nœud via une LIF sur un autre nœud échoue.
- Vérifier qu'un écouteur UDP/rclopcp est ouvert au niveau de chaque LIF du cluster si le transfert SnapMirror entre deux nœuds du même cluster échoue.
- Vérifier qu'un écouteur TCP/ctlopcp est ouvert sur chaque LIF intercluster si les transferts SnapMirror entre deux nœuds de différents clusters échouent.

#### **Étape**

Affichez les connexions d'écoute par nœud à l'aide du network connections listening show commande.

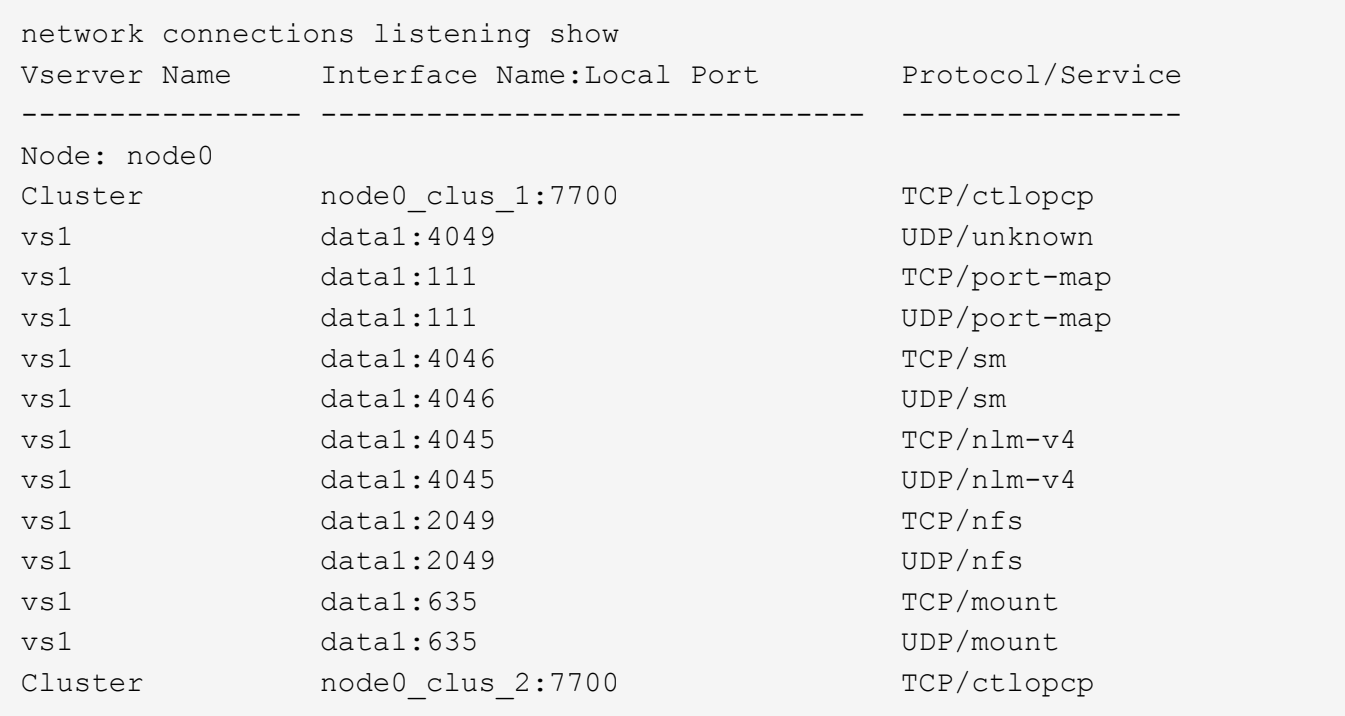

# **Commandes permettant de diagnostiquer les problèmes réseau**

Vous pouvez diagnostiquer des problèmes sur votre réseau à l'aide de commandes telles que ping, traceroute, ndp, et tcpdump. Vous pouvez également utiliser des commandes comme ping6 et traceroute6 Pour diagnostiquer les problèmes IPv6.

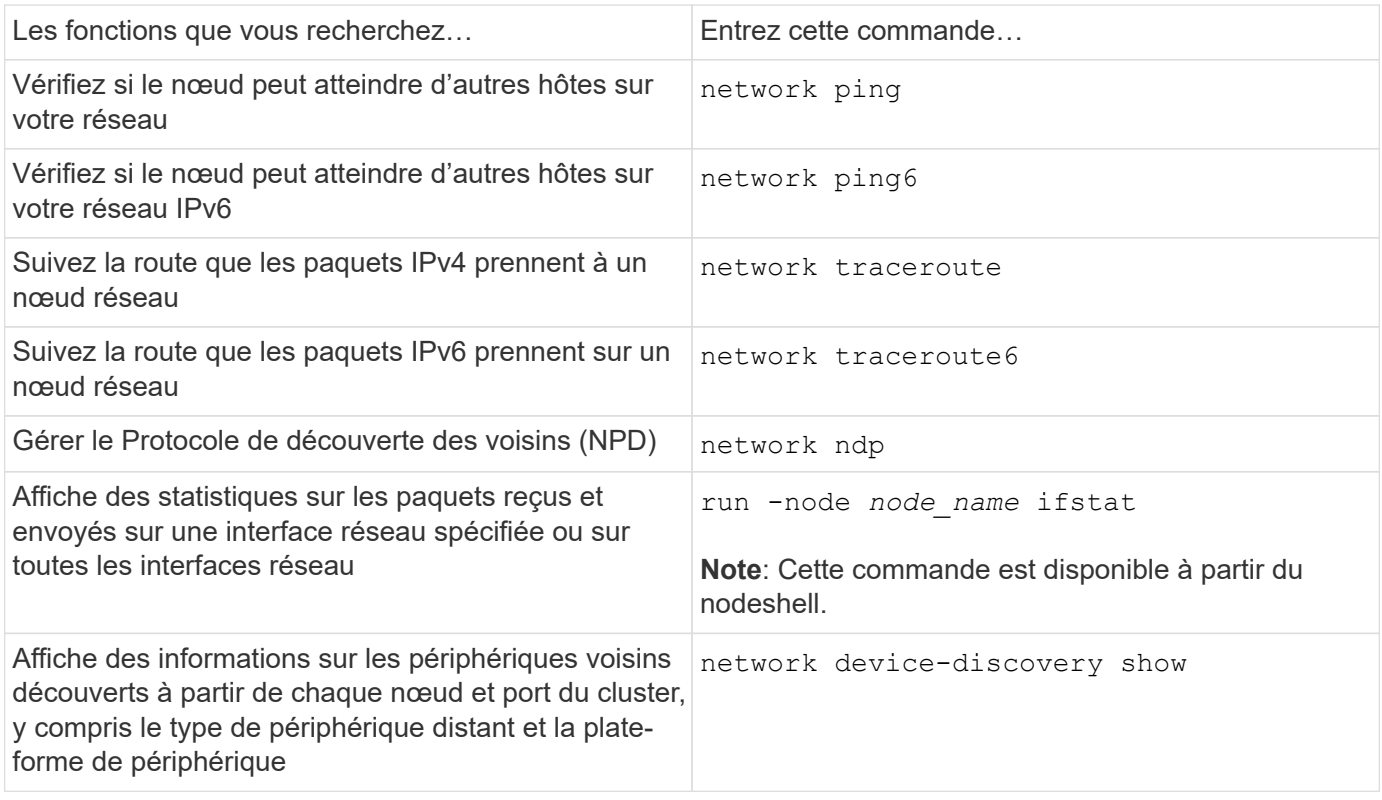

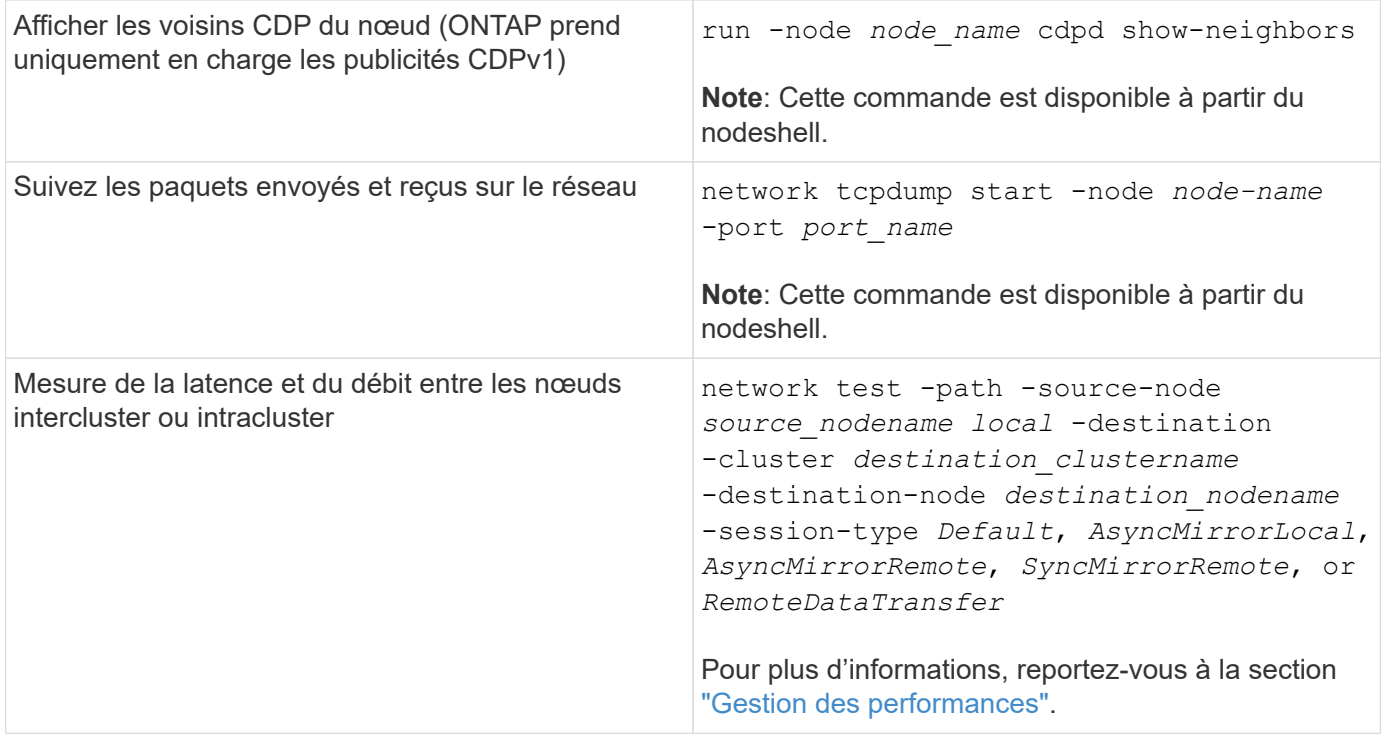

Pour plus d'informations sur ces commandes, consultez les pages de manuels appropriées : ["Commandes](http://docs.netapp.com/ontap-9/topic/com.netapp.doc.dot-cm-cmpr/GUID-5CB10C70-AC11-41C0-8C16-B4D0DF916E9B.html) [ONTAP 9"](http://docs.netapp.com/ontap-9/topic/com.netapp.doc.dot-cm-cmpr/GUID-5CB10C70-AC11-41C0-8C16-B4D0DF916E9B.html)

# **Affiche la connectivité réseau avec les protocoles de détection de voisins**

### **Affiche la connectivité réseau avec les protocoles de détection de voisins**

Dans un data Center, vous pouvez utiliser des protocoles de découverte voisins pour afficher la connectivité réseau entre une paire de systèmes physiques ou virtuels et leurs interfaces réseau. ONTAP prend en charge deux protocoles de découverte de voisins : le Cisco Discovery Protocol (CDP) et le Link Layer Discovery Protocol (LLDP).

Les protocoles de détection de voisins vous permettent de détecter et d'afficher automatiquement des informations sur les périphériques compatibles avec des protocoles directement connectés sur un réseau. Chaque appareil transmet des informations d'identification, de fonctionnalités et de connectivité. Ces informations sont transmises en trames Ethernet à une adresse MAC multicast et sont reçues par tous les périphériques compatibles avec les protocoles voisins.

Pour que deux périphériques deviennent voisins, un protocole doit être activé et correctement configuré. La fonctionnalité du protocole de découverte est limitée aux réseaux directement connectés. Les voisins peuvent inclure des périphériques compatibles avec les protocoles, tels que des commutateurs, des routeurs, des ponts, etc. ONTAP prend en charge deux protocoles de détection de voisins, qui peuvent être utilisés individuellement ou conjointement.

### **Cisco Discovery Protocol (CDP)**

CDP est un protocole propriétaire de couche de liaison développé par Cisco Systems. Il est activé par défaut dans ONTAP pour les ports de cluster, mais il doit être activé explicitement pour les ports de données.

### **Protocole LLDP (Link Layer Discovery Protocol)**

LLDP est un protocole indépendant du fournisseur spécifié dans le document de normes IEEE 802.1AB. Elle doit être activée explicitement pour tous les ports.

### **Utilisez CDP pour détecter la connectivité réseau**

L'utilisation de CDP pour détecter la connectivité réseau consiste à examiner les considérations relatives au déploiement, à l'activer sur les ports de données, à afficher les périphériques voisins et à ajuster les valeurs de configuration CDP selon les besoins. Le protocole CDP est activé par défaut sur les ports du cluster.

Le protocole CDP doit également être activé sur tous les commutateurs et routeurs avant que les informations relatives aux périphériques voisins puissent être affichées.

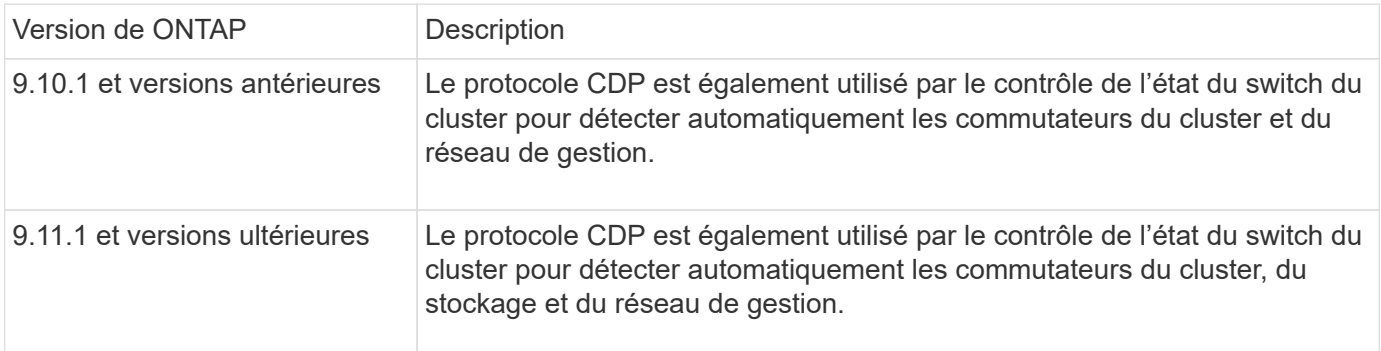

#### **Informations associées**

["Administration du système"](https://docs.netapp.com/fr-fr/ontap/system-admin/index.html)

#### **Considérations relatives à l'utilisation de CDP**

Par défaut, les périphériques compatibles CDP envoient des publicités CDPv2. Les appareils compatibles CDP envoient des publicités CDPv1 uniquement lorsqu'ils reçoivent des publicités CDPv1. ONTAP ne prend en charge que CDPv1. Par conséquent, lorsqu'un nœud ONTAP envoie des publicités CDPv1, les périphériques voisins compatibles CDP envoient des publicités CDPv1.

Avant d'activer le CDP sur un nœud, tenez compte des informations suivantes :

- Tous les ports CDP sont pris en charge.
- Les publicités CDP sont envoyées et reçues par les ports qui sont à l'état up.
- Le CDP doit être activé sur les appareils d'émission et de réception pour l'envoi et la réception de publicités CDP.
- Les annonces CDP sont envoyées à intervalles réguliers et vous pouvez configurer l'intervalle de temps.
- Lorsque les adresses IP sont modifiées pour une LIF, le nœud envoie les informations mises à jour dans la prochaine publicité CDP.
- ONTAP 9.10.1 et versions antérieures :
	- Le protocole CDP est toujours activé sur les ports du cluster.
	- Le protocole CDP est désactivé par défaut sur tous les ports qui ne sont pas du cluster.
- ONTAP 9.11.1 et versions ultérieures :
	- Le protocole CDP est toujours activé sur les ports du cluster et de stockage.

◦ Par défaut, le protocole CDP est désactivé sur tous les ports non-cluster et non-stockage.

Ĥ.

Parfois, lorsque les LIFs sont modifiées sur le nœud, les informations du CDP ne sont pas mises à jour côté du périphérique de réception (par exemple, un switch). Si vous rencontrez un tel problème, vous devez configurer l'interface réseau du nœud sur l'état down, puis sur l'état up.

- Seules les adresses IPv4 sont annoncées dans les publicités CDP.
- Pour les ports réseau physique avec des VLAN, toutes les LIF configurées sur ce port sont annoncées.
- Pour les ports physiques faisant partie d'un groupe d'interfaces, toutes les adresses IP configurées sur ce groupe d'interfaces sont annoncées sur chaque port physique.
- Pour un groupe d'interface qui héberge les VLAN, toutes les LIF configurées sur le groupe d'interface et les VLAN sont annoncés sur chacun des ports réseau.
- En raison de la restriction des paquets CDP à 1500 octets maximum, sur les ports Configuré avec un grand nombre de LIF, seul un sous-ensemble de ces adresses IP peut être signalé sur le commutateur adjacent.

#### **Activer ou désactiver CDP**

Pour détecter et envoyer des publicités aux périphériques voisins conformes à la norme CDP, le protocole CDP doit être activé sur chaque nœud du cluster.

Par défaut dans ONTAP 9.10.1 et versions antérieures, CDP est activée sur tous les ports de cluster d'un nœud et désactivée sur tous les ports qui ne sont pas du cluster d'un nœud.

Par défaut dans ONTAP 9.11.1 et versions ultérieures, CDP est activée sur l'ensemble du cluster et des ports de stockage d'un nœud et désactivée sur tous les ports non-cluster et non-stockage d'un nœud.

#### **Description de la tâche**

Le cdpd.enable Option contrôle si CDP est activée ou désactivée sur les ports d'un nœud :

- Pour les versions ONTAP 9.10.1 et antérieures, on active le CDP sur les ports hors cluster.
- Pour les versions ONTAP 9.11.1 et ultérieures, on active le CDP sur les ports non-cluster et non-stockage.
- Pour les versions ONTAP 9.10.1 et antérieures, off désactive le protocole CDP sur les ports hors cluster ; vous ne pouvez pas désactiver le protocole CDP sur les ports de cluster.
- Pour ONTAP 9.11.1 et versions ultérieures, off désactive le protocole CDP sur les ports non-cluster et nonstockage ; vous ne pouvez pas désactiver le protocole CDP sur les ports du cluster.

Lorsque le protocole CDP est désactivé sur un port connecté à un périphérique compatible CDP, le trafic réseau peut ne pas être optimisé.

#### **Étapes**

1. Afficher le paramètre CDP actuel d'un nœud ou de tous les nœuds d'un cluster :

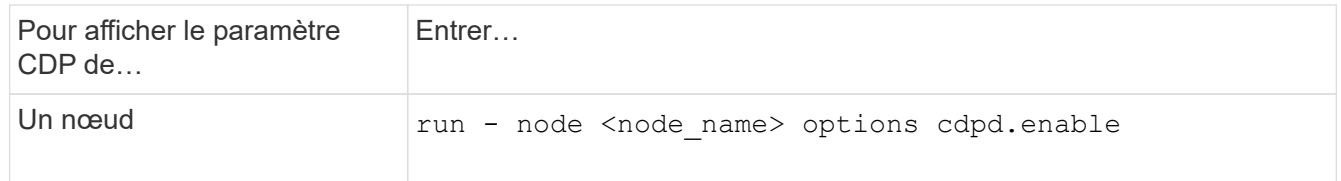

2. Activer ou désactiver CDP sur tous les ports d'un nœud, ou sur tous les ports de tous les nœuds d'un cluster :

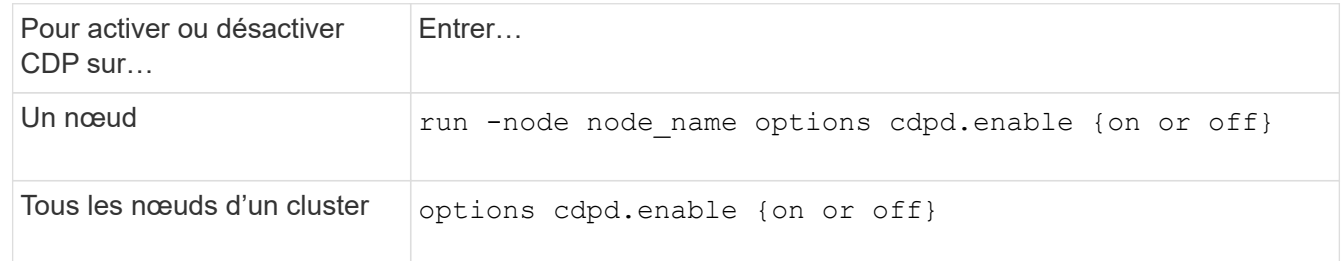

#### **Afficher les informations sur les voisins CDP**

Vous pouvez afficher des informations sur les périphériques voisins qui sont connectés à chaque port des nœuds de votre cluster, à condition que le port soit connecté à un périphérique compatible CDP. Vous pouvez utiliser le network device-discovery show -protocol cdp commande pour afficher les informations relatives au voisin.

#### **Description de la tâche**

Dans les versions ONTAP 9.10.1 et antérieures, étant donné que le protocole CDP est toujours activé pour les ports de cluster, les informations des voisins CDP sont toujours affichées pour ces ports. Le protocole CDP doit être activé sur des ports autres que le cluster pour que les informations relatives aux voisins s'affichent sur ces ports.

Dans la version ONTAP 9.11.1 et ultérieure, étant donné que le protocole CDP est toujours activé pour les ports de cluster et de stockage, les informations des voisins CDP sont toujours affichées pour ces ports. Le protocole CDP doit être activé sur les ports non-cluster et non-stockage afin que les informations relatives aux voisins s'affichent pour ces ports.

#### **Étape**

Affiche des informations sur tous les appareils compatibles CDP connectés aux ports d'un nœud du cluster :

network device-discovery show -node node -protocol cdp

La commande suivante indique les voisins connectés aux ports du nœud sti2650-212 :

network device-discovery show -node sti2650-212 -protocol cdp Node/ Local Discovered Protocol Port Device (LLDP: ChassisID) Interface Platform ----------- ------ ------------------------- ---------------- --------------- sti2650-212/cdp e0M RTP-LF810-510K37.gdl.eng.netapp.com(SAL1942R8JS) Ethernet1/14 N9K-C93120TX e0a CS:RTP-CS01-510K35 0/8 CN1610 e0b CS:RTP-CS01-510K36 0/8 CN1610 e0c RTP-LF350-510K34.gdl.eng.netapp.com(FDO21521S76) Ethernet1/21 N9K-C93180YC-FX e0d RTP-LF349-510K33.gdl.eng.netapp.com(FDO21521S4T) Ethernet1/22 N9K-C93180YC-FX e0e RTP-LF349-510K33.gdl.eng.netapp.com(FDO21521S4T) Ethernet1/23 N9K-C93180YC-FX e0f RTP-LF349-510K33.gdl.eng.netapp.com(FDO21521S4T) Ethernet1/24 N9K-C93180YC-FX

La sortie répertorie les périphériques Cisco connectés à chaque port du nœud spécifié.

#### **Configurez la durée de mise en attente des messages CDP**

La durée de conservation correspond à la période pendant laquelle les publicités CDP sont stockées en cache sur les périphériques compatibles CDP voisins. Le temps de mise en attente est annoncé dans chaque paquet CDPv1 et mis à jour chaque fois qu'un paquet CDPv1 est reçu par un noeud.

- La valeur du cdpd.holdtime L'option doit être définie sur la même valeur sur les deux nœuds d'une paire HA.
- La valeur par défaut du temps de maintien est de 180 secondes, mais vous pouvez entrer des valeurs comprises entre 10 secondes et 255 secondes.
- Si une adresse IP est supprimée avant l'expiration du délai de mise en attente, les informations CDP sont mises en cache jusqu'à ce que le délai de mise en attente expire.

#### **Étapes**

1. Afficher l'heure de maintien CDP actuelle d'un nœud ou de tous les nœuds d'un cluster :

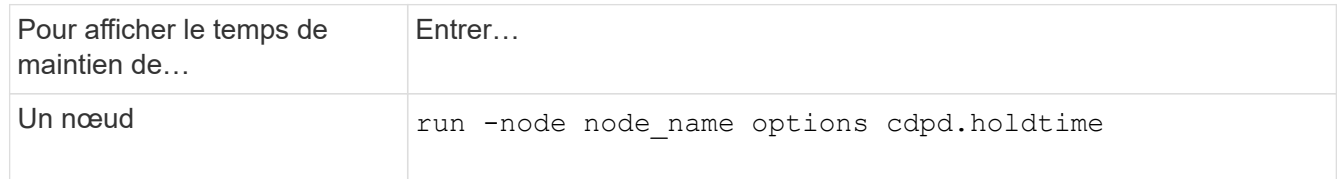

2. Configurer le délai de mise en attente du CDP sur tous les ports d'un nœud ou sur tous les ports de tous les nœuds d'un cluster :

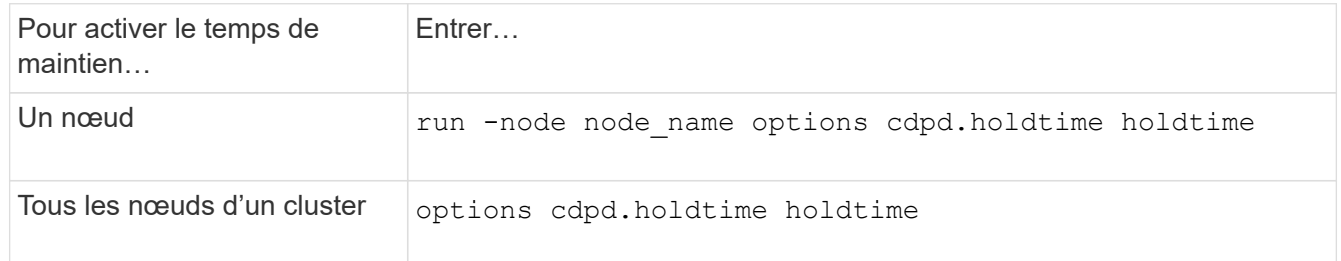

#### **Définissez l'intervalle d'envoi de publicités CDP**

Les publicités CDP sont envoyées régulièrement aux voisins CDP. Vous pouvez augmenter ou réduire l'intervalle d'envoi de publicités CDP en fonction du trafic réseau et des modifications de la topologie réseau.

- La valeur du cdpd.interval L'option doit être définie sur la même valeur sur les deux nœuds d'une paire HA.
- L'intervalle par défaut est de 60 secondes, mais vous pouvez entrer une valeur de 5 à 900 secondes.

#### **Étapes**

:

1. Afficher l'intervalle de temps publicitaire du CDP actuel pour un nœud ou pour tous les nœuds d'un cluster

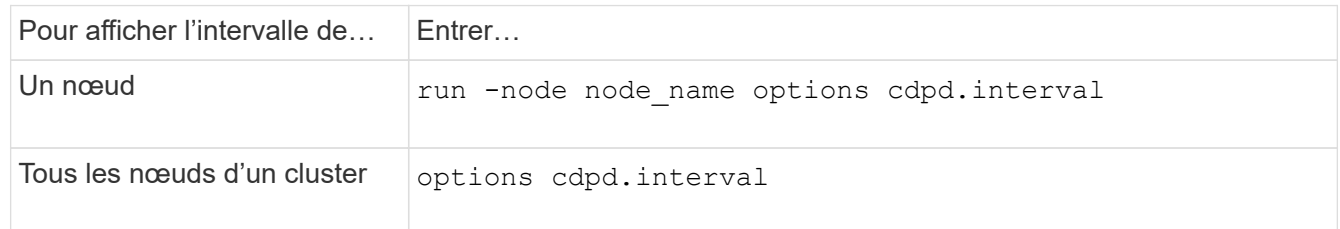

2. Configurer l'intervalle d'envoi de publicités CDP pour tous les ports d'un nœud ou pour tous les ports de tous les nœuds d'un cluster :

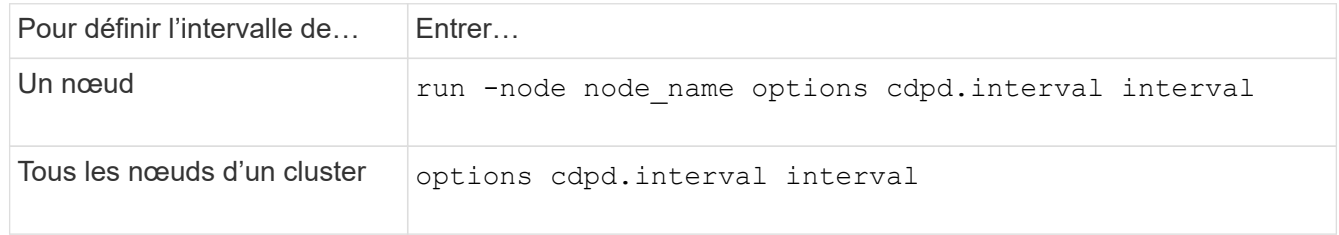

#### **Afficher ou effacer les statistiques CDP**

Vous pouvez afficher les statistiques CDP des ports du cluster et non du cluster sur chaque nœud afin de détecter d'éventuels problèmes de connectivité réseau. Les statistiques CDP sont cumulatives à partir de leur dernière suppression.

#### **Description de la tâche**

Dans les versions ONTAP 9.10.1 et antérieures, étant donné que le protocole CDP est toujours activé pour les ports, les statistiques CDP sont toujours affichées pour le trafic sur ces ports. Le protocole CDP doit être activé sur les ports pour que les statistiques apparaissent sur ces ports.

Dans les versions ONTAP 9.11.1 et ultérieures, puisque le CDP est toujours activé pour les ports du cluster et de stockage, les statistiques CDP sont toujours affichées pour le trafic sur ces ports. Le protocole CDP doit être activé sur des ports non-cluster ou non-Storage pour que les statistiques de ces ports s'affichent.

### **Étape**

Afficher ou effacer les statistiques CDP actuelles de tous les ports d'un nœud :

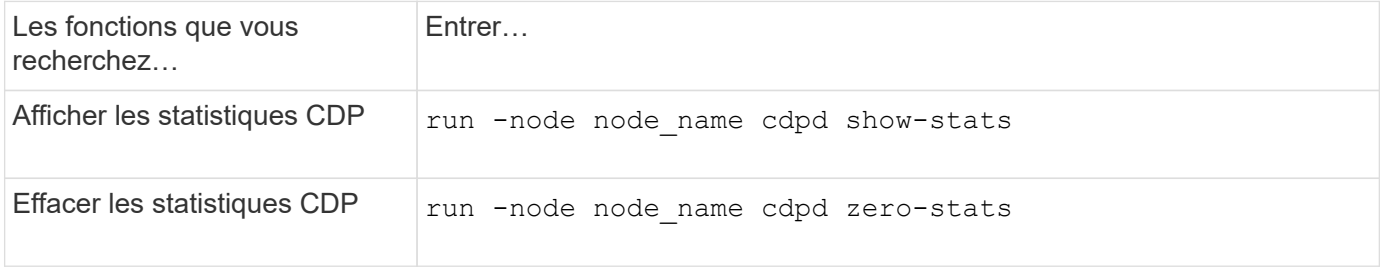

### **Exemple d'affichage et d'effacement des statistiques**

La commande suivante affiche les statistiques CDP avant leur effacement. La sortie affiche le nombre total de paquets envoyés et reçus depuis la dernière suppression des statistiques.

```
run -node node1 cdpd show-stats
RECEIVE
Packets: 9116 | Csum Errors: 0 | Unsupported Vers: 4561
 Invalid length: 0 | Malformed: 0 | Mem alloc fails: 0
 Missing TLVs: 0 | Cache overflow: 0 | Other errors: 0
TRANSMIT
Packets: 4557 | Xmit fails: 0 | No hostname: 0
Packet truncated: 0 | Mem alloc fails: 0 | Other errors: 0
OTHER
 Init failures: 0
```
La commande suivante efface les statistiques CDP :

run -node node1 cdpd zero-stats

```
run -node node1 cdpd show-stats
RECEIVE
Packets: 0 | Csum Errors: 0 | Unsupported Vers: 0
 Invalid length: 0 | Malformed: 0 | Mem alloc fails: 0
 Missing TLVs: 0 | Cache overflow: 0 | Other errors: 0
TRANSMIT
Packets: 0 | Xmit fails: 0 | No hostname: 0
Packet truncated: 0 | Mem alloc fails: 0 | Other errors: 0
OTHER
 Init failures: 0
```
Une fois les statistiques effacées, elles commencent à s'accumuler après l'envoi ou la réception de la prochaine annonce CDP.

#### **Utilisez LLDP pour détecter la connectivité réseau**

L'utilisation du protocole LLDP pour détecter la connectivité réseau consiste à examiner les considérations de déploiement, à l'activer sur tous les ports, à visualiser les périphériques voisins et à ajuster les valeurs de configuration LLDP si nécessaire.

Le protocole LLDP doit également être activé sur tous les commutateurs et routeurs avant que des informations sur les périphériques voisins puissent être affichées.

ONTAP indique actuellement les structures de valeur de type-longueur (TLV) suivantes :

- ID de châssis
- ID de port
- Durée de vie (TTL)
- Nom du système

Le nom système TLV n'est pas envoyé sur les périphériques CNA.

Certains adaptateurs réseau convergés (CNA), tels que l'adaptateur X1143 et les ports intégrés UTA2, contiennent la prise en charge de l'allègement de la charge pour le protocole LLDP :

- Le déchargement LLDP est utilisé pour le pontage du Data Center (DCB).
- Les informations affichées peuvent différer entre le cluster et le commutateur.

Les données d'ID de châssis et de port affichées par le commutateur peuvent être différentes pour les ports CNA et non CNA.

Par exemple :

• Pour les ports non CNA :

- L'ID de châssis est une adresse MAC fixe de l'un des ports du nœud
- ID de port correspond au nom du port respectif sur le nœud
- Pour les ports CNA :
	- L'ID de châssis et l'ID de port sont les adresses MAC des ports respectifs du nœud.

Cependant, les données affichées par le cluster sont cohérentes pour ces types de port.

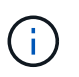

La spécification LLDP définit l'accès aux informations collectées via une MIB SNMP. Cependant, ONTAP ne supporte pas actuellement la MIB LLDP.

#### **Activer ou désactiver le protocole LLDP**

Pour détecter et envoyer des publicités aux périphériques voisins conformes au protocole LLDP, LLDP doit être activé sur chaque nœud du cluster. Depuis ONTAP 9.7, LLDP est activé par défaut sur tous les ports d'un nœud.

#### **Description de la tâche**

Pour ONTAP 9.10.1 et versions antérieures, le 11dp. enable Option contrôle si LLDP est activé ou désactivé sur les ports d'un nœud :

- on Active LLDP sur tous les ports.
- off Désactive LLDP sur tous les ports.

Pour ONTAP 9.11.1 et versions ultérieures, le 11dp. enable Option contrôle si LLDP est activé ou désactivé sur les ports non-cluster et non-stockage d'un nœud :

- on Active LLDP sur tous les ports non-cluster et non-stockage.
- off Désactive LLDP sur tous les ports non-cluster et non-stockage.

### **Étapes**

- 1. Afficher le paramètre LLDP actuel pour un nœud ou pour tous les nœuds d'un cluster :
	- Un seul nœud : run -node node\_name options lldp.enable
	- Tous les nœuds : options lldp.enable
- 2. Activer ou désactiver le protocole LLDP sur tous les ports d'un nœud ou sur tous les ports de tous les nœuds d'un cluster :

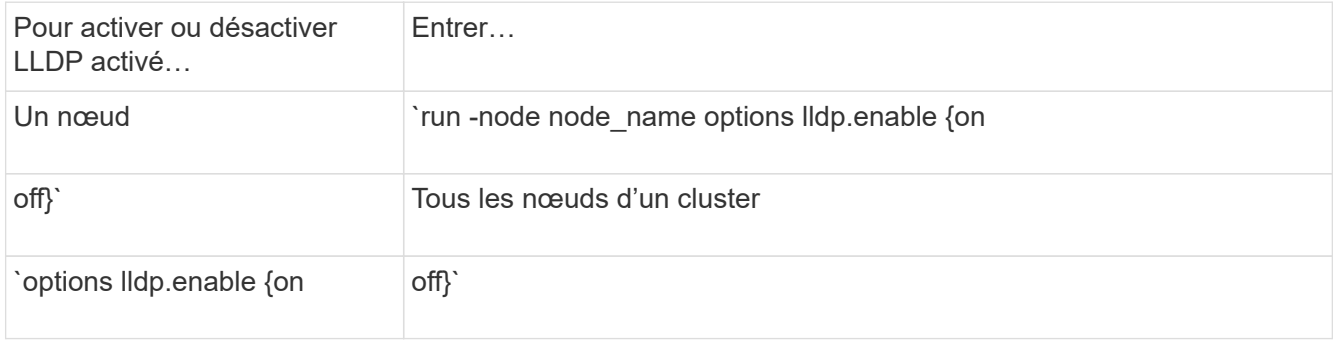

◦ Un seul nœud :

run -node node name options lldp.enable {on|off}

◦ Tous les nœuds :

options lldp.enable {on|off}

#### **Afficher les informations de voisinage LLDP**

Vous pouvez afficher des informations sur les périphériques voisins qui sont connectés à chaque port des nœuds de votre cluster, à condition que le port soit connecté à un périphérique compatible LLDP. Vous utilisez la commande network device-Discovery show pour afficher les informations relatives aux voisins.

#### **Étape**

1. Affiche des informations sur tous les périphériques conformes au protocole LLDP connectés aux ports d'un nœud du cluster :

network device-discovery show -node node -protocol lldp

La commande suivante affiche les voisins connectés aux ports du nœud cluster-1\_01. La sortie répertorie les périphériques compatibles LLDP qui sont connectés à chaque port du nœud spécifié. Si le -protocol Option omise, la sortie répertorie également les périphériques compatibles CDP.

```
network device-discovery show -node cluster-1_01 -protocol lldp
Node/ Local Discovered
Protocol Port Device Interface Platform
----------- ------ ------------------------- ----------------
----------------
cluster-1_01/lldp
            e2a 0013.c31e.5c60 GigabitEthernet1/36
          e2b 0013.c31e.5c60 GigabitEthernet1/35
            e2c 0013.c31e.5c60 GigabitEthernet1/34
            e2d 0013.c31e.5c60 GigabitEthernet1/33
```
#### **Réglez l'intervalle de transmission des annonces LLDP**

Les annonces du LLDP sont envoyées à intervalles réguliers aux voisins du LLDP. Vous pouvez augmenter ou diminuer l'intervalle d'envoi des annonces LLDP en fonction du trafic réseau et des modifications de la topologie du réseau.

#### **Description de la tâche**

L'intervalle par défaut recommandé par IEEE est de 30 secondes, mais vous pouvez entrer une valeur de 5 secondes à 300 secondes.

#### **Étapes**

- 1. Afficher l'intervalle de temps de publicité LLDP actuel pour un nœud ou pour tous les nœuds d'un cluster :
	- Un seul nœud :

run -node <node name> options lldp.xmit.interval

◦ Tous les nœuds :

options lldp.xmit.interval

- 2. Réglez l'intervalle d'envoi des annonces LLDP pour tous les ports d'un nœud ou pour tous les ports de tous les nœuds d'un cluster :
	- Un seul nœud :

run -node <node name> options lldp.xmit.interval <interval>

◦ Tous les nœuds :

options lldp.xmit.interval <interval>

#### **Réglez la valeur de temps de mise en ligne pour les annonces LLDP**

Le temps de mise en service (TTL) est la période pendant laquelle les publicités LLDP sont stockées dans le cache dans les périphériques conformes LLDP voisins. TTL est annoncé dans chaque paquet LLDP et mis à jour chaque fois qu'un paquet LLDP est reçu par un nœud. TTL peut être modifié dans les trames LLDP sortantes.

#### **Description de la tâche**

- TTL est une valeur calculée, produit de l'intervalle de transmission (lldp.xmit.interval) et le multiplicateur hold (lldp.xmit.hold) plus un.
- La valeur par défaut du multiplicateur de maintien est 4, mais vous pouvez entrer des valeurs comprises entre 1 et 100.
- Le TTL par défaut est donc de 121 secondes, comme recommandé par l'IEEE, mais en ajustant l'intervalle de transmission et les valeurs multiplicatrices de maintien, vous pouvez spécifier une valeur pour les trames sortantes de 6 à 30001 secondes.
- Si une adresse IP est supprimée avant l'expiration du TTL, les informations LLDP sont mises en cache jusqu'à expiration du TTL.

#### **Étapes**

- 1. Afficher la valeur du multiplicateur de maintien actuel pour un nœud ou pour tous les nœuds d'un cluster :
	- Un seul nœud :

run -node <node name> options lldp.xmit.hold

◦ Tous les nœuds :

```
options lldp.xmit.hold
```
- 2. Ajustez la valeur du multiplicateur de maintien sur tous les ports d'un nœud ou sur tous les ports de tous les nœuds d'un cluster :
	- Un seul nœud :

run -node <node name> options lldp.xmit.hold <hold value>

◦ Tous les nœuds :

options lldp.xmit.hold <hold value>

#### **Afficher ou effacer les statistiques LLDP**

Vous pouvez afficher les statistiques LLDP pour les ports cluster et non-cluster sur chaque nœud afin de détecter d'éventuels problèmes de connectivité réseau. Les statistiques LLDP sont cumulatives à partir de la dernière fois qu'elles ont été effacées.

#### **Description de la tâche**

Pour les versions ONTAP 9.10.1 et antérieures, étant donné que LLDP est toujours activé pour les ports de cluster, les statistiques LLDP sont toujours affichées pour le trafic sur ces ports. Le protocole LLDP doit être activé sur des ports non-cluster pour que les statistiques s'affichent pour ces ports.

Pour ONTAP 9.11.1 et versions ultérieures, étant donné que LLDP est toujours activé pour le cluster et les ports de stockage, les statistiques LLDP sont toujours affichées pour le trafic sur ces ports. Le protocole LLDP doit être activé sur les ports non-cluster et non-stockage pour que les statistiques s'affichent sur ces ports.

#### **Étape**

Afficher ou effacer les statistiques actuelles du LLDP pour tous les ports d'un nœud :

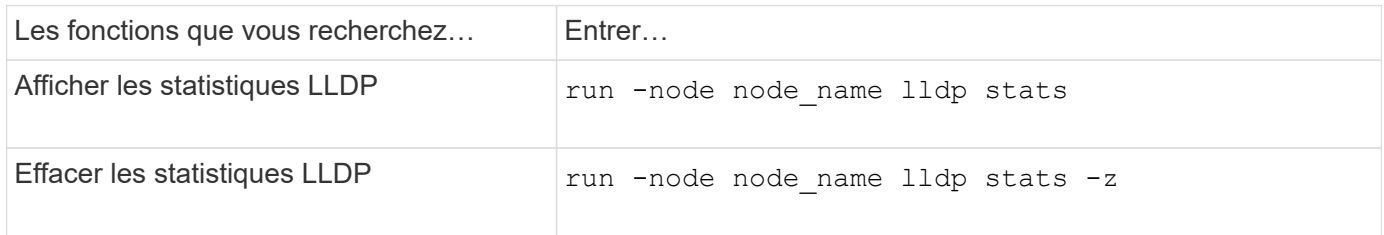

#### **Affiche et efface un exemple de statistiques**

La commande suivante affiche les statistiques LLDP avant leur effacement. La sortie affiche le nombre total de paquets envoyés et reçus depuis la dernière suppression des statistiques.
```
cluster-1::> run -node vsim1 lldp stats
RECEIVE
 Total frames: 190k | Accepted frames: 190k | Total drops:
0
TRANSMIT
Total frames: 5195 | Total failures: 0
OTHER
  Stored entries: 64
```
La commande suivante efface les statistiques LLDP.

```
cluster-1::> The following command clears the LLDP statistics:
run -node vsim1 lldp stats -z
run -node node1 lldp stats
RECEIVE
 Total frames: 0 | Accepted frames: 0 | Total drops:
\OmegaTRANSMIT
Total frames: 0 \mid Total failures: 0
OTHER
  Stored entries: 64
```
Une fois les statistiques effacées, elles commencent à s'accumuler après l'envoi ou la réception de la prochaine annonce du PLLDP.

## **Informations sur le copyright**

Copyright © 2024 NetApp, Inc. Tous droits réservés. Imprimé aux États-Unis. Aucune partie de ce document protégé par copyright ne peut être reproduite sous quelque forme que ce soit ou selon quelque méthode que ce soit (graphique, électronique ou mécanique, notamment par photocopie, enregistrement ou stockage dans un système de récupération électronique) sans l'autorisation écrite préalable du détenteur du droit de copyright.

Les logiciels dérivés des éléments NetApp protégés par copyright sont soumis à la licence et à l'avis de nonresponsabilité suivants :

CE LOGICIEL EST FOURNI PAR NETAPP « EN L'ÉTAT » ET SANS GARANTIES EXPRESSES OU TACITES, Y COMPRIS LES GARANTIES TACITES DE QUALITÉ MARCHANDE ET D'ADÉQUATION À UN USAGE PARTICULIER, QUI SONT EXCLUES PAR LES PRÉSENTES. EN AUCUN CAS NETAPP NE SERA TENU POUR RESPONSABLE DE DOMMAGES DIRECTS, INDIRECTS, ACCESSOIRES, PARTICULIERS OU EXEMPLAIRES (Y COMPRIS L'ACHAT DE BIENS ET DE SERVICES DE SUBSTITUTION, LA PERTE DE JOUISSANCE, DE DONNÉES OU DE PROFITS, OU L'INTERRUPTION D'ACTIVITÉ), QUELLES QU'EN SOIENT LA CAUSE ET LA DOCTRINE DE RESPONSABILITÉ, QU'IL S'AGISSE DE RESPONSABILITÉ CONTRACTUELLE, STRICTE OU DÉLICTUELLE (Y COMPRIS LA NÉGLIGENCE OU AUTRE) DÉCOULANT DE L'UTILISATION DE CE LOGICIEL, MÊME SI LA SOCIÉTÉ A ÉTÉ INFORMÉE DE LA POSSIBILITÉ DE TELS DOMMAGES.

NetApp se réserve le droit de modifier les produits décrits dans le présent document à tout moment et sans préavis. NetApp décline toute responsabilité découlant de l'utilisation des produits décrits dans le présent document, sauf accord explicite écrit de NetApp. L'utilisation ou l'achat de ce produit ne concède pas de licence dans le cadre de droits de brevet, de droits de marque commerciale ou de tout autre droit de propriété intellectuelle de NetApp.

Le produit décrit dans ce manuel peut être protégé par un ou plusieurs brevets américains, étrangers ou par une demande en attente.

LÉGENDE DE RESTRICTION DES DROITS : L'utilisation, la duplication ou la divulgation par le gouvernement sont sujettes aux restrictions énoncées dans le sous-paragraphe (b)(3) de la clause Rights in Technical Data-Noncommercial Items du DFARS 252.227-7013 (février 2014) et du FAR 52.227-19 (décembre 2007).

Les données contenues dans les présentes se rapportent à un produit et/ou service commercial (tel que défini par la clause FAR 2.101). Il s'agit de données propriétaires de NetApp, Inc. Toutes les données techniques et tous les logiciels fournis par NetApp en vertu du présent Accord sont à caractère commercial et ont été exclusivement développés à l'aide de fonds privés. Le gouvernement des États-Unis dispose d'une licence limitée irrévocable, non exclusive, non cessible, non transférable et mondiale. Cette licence lui permet d'utiliser uniquement les données relatives au contrat du gouvernement des États-Unis d'après lequel les données lui ont été fournies ou celles qui sont nécessaires à son exécution. Sauf dispositions contraires énoncées dans les présentes, l'utilisation, la divulgation, la reproduction, la modification, l'exécution, l'affichage des données sont interdits sans avoir obtenu le consentement écrit préalable de NetApp, Inc. Les droits de licences du Département de la Défense du gouvernement des États-Unis se limitent aux droits identifiés par la clause 252.227-7015(b) du DFARS (février 2014).

## **Informations sur les marques commerciales**

NETAPP, le logo NETAPP et les marques citées sur le site<http://www.netapp.com/TM>sont des marques déposées ou des marques commerciales de NetApp, Inc. Les autres noms de marques et de produits sont des marques commerciales de leurs propriétaires respectifs.